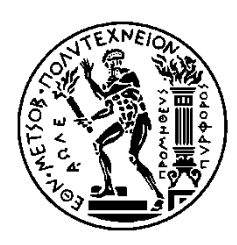

ΕΘΝΙΚΟ ΜΕΤΣΟΒΙΟ ΠΟΛΥΤΕΧΝΕΙΟ ΣΧΟΛΗ ΗΛΕΚΤΡΟΛΟΓΩΝ ΜΗΧΑΝΙΚΩΝ ΚΑΙ ΜΗΧΑΝΙΚΩΝ ΥΠΟΛΟΓΙΣΤΩΝ ΤΟΜΕΑΣ ΣΥΣΤΗΜΑΤΩΝ ΜΕΤΑΔΟΣΗΣ ΠΛΗΡΟΦΟΡΙΑΣ ΚΑΙ ΤΕΧΝΟΛΟΓΙΑΣ ΥΛΙΚΩΝ

## **Εκπόνηση Σχεδίου Ελέγχου και Δοκιμών Διαδικτυακής Πλατφόρμας Ιατρικού Φακέλου**

# ΔΙΠΛΩΜΑΤΙΚΗ ΕΡΓΑΣΙΑ

## ΓΙΩΡΓΟΣ Α. ΓΑΤΟΣ

**Επιβλέπων :** Δημήτριος-Διονύσιος Κουτσούρης Καθηγητής Ε.Μ.Π

Αθήνα, Σεπτέμβριος 2019

 $\begin{array}{|c|c|c|c|}\hline \hspace{1.5cm}&2&\end{array}$ 

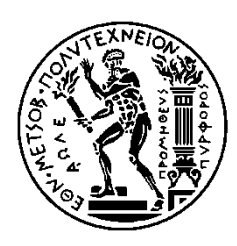

ΕΘΝΙΚΟ ΜΕΤΣΟΒΙΟ ΠΟΛΥΤΕΧΝΕΙΟ ΣΧΟΛΗ ΗΛΕΚΤΡΟΛΟΓΩΝ ΜΗΧΑΝΙΚΩΝ ΚΑΙ ΜΗΧΑΝΙΚΩΝ ΥΠΟΛΟΓΙΣΤΩΝ ΤΟΜΕΑΣ ΣΥΣΤΗΜΑΤΩΝ ΜΕΤΑΔΟΣΗΣ ΠΛΗΡΟΦΟΡΙΑΣ ΚΑΙ ΤΕΧΝΟΛΟΓΙΑΣ ΥΛΙΚΩΝ

## **Εκπόνηση Σχεδίου Ελέγχου και Δοκιμών Διαδικτυακής Πλατφόρμας Ιατρικού Φακέλου**

# ΔΙΠΛΩΜΑΤΙΚΗ ΕΡΓΑΣΙΑ

# ΓΙΩΡΓΟΣ Α. ΓΑΤΟΣ

**Επιβλέπων :** Δημήτριος-Διονύσιος Κουτσούρης Καθηγητής Ε.Μ.Π

Εγκρίθηκε από την τριμελή εξεταστική επιτροπή την 23<sup>η</sup> Σεπτεμβρίου 2019.

............................ Δημήτριος-Διονύσιος Κουτσούρης Καθηγητής Ε.Μ.Π

............................ Γεώργιος Ματσόπουλος Καθηγητής Ε.Μ.Π

............................ Παναγιώτης Τσανάκας Καθηγητής Ε.Μ.Π

Αθήνα, Σεπτέμβριος 2019

 $\begin{array}{|c|c|c|c|}\hline & 4 & \hline \end{array}$ 

## **Ευχαριστίες**

Για την πραγματοποίηση τις παρούσας εργασίας θα ήθελα να εκφράσω τις θερμές μου ευχαριστίες στον κ. Ιωάννη Κουρή, ο οποίος μου ανέθεσε το συγκεκριμένο θέμα και με καθοδήγησε για την πορεία του και την ολοκλήρωση του έργου αυτού.

................................... ΓΙΩΡΓΟΣ Α. ΓΑΤΟΣ

Διπλωματούχος Ηλεκτρολόγος Μηχανικός και Μηχανικός Υπολογιστών Ε.Μ.Π.

Copyright © Γιώργος Γάτος, 2019 . Με επιφύλαξη παντός δικαιώματος. All rights reserved.

Απαγορεύεται η αντιγραφή, αποθήκευση και διανομή της παρούσας εργασίας, εξ ολοκλήρου ή τμήματος αυτής, για εμπορικό σκοπό. Επιτρέπεται η ανατύπωση, αποθήκευση και διανομή για σκοπό μη κερδοσκοπικό, εκπαιδευτικής ή ερευνητικής φύσης, υπό την προϋπόθεση να αναφέρεται η πηγή προέλευσης και να διατηρείται το παρόν μήνυμα. Ερωτήματα που αφορούν τη χρήση της εργασίας για κερδοσκοπικό σκοπό πρέπει να απευθύνονται προς τον συγγραφέα.

Οι απόψεις και τα συμπεράσματα που περιέχονται σε αυτό το έγγραφο εκφράζουν τον συγγραφέα και δεν πρέπει να ερμηνευθεί ότι αντιπροσωπεύουν τις επίσημες θέσεις του Εθνικού Μετσόβιου Πολυτεχνείου.

### **Περίληψη**

Αντικείμενο της παρούσας διπλωματικής εργασίας αποτελεί η εκπόνηση σχεδίου ελέγχου και δοκιμών για ένα λειτουργικό σύστημα που έχει εφαρμογή στο χώρο της Βιοϊατρικής και αποσκοπεί στην πρόληψη και διάγνωση της καρδιακής ανεπάρκειας.

Στην εργασία αυτή θα αναλυθούν έννοιες οι οποίες είναι απαραίτητες για την ανάπτυξη μιας εφαρμογής λογισμικού, όπως οι Λειτουργικές και Μη Λειτουργικές Απαιτήσεις, οι Απαιτήσεις Χρήστη, Λογισμικού και Συστήματος καθώς και για τον έλεγχο, όπως ο Λειτουργικός και Μη Λειτουργικός Έλεγχος και τα είδη των ελέγχων με σύγκριση μεταξύ των πλεονεκτημάτων και των μειονεκτημάτων κατά την εφαρμογή τους. Επίσης, συνοπτικά δίνονται μερικές από τις κορυφαίες open source εφαρμογές ελέγχου.

Στη συνέχεια, θα δοθεί μια περιγραφή της Διαδικτυακής Πλατφόρμας Ιατρικού Φακέλου η οποία αποτελεί μέρος ενός ευρύτερου project χρηματοδοτούμενο από την Ευρωπαϊκή Ένωση. Παρουσιάζονται ονομαστικά οι λειτουργικές προδιαγραφές του συστήματος, αναλύονται τα μοντέλα από τα οποία απαρτίζεται το σύστημα και οι δυνατότητες του συστήματος αυτού.

Επιπρόσθετα, υλοποιείται ένα σχέδιο ελέγχου και δοκιμών τα οποία έχουν βασιστεί στις λειτουργικές προδιαγραφές της εφαρμογής, αλλά και περιοριστεί στα μοντέλα τα οποία είχαν εφαρμοστεί στο σύστημα κατά την περίοδο εκπόνησης της παρούσας εργασίας. Το σχέδιο ελέγχου και δοκιμών θα εκτελεστεί στο σύνολό του και θα καταγραφούν τα αποτελέσματά του μαζί με τα ευρήματα λαθών κατά την εκτέλεση αυτών. Τέλος, λαμβάνοντας υπόψιν τα προαναφερθέντα, θα παρουσιαστούν τα συμπεράσματα για το εν λόγω λειτουργικό σύστημα.

**Λέξεις κλειδιά:** απαιτήσεις λογισμικού, λειτουργικές απαιτήσεις, μη λειτουργικές απαιτήσεις, λειτουργικός έλεγχος, μη λειτουργικός έλεγχος, περιπτώσεις δοκιμών, έλεγχος λογισμικού, τύποι ελέγχου, αυτοματοποιημένος έλεγχος, διαδικτυακή πλατφόρμα, λειτουργικές προδιαγραφές, σχέδιο δοκιμών, εκτέλεση, σφάλματα

### **Abstract**

The purpose of this thesis is the creation from scratch of a control and testing plan for an operating system that acts in the field of Biomedicine and aims to prevent and diagnose the heart failure disease.

This thesis will analyse the concepts needed to develop a software application such as Functional and Non-Functional Requirements, User, Software and System Requirements as well as to test the application, such as Functional and Non-Functional Testing and the different types of testing by providing a comparison between their advantages and disadvantages. Also, a reference is made on some of the top open source testing applications.

Furthermore, a description of the operating system is provided, which is part of a bigger project funded by the European Union. An analysis is performed on the functional specifications of the system, its modules and its functionalities.

In addition, a control and testing plan is presented based on the functional specifications of the application, but also limited to the modules that were applied to the system the time period of the composure of this thesis. The control and testing plan shall be executed in its entirety and its results shall be recorded together with the bugs found during the execution. Finally, taking into account the aforementioned, the conclusion for the operating system under test will be presented.

**Key words:** software requirements, functional requirements, non-functional requirements, functional testing, non-functional testing, test cases, software testing, types of testing, automated testing, online platfom, functional specifications, test plan, execution, bugs

# **ΠΕΡΙΕΧΟΜΕΝΑ**

# Περιεχόμενα

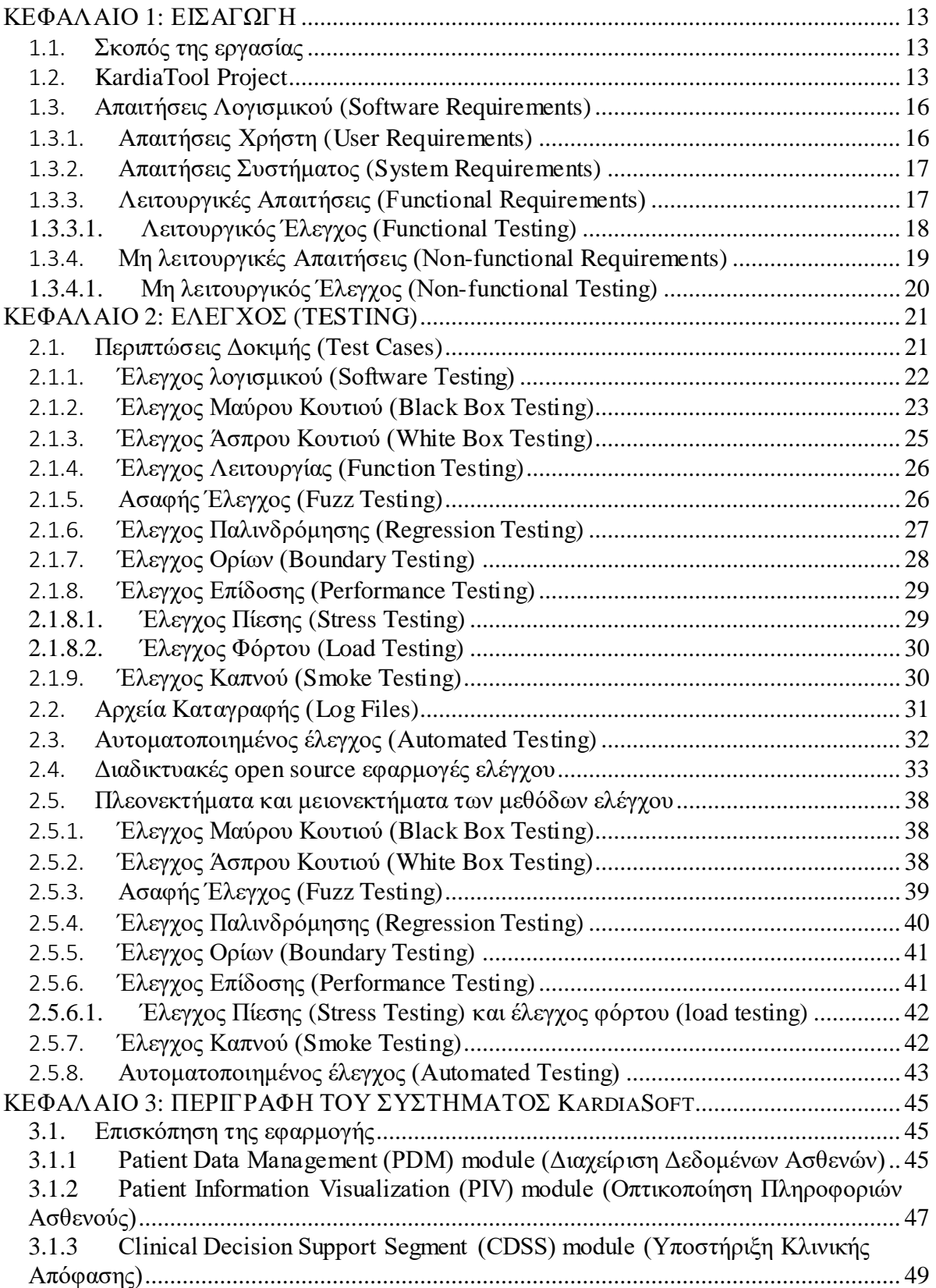

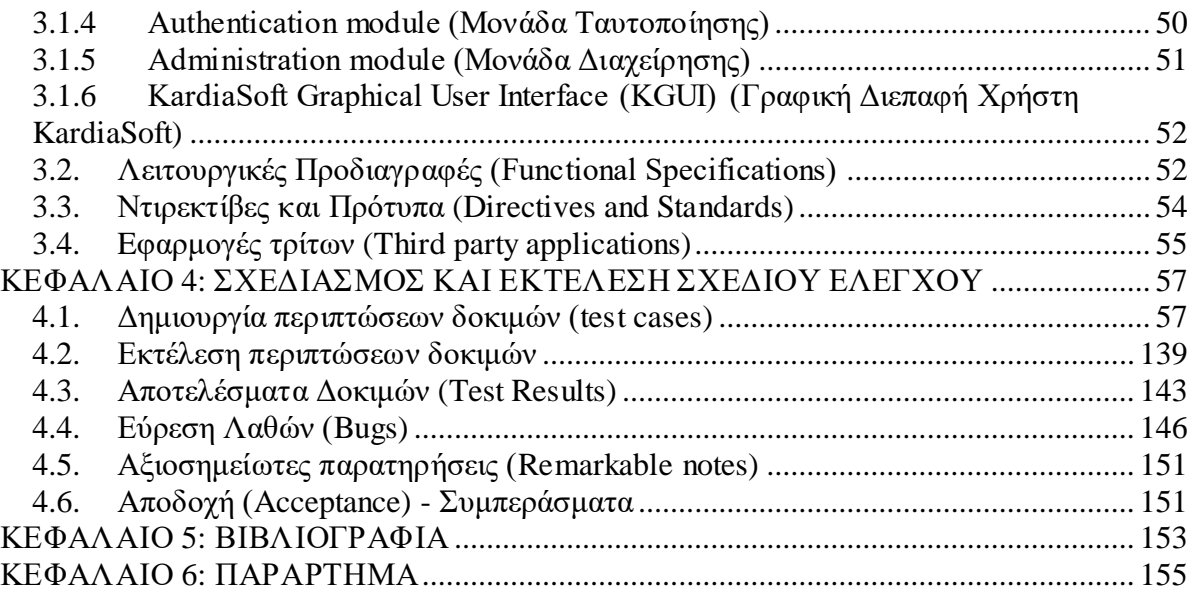

# Πίνακας Εικόνων

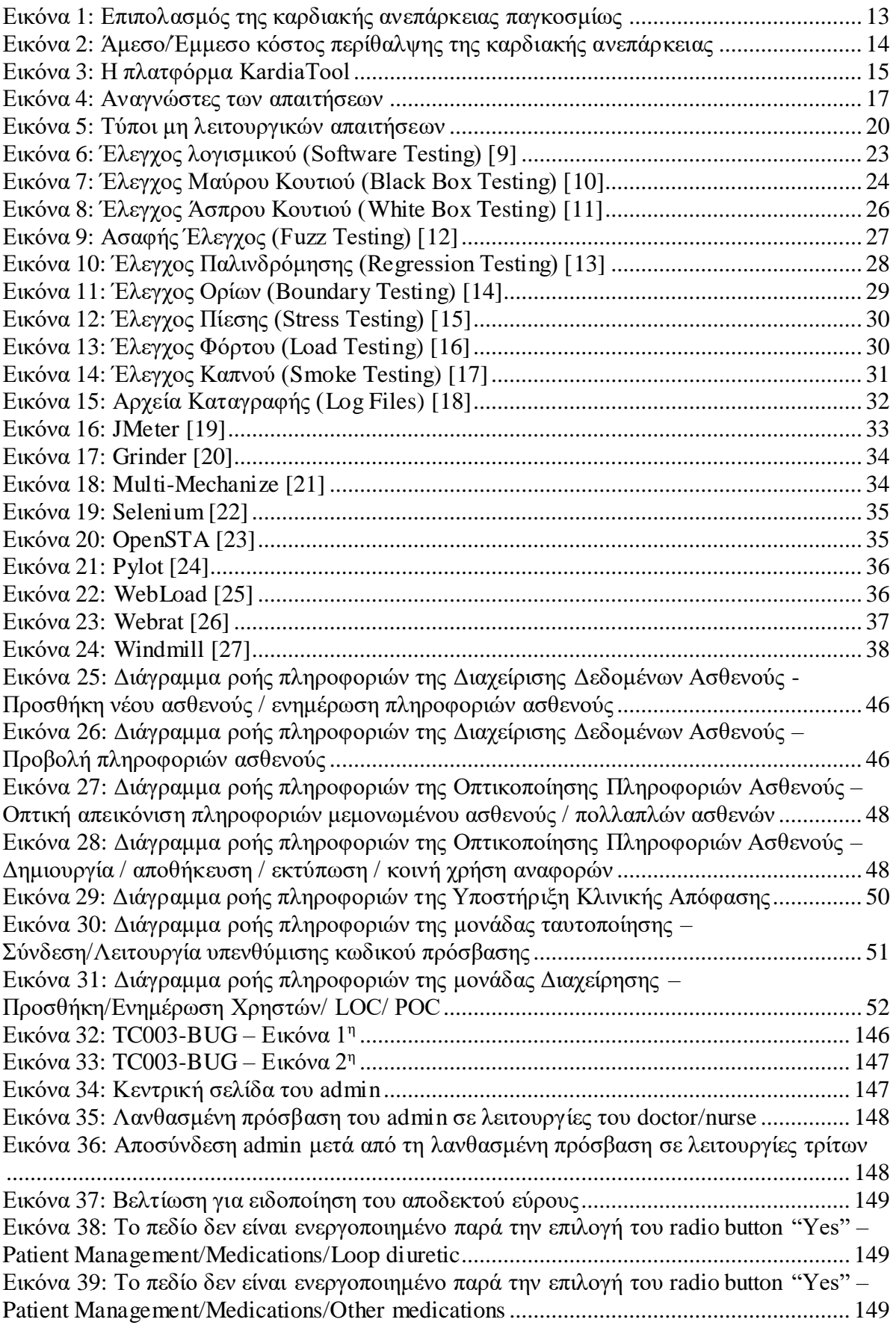

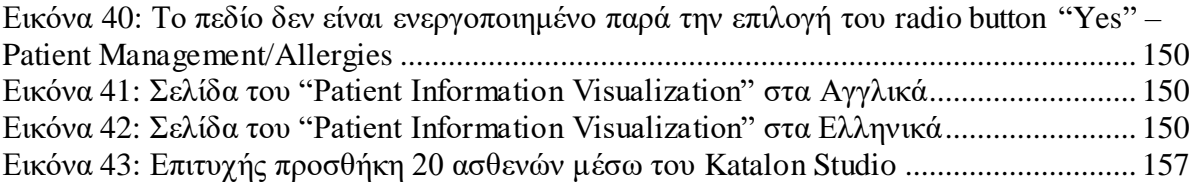

# Πίνακας Πινάκων

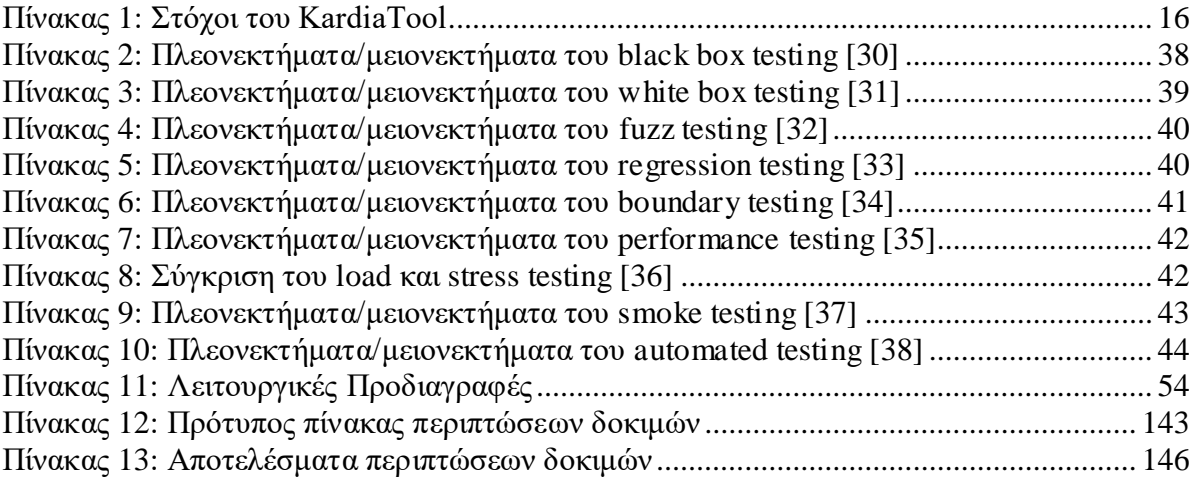

## ΚΕΦΑΛΑΙΟ 1: ΕΙΣΑΓΩΓΗ

### <span id="page-12-1"></span><span id="page-12-0"></span>1.1. Σκοπός της εργασίας

Σκοπός της εν λόγω διπλωματικής εργασίας είναι η εκπόνηση σχεδίου ελέγχου και δοκιμών για το λειτουργικό σύστημα KardiaSoft. Το KardiaSoft αποτελεί ένα υποσύνολο του ευρύτερου project KardiaTool [\(1.2\)](#page-12-2), το οποίο τελεί υπό την αιγίδα της Ευρωπαϊκής Ένωσης.

Την περίοδο εκπόνησης της εργασίας αυτής δεν είχαν εφαρμοστεί όλα τα επιμέρους τμήματα της εφαρμογής KardiaSoft στο σύστημα. Τοιουτοτρόπως, ο έλεγχος έχει εφαρμοστεί σε συγκεκριμένα πεδία της εφαρμογής που βρίσκονταν πάνω σε αυτήν και μπορούσαν να ελεγχθούν [\(4.1\)](#page-56-1)

### <span id="page-12-2"></span>1.2. KardiaTool Project

### Καρδιακή Ανεπάρκεια (HF – Heart Failure)

Η καρδιακή ανεπάρκεια (HF – Heart Failure) είναι μια απειλητική για τη ζωή ασθένεια, προκαλώντας σημαντική οικονομική επιβάρυνση στα συστήματα υγειονομικής περίθαλψης ανά τον κόσμο. Σύμφωνα με την European Heart Failure Association, ο επιπολασμός της καρδιακής ανεπάρκειας είναι περίπου 26 εκατομμύρια ασθενείς παγκοσμίως και αυξάνεται [\(Εικόνα](#page-12-3) 1). Επιπλέον, η καρδιακή ανεπάρκεια σχετίζεται με την κακή πρόγνωση, αυξημένη θνησιμότητα και νοσηρότητα και συχνές επανεισαγωγές στο νοσοκομείο που αποτελούν μεγάλο πρόβλημα τόσο για τους ασθενείς όσο και για τις οικογένειές τους, καθώς και για το σύστημα υγειονομικής περίθαλψης. Καθώς το συνολικό προσδόκιμο ζωής έχει αυξηθεί, η παγκόσμια κοινότητα αντιμετωπίζει σήμερα νέες προκλήσεις για τη βελτίωση της ποιότητας ζωής και της υγειονομικής περίθαλψης με προσιτό κόστος.

### PREVALENCE **W**

**THION OF A SET OF SHIPS AND THE PARAGEMENT OF SAMPLE PROPERTY** 3.6 million HF people newly diagnosed (Europe) *Εικόνα 1: Επιπολασμός της καρδιακής ανεπάρκειας παγκοσμίως*

<span id="page-12-3"></span>Στην Ευρώπη, το κόστος που σχετίζεται με την καρδιακή ανεπάρκεια αντιπροσωπεύει περίπου το 2% του συνολικού κόστους της υγειονομικής περίθαλψης και συνδέεται κυρίως με το κόστος νοσηλείας του ασθενούς. Με έναν μέσο χρόνο νοσηλείας ασθενών 11 ημερών, το κόστος νοσηλείας της καρδιακής ανεπάρκειας υπολογίζεται περίπου στα 23.000 € ανά ασθενή [\(Εικόνα](#page-13-0) 2) στην ηλικιακή ομάδα 18-64 ετών. Οι έμμεσες κοινωνικοοικονομικές επιπτώσεις της νόσου της καρδιακής ανεπάρκειας περιλαμβάνουν αυξημένη νοσηρότητα, διαταραχή της παραγωγικότητας, αύξηση του ιατρικού χρέους και πρόωρη θνησιμότητα.

| <b>DIRECT &amp; INDIRECT COSTS</b>                                  | <b>E</b> Hospital Outpatient Visits (Patient Not Admitted to Hospital) |
|---------------------------------------------------------------------|------------------------------------------------------------------------|
| Inpatient Costs                                                     | Nursing Home/Skilled Nursing Facility                                  |
| Clinician Inpatient Costs (Hospitalist Services Only)               | <b>E</b> Home Care                                                     |
| <b>C</b> Drug/Prescription Costs                                    | <b>A</b> Hospice Care                                                  |
| Physician Office Visits                                             | Out-of-Pocket/Coinsurance Payments                                     |
| Emergency Department (Patient Not Admitted to Hospital) & Home Care |                                                                        |

*Εικόνα 2: Άμεσο/Έμμεσο κόστος περίθαλψης της καρδιακής ανεπάρκειας*

<span id="page-13-0"></span>Η διαδικασία της διάγνωσης της καρδιακής ανεπάρκειας είναι δύσκολη και περίπλοκη, καθώς ακόμη και αν η παθοφυσιολογία της καρδιακής ανεπάρκειας έχει κατανοηθεί σε μεγάλο βαθμό από την ιατρική κοινότητα, υπάρχει ένα ευρύ φάσμα πιθανών κλινικών εκδηλώσεων της ασθένειας, τα σημάδια και τα συμπτώματα της οποίας είναι συχνά μη συγκεκριμένα. Η χρήση του λειτουργικού συστήματος ταξινόμησης της New York Heart Association (NYHA), ως εργαλείο για την ταξινόμηση των ασθενών με καρδιακή ανεπάρκεια σύμφωνα με τη σοβαρότητα των συμπτωμάτων τους, εισάγει μεγάλη μεταβλητότητα εντός του παρατηρητή, καθώς βασίζεται σε υποκειμενική αξιολόγηση.

Επιπρόσθετα, η παρακολούθηση της θεραπείας των ασθενών με καρδιακή ανεπάρκεια είναι κρίσιμης σημασίας για τους επαγγελματίες του τομέα της υγείας και θα μπορούσε να βοηθήσει στην ταυτοποίηση υποομάδων ασθενών που θα επωφεληθούν από μια πιο εντατική παρακολούθηση για να αποφευχθούν συχνές επανεισαγωγές στο νοσοκομείο ή να καθυστερήσει η εξέλιξη της νόσου στο τελικό στάδιο ανεπάρκειας. Επί του παρόντος, τα περισσότερα μοντέλα παρακολούθησης της θεραπείας με HF δεν είναι εξατομικευμένα και κατάλληλα για κλινική εφαρμογή. Υπάρχει αρκετό περιθώριο για τη βελτίωση της χρηστικότητας των εργαλείων πρόβλεψης κινδύνου και τη βελτίωση της παρακολούθησης της θεραπείας ασθενών με καρδιακή ανεπάρκεια.

Νέοι βιοδείκτες και τεχνολογίες δοκιμών, που μπορούν να διαγνώσουν την ανεπάρκεια, να παρακολουθήσουν τη θεραπεία και να παράσχουν πληροφορίες σχετικά με τον επακόλουθο κίνδυνο για ανεπιθύμητες ενέργειες και θνησιμότητα των ασθενών που επηρεάζονται, μπορεί να οδηγήσουν αυτή την αλλαγή. Οι συσκευές Point of Care (POC) παρέχουν μια μεγάλη ευκαιρία για συνεχή παρακολούθηση τέτοιων βιοδεικτών. Η αγορά POC καθοδηγείται από τεχνολογικές εξελίξεις για την παροχή πλατφορμών ολοκληρωμένων συστημάτων Micro-Nano-Bio (MNBS) που ενισχύουν την ικανότητα ανίχνευσης, ανάλυσης και παρακολούθησης βιοδεικτών ως τελικά σημεία αξιολόγησης, με χαμηλότερο κόστος.

#### The KardiaTool platform

Ο στόχος του προγράμματος KardiaTool είναι να μεταφράσει μια εργαστηριακά αποδεδειγμένη μέτρηση/απόφαση ενός βιοαισθητήρα σάλιου σε κλινική εφαρμογή για την αντιμετώπιση των αναγκών προτεραιότητας στην εξατομικευμένη διάγνωση καρδιακής ανεπάρκειας και την παρακολούθηση της θεραπείας στο σημείο της περίθαλψης.

Η πλατφόρμα KardiaTool περιλαμβάνει:

- Μια εύκολη στη χρήση φορητή συσκευή POC (KardiaPOC) με ένα διαθέσιμο Labon-a-Chip (LOC), για την μη επεμβατική, ακριβή, ταχεία, ποιοτική και ποσοτική αξιολόγηση των βιολογικών δεικτών HF από δείγματα σάλιου. Η συσκευή KardiaPOC θα ενσωματώσει μια ποικιλία αισθητήρων, ενεργοποιητών, μικροηλεκτρομηχανικών συστημάτων (MEMS), μικροηλεκτρονικών, βιοχημικών και λειτουργικών μαγνητικών νανοσωματιδίων (MNPs), σε ένα LOC διαθέσιμο και χαμηλού κόστους.
- Ένα λογισμικό υποστήριξης αποφάσεων (KardiaSoft) που βασίζεται σε τεχνικές πρόβλεψης μοντέλων, το οποίο αναλύει τα δεδομένα POC και άλλα δεδομένα ασθενών, τα οποία προστίθενται απευθείας από τους επαγγελματίες του τομέα της υγείας και παρέχει πληροφορίες σχετικά με τη διάγνωση HF και την παρακολούθηση της θεραπείας. [\[40\]](#page-153-0)

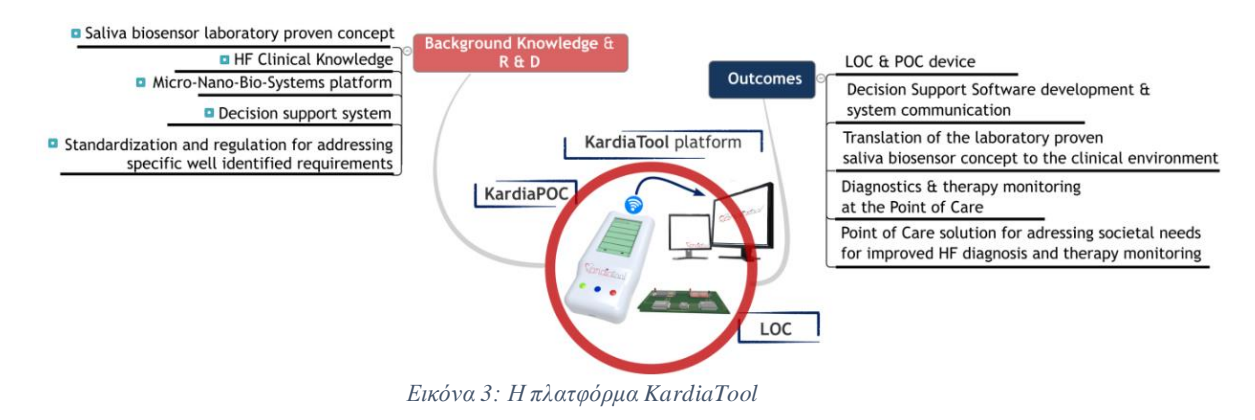

<span id="page-14-0"></span>Η καινοτομία έγκειται στην ενσωμάτωση τεσσάρων νέων βιοδεικτών σάλιου που έχουν αποδειχθεί σε εργαστηριακό περιβάλλον και φέρνουν μια νέα ελπιδοφόρα ιδέα για την αντιμετώπιση των αναγκών προτεραιότητας στον χώρο της κλινικής. Το KardiaPOC θα παρέχει τη δυνατότητα ταυτόχρονης εξαγωγής βασικών πληροφοριών από τους βιοδείκτες σάλιου:

(i) NT-proBNP, (ii) TNF-a, (iii)ιντερλευκίνη-10, (iv)Κορτιζόλη.

Αναμένεται ότι ο εντοπισμός μιας συγκρίσιμης πηγής με το αίμα, για πληροφορίες για βιοδείκτες, όπως το σάλιο, που είναι οικονομικά αποδοτικό, λιγότερο επεμβατικό, πιο βολικό και αποδεκτό τόσο για τους ασθενείς όσο και για τους επαγγελματίες του τομέα της υγείας θα ήταν επωφελές για την κοινότητα της υγειονομικής περίθαλψης. Η πρόκληση του KardiaTool είναι:

- (i) η μετάφραση μιας αποδεδειγμένης εργαστηριακής μέτρησης/απόφασης ενός βιοαισθητήρα σάλιου σε μια πλατφόρμα MNBS, για τη διάγνωση HF και την παρακολούθηση της θεραπείας, στο σημείο φροντίδας
- (ii) η επικύρωση της πλατφόρμας MNBS μέσω προ κλινικών και κλινικών δοκιμών και
- (iii) η εκβιομηχάνιση των αποτελεσμάτων μετά από την ορθή εφαρμογή των πρακτικών για εμπορική προώθηση. [\[41\]](#page-153-1)

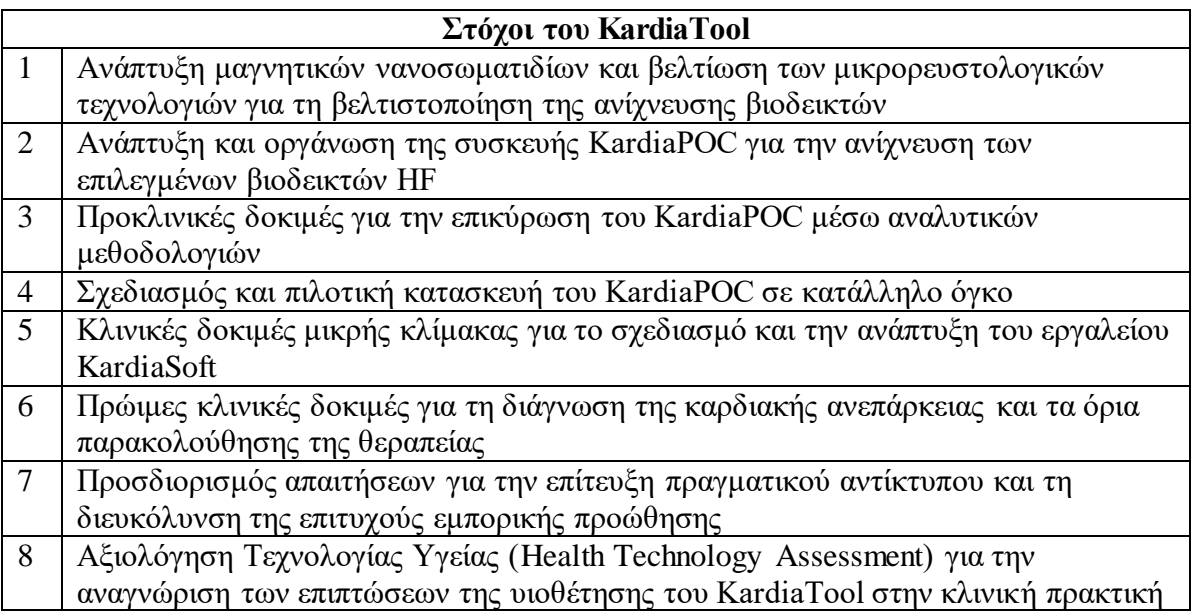

*Πίνακας 1: Στόχοι του KardiaTool*

### <span id="page-15-2"></span><span id="page-15-0"></span>1.3. Απαιτήσεις Λογισμικού (Software Requirements)

Η «απαίτηση» μπορεί να είναι οτιδήποτε, από μια υψηλού επιπέδου αφηρημένη δήλωση μιας υπηρεσίας ή ενός περιορισμού του συστήματος μέχρι ένας λεπτομερής, μαθηματικός ορισμός μιας λειτουργίας του συστήματος.

Οι απαιτήσεις μπορούν να έχουν διττή λειτουργία:

- Μπορεί να αποτελούν τη βάση διαπραγμάτευσης μιας σύμβασης άρα πρέπει να αφήνουν περιθώρια διαφορετικών ερμηνειών
- Μπορεί να αποτελούν τη βάση για την ίδια τη σύμβαση επομένως πρέπει να καθορίζονται λεπτομερώς
- Και οι δύο αυτοί τύποι δηλώσεων μπορούν να παίξουν το ρόλο απαιτήσεων.

Ως τεχνολογία απαιτήσεων ορίζεται η διαδικασία προσδιορισμού των υπηρεσιών που απαιτεί ο πελάτης από ένα σύστημα και των περιορισμών κάτω από τους οποίους το σύστημα λειτουργεί και αναπτύσσεται.

Οι ίδιες οι απαιτήσεις είναι οι περιγραφές των υπηρεσιών και των περιορισμών του συστήματος οι οποίες παράγονται κατά τη διαδικασία της τεχνολογίας απαιτήσεων.

### <span id="page-15-1"></span>1.3.1. Απαιτήσεις Χρήστη (User Requirements)

Οι απαιτήσεις χρήστη αποτελούν δηλώσεις σε φυσική γλώσσα και διαγράμματα των υπηρεσιών που παρέχει το σύστημα και των λειτουργικών περιορισμών του. Οι απαιτήσεις χρήστη γράφονται για τους πελάτες. Θα πρέπει να περιγράφουν τις λειτουργικές και μη λειτουργικές απαιτήσεις με τέτοιον τρόπο ώστε

να είναι κατανοητές από τους χρήστες του συστήματος που δεν έχουν λεπτομερείς τεχνικές γνώσεις.

### <span id="page-16-0"></span>1.3.2. Απαιτήσεις Συστήματος (System Requirements)

Οι απαιτήσεις συστήματος είναι ένα δομημένο έγγραφο που περιγράφει με λεπτομέρειες τις λειτουργίες, τις υπηρεσίες, και τους λειτουργικούς περιορισμούς του συστήματος. Ορίζει με ακρίβεια τι πρέπει να υλοποιηθεί ώστε να αποτελεί μέρος της σύμβασης μεταξύ πελάτη και αναδόχου.

Στην παρακάτω εικόνα φαίνονται οι αναγνώστες των απαιτήσεων σε κάθε περίπτωση [\[8\]](#page-152-1):

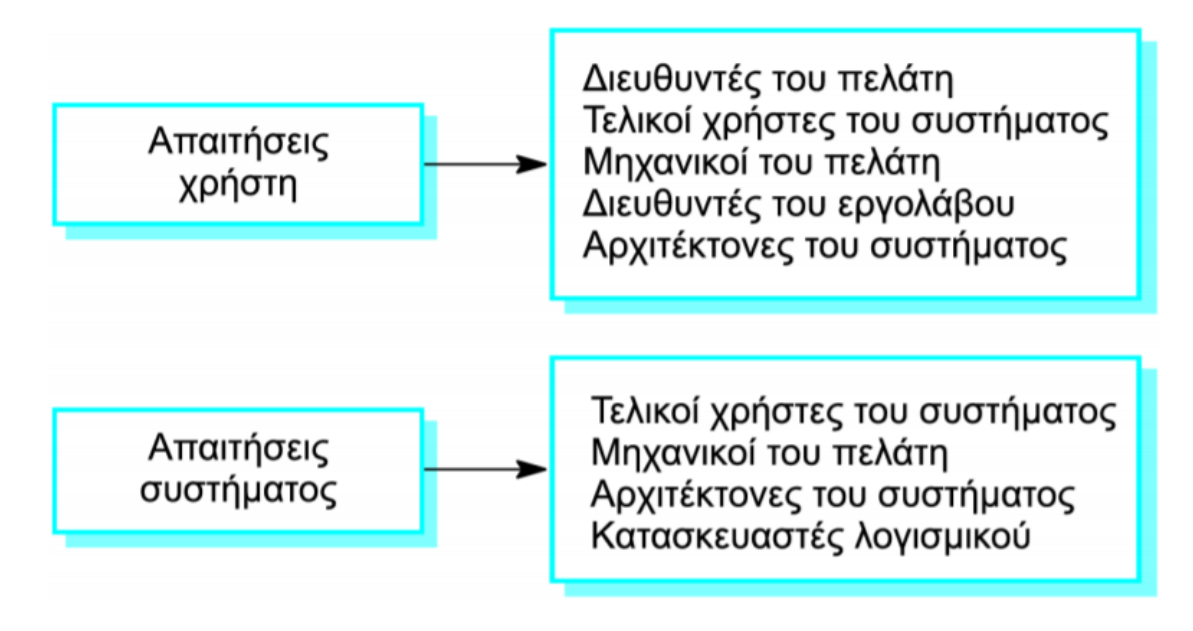

*Εικόνα 4: Αναγνώστες των απαιτήσεων*

### <span id="page-16-2"></span><span id="page-16-1"></span>1.3.3. Λειτουργικές Απαιτήσεις (Functional Requirements)

Πρόκειται για δηλώσεις που ορίζουν ποιες υπηρεσίες θα πρέπει να παρέχει το σύστημα, πώς θα πρέπει να αντιδρά σε συγκεκριμένες εισόδους, πώς θα πρέπει να συμπεριφέρεται σε συγκεκριμένες καταστάσεις. Σε μερικές περιπτώσεις, οι λειτουργικές απαιτήσεις μπορούν επίσης να δηλώνουν ρητά τι δεν πρέπει να κάνει το σύστημα. [\[3\]](#page-152-2)

Οι λειτουργικές απαιτήσεις περιγράφουν λειτουργικές δυνατότητες ή υπηρεσίες του συστήματος και εξαρτώνται από τον τύπο του λογισμικού, από τους αναμενόμενους χρήστες του λογισμικού και από τον τύπο του συστήματος στον οποίο χρησιμοποιείται το λογισμικό.

Οι λειτουργικές απαιτήσεις χρήστη μπορεί να είναι υψηλού επιπέδου δηλώσεις των δυνατοτήτων του συστήματος, αλλά οι λειτουργικές απαιτήσεις του συστήματος πρέπει να περιγράφουν με λεπτομέρειες τις υπηρεσίες του συστήματος.

Παραδείγματα λειτουργικών απαιτήσεων:

- Ο χρήστης πρέπει να έχει τη δυνατότητα να πραγματοποιεί αναζήτηση είτε σε όλες τις βάσεις δεδομένων είτε σε υποσύνολο αυτών.
- Το σύστημα θα πρέπει να παρέχει στο χρήστη κατάλληλο λογισμικό προβολής για την ανάγνωση εγγράφων από την αποθήκη εγγράφων.
- Σε κάθε παραγγελία θα πρέπει να αποδίδεται ένα μοναδικό αναγνωριστικό (ORDER\_ID), το οποίο ο χρήστης θα μπορεί να αντιγράφει στο μόνιμο αποθηκευτικό χώρο του λογαριασμού.

Όταν οι απαιτήσεις δεν διατυπώνονται με ακρίβεια, ανακύπτουν προβλήματα. Οι ασαφείς απαιτήσεις μπορούν να ερμηνευθούν με διάφορους τρόπους από προγραμματιστές και χρήστες. Ένα παράδειγμα αποτελεί το «λογισμικό προβολής για την ανάγνωση εγγράφων»:

- Πρόθεση του χρήστη: ειδικό λογισμικό προβολής για κάθε ξεχωριστό τύπο Εγγράφου
- Ερμηνεία του προγραμματιστή: παροχή προγράμματος προβολής κειμένου που εμφανίζει τα περιεχόμενα του εγγράφου.

<span id="page-17-0"></span>Οι λειτουργικές απαιτήσεις ενός συστήματος ή μιας εφαρμογής εξετάζονται μέσω των λειτουργικών δοκιμών (functional testing).

### 1.3.3.1. Λειτουργικός Έλεγχος (Functional Testing)

Ο λειτουργικός έλεγχος είναι μια διαδικασία διασφάλισης ποιότητας (QA – Quality Assurance) και ένας τύπος δοκιμής μαύρου κουτιού [\(2.1.2\)](#page-22-0) που βασίζει τις περιπτώσεις δοκιμών στις προδιαγραφές του εξεταζόμενου στοιχείου λογισμικού. Οι λειτουργίες δοκιμάζονται με την εισαγωγή διάφορων εισόδων εξετάζοντας την έξοδο κάθε φορά, ενώ η εσωτερική δομή του προγράμματος σπάνια λαμβάνεται υπόψιν (σε αντίθεση με τη δοκιμή λευκού κουτιού - [2.1.3\)](#page-24-0). Ο λειτουργικός έλεγχος διεξάγεται για την αξιολόγηση της συμμόρφωσης ενός συστήματος ή στοιχείου με συγκεκριμένες λειτουργικές απαιτήσεις. Ο λειτουργικός έλεγχος περιγράφει συνήθως τι κάνει το σύστημα.

Ο λειτουργικός έλεγχος δεν συνεπάγεται ότι δοκιμάζεται μια συνάρτηση (μέθοδος) της ενότητας ή της κλάσης του πηγαίου κώδικα της εφαρμογής. Ο λειτουργικός έλεγχος δοκιμάζει ένα μέρος της λειτουργικότητας ολόκληρου του συστήματος.

Ο λειτουργικός έλεγχος διαφέρει από τον έλεγχο συστήματος (system testing) στο ότι ο λειτουργικός έλεγχος "επαληθεύοει ένα πρόγραμμα ελέγχοντας το ενάντια σε σχέδια ή προδιαγραφές", ενώ ο έλεγχος συστήματος "επικυρώνει ένα πρόγραμμα ελέγχοντας το σε σχέση με τις δημοσιευμένες απαιτήσεις χρήστη ή συστήματος "(Kaner, Falk, Nguyen 1999, σελ. 52). [\[28\]](#page-152-3)

### <span id="page-18-0"></span>1.3.4. Μη λειτουργικές Απαιτήσεις (Non-functional Requirements)

Πρόκειται για περιορισμούς στις υπηρεσίες ή τις λειτουργίες του προσφέρει το σύστημα. Περιλαμβάνουν χρονικούς περιορισμούς, περιορισμός της διαδικασίας ανάπτυξης, και πρότυπα. Οι μη λειτουργικές απαιτήσεις συχνά έχουν εφαρμογή στο σύστημα ως σύνολο, και δεν αφορούν μεμονωμένα χαρακτηριστικά υπηρεσίες του. [\[3\]](#page-152-2)

Στην πραγματικότητα, η διάκριση μεταξύ των διαφόρων τύπων απαιτήσεων δεν είναι τόσο ξεκάθαρη όσο υπονοούν αυτοί οι απλοί ορισμοί. Μια απαίτηση χρήστη που αφορά την ασφάλεια, για παράδειγμα, μπορεί να φαίνεται μη λειτουργική. Ωστόσο, όταν αναπτυχθεί σε περισσότερες λεπτομέρειες, η απαίτηση αυτή μπορεί να δημιουργήσει άλλες απαιτήσεις που είναι σαφώς λειτουργικές, όπως η ανάγκη να συμπεριληφθούν στο σύστημα δυνατότητες πιστοποίησης της ταυτότητας των χρηστών.

Η ακριβής διατύπωση των μη λειτουργικών απαιτήσεων μπορεί να είναι πολύ δύσκολη, ενώ δύσκολη είναι και η επαλήθευση τέτοιων απαιτήσεων.

Κατηγοριοποίηση των μη λειτουργικών απαιτήσεων:

- Απαιτήσεις προϊόντος: Απαιτήσεις που καθορίζουν τη συμπεριφορά του τελικού προϊόντος, για παράδειγμα, την ταχύτητα εκτέλεσης, την αξιοπιστία, κ.λπ.
- Εταιρικές απαιτήσεις: Απαιτήσεις που πηγάζουν από την εταιρική πολιτική και τις εταιρικές διαδικασίες, για παράδειγμα, τα πρότυπα διαδικασιών που πρέπει να χρησιμοποιηθούν, οι απαιτήσεις της υλοποίησης, κ.λπ.
- Εξωτερικές απαιτήσεις: Απαιτήσεις που προέρχονται από παράγοντες εξωτερικούς προς το σύστημα και τη διαδικασία ανάπτυξής του, για παράδειγμα, απαιτήσεις διαλειτουργικότητας, νομικές απαιτήσεις, κ.λπ.

Στην παρακάτω εικόνα φαίνονται οι τύποι των μη λειτουργικών απαιτήσεων [\[8\]](#page-152-1):

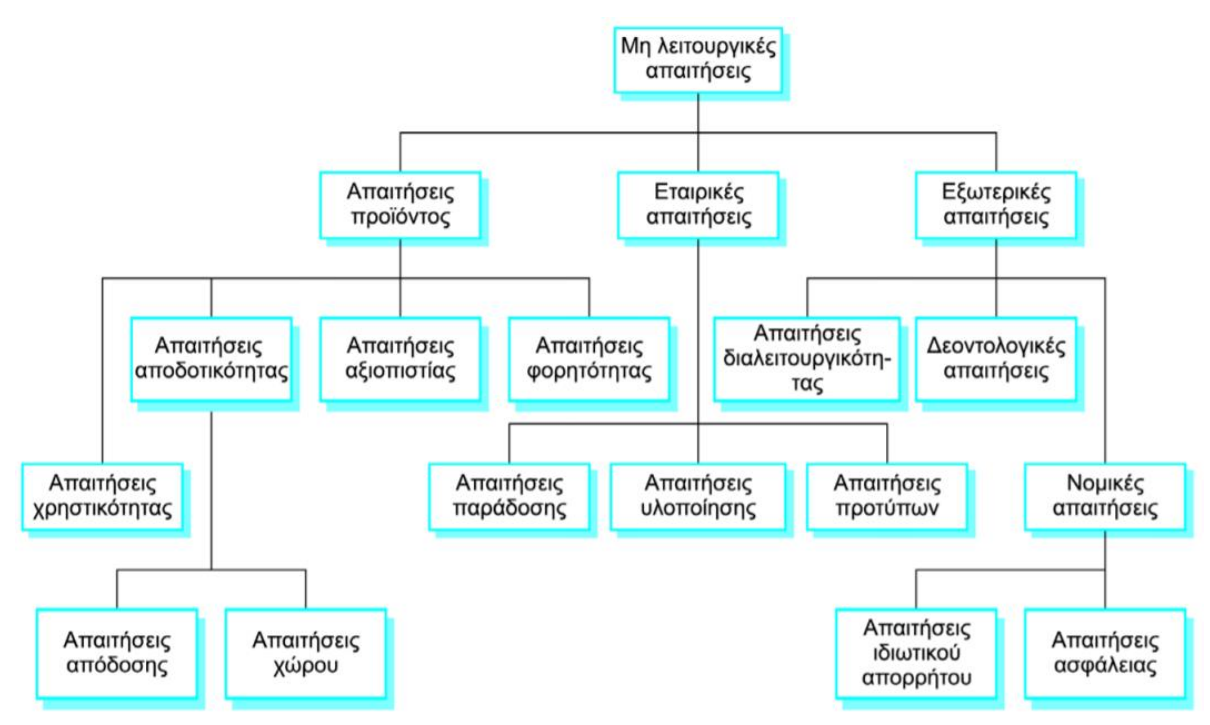

*Εικόνα 5: Τύποι μη λειτουργικών απαιτήσεων*

<span id="page-19-1"></span>Οι μη λειτουργικές απαιτήσεις ενός συστήματος ή μιας εφαρμογής εξετάζονται μέσω των μη λειτουργικών δοκιμών (non-functional testing).

#### <span id="page-19-0"></span>1.3.4.1. Μη λειτουργικός Έλεγχος (Non-functional Testing)

 Μη λειτουργικός έλεγχος είναι ο έλεγχος μιας εφαρμογής λογισμικού ή ενός συστήματος για τις μη λειτουργικές απαιτήσεις της: τον τρόπο λειτουργίας ενός συστήματος και όχι συγκεκριμένες συμπεριφορές αυτού του συστήματος. Αυτό έρχεται σε αντίθεση με το λειτουργικό έλεγχο, ο οποίος ελέγχει τις λειτουργικές απαιτήσεις που περιγράφουν τις λειτουργίες ενός συστήματος και των συνιστωσών του. Τα ονόματα πολλών μη λειτουργικών δοκιμών χρησιμοποιούνται συχνά εναλλακτικά λόγω της επικάλυψης του πεδίου εφαρμογής μεταξύ των διαφόρων μη λειτουργικών απαιτήσεων. Για παράδειγμα, η απόδοση του λογισμικού είναι ένας ευρύς όρος που περιλαμβάνει πολλές συγκεκριμένες απαιτήσεις όπως αξιοπιστία (reliability) και κλιμάκωση (scalability).[\[29\]](#page-152-4)

### ΚΕΦΑΛΑΙΟ 2: ΕΛΕΓΧΟΣ (TESTING)

### <span id="page-20-1"></span><span id="page-20-0"></span>2.1. Περιπτώσεις Δοκιμής (Test Cases)

Η περίπτωση δοκιμής (test case) αποτελείται από εισόδους δοκιμής (test inputs), συνθήκες εκτέλεσης (execution conditions) και τα αναμενόμενα αποτελέσματα (expected results). Κάθε περίπτωση δοκιμής φτιάχνεται για ένα συγκεκριμένο στόχο, όπως να εξετάσει ένα συγκεκριμένο σημείο ενός προγράμματος ή να επαληθεύσει τη συμμόρφωση του προγράμματος με συγκεκριμένη προδιαγραφή. [\[2\]](#page-152-5)

Οι περιπτώσεις δοκιμής είναι σημαντικό κομμάτι του Ελέγχου (Testing) διότι περιγράφουν τις διαδικασίες και τους στόχους δοκιμής. Πολλές φορές χρειάζεται παραπάνω από μία περίπτωση δοκιμής για να αποφασιστεί ότι η εφαρμογή λειτουργεί όπως πρέπει. Κάθε απαίτηση χρειάζεται τουλάχιστον μία περίπτωση δοκιμής και μερικές φορές είναι χρήσιμο να δημιουργούνται δύο, για κάθε λειτουργία ή απαίτηση ώστε να ελεγχθεί διεξοδικά η λειτουργικότητα. Η συγκεκριμένη διαδικασία είναι ιδιαίτερα σημαντική όταν χρησιμοποιείται η δοκιμή μονάδας (unit testing), στην οποία η εφαρμογή διαιρείται σε «μονάδες» ("units") και κάθε μονάδα ελέγχεται ξεχωριστά. [\[2\]](#page-152-5). Η μονάδα μπορεί να είναι μία μέθοδος (method), μία κλάση (class) ή μια υπηρεσία (service). Κάθε περίπτωση δοκιμής έχει μια βασική δομή που αποτελείται από τα παρακάτω απαραίτητα μέρη:

- Σκοπός της δοκιμής
- Απαιτήσεις λογισμικού και υλικού
- Απαιτήσεις διαμόρφωσης
- Περιγραφή της δοκιμής
- Κριτήρια αποδοχής ή αναμενόμενα αποτελέσματα

Μία δημοφιλής τεχνική είναι οι περιπτώσεις χρήσης (use cases) σαν περιπτώσεις ελέγχου. Οι περιπτώσεις χρήσης είναι πιθανά σενάρια που ένας χρήστης της εφαρμογής μπορεί να συναντήσει καθώς περιηγείται στην εφαρμογή. [\[2\]](#page-152-5) Παρ' όλ' αυτά, η άμεση χρησιμοποίηση των περιπτώσεων χρήσης ως περιπτώσεις ελέγχου έχει εφαρμογή σε συγκεκριμένο είδος ελέγχου και εμφανίζει συγκεκριμένα μειονεκτήματα.[\[2\]](#page-152-5)

Μερικά από τα προβλήματα με τις περιπτώσεις χρήσης σαν περιπτώσεις ελέγχου είναι ότι μπορεί να είναι ημιτελή, χωρίς αρκετές λεπτομέρειες, να μην είναι ανανεωμένα με πιθανόν καινούριες προδιαγραφές, να μην είναι ακριβή ή να είναι ασαφή. Παρ' όλ' αυτά, οι περιπτώσεις χρήσης είναι χρήσιμες για λειτουργικό έλεγχο (functional testing), για χειροκίνητο έλεγχο μαύρου κουτιού (manual black box testing) και αυτόματο έλεγχο παλινδρόμησης (automated regression testing). Περισσότερες λεπτομέρειες δίνονται στα κεφάλαια [2.1.2](#page-22-0) και [2.1.6.](#page-26-0) Συνοψίζοντας, οι περιπτώσεις χρήσης είναι πιο χρήσιμες στις θετικές δοκιμές (positive testing), δηλαδή στις δοκιμές οι οποίες δεν επικεντρώνονται στο να βρεθούν λάθη (bugs) στην εφαρμογή, αλλά στην επιβεβαίωση ότι η εφαρμογή δουλεύει όπως πρέπει.

### <span id="page-21-0"></span>2.1.1. Έλεγχος λογισμικού (Software Testing)

Πολλοί θεωρούν ότι ο έλεγχος είναι απλά μια διαδικασία εύρεσης σφαλμάτων σε ένα προϊόν. Ενώ σε μερικές περιπτώσεις αυτό είναι αληθές, τη σήμερον ημέρα ο έλεγχος είναι κάτι παραπάνω από την εύρεση και επιδιόρθωση λαθών, όπως η επικύρωση (validation), η επιβεβαίωση (verification) και η αξιοπιστία των μετρήσεων (reliabilitymeasurements) [\[2\]](#page-152-5).

Η επικύρωση και η επιβεβαίωση χρησιμοποιούνται όταν αξιολογείται η εφαρμογή κατά πόσο συμπεριφέρεται όπως πρέπει. Η αξιοπιστία, από την άλλη, συχνά περιλαμβάνει και το υλικό και το λογισμικό, που όμως συνδέεται με την επικύρωση και την επιβεβαίωση αφού μετράει ή ελέγχει πόσο καλά ένα σύστημα συμμορφώνεται με τις προδιαγραφές του.

Υπάρχουν αρκετές στρατηγικές για την επιβεβαίωση και τον λειτουργικό έλεγχο, όπου και τα δύο χαρακτηρίζονται ως θετικές δοκιμές. Από την άλλη, υπάρχουν οι δοκιμές που πραγματοποιούνται για την εύρεση σφαλμάτων ή προβλημάτων, ο τύπος των οποίων ονομάζεται αρνητικές δοκιμές (negative testing).

Ο έλεγχος του λογισμικού είναι μια έρευνα που διεξάγεται για να παρέχει στους ενδιαφερόμενους πληροφορίες σχετικά με την ποιότητα του προϊόντος ή της υπηρεσίας λογισμικού υπό δοκιμή. Ο έλεγχος του λογισμικού μπορεί επίσης να παρέχει μια αντικειμενική, ανεξάρτητη προβολή του λογισμικού, ώστε το business να μπορεί να εκτιμήσει και να κατανοήσει τους κινδύνους από την εφαρμογή του λογισμικού. Οι τεχνικές ελέγχου περιλαμβάνουν τη διαδικασία εκτέλεσης ενός προγράμματος ή μιας εφαρμογής με σκοπό την εύρεση σφαλμάτων λογισμικού (σφάλματα ή άλλα ελαττώματα) και την επαλήθευση ότι το προϊόν λογισμικού είναι κατάλληλο για χρήση.

Ο έλεγχος του λογισμικού περιλαμβάνει την εκτέλεση ενός στοιχείου λογισμικού ή ενός στοιχείου συστήματος για την αξιολόγηση μιας ή περισσοτέρων ιδιοτήτων ενδιαφέροντος. Γενικά, αυτές οι ιδιότητες υποδεικνύουν την έκταση στην οποία το εξεταζόμενο εξάρτημα ή σύστημα:

- πληροί τις απαιτήσεις που οδήγησαν τον σχεδιασμό και την ανάπτυξή του,
- ανταποκρίνεται σωστά σε όλα τα είδη εισόδων,
- εκτελεί τις λειτουργίες του εντός αποδεκτού χρόνου,
- είναι επαρκώς χρησιμοποιήσιμο,
- μπορεί να εγκατασταθεί και να εκτελεστεί στα προβλεπόμενα περιβάλλοντά του, και
- επιτυγχάνει το γενικό αποτέλεσμα που επιθυμούν οι ενδιαφερόμενοι.

Δεδομένου ότι ο αριθμός των πιθανών δοκιμών για ακόμη και απλά στοιχεία λογισμικού είναι πρακτικά άπειρος, όλες οι δοκιμές λογισμικού χρησιμοποιούν κάποια στρατηγική για να επιλεχθούν δοκιμές που είναι εφικτές για το διαθέσιμο χρόνο και πόρους. Ως αποτέλεσμα, ο έλεγχος λογισμικού τυπικά (αλλά όχι αποκλειστικά) επιχειρεί να εκτελέσει ένα πρόγραμμα ή μια εφαρμογή με σκοπό την εύρεση σφαλμάτων λογισμικού (σφάλματα ή άλλα ελαττώματα). Η εφαρμογή των δοκιμών είναι μια επαναληπτική διαδικασία, καθώς όταν ένα σφάλμα διορθώνεται, μπορεί να διαφωτίσει άλλα, βαθύτερα σφάλματα ή ακόμα και να δημιουργήσει νέα.

Ο έλεγχος του λογισμικού μπορεί να παρέχει αντικειμενικές, ανεξάρτητες πληροφορίες σχετικά με την ποιότητα του λογισμικού και τον κίνδυνο αποτυχίας του στους χρήστες ή τους χορηγούς.

Ο έλεγχος του λογισμικού μπορεί να εκτελεστεί μόλις υπάρξει εκτελέσιμο λογισμικό (έστω και μερικώς πλήρες). Η γενική προσέγγιση στην ανάπτυξη λογισμικού συχνά καθορίζει πότε και πώς διεξάγονται οι δοκιμές. Για παράδειγμα, σε μια σταδιακή διαδικασία, οι περισσότερες δοκιμές συμβαίνουν αφού καθοριστούν οι απαιτήσεις του συστήματος και στη συνέχεια εφαρμοστούν σε δοκιμαστικά προγράμματα. Αντίθετα, με μια agile προσέγγιση, οι απαιτήσεις, ο προγραμματισμός και οι δοκιμές συχνά γίνονται ταυτόχρονα.

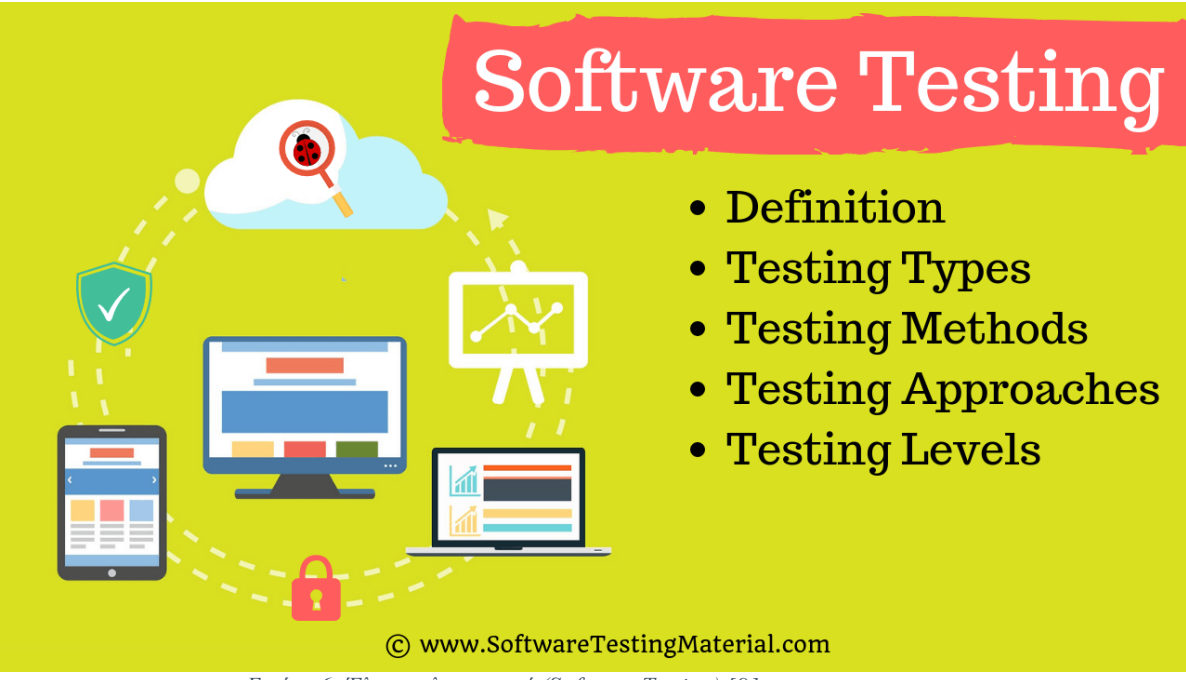

<span id="page-22-1"></span>*Εικόνα 6: Έλεγχος λογισμικού (Software Testing) [\[9\]](#page-152-6)*

### <span id="page-22-0"></span>2.1.2. Έλεγχος Μαύρου Κουτιού (Black Box Testing)

Ο έλεγχος μαύρου κουτιού, που είναι επίσης γνωστός ως λειτουργικός έλεγχος, είναι μια μέθοδος ελέγχου στην οποία ο ελεγκτής (tester) δεν χρειάζεται να ξέρει τον εσωτερικό σχεδιασμό του προϊόντος. Κάποιοι από τους ειδικούς στον έλεγχο θεωρούν ότι ο ελεγκτής δεν πρέπει να έχει πρόσβαση στον πηγαίο κώδικα του προγράμματος, καθώς το πρόγραμμα πρέπει να θεωρείται ως μαύρο κουτί στο οποίο εισάγει πληροφορίες. Για παράδειγμα, ο *Laurie Williams* προσδιορίζει τον έλεγχο μαύρου κουτιού ως: «Ο έλεγχος του μαύρου κουτιού είναι ο έλεγχος ο οποίος αγνοεί τον εσωτερικό μηχανισμό του συστήματος ή ενός μέρους του και εστιάζει αποκλειστικά στις εξόδους που παράγει σε σχέση με τις εισόδους και τις συνθήκες εκτέλεσης» [\[4\]](#page-152-7)

Όταν εφαρμόζεται ο έλεγχος μαύρου κουτιού, ο ελεγκτής, για να λάβει χρήσιμα συμπεράσματα, χρειάζεται να αποτυπώσει τις λειτουργικές και τεχνικές προδιαγραφές (functional and technical specifications) σε προδιαγραφές δοκιμής (test specifications) οι οποίες θα υποδεικνύουν πώς θα πρέπει να αντιδρά το σύστημα δοθέντος συγκεκριμένων εισόδων και συγκεκριμένης κατάστασης. H προαναφερθείσα διαδικασία αποτελεί ένα μέρος της εργασίας αυτής. Μία δοκιμή είναι επιτυχημένη εάν το πραγματικό αποτέλεσμα των συγκεκριμένων εισόδων είναι σε συμφωνία με το αναμενόμενο αποτέλεσμα, το οποίο περιγράφεται στις προδιαγραφές δοκιμής. Η συγκεκριμένη προσέγγιση δοκιμών χρησιμοποιείται συχνά ως μέρος δοκιμών αποδοχής (acceptance testing) ενός προϊόντος και χρησιμοποιείται, επίσης, για να επικυρώσει ότι ένα προϊόν ικανοποιεί συγκεκριμένες απαιτήσεις.

Στα πλεονεκτήματα του ελέγχου μαύρου κουτιού υπάγεται το γεγονός ότι οι δοκιμές γίνονται από την πλευρά του χρήστη, οι οποίες πιστοποιούν ότι δοθέντος συγκεκριμένης εισόδου, το αναμενόμενο αποτέλεσμα παράγεται. Επίσης, πλεονέκτημα είναι και το γεγονός ότι ο ελεγκτής εργάζεται ανεξάρτητα από τον προγραμματιστή της εφαρμογής. Η εμπειρία έχει δείξει ότι εφαρμόζεται καλύτερος έλεγχος από κάποιον άλλον ελεγκτή πέρα από τον ίδιο τον προγραμματιστή. Αυτό οφείλεται σε διάφορους λόγους, οι πιο σημαντικοί από τους οποίους είναι το γεγονός ότι ο ίδιος ο προγραμματιστής δεν μπορεί να εντοπίσει εύκολα τα ίδια του τα λάθη, σε σχέση με κάποιον τρίτο και πολλές φορές παίζει ρόλο ο χαρακτήρας του προγραμματιστή σε αυτό (π.χ. εγωισμός, άρνηση, πείσμα, επιμονή κλπ.). [\[1\]](#page-152-8) Είναι σημαντικό να τονιστεί ότι οι αποτυχίες των δοκιμών που προκύπτουν όταν ακολουθούν το πλάνο δοκιμών (test plan) μπορεί να οφείλεται σε παρανοήσεις στις προδιαγραφές, παρά στο λογισμικό. Αυτό συμβαίνει διότι οι δοκιμές πηγάζουν από τις προδιαγραφές δοκιμών και όχι από τον πηγαίο κώδικα.

Στα μειονεκτήματα του ελέγχου μαύρου κουτιού υπάγεται το γεγονός ότι δεν μπορούν να δοκιμαστούν όλες οι πιθανές είσοδοι λόγω του χρόνου που απαιτείται για να συμβεί, οι περιπτώσεις δοκιμής είναι δύσκολο να φτιαχτούν για κακογραμμένες προδιαγραφές και επίσης δεν μπορούν να δοκιμαστούν όλα τα μονοπάτια του κώδικα.

## **BLACK BOX TESTING APPROACH**

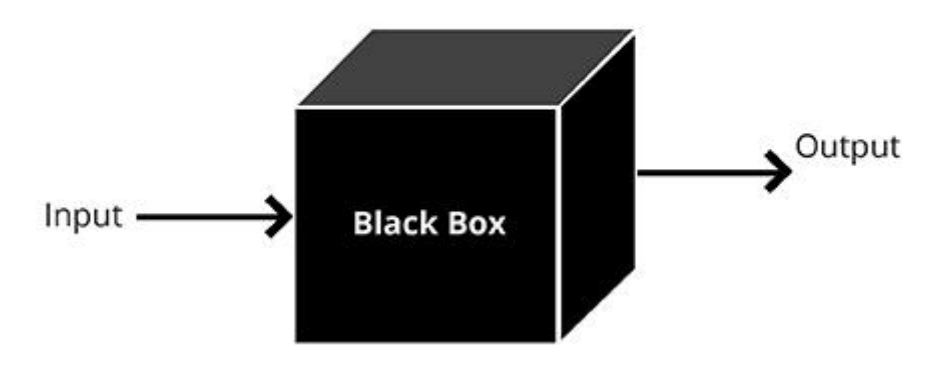

<span id="page-23-0"></span>*Εικόνα 7: Έλεγχος Μαύρου Κουτιού (Black Box Testing) [\[10\]](#page-152-9)*

### <span id="page-24-0"></span>2.1.3. Έλεγχος Άσπρου Κουτιού (White Box Testing)

Ο έλεγχος άσπρου κουτιού, που είναι επίσης γνωστός ως δομικός έλεγχος (structural testing) και έλεγχος γυάλινου κουτιού (glass box testing), είναι ο έλεγχος ο οποίος λαμβάνει υπόψιν του τον εσωτερικό μηχανισμό του συστήματος ή μέρος αυτού. [\[4\]](#page-152-7) Συνήθως ο ελεγκτής του άσπρου κουτιού είναι ο ίδιος ο προγραμματιστής του κώδικα, ή κάποιος άλλος ελεγκτής ο οποίος έχει πρόσβαση στον πηγαίο κώδικα, γραμμένος από την ομάδα προγραμματισμού. Ο ελεγκτής θεωρείται ότι έχει πλήρη επίγνωση του κώδικα και έτσι μπορεί να παράγει συγκεκριμένες εισόδους για να ελέγξει το προϊόν.

Για παράδειγμα, οι είσοδοι μπορούν να παραχθούν συστηματικά για να βεβαιώσουν ότι όλα τα μονοπάτια εκτέλεσης διασχίζονται. Η αρνητική πλευρά αυτού είναι ότι ο ελεγκτής μπορεί να είναι «τυφλός» στα αδύναμα σημεία της αρχιτεκτονικής, έτσι μπορεί να επιλέξει τον ευκολότερο τρόπο να ελέγξει κάτι και όχι τον καλύτερο. Χάρη στον διαφανή αυτόν έλεγχο, τα αποτελέσματα των δοκιμών είναι πολύ συχνά τα αναμενόμενα αποτελέσματα, όμως αυτά μπορεί να μην είναι σωστά, αλλά αποτελέσματα που κάποιος άλλος θα περίμενε. Παρ' όλ' αυτά, εάν οι δοκιμές διεξαχθούν σε διαφορετική σειρά, με ελάχιστα αλλαγμένες εισόδους ή με κάποιες αλλαγές της κατάστασης του συστήματος, τότε τα αποτελέσματα μπορεί να μην είναι τα αναμενόμενα.

Οι τεχνικές που χρησιμοποιούνται στις δοκιμές άσπρου κουτιού περιλαμβάνουν:

- Έλεγχος API έλεγχος της εφαρμογής χρησιμοποιώντας δημόσια και ιδιωτικά API (application programming interfaces)
- Κάλυψη κώδικα δημιουργία δοκιμών για την ικανοποίηση ορισμένων κριτηρίων κάλυψης κώδικα (π.χ., ο σχεδιαστής δοκιμής μπορεί να δημιουργήσει δοκιμές για να προκαλέσει την εκτέλεση όλων των δηλώσεων στο πρόγραμμα τουλάχιστον μία φορά)
- Μέθοδοι έγχυσης σφάλματος σκόπιμη εισαγωγή σφαλμάτων για να μετρηθεί η αποτελεσματικότητα των στρατηγικών δοκιμών
- Μέθοδοι δοκιμής μετάλλαξης
- Μέθοδοι στατικής δοκιμής

Τα εργαλεία κάλυψης κώδικα μπορούν να αξιολογήσουν την πληρότητα μιας δοκιμαστικής σουίτας που δημιουργήθηκε με οποιαδήποτε μέθοδο, συμπεριλαμβανομένου του ελέγχου μαύρου κουτιού. Αυτό επιτρέπει στην ομάδα λογισμικού να εξετάσει τμήματα ενός συστήματος που σπάνια ελέγχονται και διασφαλίζει ότι έχουν δοκιμαστεί τα πιο σημαντικά σημεία λειτουργίας. Η κάλυψη κώδικα ως μέτρηση λογισμικού μπορεί να αναφέρεται ως ποσοστό για:

- Κάλυψη λειτουργίας, η οποία αναφέρει τις λειτουργίες που εκτελέστηκαν
- Κάλυψη καταστάσεων, η οποία αναφέρει τον αριθμό γραμμών που εκτελέστηκαν για να ολοκληρωθεί η δοκιμή
- Απόφαση κάλυψης, η οποία αναφέρει σχετικά με το αν έχουν εκτελεστεί τόσο ο αληθινός όσο και ο ψευδής κλάδος μιας δεδομένης δοκιμής

Η κάλυψη δήλωσης 100% διασφαλίζει ότι όλες οι διαδρομές κώδικα ή κλάδοι (από την άποψη της ροής ελέγχου) εκτελούνται τουλάχιστον μία φορά. Αυτό είναι χρήσιμο για την εξασφάλιση της σωστής λειτουργικότητας, αλλά όχι επαρκούς δεδομένου ότι ο ίδιος κώδικας μπορεί να επεξεργάζεται διαφορετικές εισόδους σωστά ή λανθασμένα. Οι ψευδο-δοκιμασμένες λειτουργίες και μέθοδοι είναι εκείνες που καλύπτονται αλλά δεν καθορίζονται (είναι δυνατό να αφαιρεθεί το σώμα τους χωρίς να σπάσουν οποιαδήποτε δοκιμαστική θήκη).

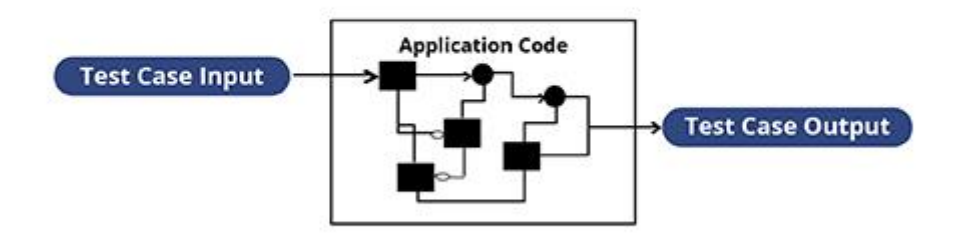

### **WHITE BOX TESTING APPROACH**

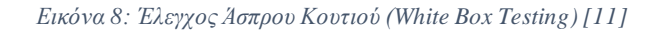

### <span id="page-25-2"></span><span id="page-25-0"></span>2.1.4. Έλεγχος Λειτουργίας (Function Testing)

Ο έλεγχος λειτουργίας μπορεί να περιγραφεί ως «έλεγχος μονάδας μαύρου κουτιού (black box unit testing)» όπου ο σκοπός είναι ο έλεγχος της κάθε λειτουργίας, μία ανά φορά. Μερικά πράγματα που εκτελούνται στον έλεγχο λειτουργίας είναι:

- Αναγνώριση των διαδικασιών ή των εντολών του προγράμματος
- Αναγνώριση των μεταβλητών που χρησιμοποιούνται από τις διαδικασίες και έλεγχος της συμπεριφοράς των διαδικασιών στα όριά του
- Αναγνώριση μεταβλητών περιβάλλοντος οι οποίες μπορεί να περιορίζουν την υπό δοκιμή διαδικασία
- Χρήση της κάθε διαδικασίας μέσω θετικού ελέγχου και επέκταση του εύρους των εισόδων δοκιμής ώστε να καλύψει όσο γίνεται περισσότερο τις εισόδους

### <span id="page-25-1"></span>2.1.5. Ασαφής Έλεγχος (Fuzz Testing)

Ο ασαφής έλεγχος θεωρείται ως είδος αρνητικού ελέγχου. Ο fuzzer παράγει άκυρες, τυχαίες ή απρόσμενες εισόδους σε ένα πρόγραμμα για να ελεγχθούν οι αδυναμίες του, δηλαδή ότι το πρόγραμμα δεν παρουσιάζει ανεπιθύμητη συμπεριφορά εξαιτίας των εισόδων αυτών. Αυτή η μέθοδος είναι χρήσιμη για να ελέγξει το χειρισμό λαθών, χειρισμό εξαιρέσεων και ασφάλεια μνήμης. Το μειονέκτημα είναι ότι ο ασαφής έλεγχος εξετάζει ένα τυχαίο δείγμα από τις πιθανές

εισόδους του προγράμματος και έτσι ο επιτυχημένος ασαφής έλεγχος δεν μπορεί να θεωρηθεί ως ασφάλεια ποιότητας, παρά θεωρείται ως ένα εργαλείο εύρεσης λαθών. Επιπροσθέτως, τα λάθη που βρίσκονται από τον ασαφή έλεγχο είναι τις περισσότερες φορές αρκετά απλά. [\[5\]](#page-152-11)

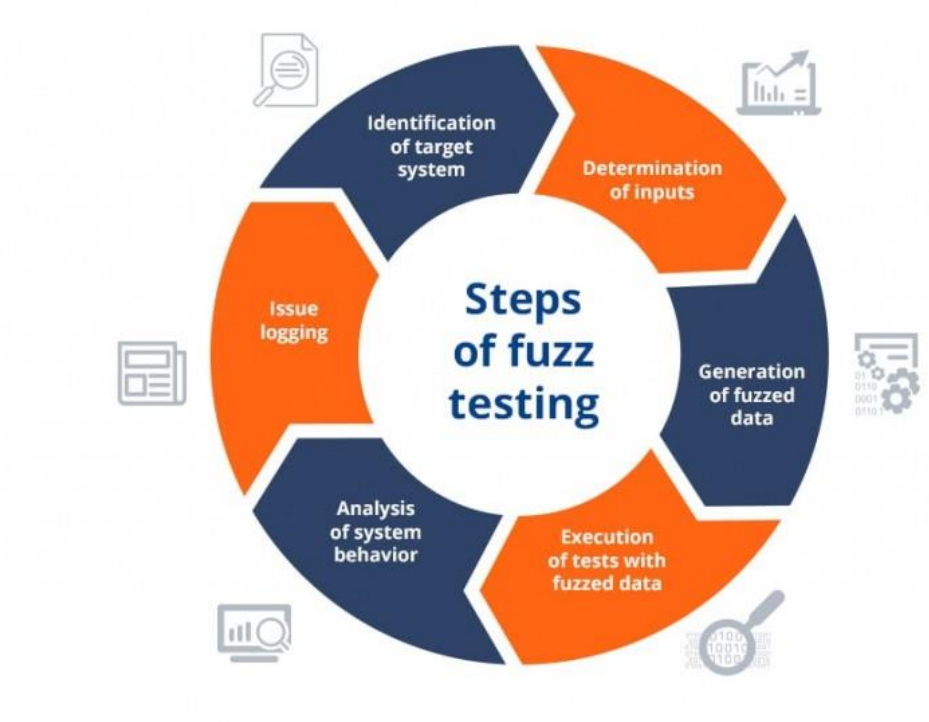

*Εικόνα 9: Ασαφής Έλεγχος (Fuzz Testing) [\[12\]](#page-152-12)*

### <span id="page-26-1"></span><span id="page-26-0"></span>2.1.6. Έλεγχος Παλινδρόμησης (Regression Testing)

Όταν γίνεται συντήρηση του λογισμικού είτε βελτιώνοντάς το είτε διορθώνοντας λάθη, αλλάζει το λογισμικό το οποίο χρησιμοποιείται ήδη. Σε αυτήν την περίπτωση, μια περίπτωση ελέγχου είναι να σιγουρέψουμε ότι δεν έχουν γίνει λάθη και έχουν εισαχθεί ελαττώματα όταν άλλαξε το λογισμικό. Αυτή η περίπτωση ελέγχου ονομάζεται έλεγχος παλινδρόμησης (regression testing), έλεγχος δηλαδή για να επιβεβαιώσουμε ότι τίποτα, που δεν έπρεπε να αλλάξει, πραγματικά δεν άλλαξε. [\[1\]](#page-152-8)

Κατά τη διάρκεια της επεξεργασίας ελέγχου και της ανάπτυξης του προϊόντος, δοκιμές παλινδρόμησης εκτελούνται για να βεβαιώσουν την ορθότητα της εφαρμογής με τις προδιαγραφές του προϊόντος. Αυτές οι δοκιμές είναι δοκιμές οι οποίες επανεκτελούνται για να επιβεβαιώσουν τη λειτουργία του προϊόντος μετά τις αλλαγές που υπέστη. Οι δοκιμές παλινδρόμησης είναι συχνά ένα υποσύνολο των περιπτώσεων δοκιμών που καλύπτουν σημαντικές λειτουργίες της εφαρμογής. Μετά από σημαντικές αλλαγές στην βάση του κώδικα (διόρθωση λαθών ή εισαγωγή νέων λειτουργιών) εφαρμόζεται ο έλεγχος παλινδρόμηση.

Ο σκοπός των δοκιμών παλινδρόμησης είναι να επιβεβαιώσει ότι ο νέος κώδικας λειτουργεί κανονικά και ότι καμία προηγούμενη λειτουργία, για την οποία δεν είχε προβλεφθεί να αλλάξει, δεν έχει ζημιωθεί από τις αλλαγές αυτές. Τα λάθη τα οποία εμφανίζονται μετά από αυτή τη διαδικασία ονομάζονται λάθη παλινδρόμησης. Σύμφωνα με τον *Laurie Williams*, μερικές από τις βασικές γραμμές του ελέγχου παλινδρόμησης είναι [\[4\]](#page-152-7):

- Επιλογή αντιπροσωπευτικού δείγματος δοκιμών που ελέγχουν όλες τις υπάρχουσες λειτουργίες του λογισμικού
- Επιλογή δοκιμών οι οποίες συγκεντρώνονται στις λειτουργίες και στα μέρη του λογισμικού που έχουν αλλάξει
- Επιλογή επιπρόσθετων δοκιμών οι οποίες εστιάζουν στις λειτουργίες του λογισμικού που είναι πιο πιθανόν να έχουν επηρεαστεί από τις αλλαγές

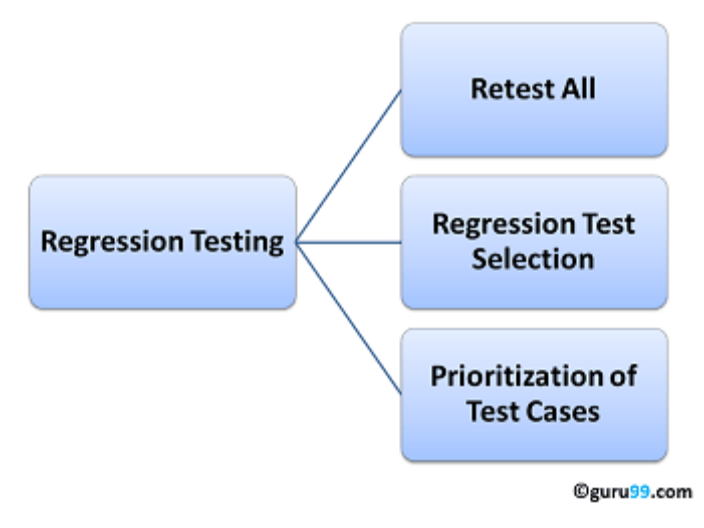

*Εικόνα 10: Έλεγχος Παλινδρόμησης (Regression Testing) [\[13\]](#page-152-13)*

### <span id="page-27-1"></span><span id="page-27-0"></span>2.1.7. Έλεγχος Ορίων (Boundary Testing)

Ο έλεγχος ορίων είναι επίσης γνωστός και ως ανάλυση οριακών τιμών (boundary value analysis). Όπως προδίδει και το όνομά του, ο έλεγχος ορίων χρησιμοποιεί περιπτώσεις δοκιμών οι οποίες παράγονται από ακραίες (οριακές) τιμές εισόδου. Οι ακραίες τιμές είναι η ελάχιστη, η μέγιστη καθώς και τιμές λίγο έξω από τα όρια της αναμενόμενης εισόδου. Έτσι, είσοδοι που βρίσκονται έξω από το εύρος στο οποίο το πρόγραμμα λειτουργεί και ανταποκρίνεται πρέπει να απορρίπτονται από την εφαρμογή και ο χρήστης να ενημερώνεται ότι η είσοδος βρίσκεται εκτός του αποδεκτού εύρους για την συγκεκριμένη παράμετρο.

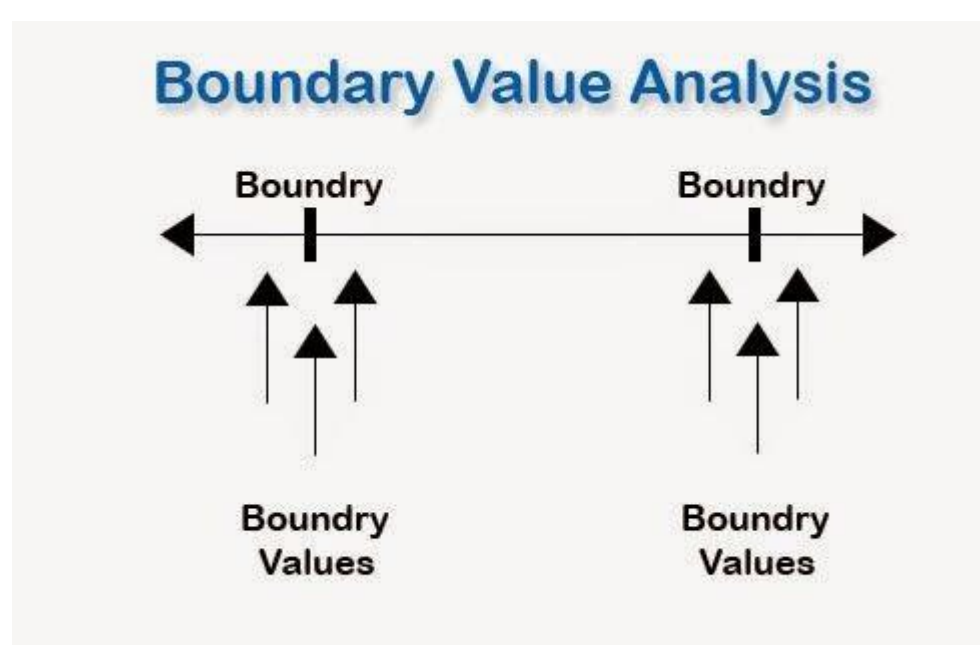

*Εικόνα 11: Έλεγχος Ορίων (Boundary Testing) [\[14\]](#page-152-14)*

### <span id="page-28-2"></span><span id="page-28-0"></span>2.1.8. Έλεγχος Επίδοσης (Performance Testing)

Η διαδικασία του ελέγχου επιδόσεων έχει ως σκοπό να εξασφαλίσει ότι το σύστημα μπορεί να ανταποκριθεί στις μη λειτουργικές απαιτήσεις των χρηστών. Πρακτικά, με τον όρο μη λειτουργικές απαιτήσεις εννοούμε όλα εκείνα τα οποία επηρεάζονται έμμεσα στο σύστημα, από την παρουσία του χρήστη (π.χ. Ο μέγιστος αριθμός χρηστών που μπορεί να υποστηρίξει ο server στον οποίο βρίσκεται εγκατεστημένη μια ιστοσελίδα). Όπως γίνεται ήδη αντιληπτό το αντικείμενο του ελέγχου επιδόσεων είναι αρκετά απαιτητικό και απροσδιόριστο. Για το λόγο αυτό κρίνεται αναγκαία η χρήση ενός εξειδικευμένου εργαλείου το οποίο μπορεί να προσομοιώσει την μαζική συμπεριφορά των χρηστών ενός συστήματος. Τέτοια εργαλεία είναι το Apache JMeter και το SOAP UI. Παρ' όλ' αυτά, στη συγκεκριμένη εργασία δεν θα γίνει έλεγχος επιδόσεων αφού το εύρος των χρηστών της εφαρμογής είναι αρκετά περιορισμένο.

### <span id="page-28-1"></span>2.1.8.1. Έλεγχος Πίεσης (Stress Testing)

Ο έλεγχος πίεσης είναι έλεγχος ο οποίος διεξάγεται για να αξιολογήσει το σύστημα ή ένα μέρος αυτού στα όρια -ή πέρα από αυτά- των προδιαγραφών του. Ο έλεγχος πίεσης χρησιμοποιείται επίσης για να αποφασίσει την σταθερότητα του συστήματος σε ένα -ή κοντά σε ένα- σημείο σπασίματος (breaking point). Για λογισμικό, αυτό μπορεί να σημαίνει η αποφυγή της μη ανταπόκρισης του συστήματος λόγω επίθεσης άρνησης-εξυπηρέτησης (denialof-service – DoS attack) ή η παροχή μιας σωστής απάντησης όταν δεν υπάρχει ελεύθερη μνήμη ή χώρος αποθήκευσης στην συσκευή. Ο έλεγχος πίεσης είναι πολύ σημαντικός για τον έλεγχο ιστοσελίδων οι οποίες είναι κρίσιμες για την παραγωγή. Μερικοί τύποι ελέγχου πίεσης είναι οι επιθέσεις DoS, η ταυτόχρονη εκτέλεση απαιτητικών εφαρμογών και η εφαρμογή πολλαπλών προσπαθειών πρόσβασης σε ένα συγκεκριμένο μέσο, όπως σε έναν webserver, σε μικρό χρονικό διάστημα.

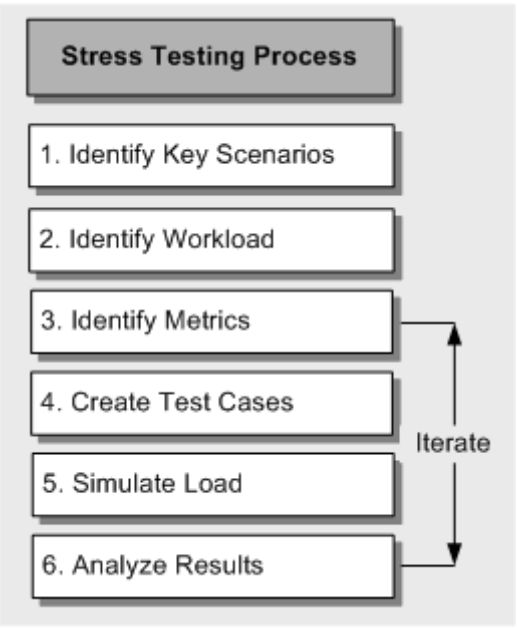

*Εικόνα 12: Έλεγχος Πίεσης (Stress Testing) [\[15\]](#page-152-15)*

### <span id="page-29-2"></span><span id="page-29-0"></span>2.1.8.2. Έλεγχος Φόρτου (Load Testing)

Ο έλεγχος φόρτου είναι παρόμοιος με τον έλεγχο πίεσης, αλλά διαφέρει σε μερικές περιπτώσεις. Ο κύριος στόχος του ελέγχου φόρτου είναι η ελαχιστοποίηση του χρόνου ανταπόκρισης κάτω από βαρύ φόρτο, ενώ ο έλεγχος πίεσης στοχεύει στο να «σπάσει» το σύστημα με την εφαρμογή πολλαπλών διεργασιών.

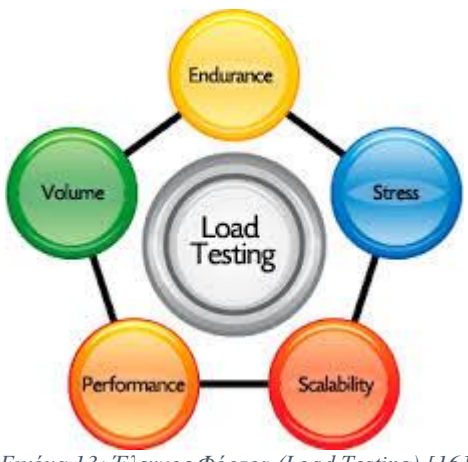

*Εικόνα 13: Έλεγχος Φόρτου (Load Testing) [\[16\]](#page-152-16)*

### <span id="page-29-3"></span><span id="page-29-1"></span>2.1.9. Έλεγχος Καπνού (Smoke Testing)

Ο έλεγχος καπνού περιγράφεται συχνά ως μια ομάδα περιπτώσεων δοκιμών που επιβεβαιώνουν ότι το σύστημα είναι σταθερό και ότι όλες οι σημαντικές λειτουργίες είναι παρούσες και λειτουργούν υπό κανονικές συνθήκες. Οι περισσότερες δοκιμές καπνού είναι αυτοματοποιημένες και εκτελούνται πριν

αποφασιστεί αν θα εκτελεστούν περαιτέρω δοκιμές. Εάν το σύστημα είναι ασταθές, τότε δεν υπάρχει κανένας λόγος για περαιτέρω έλεγχο πριν την διόρθωση των προφανών λαθών. Ο σκοπός των δοκιμών καπνού δεν είναι η εύρεση σφαλμάτων, αλλά η επίδειξη σταθερότητας. Μερικές φορές οι δοκιμές καπνού είναι ένα υποσύνολο των δοκιμών παλινδρόμησης.

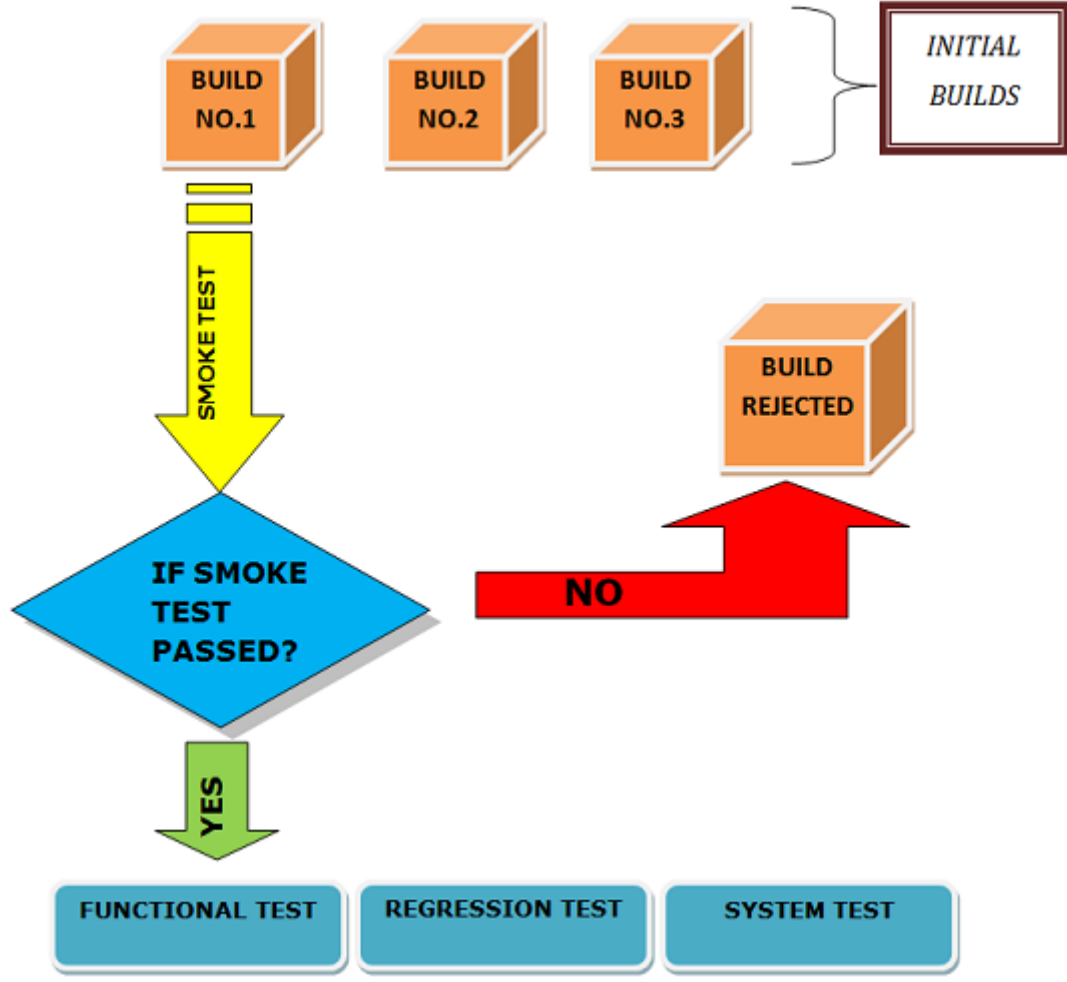

*Εικόνα 14: Έλεγχος Καπνού (Smoke Testing) [\[17\]](#page-152-17)*

### <span id="page-30-1"></span><span id="page-30-0"></span>2.2. Αρχεία Καταγραφής (Log Files)

Τα αρχεία καταγραφής είναι έξοδοι του προγράμματος. Μπορούν να χρησιμοποιηθούν κατά τη διάρκεια των δοκιμών προκειμένου να βρεθούν ελαττώματα στο σύστημα. Η ανάλυση αρχείων καταγραφής χρησιμοποιεί έναν αναλυτή αρχείων καταγραφής που επεξεργάζεται το αρχείο καταγραφής και δίνει ανατροφοδότηση στον ελεγκτή. Το αρχείο καταγραφής καταγράφει τις λειτουργίες, ιδιαίτερα τις κρίσιμες ενέργειες του προγράμματος, δηλαδή όταν υπάρχουν απαιτήσεις για το πρόγραμμα να μεταβεί σε νέα κατάσταση. Στα πλεονεκτήματα της ανάλυσης αρχείου καταγραφής είναι το γεγονός ότι εφαρμόζεται σε όλες τις γλώσσες προγραμματισμού που είναι ικανές να δημιουργήσουν έξοδο σε ένα αρχείο, δεν διαταράσσει άλλες δοκιμές, και μπορεί να χρησιμοποιηθεί για πολλούς διαφορετικούς τύπους ελέγχου και εντοπισμού σφαλμάτων.

Ένας σημαντικός περιορισμός είναι ότι η ανάλυση αρχείων καταγραφής δεν επαληθεύει τη λειτουργικότητα ή την ορθότητα του προγράμματος στο σύνολό του, αλλά επιβεβαιώνει ή αρνείται εάν οι συγκεκριμένοι γύροι δοκιμών που έγιναν από το πρόγραμμα αποκαλύπτουν ελαττώματα στο λογισμικό. Επίσης, δεν γίνεται να ελεγχθούν και να βεβαιωθούν όλες οι πτυχές του προγράμματος.

Συνιστάται η ανάλυση αρχείων καταγραφής να χρησιμοποιείται όταν απαιτείται υψηλότερη αξιοπιστία κατά τη δοκιμή, καθώς προσθέτει ποιότητα στις πρακτικές ελέγχου. Εάν το τρέχον λογισμικό καταγράφει ήδη τις εξόδους και τις εισόδους του, τότε η ανάλυση αρχείων καταγραφής θα προσθέσει ένα επιπλέον επίπεδο ελέγχου που μπορεί να χρησιμοποιηθεί για την επικύρωση του προγράμματος.

| Real-Time Logging                                                                                                    | Log Files   | Connections  | Performance        | Auto-bans | <b>TCP Port Usage</b>                                                                                                    |                                               |               |
|----------------------------------------------------------------------------------------------------|-------------|--------------|--------------------|-----------|----------------------------------------------------------------------------------------------------|-----------------------------------------------|---------------|
| Server logging level                                                                                                    | Information | $\checkmark$ | Configure Auditing |           | Save Diagnostics to local disk                                                                                                    |                                               |               |
| Name                                                                                                    |             |              | v                  | Size      | Date                                                                                                    |                                               |               |
| Audit                                                                                                    |             |              |                    |           | 01/19/2017 5:23 PM                                                                                                    |                                               |               |
| Config.log                                                                                                    |             |              |                    | 97 KB     | 01/19/2017 5:21 PM                                                                                                    |                                               |               |
| Diagnostics.log                                                                                                    |             |              |                    | 53 KB     | 01/19/2017 5:23 PM                                                                                                    |                                               |               |
| Errors.log                                                                                                    |             |              |                    | 3 KB      | 01/19/2017 2:45 PM                                                                                                    |                                               |               |
| Errors.log.1                                                                                                    |             |              |                    |           | 10 KB 01/19/2017 2:26 PM                                                                                                    |                                               |               |
|                                                                                                    |             |              |                    |           |                                                                                                    |                                               |               |
|                                                                                                    |             |              |                    |           |                                                                                                    |                                               |               |
|                                                                                                    |             |              |                    |           |                                                                                                    |                                               |               |
| Log file: Diagnostics.log Refreshed: 01/19/2017 5:23:05 PM                                                                                                    |             |              |                    |           |                                                                                                    | Show admin logging Refresh Save to local disk |               |
|                                                                                                    |             |              |                    |           | 2017-01-19 14:45:55,860 INFO Site [Server.1] FTP/FTPS not available on site Admin<br>2017-01-19 14:45:55,860 INFO Site [Server.1] FTPS-implicit not available on site Admin |                                               | $\wedge$      |
| 2017-01-19 14:45:55,860 INFO Site [Server.1] HTTP not available on site Admin                                                                                                    |             |              |                    |           |                                                                                                    |                                               |               |
| 2017-01-19 14:45:55,860 INFO ListenerManager [Server.1] Listener already started: SFTP:14983                                                                                                    |             |              |                    |           | 2017-01-19 14:45:55,860 INFO Site [Server.1] HTTPS not available on site Admin                                                                                              |                                               |               |
|                                                                                                    |             |              |                    |           | 2017-01-19 17:22:05,060 INFO UserSession [Session.4:Def̄ault Site:MaryJohnson:127.0.0.1] MaryJohnson logged into Def                                                        |                                               |               |
| 2017-01-19 17:22:25,004 INFO UserSession [Session.5:Default Site:MaryJohnson:127.0.0.1] MaryJohnson logged into Def[<br>2017-01-19 17:22:25,008 INFO UserSession [Session.6:Default Site:MaryJohnson:127.0.0.1] MaryJohnson logged into Def |             |              |                    |           |                                                                                                    |                                               |               |
| 2017-01-19 17:22:25.047 INFO StoreCommand [Session.5:Default Site:MaryJohnson:127.0.0.1] Opened file /Home/MaryJohn                                                                                                    |             |              |                    |           |                                                                                                    |                                               |               |
|                                                                                                    |             |              |                    |           | 2017-01-19 17:22:25,049 INFO StoreCommand [Session.6:Default Site:MaryJohnson:127.0.0.1] Opened file /Home/MaryJohn                                                         |                                               |               |
| 2017-01-19 17:22:25,097 INFO StoreCommand [Session.5:Default Site:MaryJohnson:127.0.0.1] Closed file /Home/MaryJohn                                                                                                    |             |              |                    |           | 2017-01-19 17:22:25.098 INFO StoreCommand [Session.6:Default Site:MaryJohnson:127.0.0.1] Closed file /Home/MaryJohn                                                         |                                               |               |
| 2017-01-19 17:22:25,155 INFO StoreCommand                                                                                                    |             |              |                    |           | [Session.5:Default Site:MaryJohnson:127.0.0.1] Opened file /Home/MaryJohn                                                                                                   |                                               |               |
| 2017-01-19 17:22:25,161 INFO StoreCommand<br>2017-01-19 17:23:02,756 INFO StoreCommand                                                                                                    |             |              |                    |           | [Session.5:Default Site:MaryJohnson:127.0.0.1] Closed file /Home/MaryJohn<br>[Session.5:Default Site:MaryJohnson:127.0.0.1] Opened file /Home/MaryJohn                      |                                               |               |
| 2017-01-19 17:23:02,757 INFO StoreCommand                                                                                                    |             |              |                    |           | [Session.6:Default Site:MaryJohnson:127.0.0.1] Opened file /Home/MaryJohn                                                                                                   |                                               |               |
| 2017-01-19 17:23:02,768 INFO StoreCommand<br>2017-01-19 17:23:02,769 INFO StoreCommand [Session.6:Default Site:MaryJohnson:127.0.0.1] Closed file /Home/MaryJohn                                                                            |             |              |                    |           | [Session.5:Default Site:MaryJohnson:127.0.0.1] Closed file /Home/MaryJohn                                                                                                   |                                               |               |
|                                                                                                    |             |              |                    |           |                                                                                                    |                                               |               |
| $\langle$                                                                                                    |             |              |                    |           |                                                                                                    |                                               | $\rightarrow$ |

*Εικόνα 15: Αρχεία Καταγραφής (Log Files) [\[18\]](#page-152-18)*

#### <span id="page-31-1"></span><span id="page-31-0"></span>2.3. Αυτοματοποιημένος έλεγχος (Automated Testing)

Στον τομέα της τεχνολογίας λογισμικού με τον όρο αυτοματοποιημένο έλεγχο, εννοούμε τη διαδικασία κατά την οποία χρησιμοποιούμε ένα εξειδικευμένο είδος εργαλείου προκειμένου να μπορούμε να ελέγχουμε την διεξαγωγή διαφόρων σεναρίων, τα οποία εφαρμόζονται στην πλατφόρμα με έναν αυτοματοποιημένο σύστημα. Παρέχεται έτσι η δυνατότητα να μπορούμε να συγκρίνουμε τα πραγματικά αποτελέσματα με τα προβλεπόμενα αποτελέσματα. Πιο συγκεκριμένα ο αυτοματοποιημένος έλεγχος μπορεί να δημιουργεί σενάρια, τα οποία εφαρμόζονται στο λογισμικό με επαναληπτική διαδικασία έτσι ώστε να μπορούν να πραγματοποιηθούν διαδικασίες ελέγχου που είναι δύσκολο να πραγματοποιηθούν χειροκίνητα. Σε ότι αφορά το σύγχρονο λογισμικό ο αυτοματοποιημένος έλεγχος κρίνεται απαραίτητος προκειμένου να διασφαλιστεί η ομαλή λειτουργία του προγράμματος σύμφωνα με ορισμένες συνθήκες οι οποίες περιγράφονται αναλυτικά στο έγγραφο απαιτήσεων της εφαρμογής.

Σε ότι αφορά τη διεξαγωγή του αυτοματοποιημένου ελέγχου μία από τις βασικές προσεγγίσεις είναι ο έλεγχος γραφικής διεπαφής χρήστη (GUI – Graphical User Interface).

Ο έλεγχος της γραφικής διεπαφής χρήστη με εργαλείο αυτοματοποιημένου ελέγχου είναι ικανό να παράγει γεγονότα όπως εισαγωγή δεδομένων προκειμένου να διερευνηθούν οι αλλαγές στα αποτελέσματα και γενικότερα στην επίδραση ολόκληρης της εφαρμογής. Ο στόχος του συγκεκριμένου ελέγχου αφορά τη διασφάλιση της σωστής επικοινωνίας μεταξύ του προγράμματος και των απλών χρηστών.

Κάτω από το πρίσμα του αυτοματοποιημένου ελέγχου της συγκεκριμένης εργασίας, θα χρησιμοποιηθεί το πρόγραμμα Katalon Studio v6.1.1. [\[6\]](#page-152-19)

### <span id="page-32-0"></span>2.4. Διαδικτυακές open source εφαρμογές ελέγχου

Στη συγκεκριμένη παράγραφο παρατίθενται 10 διαδικτυακές open source εφαρμογές ελέγχου που θεωρούνται οι κορυφαίες και χρησιμοποιούνται ως επί το πλείστων από τους ελεγκτές [\[7\]](#page-152-20):

1) JMeter – Load and Performance tester

Το JMeter είναι μια καθαρή εφαρμογή γραφικών Java που έχει σχεδιαστεί για να «φορτώνει» (load testing) τη δοκιμαστική λειτουργική συμπεριφορά και να μετράει την απόδοση. Μπορεί να χρησιμοποιηθεί για να ελέγξει την απόδοση τόσο σε στατικές όσο και σε δυναμικές πηγές (αρχεία, Servlets, Perl scripts, αντικείμενα Java, βάσεις δεδομένων και queries, διακομιστές FTP και άλλα). Μπορεί να χρησιμοποιηθεί για την προσομοίωση ενός βαρύ φορτίου σε ένα διακομιστή, δίκτυο ή αντικείμενο για να δοκιμάσει την αντοχή του ή να αναλύσει τη συνολική απόδοση υπό διαφορετικούς τύπους φορτίου.

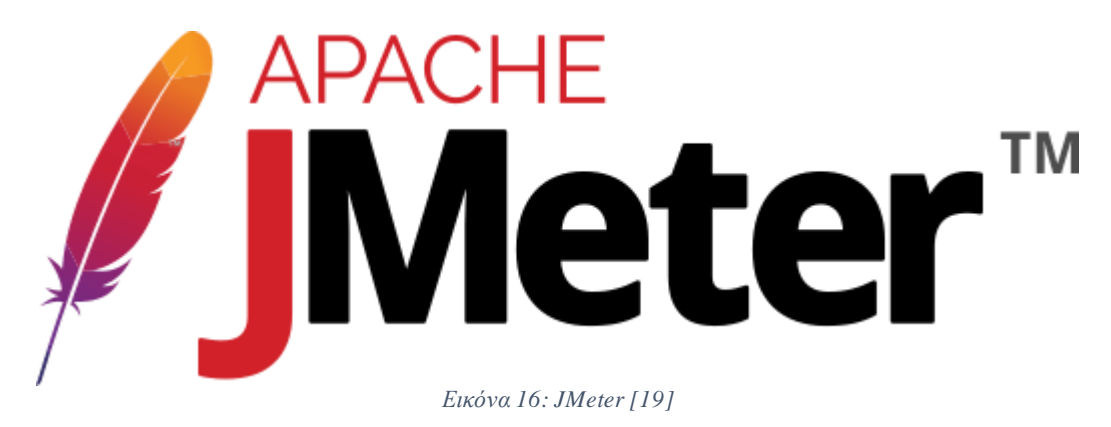

<span id="page-32-1"></span>Η άδεια του JMeter είναι η Apache License 2.0 [\[57\]](#page-153-2) και είναι διαθέσιμο προς λήψη από το Internet [\[58\]](#page-153-3).

2) Grinder – Java Load Testing Framework

Το Grinder είναι ένα πλαίσιο δοκιμής φορτίου Java που διευκολύνει την εκτέλεση μιας κατανεμημένης δοκιμής χρησιμοποιώντας πολλές μηχανές φορτίου. Το φορτίο ελέγχει οτιδήποτε έχει Java API. Αυτό περιλαμβάνει κοινές περιπτώσεις όπως διακομιστές ιστού HTTP, υπηρεσίες ιστού SOAP και REST και διακομιστές εφαρμογών (CORBA, RMI, JMS, EJB) καθώς και προσαρμοσμένα πρωτόκολλα.

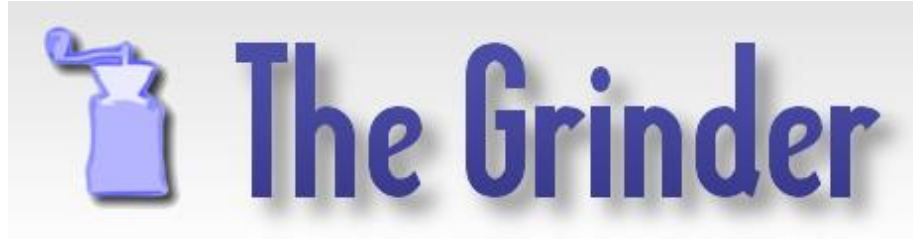

*Εικόνα 17: Grinder [\[20\]](#page-152-22)*

<span id="page-33-0"></span>Η άδεια του Grinder είναι η Grinder Copyright (c) 2000-2012 Philip Aston [\[59\]](#page-153-4) και είναι διαθέσιμο προς λήψη από το Internet [\[60\]](#page-153-5).

### 3) Multi-Mechanize – web performance and load testing framework

Το Multi-Mechanize είναι ένα πλαίσιο για την απόδοση του ιστού και τον έλεγχο φορτίων. Επιτρέπει την παράλληλη εκτέλεση Python scripts για δημιουργία φόρτου (συνθετικές συναλλαγές) σε έναν ιστότοπο ή υπηρεσία ιστού (web service). Με τη δημιουργία scripts ελέγχου προσομοιάζεται η εικονική δραστηριότητα των χρηστών. Στη συνέχεια, τα scripts δημιουργούν αιτήματα HTTP για πλοήγηση με έξυπνο τρόπο σε έναν ιστότοπο ή για αποστολή αιτημάτων σε μια υπηρεσία ιστού.

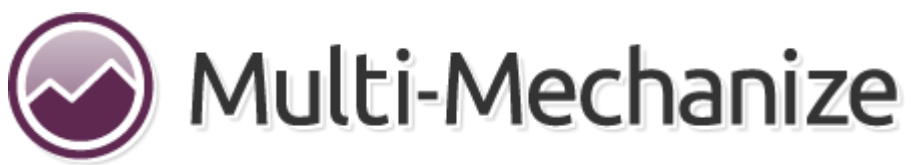

*Εικόνα 18: Multi-Mechanize [\[21\]](#page-152-23)*

<span id="page-33-1"></span>Η άδεια του Multi-Mechanize είναι η GNU LGPLv3 [\[61\]](#page-153-6) και είναι διαθέσιμο προς λήψη από το Internet [\[62\]](#page-153-7).

4) Selenium – Web app testing tool

Το Selenium είναι μια σουίτα εργαλείων όπως το Selenium IDE, το Selenium Remote Control και το Selenium Grid για τη δοκιμή της εφαρμογής στο διαδίκτυο. Το Selenium IDE είναι ένα ολοκληρωμένο περιβάλλον ανάπτυξης για τα Selenium scripts. Εφαρμόζεται ως επέκταση του Firefox και επιτρέπει την καταγραφή, την επεξεργασία και την διόρθωση των δοκιμών. Υποστηρίζει εγγραφή και αναπαραγωγή.

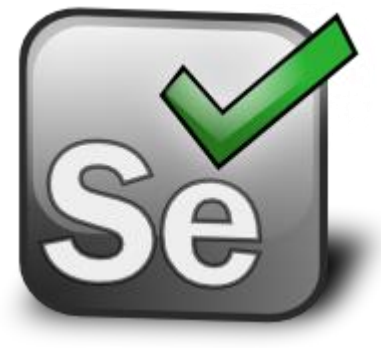

*Εικόνα 19: Selenium [\[22\]](#page-152-24)*

<span id="page-34-0"></span>Η άδεια του Selenium είναι η Apache License 2.0 [\[63\]](#page-153-8) και είναι διαθέσιμο προς λήψη από το Internet [\[64\]](#page-153-9).

### 5) Capybara – Acceptance test framework for web applications

Το Capybara στοχεύει στην απλοποίηση της διαδικασίας ενσωμάτωσης εφαρμογών Rack, όπως Rails, Sinatra ή Merb. Το Capybara προσομοιώνει πώς ένας πραγματικός χρήστης θα μπορούσε να αλληλεπιδράσει με μια εφαρμογή. Είναι αγνωστικό για τον οδηγό που τρέχει τις δοκιμές και αυτή τη στιγμή υποστηρίζεται από Rack :: Test και Selenium. HtmlUnit και env.js υποστηρίζονται μέσω εξωτερικών gems.

Η άδεια του Capybara είναι η MIT License Copyright (c) 2009-2018 Thomas Walpole, Jonas Nicklas [\[65\]](#page-153-10) και είναι διαθέσιμο προς λήψη από το Internet [\[66\]](#page-153-11).

### 6) OpenSTA – Open Systems Testing Architecture

Το OpenSTA είναι μια κατανεμημένη αρχιτεκτονική δοκιμών λογισμικού σχεδιασμένη γύρω από την CORBA. Το τρέχον σύνολο εργαλείων έχει την ικανότητα να εκτελεί δοκιμές βαρέων φορτίων HTTP και HTTPS με τη χρήση μετρήσεων απόδοσης από τις πλατφόρμες Win32. Τα αποτελέσματα και τα στατιστικά στοιχεία συλλέγονται κατά τη διεξαγωγή δοκιμών με ποικίλους αυτόματους και ελεγχόμενους από το χρήστη μηχανισμούς. Αυτά μπορούν να περιλαμβάνουν προγραμματισμένους χρονομετρητές, δεδομένα SNMP, στατιστικά στοιχεία παρακολούθησης των Windows και αποτελέσματα HTTP και χρονοδιαγράμματα.

<span id="page-34-1"></span>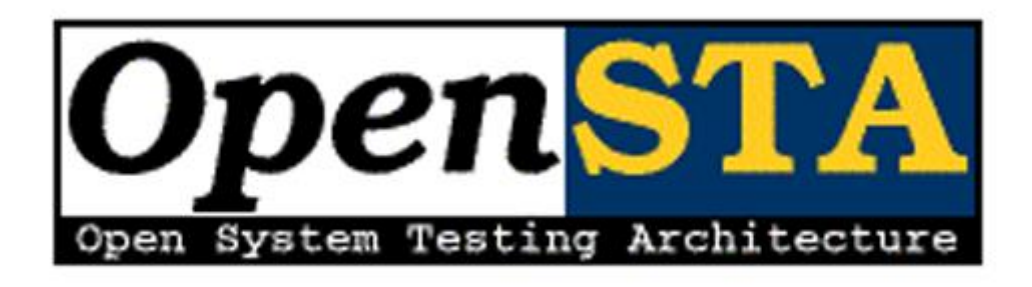

*Εικόνα 20: OpenSTA [\[23\]](#page-152-25)*

Η άδεια του OpenSTA είναι η GNU GPL (General Public License) [\[67\]](#page-153-12) και είναι διαθέσιμο προς λήψη από το Internet [\[68\]](#page-153-13).

### 7) Pylot – Performance & Scalability Testing of Web Services

Το Pylot είναι ένα δωρεάν εργαλείο ανοιχτού κώδικα για τη δοκιμή των επιδόσεων και της κλιμάκωσης των υπηρεσιών διαδικτύου. Εκτελεί δοκιμές φόρτωσης HTTP, οι οποίες είναι χρήσιμες για τον προγραμματισμό χωρητικότητας, τη συγκριτική αξιολόγηση, την ανάλυση και τη ρύθμιση του συστήματος. Το Pylot δημιουργεί ταυτόχρονο φορτίο (αιτήσεις HTTP), επαληθεύει τις απαντήσεις του διακομιστή και παράγει αναφορές με μετρήσεις. Οι σειρές δοκιμών εκτελούνται και παρακολουθούνται από ένα GUI ή shell / κονσόλα.

Υποστηρίζει HTTP και HTTPS και παράγει στατιστικά στοιχεία σε πραγματικό χρόνο. Η απόκριση επαληθεύεται με κανονικές εκφράσεις και είναι διαθέσιμη η υποστήριξη GUI και κονσόλας.

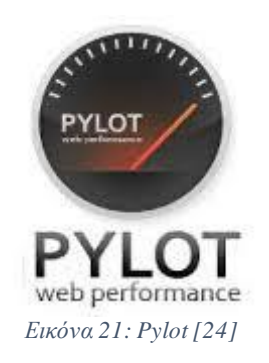

<span id="page-35-0"></span>Η άδεια του Pylot είναι η GNU GPL (General Public License) [\[69\]](#page-153-14) και είναι διαθέσιμο προς λήψη από το Internet [\[70\]](#page-153-15).

### 8) WebLoad – The best LoadRunner Alternative

Η μηχανή δημιουργίας φορτίου Open Source Load WebLOAD είναι ένα έργο ανοιχτού κώδικα που υποστηρίζεται από το λογισμικό RadView. Το έργο αυτό απευθύνεται σε ISVs, SIs και προγραμματιστές λογισμικού που πρέπει να ενσωματώσουν μια επαγγελματική μηχανή παραγωγής φορτίων στις εφαρμογές τους.

<span id="page-35-1"></span>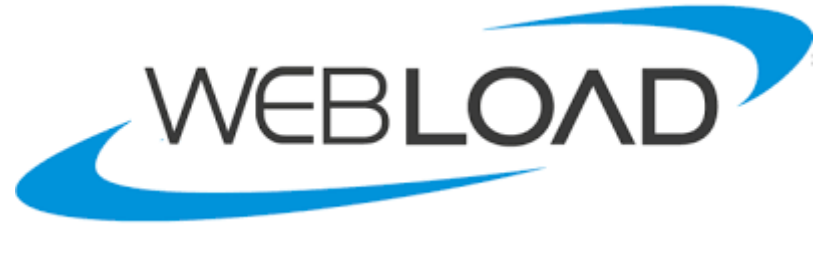

*Εικόνα 22: WebLoad [\[25\]](#page-152-27)*
Το WebLoad είναι Proprietary software καθώς τα πνευματικά του δικαιώματα υπόκεινται στο RadView [\[71\]](#page-153-0) και είναι διαθέσιμο προς λήψη από το Internet [\[72\]](#page-153-1).

## 9) Webrat – Ruby Acceptance Testing for Web applications

Το Webrat βοηθά στη δημιουργία εκφραστικών και ισχυρών δοκιμών αποδοχής για μια εφαρμογή ιστού Ruby. Υποστηρίζει πολλαπλά πλαίσια ιστού Ruby όπως Rails, Merb και Sinatra. Υποστηρίζει επίσης δημοφιλή δοκιμαστικά πλαίσια όπως RSpec, Cucumber, Test:: Unit and Shoulda.

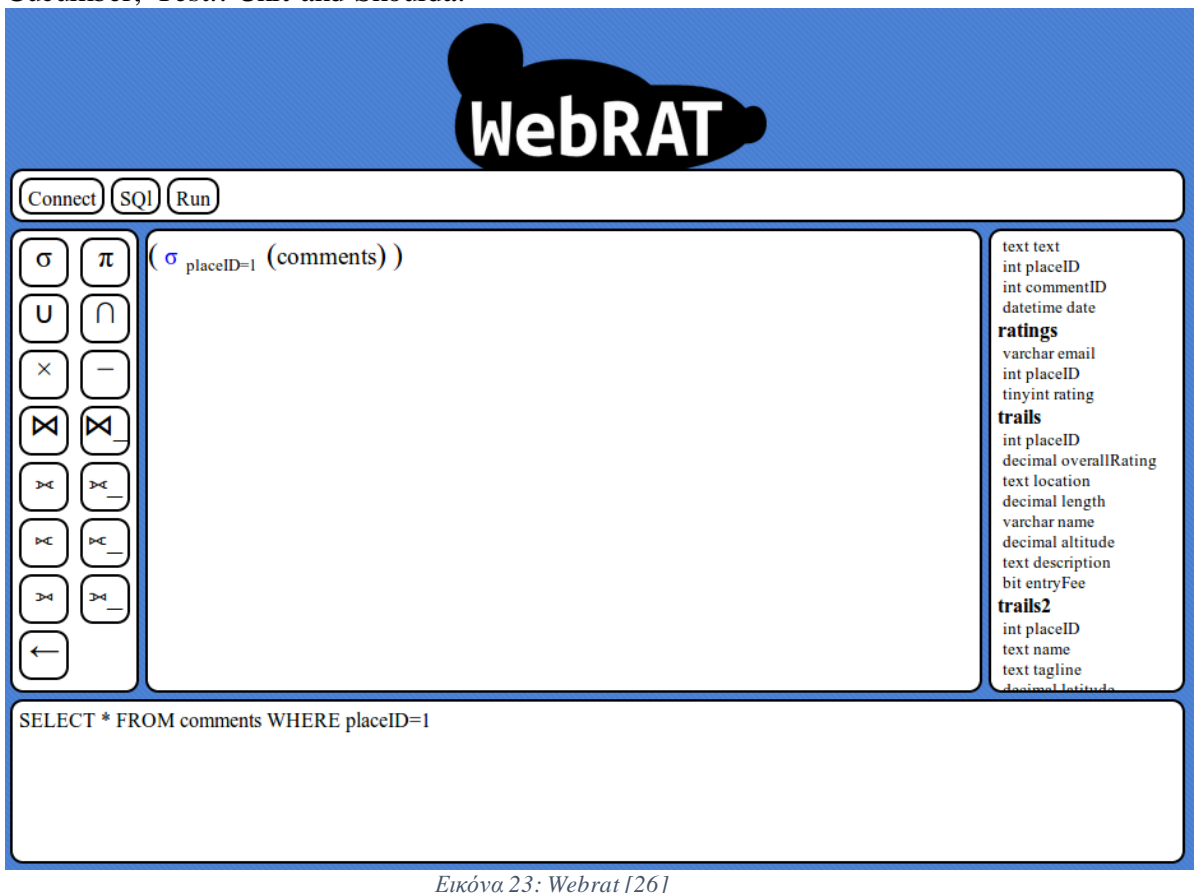

Η άδεια του Webrat είναι η MIT License Copyright (c) 2007 Bryan Helmkamp, Seth Fitzsimmons [\[73\]](#page-153-2) και είναι διαθέσιμο προς λήψη από το Internet [\[74\]](#page-153-3).

### 10) Windmill – Web Testing Tool

Το Windmill είναι ένα εργαλείο δοκιμών στο διαδίκτυο που έχει σχεδιαστεί για την αυτοματοποίηση και την εύρεση σφαλμάτων κι επιδιόρθωση της εφαρμογής στο διαδίκτυο. Παρέχει καταγραφή cross-browser δοκιμής. Έχει ενσωματωμένο shell για να αλληλεπιδρά με το διακομιστή Windmill. Γίνεται εγγραφή και εκτέλεση δοκιμών από Python, Ruby και Javascript.

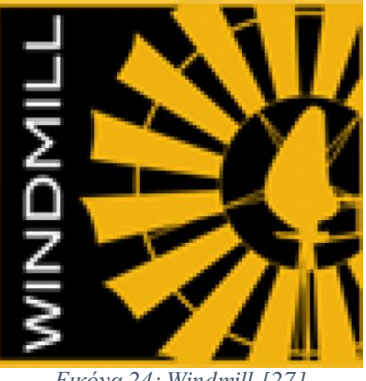

*Εικόνα 24: Windmill [\[27\]](#page-152-1)*

Η άδεια του Windmill είναι η Apache License 2.0 [\[75\]](#page-153-4) και είναι διαθέσιμο προς λήψη από το Internet [\[76\]](#page-153-5).

2.5. Πλεονεκτήματα και μειονεκτήματα των μεθόδων ελέγχου

## 2.5.1. Έλεγχος Μαύρου Κουτιού (Black Box Testing)

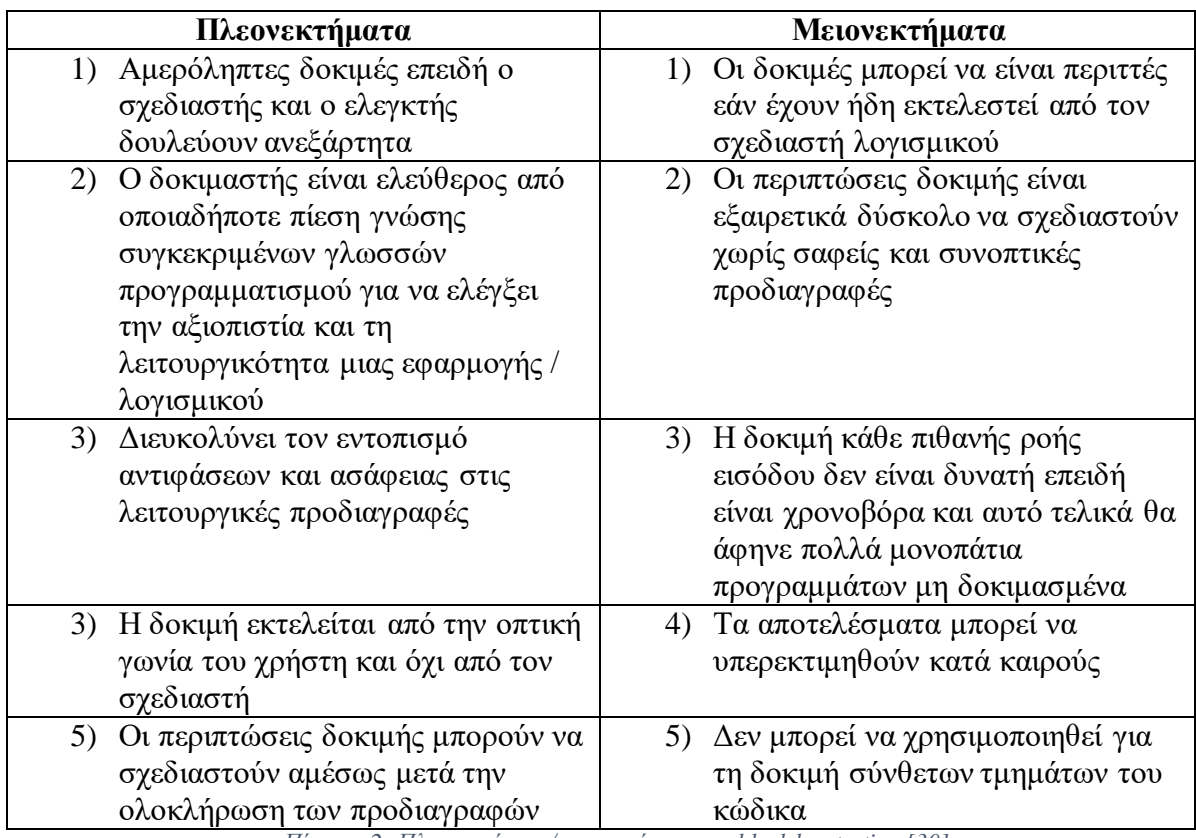

*Πίνακας 2: Πλεονεκτήματα/μειονεκτήματα του black box testing [\[30\]](#page-152-2)*

## 2.5.2. Έλεγχος Άσπρου Κουτιού (White Box Testing)

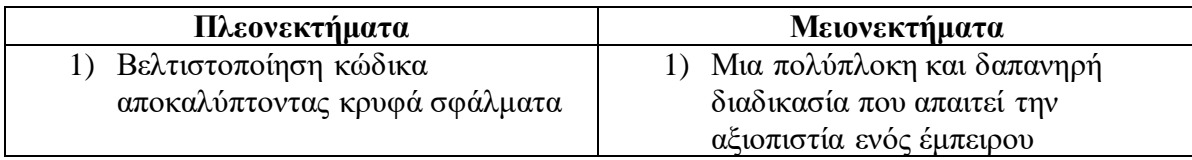

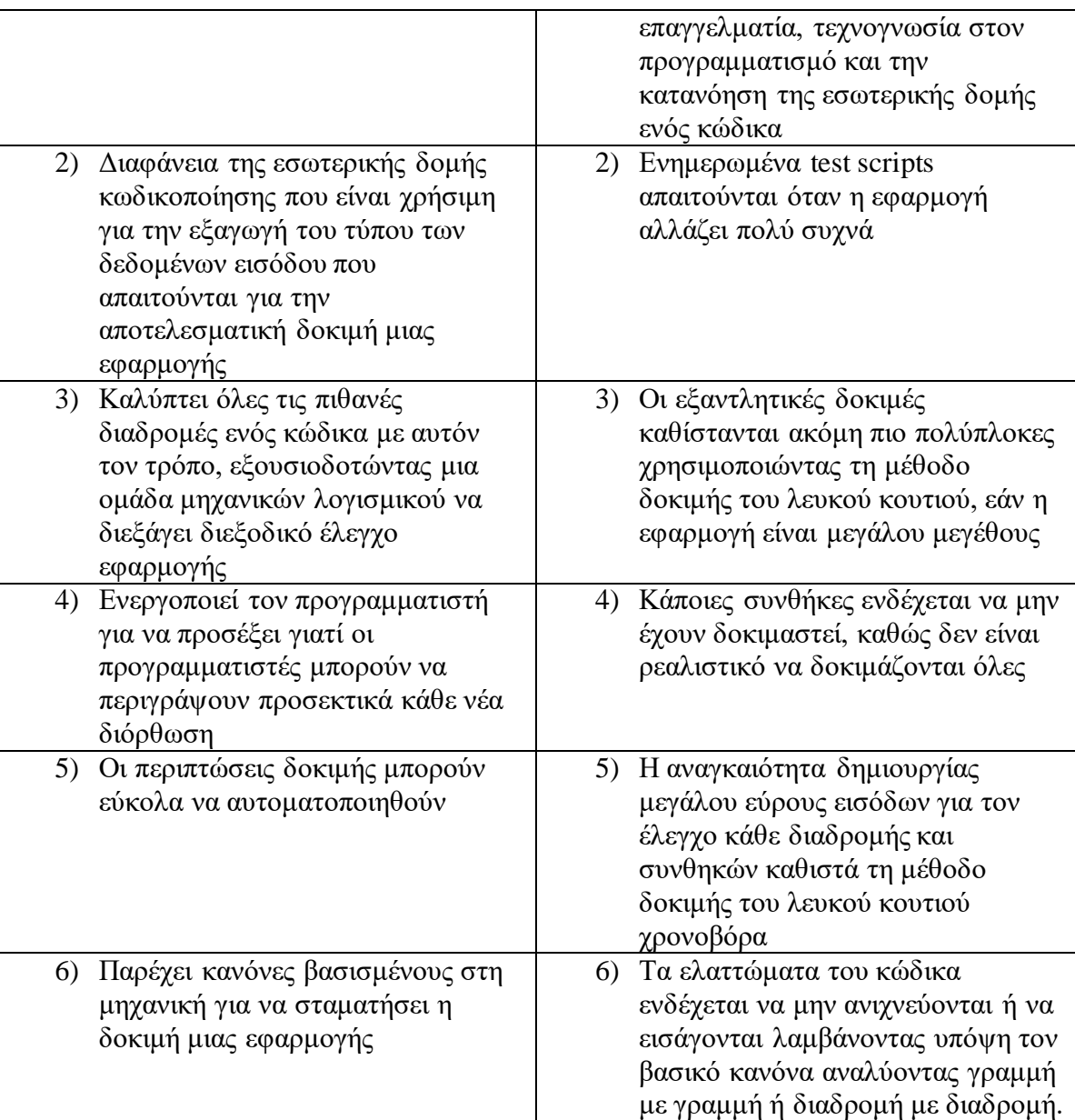

*Πίνακας 3: Πλεονεκτήματα/μειονεκτήματα του white box testing [\[31\]](#page-152-3)*

## 2.5.3. Ασαφής Έλεγχος (Fuzz Testing)

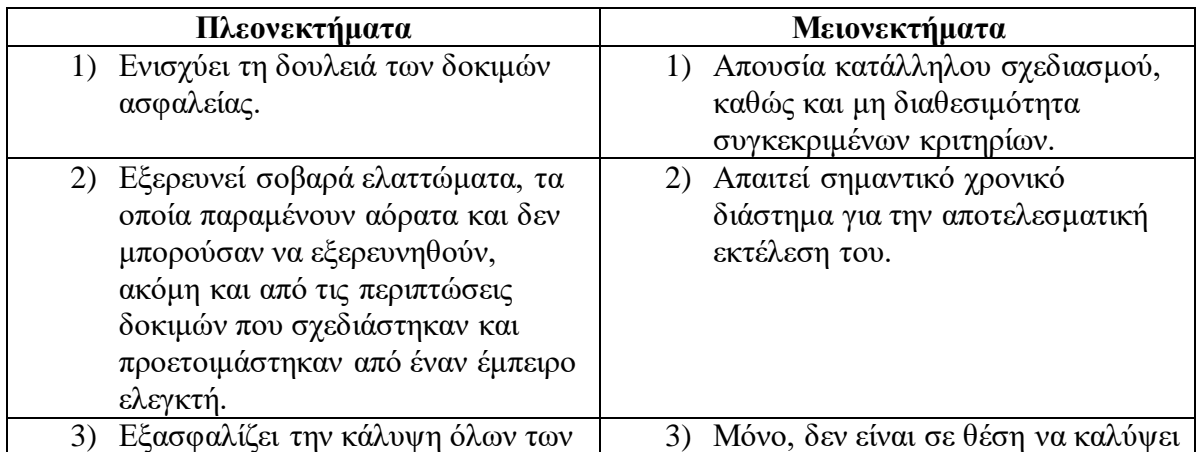

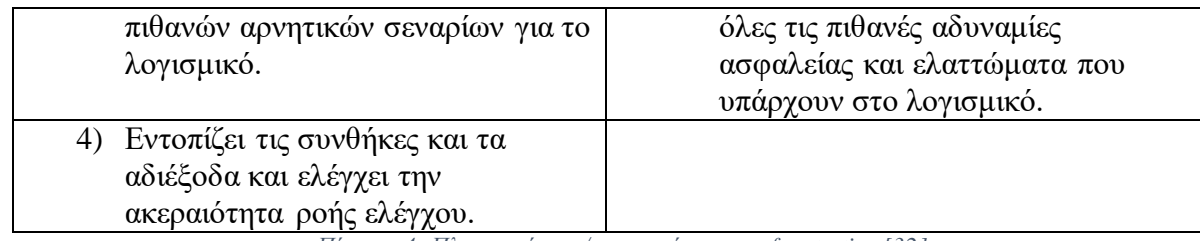

*Πίνακας 4: Πλεονεκτήματα/μειονεκτήματα του fuzz testing [\[32\]](#page-152-4)*

# 2.5.4. Έλεγχος Παλινδρόμησης (Regression Testing)

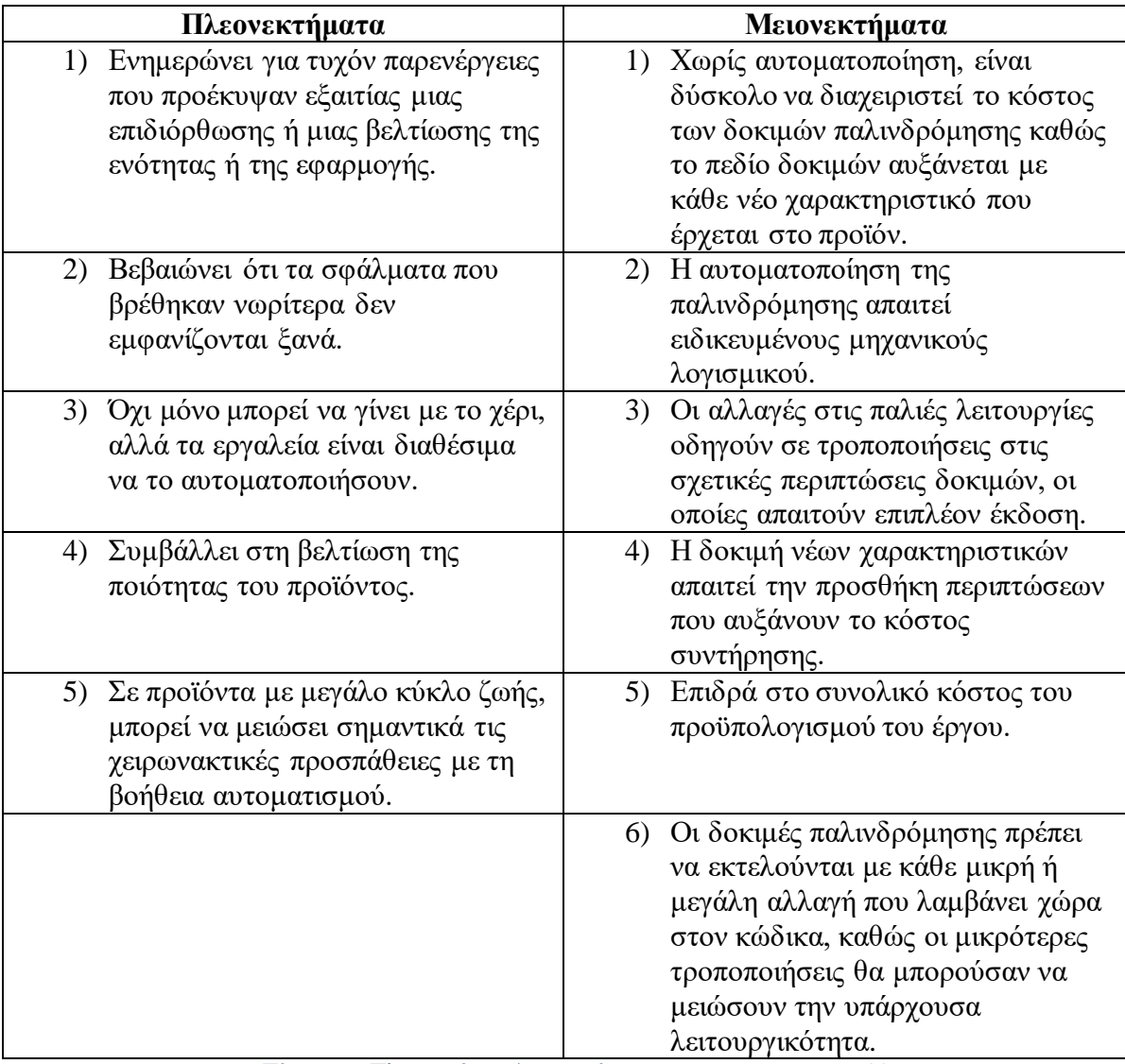

*Πίνακας 5: Πλεονεκτήματα/μειονεκτήματα του regression testing [\[33\]](#page-152-5)*

# 2.5.5. Έλεγχος Ορίων (Boundary Testing)

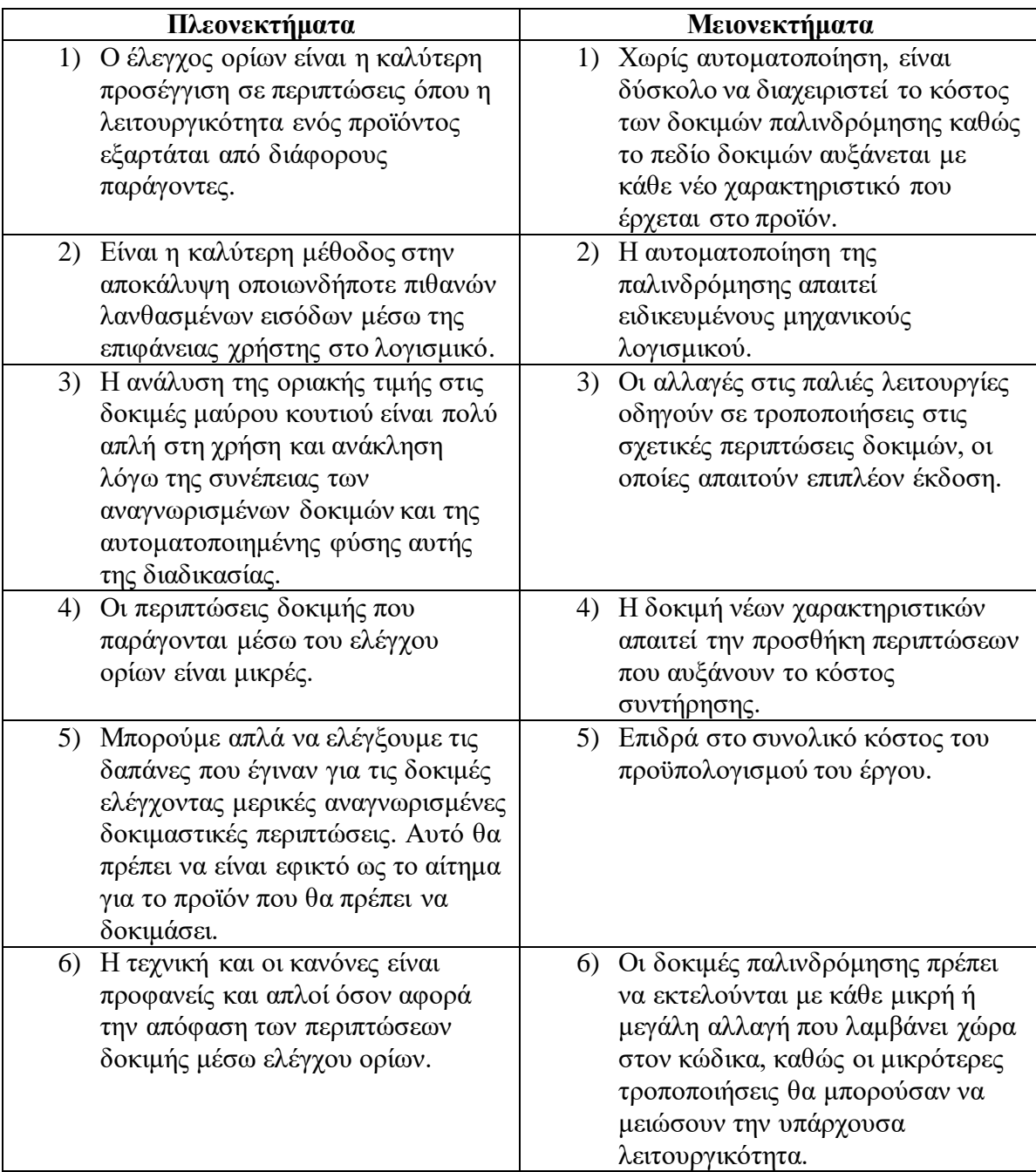

*Πίνακας 6: Πλεονεκτήματα/μειονεκτήματα του boundary testing [\[34\]](#page-152-6)*

## 2.5.6. Έλεγχος Επίδοσης (Performance Testing)

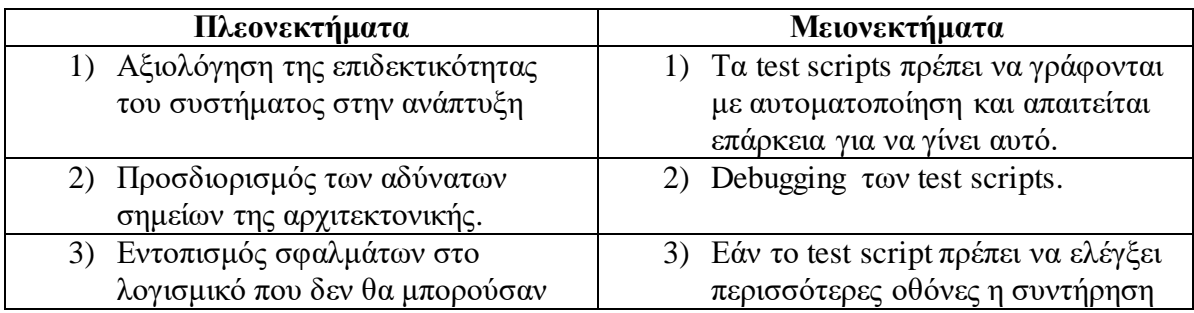

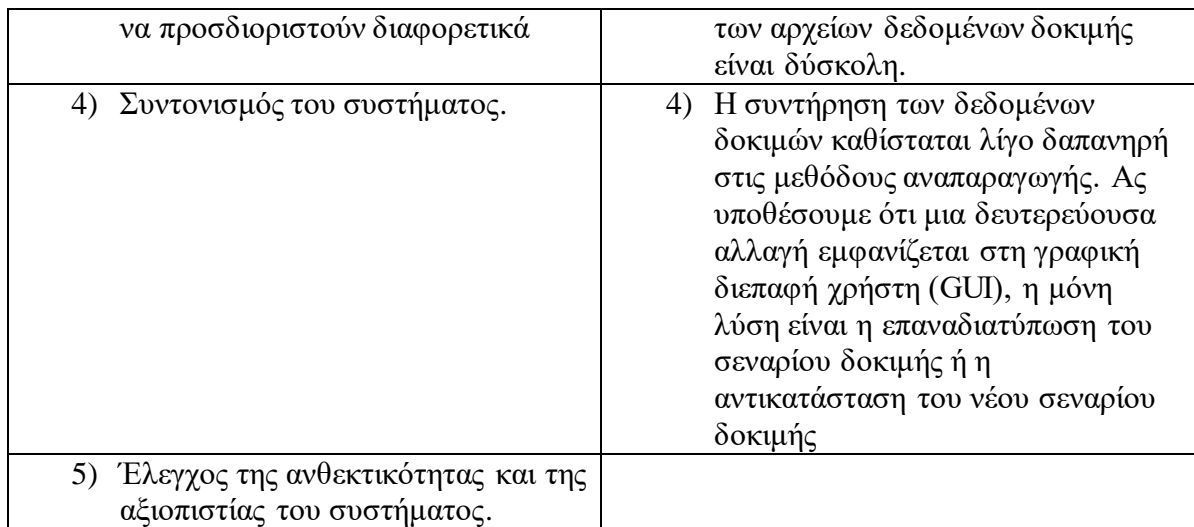

*Πίνακας 7: Πλεονεκτήματα/μειονεκτήματα του performance testing [\[35\]](#page-153-6)*

## 2.5.6.1. Έλεγχος Πίεσης (Stress Testing) και έλεγχος φόρτου (load testing)

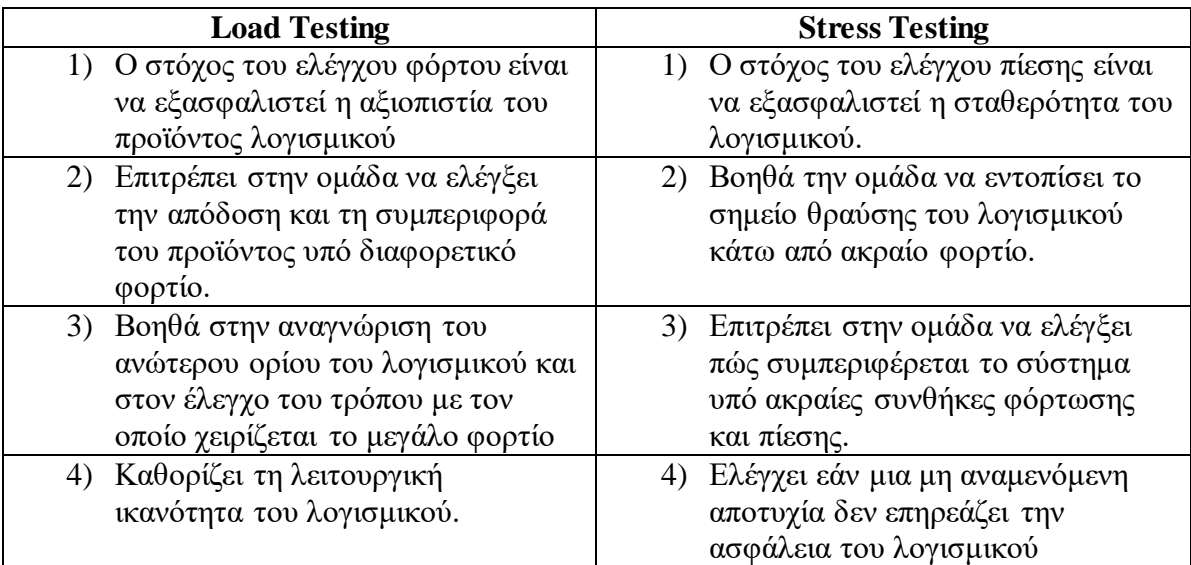

*Πίνακας 8: Σύγκριση του load και stress testing [\[36\]](#page-153-7)*

## 2.5.7. Έλεγχος Καπνού (Smoke Testing)

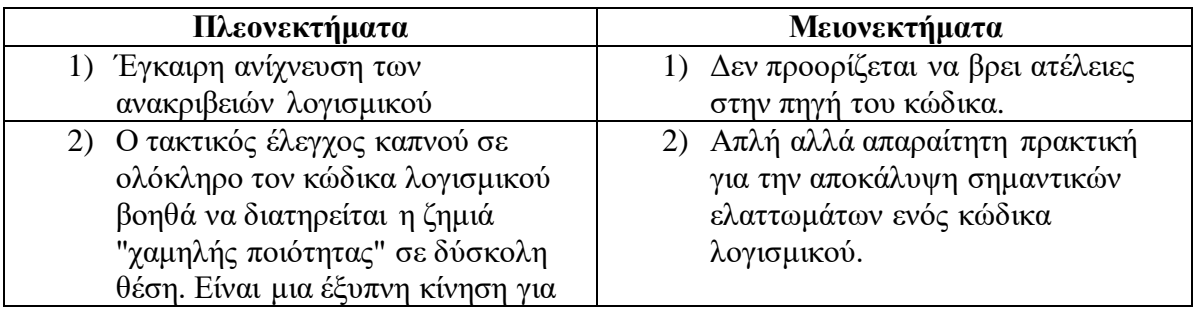

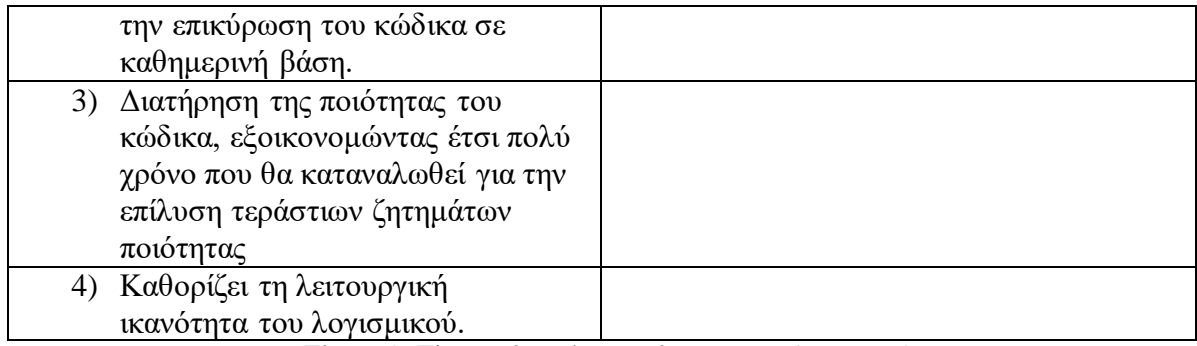

*Πίνακας 9: Πλεονεκτήματα/μειονεκτήματα του smoke testing [\[37\]](#page-153-8)*

# 2.5.8. Αυτοματοποιημένος έλεγχος (Automated Testing)

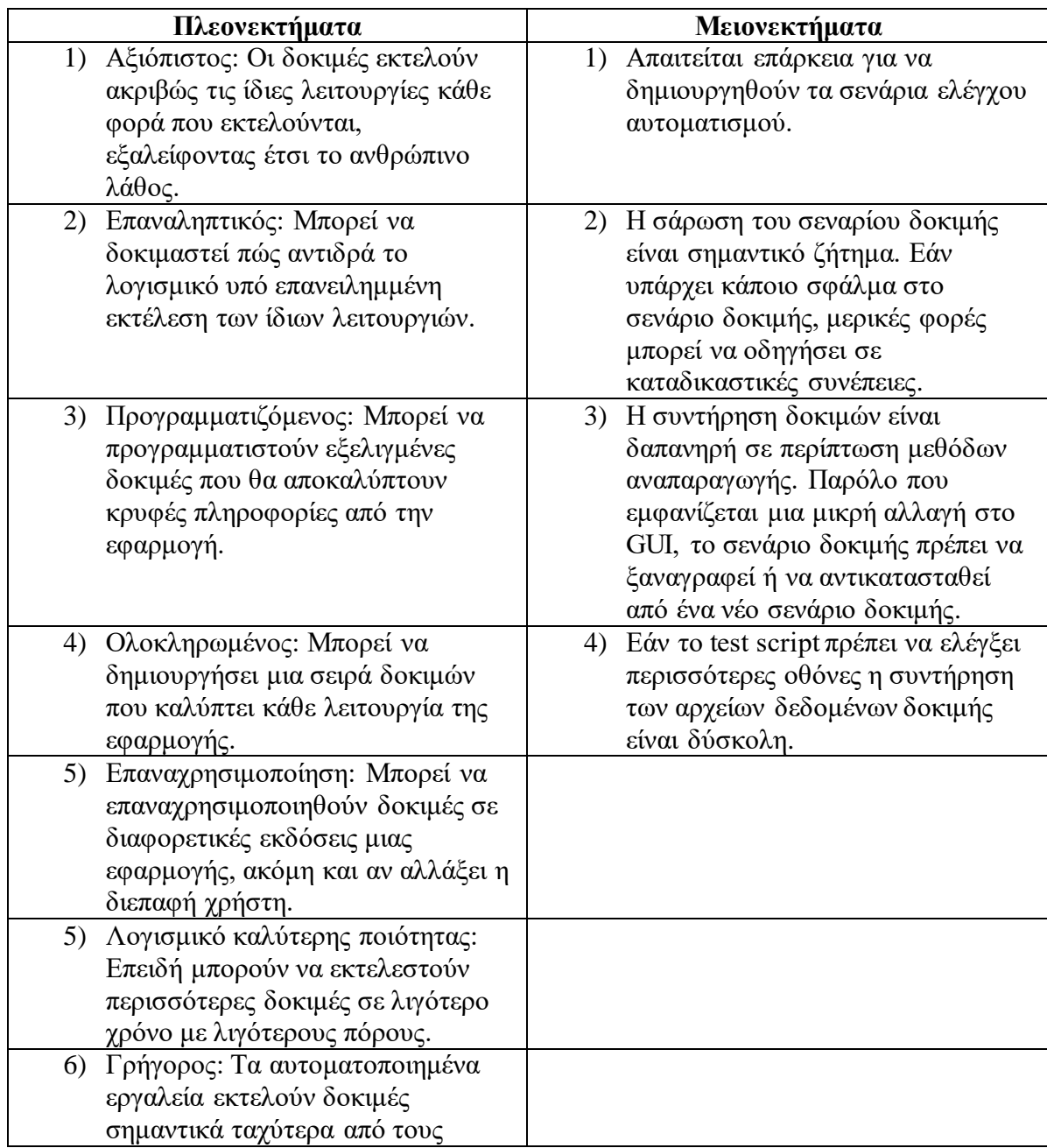

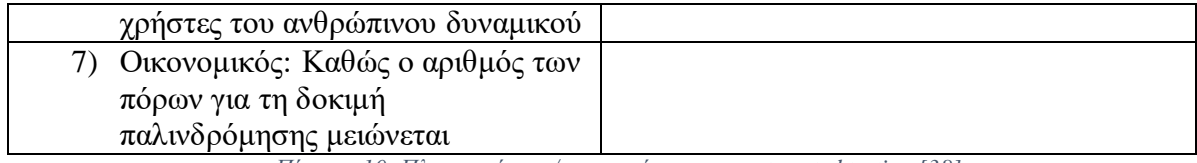

*Πίνακας 10: Πλεονεκτήματα/μειονεκτήματα του automated testing [\[38\]](#page-153-9)*

# ΚΕΦΑΛΑΙΟ 3: ΠΕΡΙΓΡΑΦΗ ΤΟΥ ΣΥΣΤΗΜΑΤΟΣ KARDIASOFT

#### <span id="page-44-0"></span>3.1. Επισκόπηση της εφαρμογής

Ο στόχος του KardiaSoft είναι να επιτρέψει στον γιατρό να παρακολουθεί τους ασθενείς και να αντλεί χρήσιμες πληροφορίες και συμβουλές σχετικά με:

- 1) την εκτίμηση της παρουσίας HF (HF διάγνωση HF: Heart Failure/Καρδιακή Ανεπάρκεια)
- 2) την διαστρωμάτωση / δημιουργία προφίλ ασθενών
- 3) την μακροπρόθεσμη αξιολόγηση της κατάστασης του ασθενούς
- 4) την παρακολούθηση της απόκρισης στη θεραπεία

Το KardiaSoft αποτελείται από τις εξής ξεχωριστές μονάδες:

- 1) Patient Data Management (PDM) module (Διαχείριση Δεδομένων Ασθενών)
- 2) Patient Information Visualization (PIV) module (Οπτικοποίηση Πληροφοριών Ασθενούς)
- 3) Clinical Decision Support Segment (CDSS) module (Υποστήριξη Κλινικής Απόφασης)
- 4) Authentication module (Μονάδα Ταυτοποίησης)
- 5) Administration module (Μονάδα Διαχείρησης)
- 6) KardiaSoft Graphical User Interface (KGUI) (Γραφική Διεπαφή Χρήστη KardiaSoft)

#### 3.1.1 Patient Data Management (PDM) module (Διαχείριση Δεδομένων Ασθενών)

Ο χρήστης μπορεί να προβάλει/επεξεργαστεί τις υπάρχουσες πληροφορίες του ασθενούς και να ενημερώσει τις εγγραφές ασθενών με νέες πληροφορίες μέσω του υπομοντέλου διαχείρισης Ιατρικών Δεδομένων Ασθενούς (Patient Medical Data). Μέσω του υπομοντέλου Ιατρικών Δεδομένων Ασθενούς ο χρήστης είναι επίσης σε θέση να διαχειρίζεται τους ασθενείς και να προσθέτει έναν νέο ασθενή (ή να διαγράφει έναν ασθενή από τη βάση δεδομένων). Όλες οι πληροφορίες αποθηκεύονται απευθείας στη βάση δεδομένων cloud του KardiaTool μέσω του KardiaTool Rest Data Server. [\(Εικόνα](#page-45-0) 25, [Εικόνα](#page-45-1) 26)

Την περίοδο εκπόνησης της εργασίας αυτής, το μοντέλο Διαχείρισης Δεδομένων Ασθενών είχε εφαρμοστεί στο KardiaSoft, οπότε αποτέλεσε μέρος των περιπτώσεων δοκιμών [\(4.1\)](#page-56-0).

<span id="page-45-0"></span>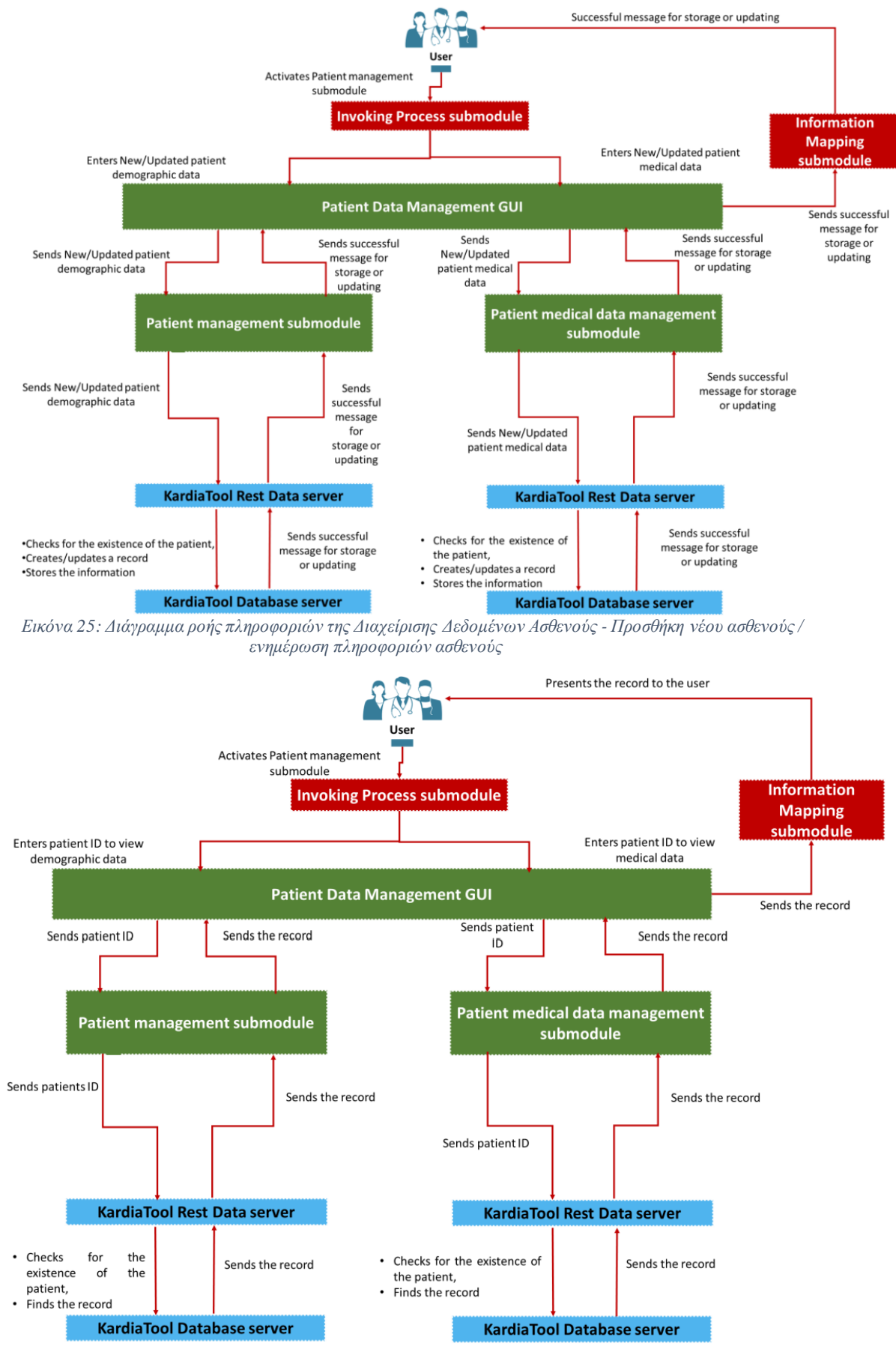

<span id="page-45-1"></span>*Εικόνα 26: Διάγραμμα ροής πληροφοριών της Διαχείρισης Δεδομένων Ασθενούς – Προβολή πληροφοριών ασθενούς* 

### 3.1.2 Patient Information Visualization (PIV) module (Οπτικοποίηση Πληροφοριών Ασθενούς)

Η Οπτικοποίηση Πληροφοριών Ασθενούς προσφέρει μια απεικόνιση των πληροφοριών του ασθενούς με διάφορους τρόπους: μεμονωμένη ή πολλαπλή προβολή ασθενών. Η μεμονωμένη προβολή ασθενούς επιτρέπει στον χρήστη να παρακολουθεί την εξέλιξη της υγείας του ασθενούς (μέσω συγκεκριμένων μετρήσεων) σε διαφορετικές χρονικές περιόδους (μέσω της υπομονάδας «Οπτικοποίηση Πληροφοριών Μεμονωμένων Ασθενών» - "Single Patient Information Visualization"), ενώ η πολλαπλή προβολή ασθενών επιτρέπει τη σύγκριση διαφόρων ασθενών ή ομάδων ασθενών (μέσω της υπομονάδας «Οπτικοποίηση Πληροφοριών Πολλαπλών Ασθενών» - "Multiple Patient Information Visualization").

Με αυτόν τον τρόπο ο χρήστης, δηλαδή ο γιατρός, μπορεί να έχει μια πολύ καλή εικόνα των μετρήσεων του ασθενούς και της προόδου του [\(Εικόνα](#page-47-0) 27). Όλες οι πληροφορίες ανακτώνται από τη βάση δεδομένων cloud του KardiaTool μέσω του KardiaTool Rest Data Server. Επιπλέον, μπορούν να παραχθούν προκαθορισμένες αναφορές για κοινή χρήση (χρησιμοποιώντας την υπομονάδα Δημιουργίας αναφοράς ασθενών – "Report creation") που συνοψίζει τις μετρήσεις των ασθενών [\(Εικόνα](#page-47-1) 28). Οι αναφορές αποθηκεύονται στη βάση δεδομένων cloud. Όλες οι πληροφορίες που απεικονίζονται από το PIV ανακτώνται από τη βάση δεδομένων cloud της KardiaSoft μέσω του KardiaTool Rest Data Server.

Την περίοδο εκπόνησης της εργασίας αυτής, το μοντέλο Οπτικοποίηση Πληροφοριών Ασθενούς είχε μερικώς εφαρμοστεί στο KardiaSoft, καθώς απουσίαζε η λειτουργία "Multiple Patient Information Visualization" και "Report creation", οπότε μόνο η Οπτικοποίηση Πληροφοριών Μεμονωμένων Ασθενών αποτέλεσε μέρος των περιπτώσεων δοκιμών [\(4.1\)](#page-56-0).

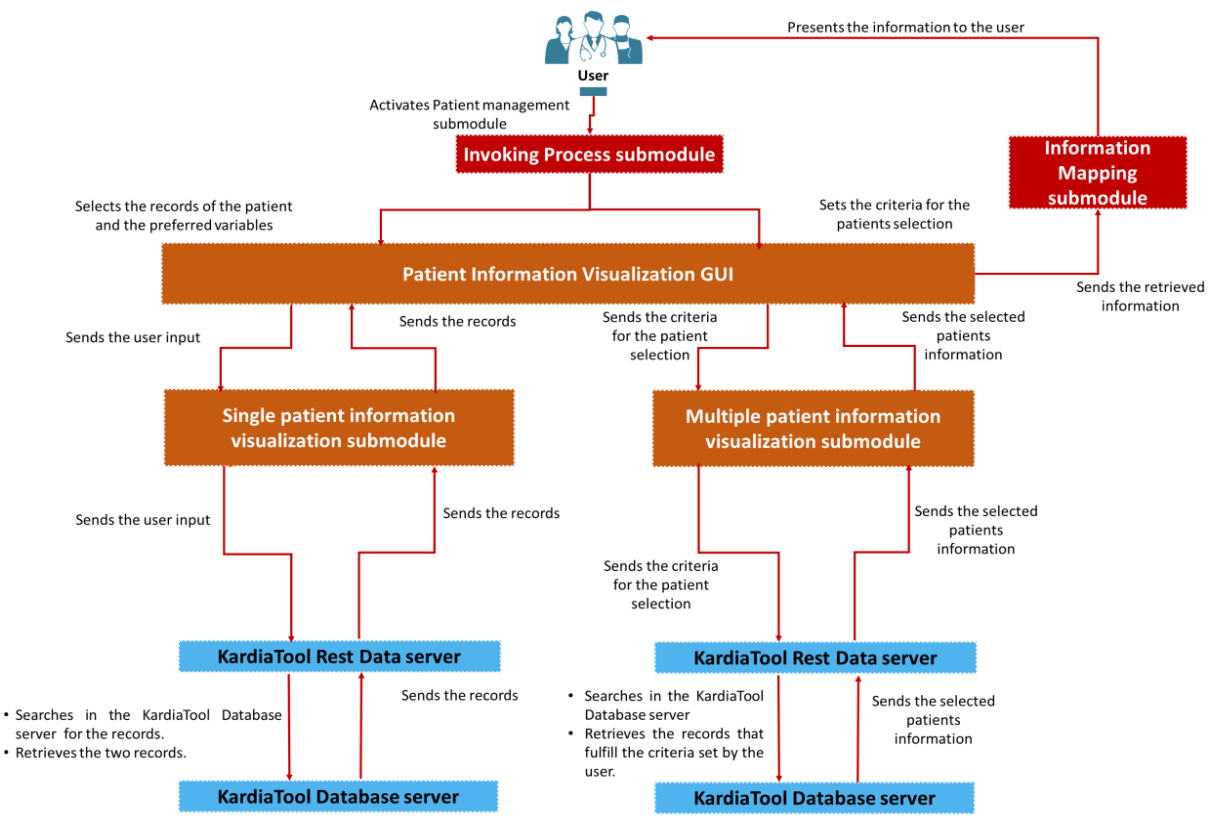

<span id="page-47-0"></span>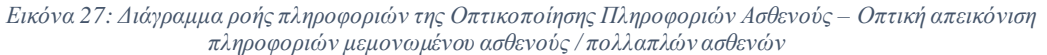

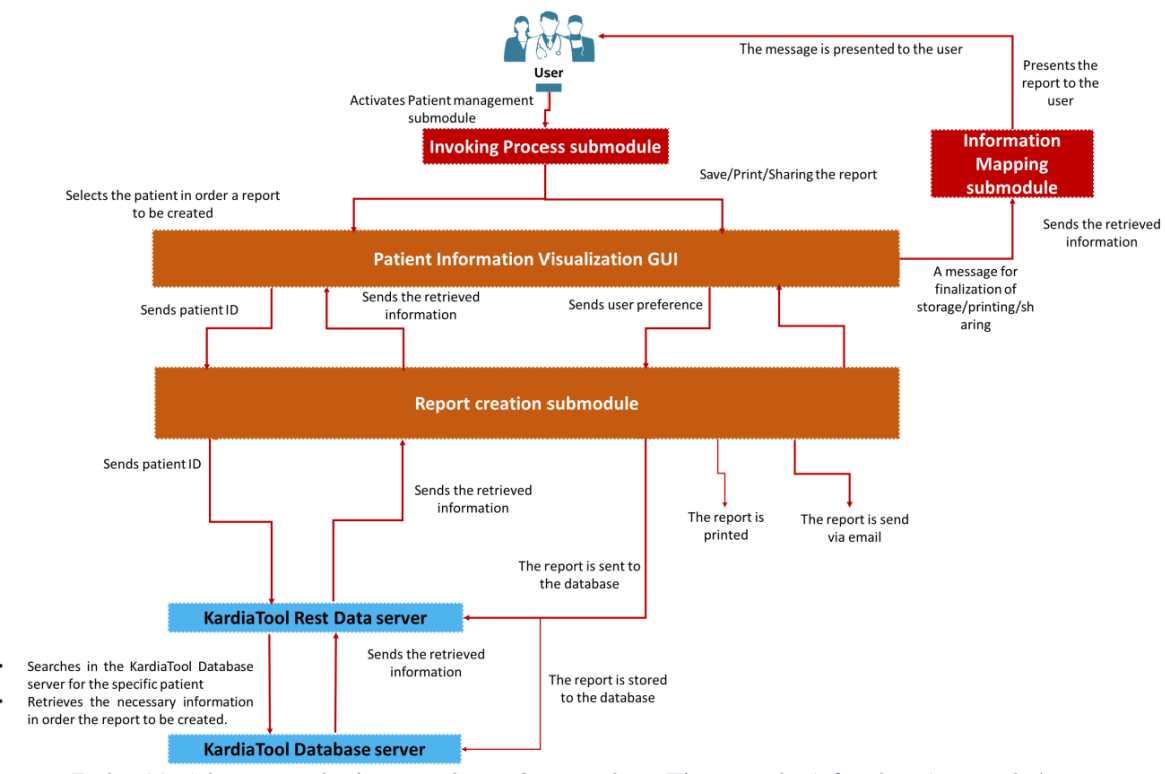

<span id="page-47-1"></span>*Εικόνα 28: Διάγραμμα ροής πληροφοριών της Οπτικοποίησης Πληροφοριών Ασθενούς – Δημιουργία / αποθήκευση / εκτύπωση / κοινή χρήση αναφορών*

#### 3.1.3 Clinical Decision Support Segment (CDSS) module (Υποστήριξη Κλινικής Απόφασης)

Η «Υποστήριξη Κλινικής Απόφασης» είναι υπεύθυνη για την επεξεργασία των σχετικών δεδομένων και την παροχή συστήματος αποφάσεων για την εκτίμηση της παρουσίας HF (HF διάγνωση – HF: Heart Failure/Καρδιακή Ανεπάρκεια), την διαστρωμάτωση / δημιουργία προφίλ ασθενών, την μακροπρόθεσμη αξιολόγηση της κατάστασης του ασθενούς και την παρακολούθηση της απόκρισης στη θεραπεία.

Σύμφωνα με τον επιλεγμένο τύπο συστήματος αποφάσεων, ο Μηχανισμός Συμπερασμάτων - Inference Engine (και πιο συγκεκριμένα ο κινητήριος μοχλός μοντέλου) φορτώνει το σχετικό μοντέλο από το αποθετήριο Model μαζί με τα σχετικά δεδομένα από τη βάση δεδομένων cloud. Για την τελευταία λειτουργία, ένας μηχανισμός query ανακτά τα δεδομένα από τη βάση δεδομένων cloud του Kardiatool μέσω του KardiaTool Rest Data Server και διαβιβάζει τα δεδομένα στην υπομονάδα επεξεργασίας πληροφοριών, η οποία είναι υπεύθυνη για τον υπολογισμό και τις αναπαραστάσεις δεδομένων (σύμφωνα με τις έμπειρες/κλινικές γνώσεις που υπάρχουν στην Βάση Γνώσεων - Knowledge Base).

Στη συνέχεια, η υπηρεσία δρομολόγησης προωθεί τα τελικά δεδομένα και το μοντέλο στη μηχανή εκτέλεσης που είναι υπεύθυνη για τη λειτουργία του επιλεγμένου μοντέλου. Τα αποτελέσματα που προκύπτουν μετατρέπονται σε ουσιαστικό αποτέλεσμα για τον εν λόγω τύπο απόφασης από την υπομονάδα που υλοποιεί τις προδιαγραφές των αποτελεσμάτων.

Η βάση δεδομένων cloud ενημερώνεται με τα αποτελέσματα αντίστοιχα [\(Εικόνα](#page-49-0) [29\)](#page-49-0).

Την περίοδο εκπόνησης της εργασίας αυτής, το μοντέλο Υποστήριξη Κλινικής Απόφασης δεν είχε εφαρμοστεί στο KardiaSoft, οπότε δεν αποτέλεσε μέρος των περιπτώσεων δοκιμών [\(4.1\)](#page-56-0).

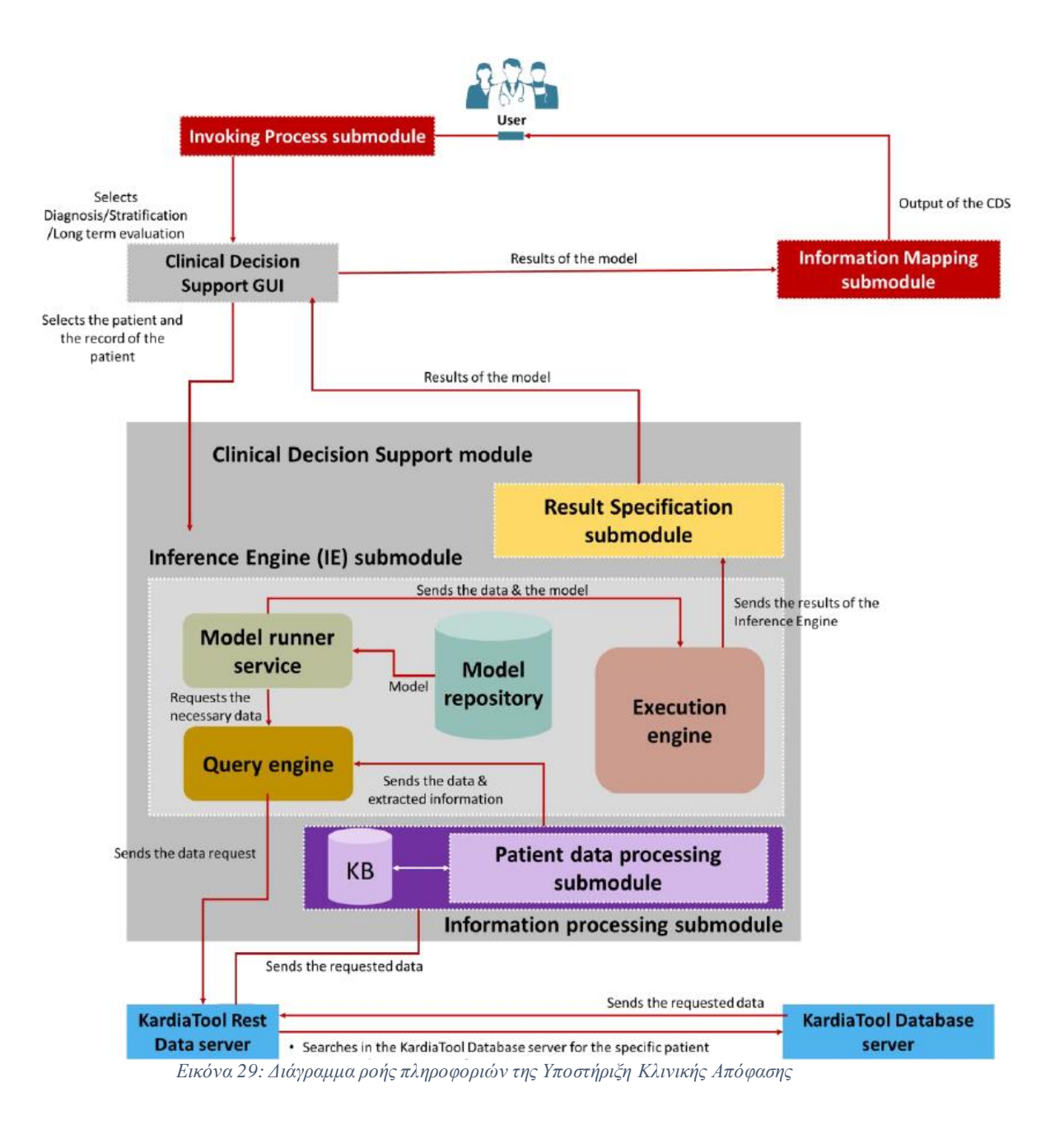

#### <span id="page-49-0"></span>3.1.4 Authentication module (Μονάδα Ταυτοποίησης)

Αρχικά, ο χρήστης συνδέεται μέσω της μονάδας ταυτοποίησης χρησιμοποιώντας τα διαπιστευτήρια του. Σύμφωνα με τις πληροφορίες που υπάρχουν στη βάση δεδομένων cloud, ο χρήστης είναι συνδεδεμένος και οι ρόλοι του έχουν εκχωρηθεί (ελεγχόμενη πρόσβαση). Σε περίπτωση ξεχασμένου κωδικού πρόσβασης χρησιμοποιείται ένας ειδικός μηχανισμός για την εκ νέου έκδοση του κωδικού πρόσβασης [\(Εικόνα](#page-50-0) 30). Η μονάδα ταυτοποίησης είναι επίσης υπεύθυνη για τη διατήρηση ενός αρχείου καταγραφής με πρόσβαση στο σύστημα.

Την περίοδο εκπόνησης της εργασίας αυτής, η Μονάδα Ταυτοποίησης είχε μερικώς εφαρμοστεί στο KardiaSoft, καθώς απουσίαζε η λειτουργία υπενθύμισης κωδικού πρόσβασης, οπότε μόνο η σύνδεση στο σύστημα αποτέλεσε μέρος των περιπτώσεων δοκιμών [\(4.1\)](#page-56-0).

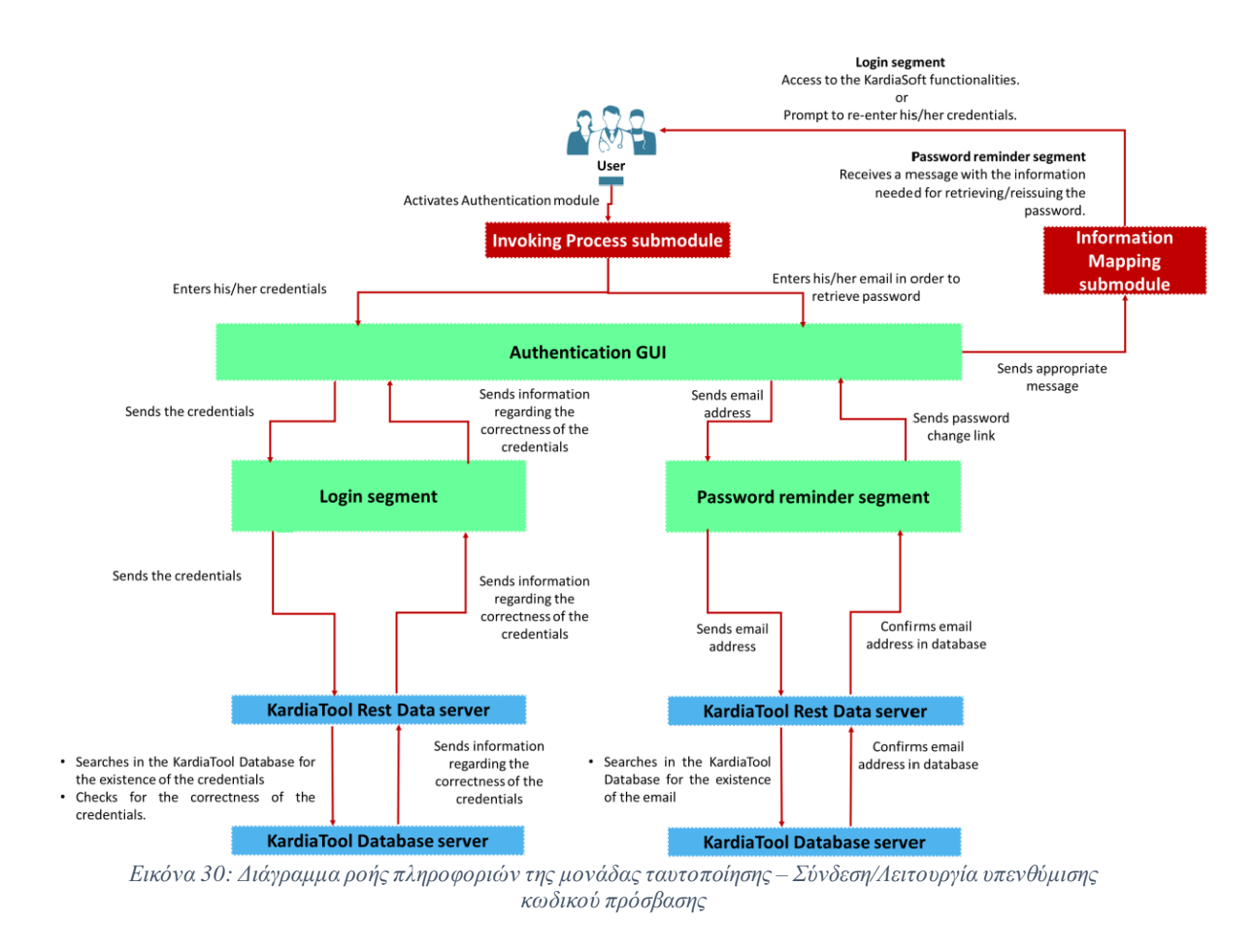

#### <span id="page-50-0"></span>3.1.5 Administration module (Μονάδα Διαχείρησης)

Επιπλέον, η μονάδα διαχείρησης είναι υπεύθυνη για τη διαχείριση POC - Point of Care (καταχώριση POCs, την ανάθεση POC), τη διαχείριση των LOC - Lab-on-a-Chip (ανάθεση LOC) και τη διαχείρηση των χρηστών. Όλες οι σχετικές πληροφορίες αποθηκεύονται στη βάση δεδομένων cloud μέσω του KardiaTool Rest Data Server [\(Εικόνα](#page-51-0) 31).

Την περίοδο εκπόνησης της εργασίας αυτής, η Μονάδα Διαχείρησης είχε μερικώς εφαρμοστεί στο KardiaSoft, καθώς απουσίαζε η διαχείρηση POC και LOC, οπότε μόνο η διαχείρηση χρηστών αποτέλεσε μέρος των περιπτώσεων δοκιμών  $(4.1).$  $(4.1).$ 

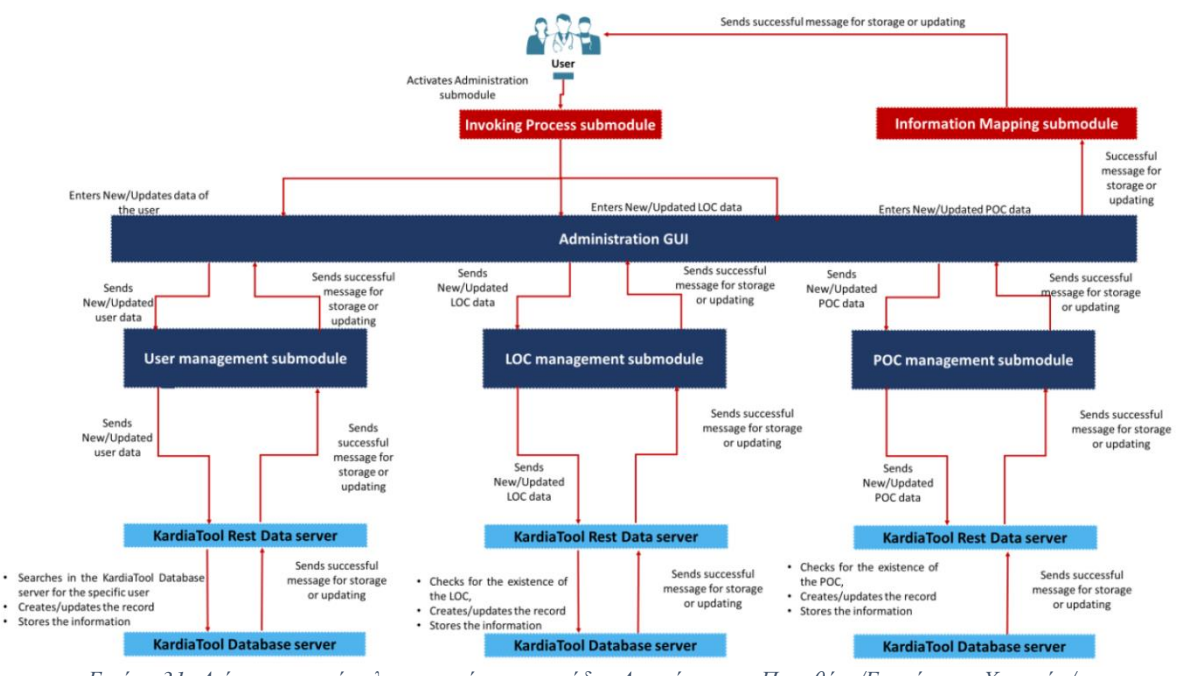

*Εικόνα 31: Διάγραμμα ροής πληροφοριών της μονάδας Διαχείρησης – Προσθήκη/Ενημέρωση Χρηστών/ LOC/ POC*

## <span id="page-51-0"></span>3.1.6 KardiaSoft Graphical User Interface (KGUI) (Γραφική Διεπαφή Χρήστη KardiaSoft)

Όλες οι παραπάνω πληροφορίες είναι προσβάσιμες και προβάλλονται μέσω της KardiaSoft Graphical User Interface, η οποία είναι υπεύθυνη για την οπτική αναπαράσταση των διαφορετικών ενοτήτων, την επίκληση της αντίστοιχης ενότητας και την αλληλεπίδραση με τον χρήστη.

### 3.2. Λειτουργικές Προδιαγραφές (Functional Specifications)

Στην ενότητα αυτή παρουσιάζονται ονομαστικά υπό μορφή πίνακα οι λειτουργικές προδιαγραφές του KardiaSoft. [**Error! Reference source not found.**] Επίσης, δίδεται σε μορφή στήλης του πίνακα και η απόδοση των προδιαγραφών στα ελληνικά:

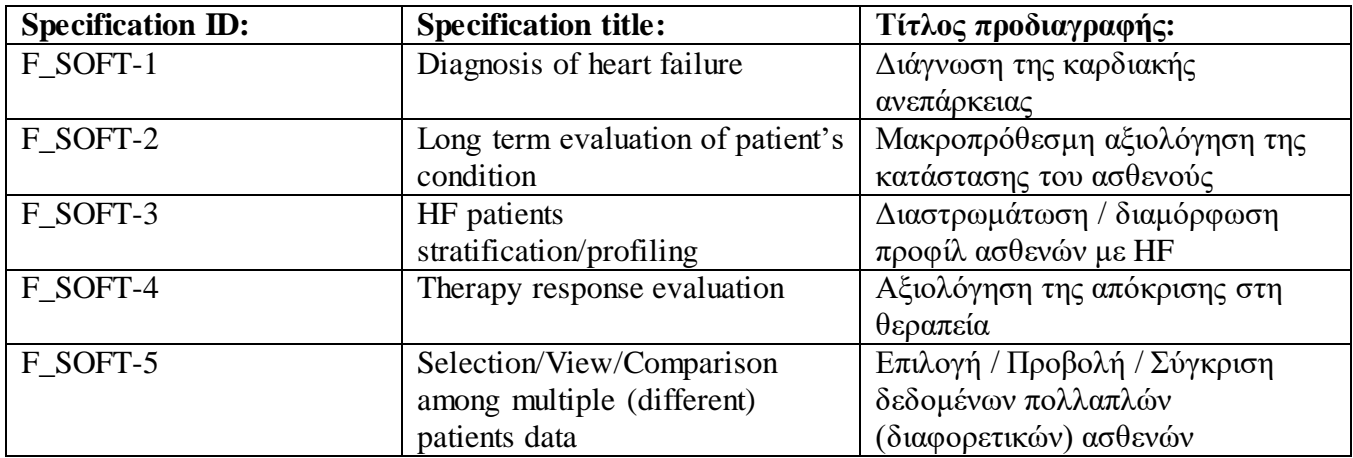

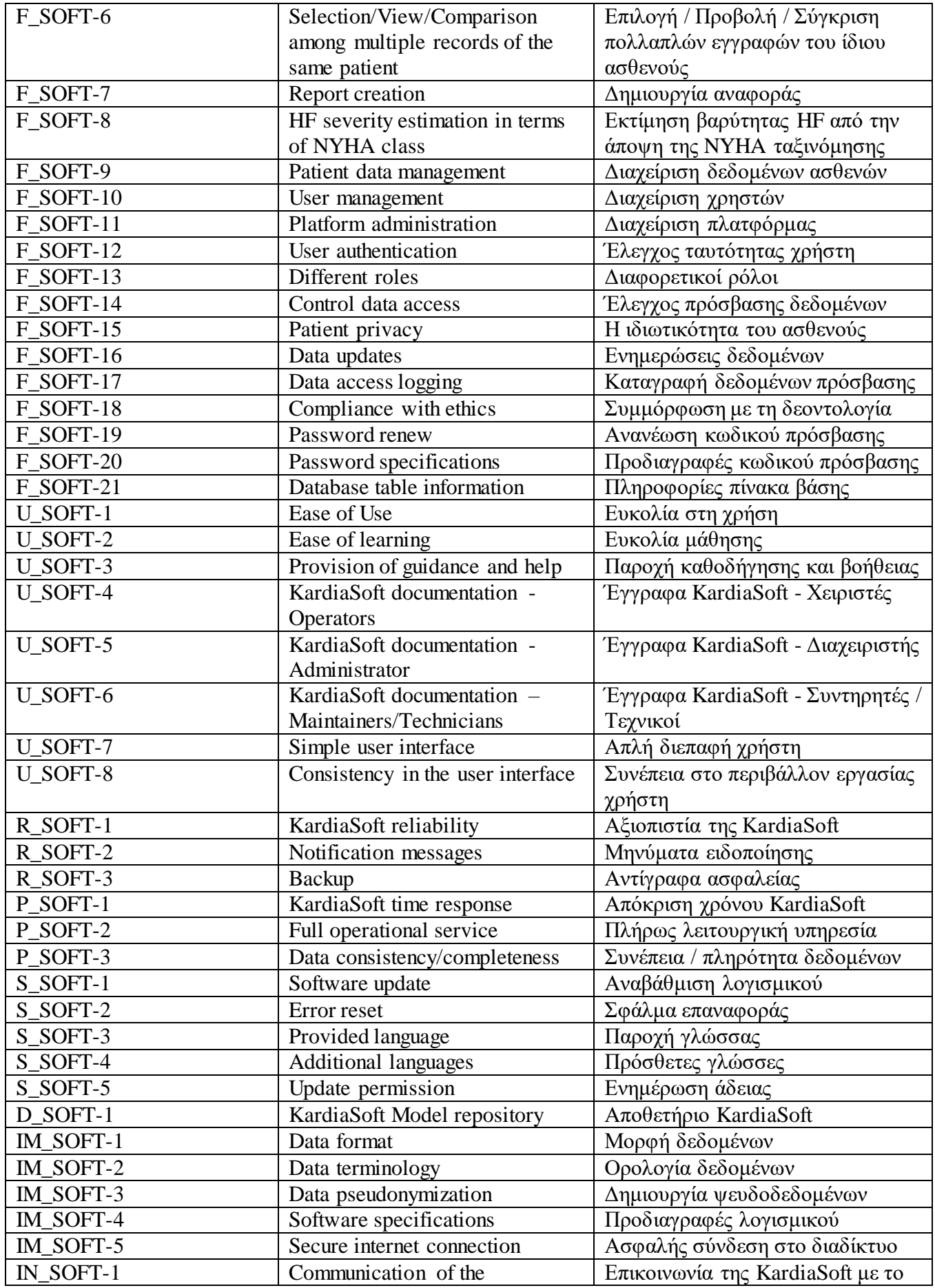

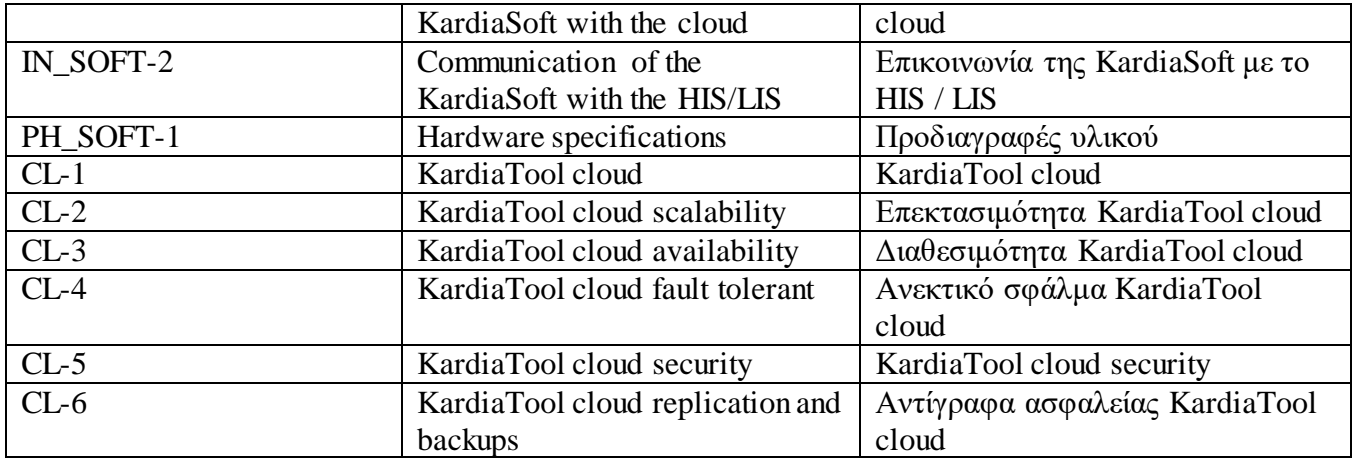

*Πίνακας 11: Λειτουργικές Προδιαγραφές*

<span id="page-53-0"></span>Οι περιπτώσεις δοκιμών της ενότητας [4.1](#page-56-0) έχουν δημιουργηθεί με τέτοιο τρόπο ώστε να εξυπηρετήσουν και να καλύψουν τις λειτουργικές προδιαγραφές του [«Πίνακας](#page-53-0) 11». Όπως αναφέρεται στις επιμέρους ενότητες του κεφαλαίου [3.1,](#page-44-0) την περίοδο εκπόνησης της εργασίας αυτής δεν είχαν εφαρμοστεί όλα τα μοντέλα πάνω στο KardiaSoft, επομένως οι περιπτώσεις δοκιμών δεν καλύπτουν όλες τις προδιαγραφές του [«Πίνακας](#page-53-0) [11»](#page-53-0).

#### 3.3. Ντιρεκτίβες και Πρότυπα (Directives and Standards)

Στην συγκεκριμένη ενότητα παρουσιάζεται μία λίστα με τις κύριες Ντιρεκτίβες και Πρότυπα που ακολουθούνται:

#### Directives (Ντιρεκτίβες)

• 2017/746 or 98/79/CE in vitro diagnostic medical devices (in vitro διαγνωστικά ιατροτεχνολογικά προϊόντα) [\[42\]](#page-153-10)

• 1907/2006 (REACH): Registration, Evaluation, Authorization and Restriction of Chemical (Καταχώριση, Αξιολόγηση, Αδειοδότηση και Περιορισμοί των χημικών προϊόντων) [\[43\]](#page-153-11)

• 2011/65/EU (RoHS): Restriction of the use of certain hazardous substances in electrical and electronic equipment (Περιορισμός της χρήσης ορισμένων επικίνδυνων ουσιών σε ηλεκτρικό και ηλεκτρονικό εξοπλισμό) [\[44\]](#page-153-12)

• 2014/30/EU (EMC): on the harmonisation of the laws of the Member States relating to electromagnetic compatibility (εναρμόνιση των νομοθεσιών των κρατών μελών σχετικά με την ηλεκτρομαγνητική συμβατότητα) [\[45\]](#page-153-13)

• 2014/53/EU (RED): on the harmonisation of the laws of the Member States relating to the making available on the market of radio equipment (εναρμόνιση των νομοθεσιών των κρατών μελών σχετικά με τη διαθεσιμότητα ραδιοεξοπλισμού στην αγορά) [\[46\]](#page-153-14)

• 2016/679: on the protection of natural persons with regard to the processing of personal data and on the free movement of such data (προστασία των φυσικών προσώπων έναντι της επεξεργασίας των δεδομένων προσωπικού χαρακτήρα και την ελεύθερη κυκλοφορία των δεδομένων αυτών) [\[47\]](#page-153-15)

#### Standards (Πρότυπα)

• IEC-61010-1 (2011): safety requirements for electrical equipment for measurement, control, and laboratory use [\[48\]](#page-153-16)

- IEC 61010-2-101 (2017): Safety requirements for IVD-MD [\[49\]](#page-153-17)
- IEC 62304 (2015): Medical device software Software life-cycle processes[\[50\]](#page-153-18)
- ISO 14971 (2012): Application of risk management to medical devices [\[51\]](#page-153-19)
- EN 13612 (2002): Performance evaluation of in-vitro diagnostic medical devices [\[52\]](#page-153-20)
- ISO 18113 (2016): Information supplied by the manufacturer (labelling) [\[53\]](#page-153-21)
- IEC 62366 (2008): Application of usability engineering to medical devices [\[54\]](#page-153-22)

• IEC 61326 (2013): Electrical equipment for measurement, control and laboratory use - EMC requirements [\[55\]](#page-153-23)

#### 3.4. Eφαρμογές τρίτων (Third party applications)

Για το KardiaSoft, ως εφαρμογές τρίτων θεωρούνται το POC και το LOC (ενότητα [1.2\)](#page-12-0), από τα οποία το KardiaSoft λαμβάνει δεδομένα και τα αναλύει. Περαιτέρω ανάλυση δεν δύναται να δοθεί καθώς δεν αποτελεί μέρος της εργασίας αυτής.

 $\begin{pmatrix} 56 \end{pmatrix}$ 

# ΚΕΦΑΛΑΙΟ 4: ΣΧΕΔΙΑΣΜΟΣ ΚΑΙ ΕΚΤΕΛΕΣΗ ΣΧΕΔΙΟΥ ΕΛΕΓΧΟΥ

#### <span id="page-56-0"></span>4.1. Δημιουργία περιπτώσεων δοκιμών (test cases)

Όπως προαναφέρθηκε στο κεφάλαιο 3, παρακάτω δίνονται σε μορφή πίνακα οι περιπτώσεις δοκιμών οι οποίες καλύπτουν τον έλεγχο των μοντέλων που εφαρμόζονταν στο KardiaSoft την περίοδο εκπόνησης της εργασίας. Τα μοντέλα αυτά είναι:

- 1) Patient Data Management (PDM) module (Διαχείριση Δεδομένων Ασθενών)
- 2) Patient Information Visualization (PIV) module (Οπτικοποίηση Πληροφοριών Ασθενούς) – Μερικώς υλοποιήσιμο
- 3) Authentication module (Μονάδα Ταυτοποίησης) Μερικώς υλοποιήσιμο
- 4) Administration module (Μονάδα Διαχείρησης) Μερικώς υλοποιήσιμο
- 5) KardiaSoft Graphical User Interface (KGUI) (Γραφική Διεπαφή Χρήστη KardiaSoft) – Μερικώς υλοποιήσιμο

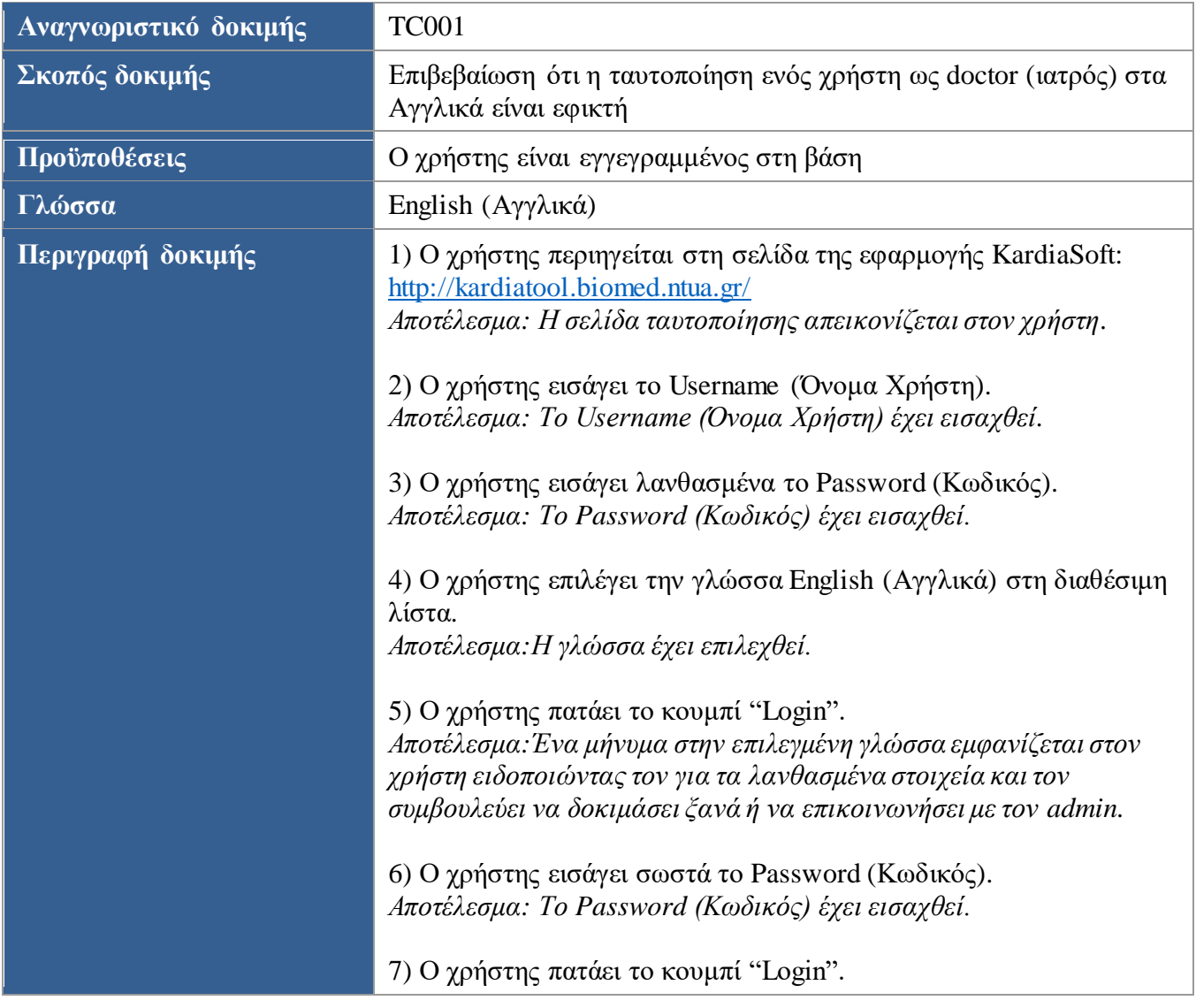

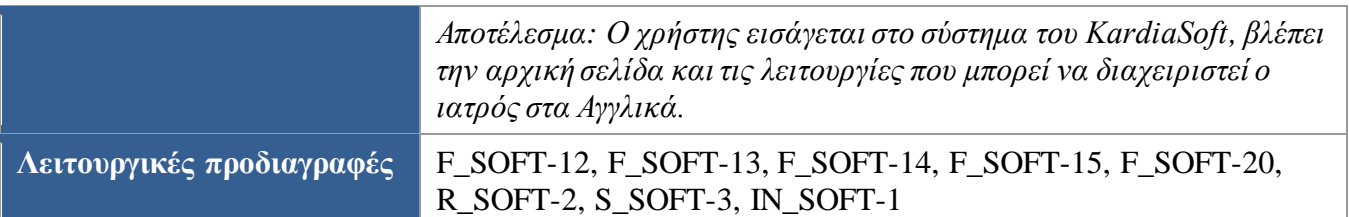

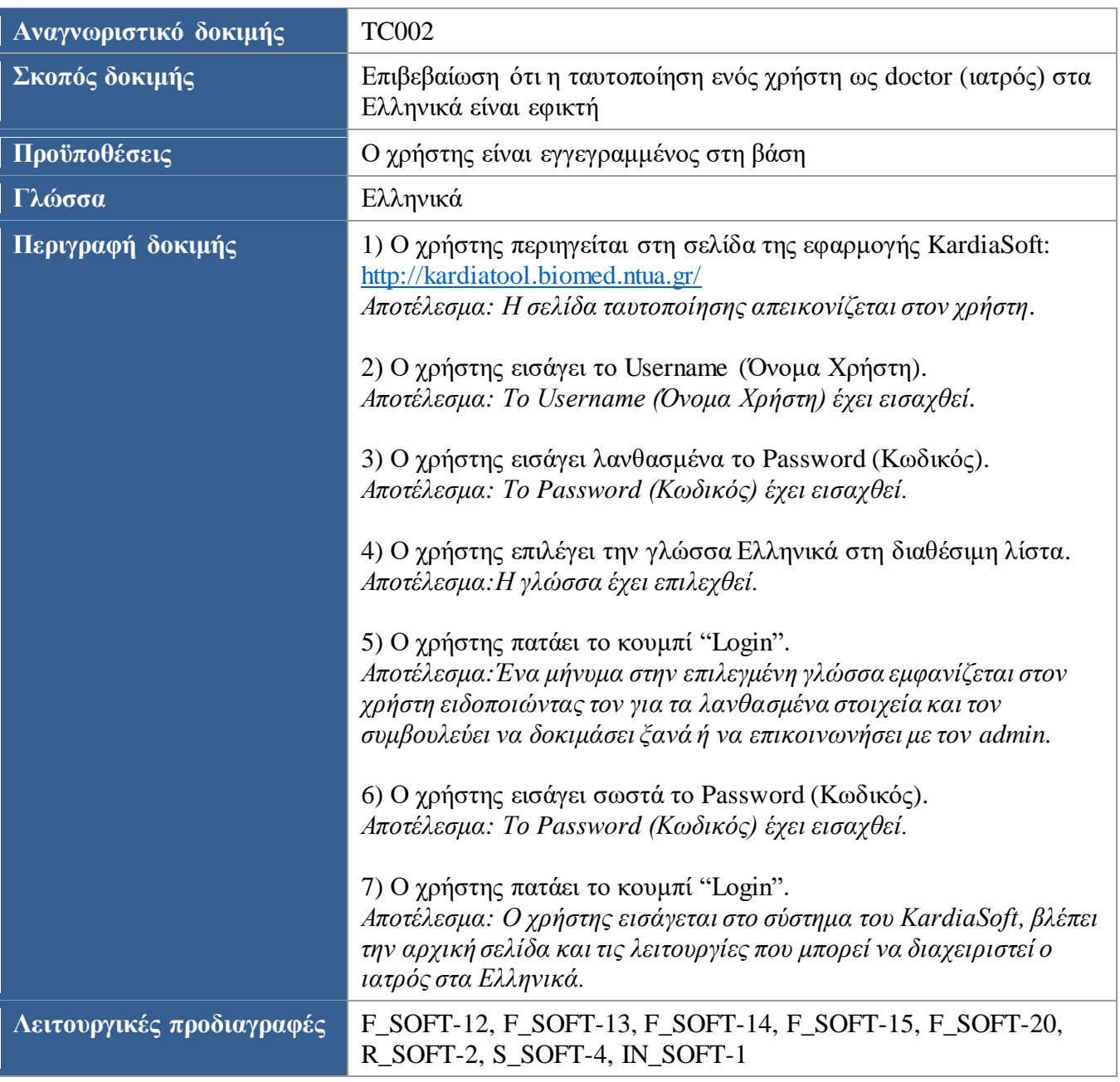

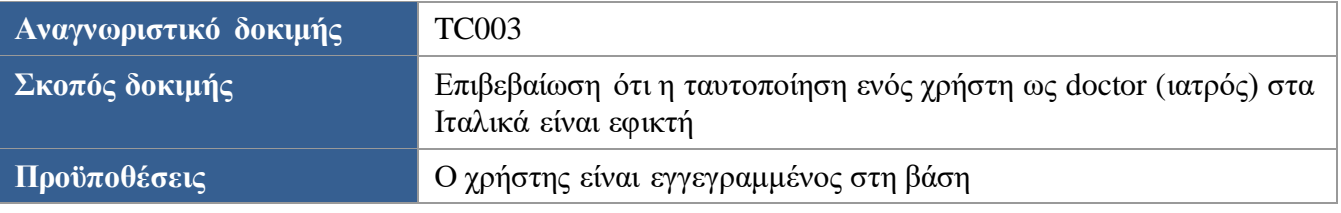

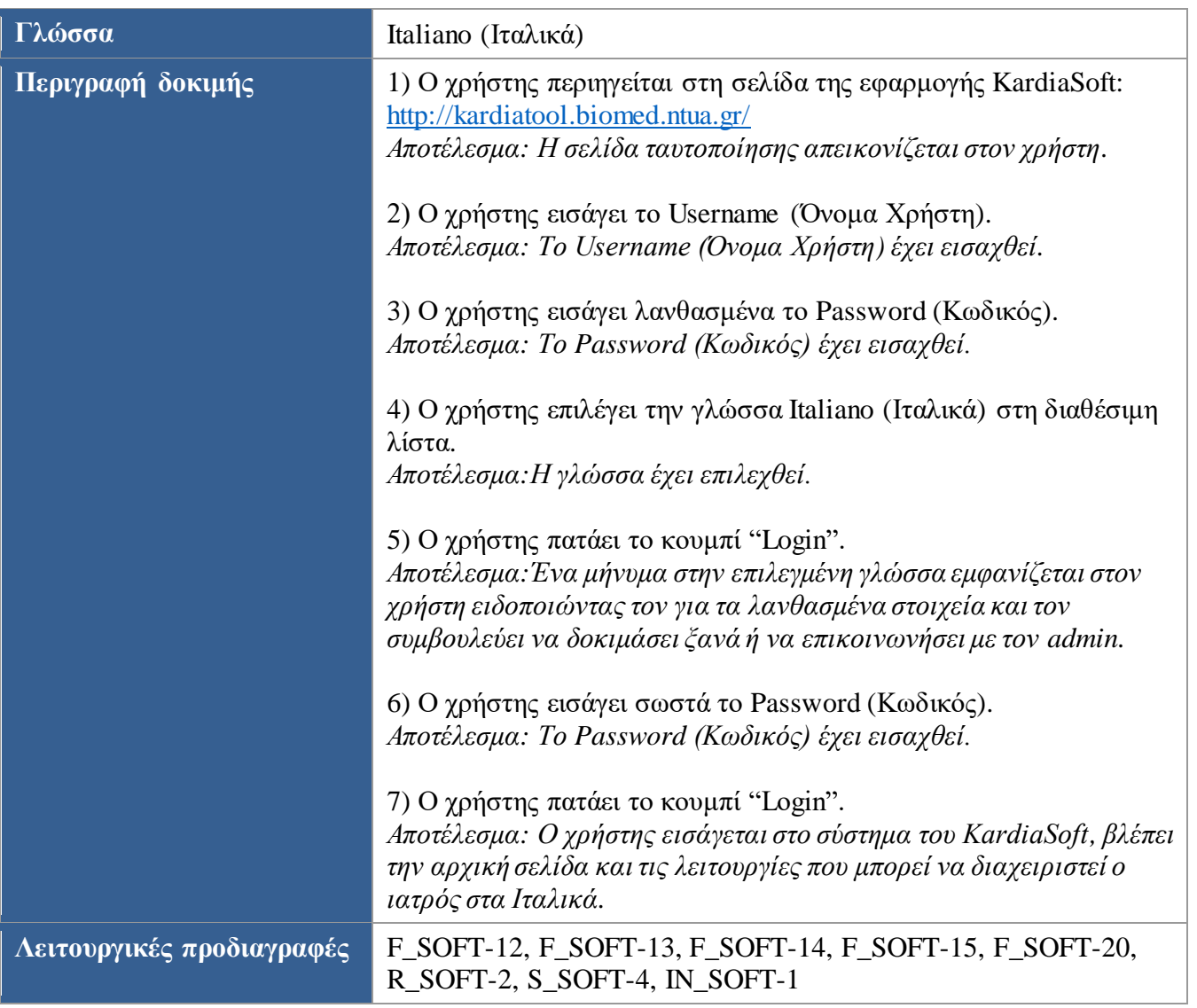

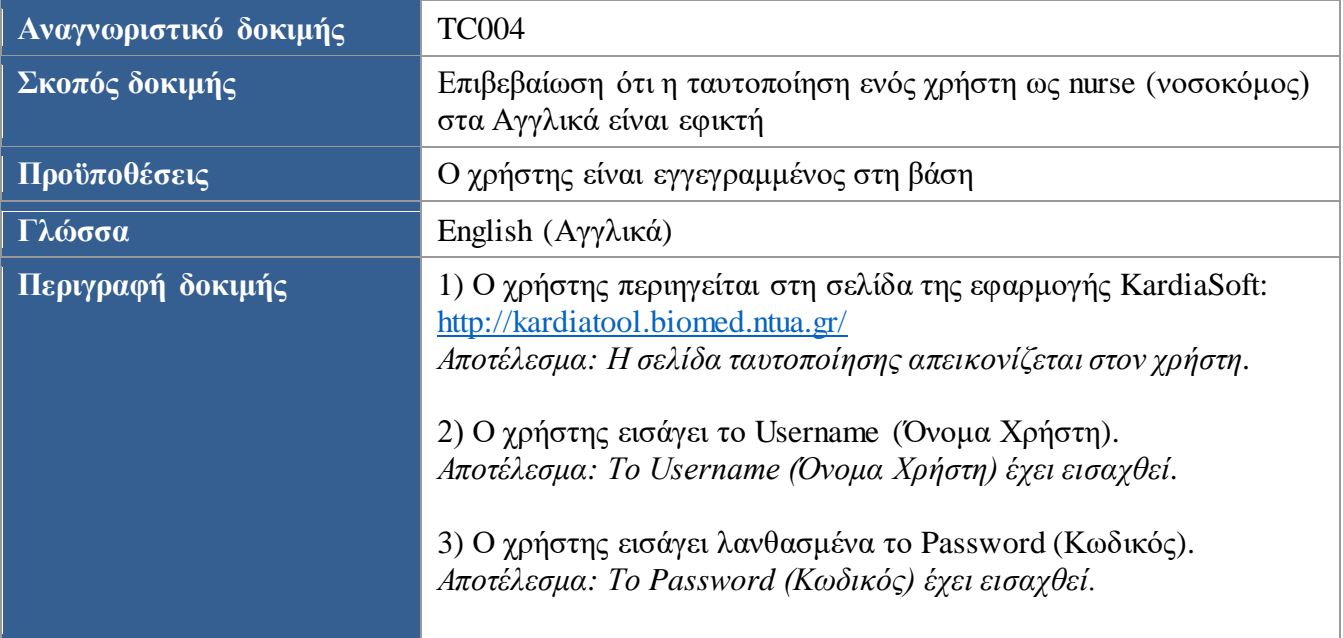

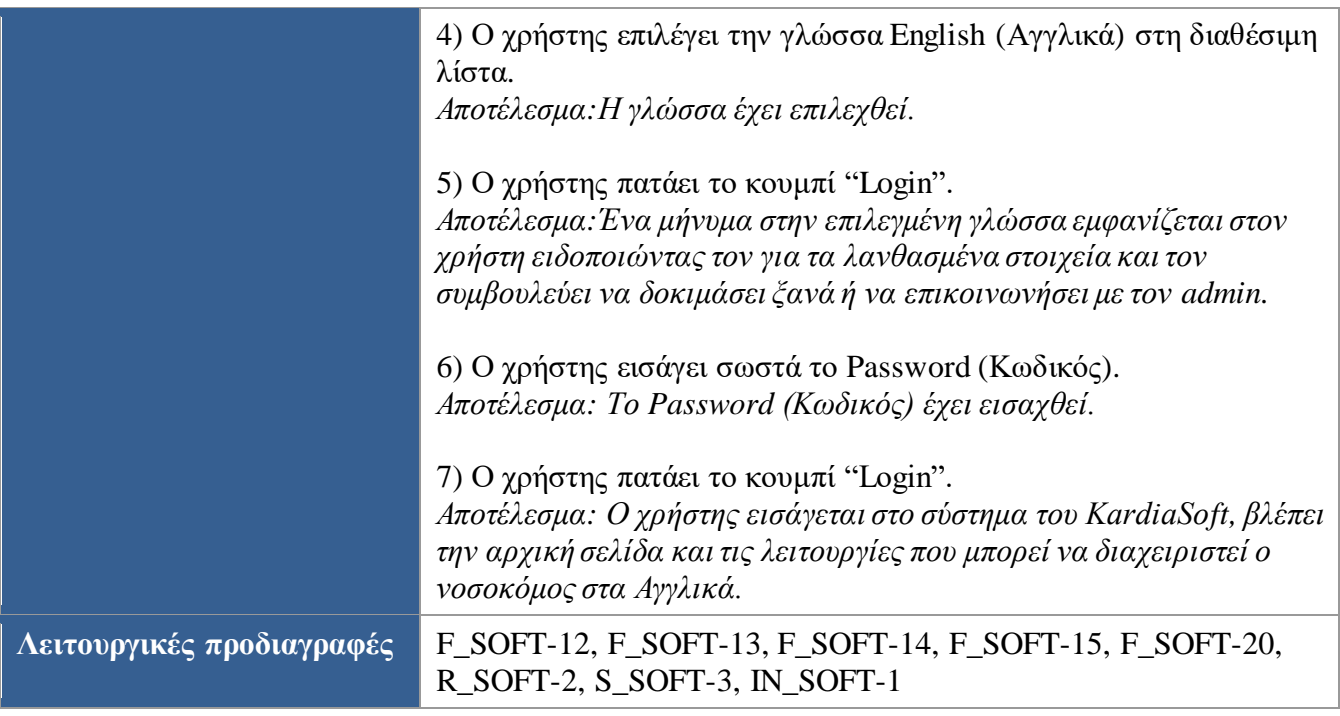

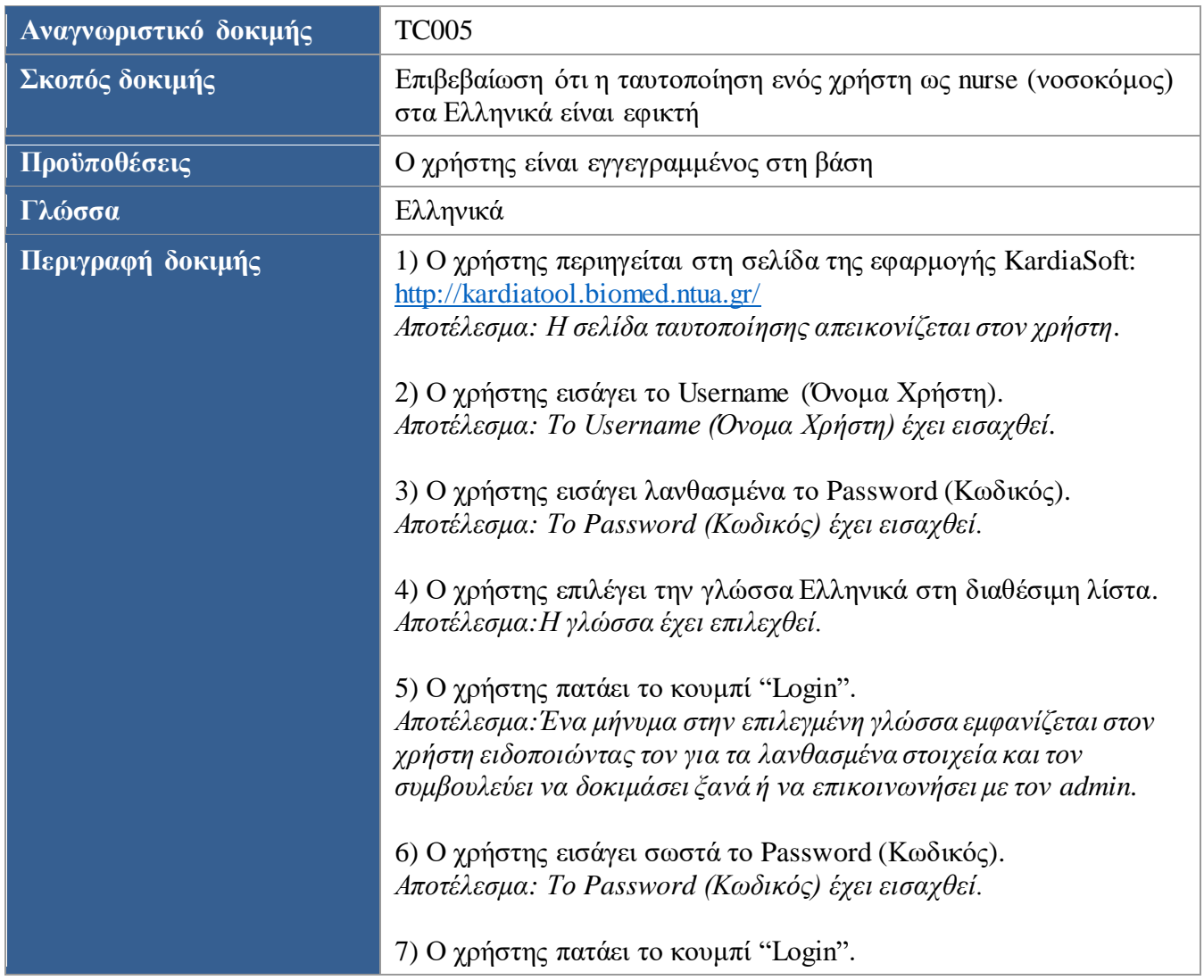

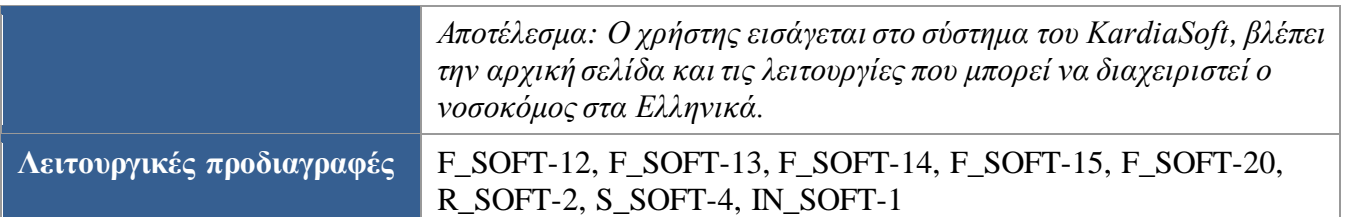

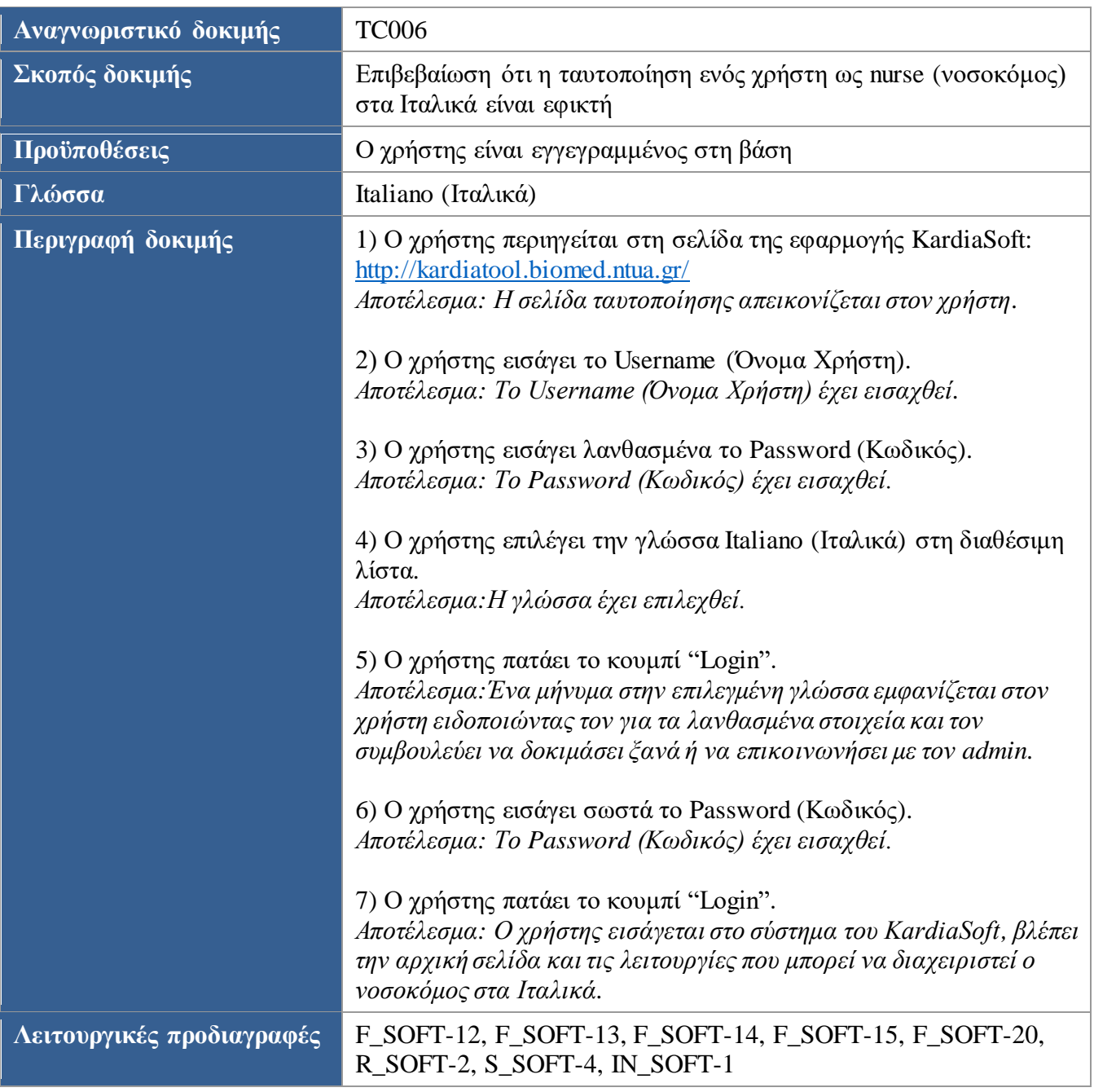

<span id="page-60-0"></span>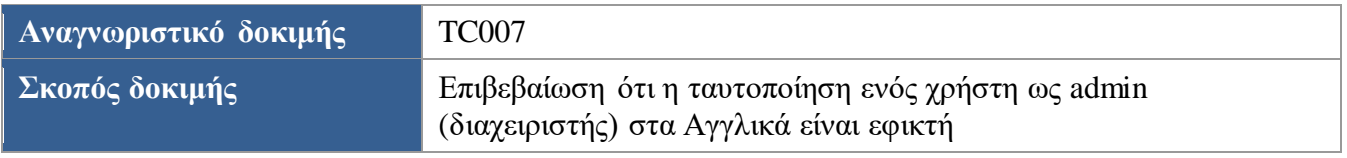

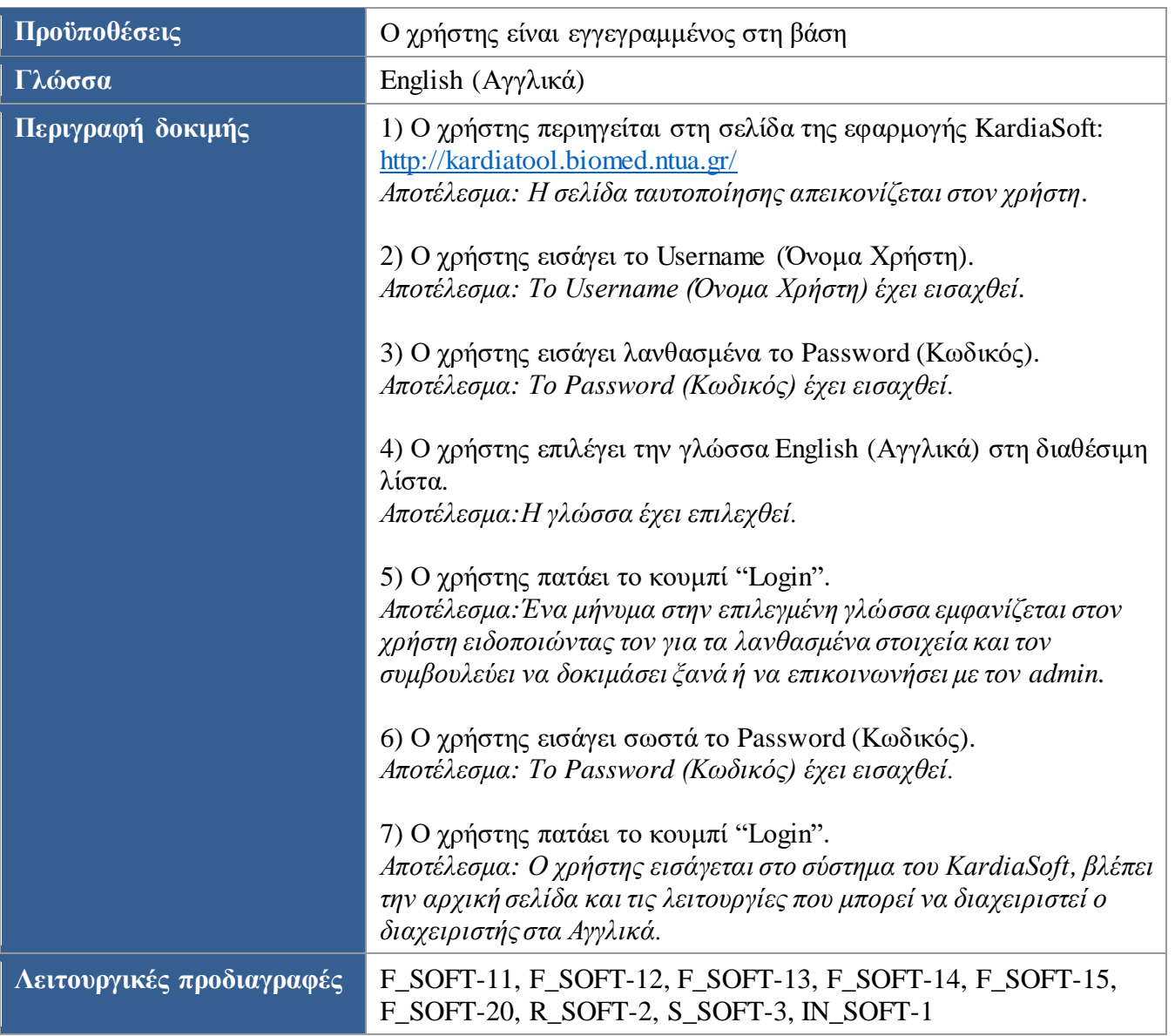

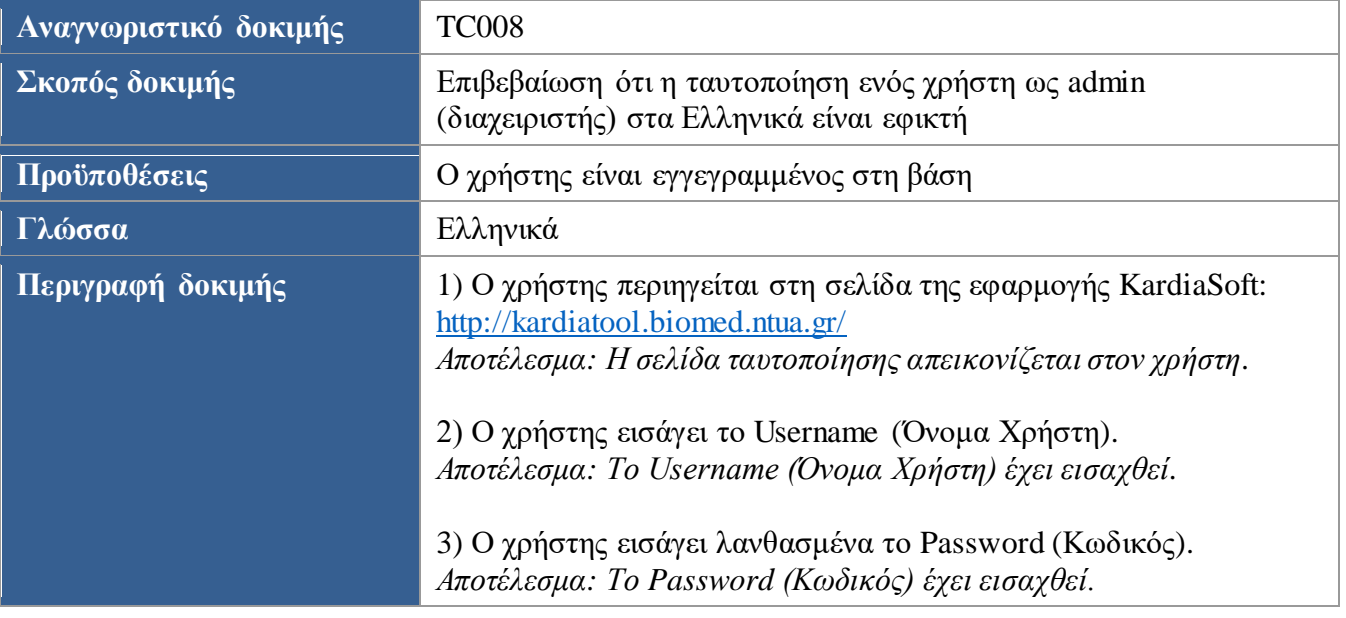

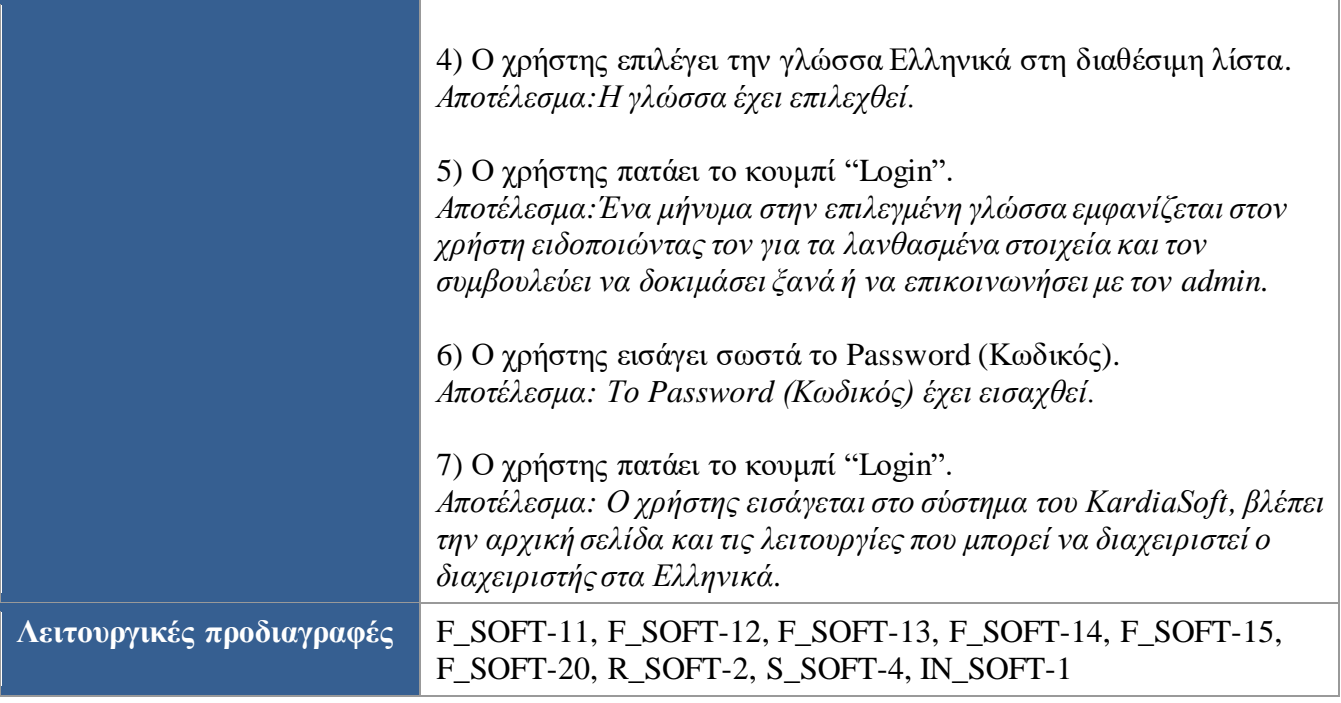

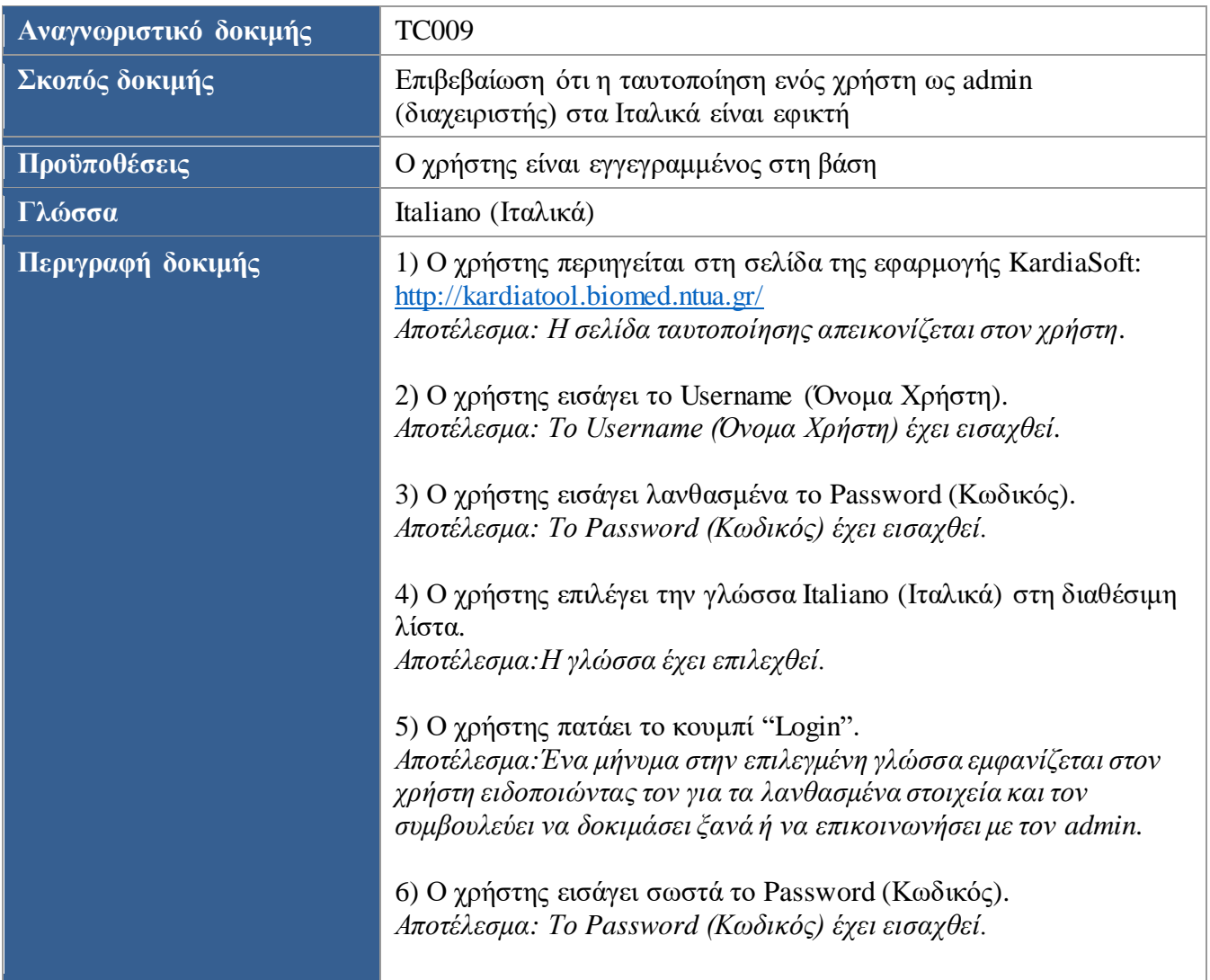

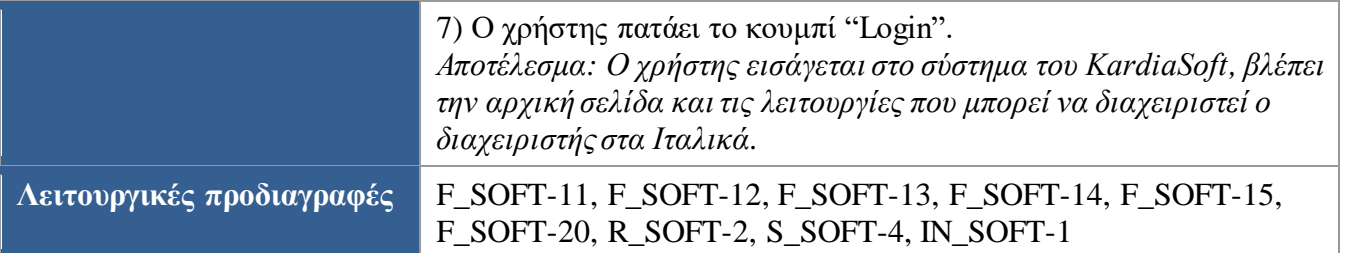

<span id="page-63-0"></span>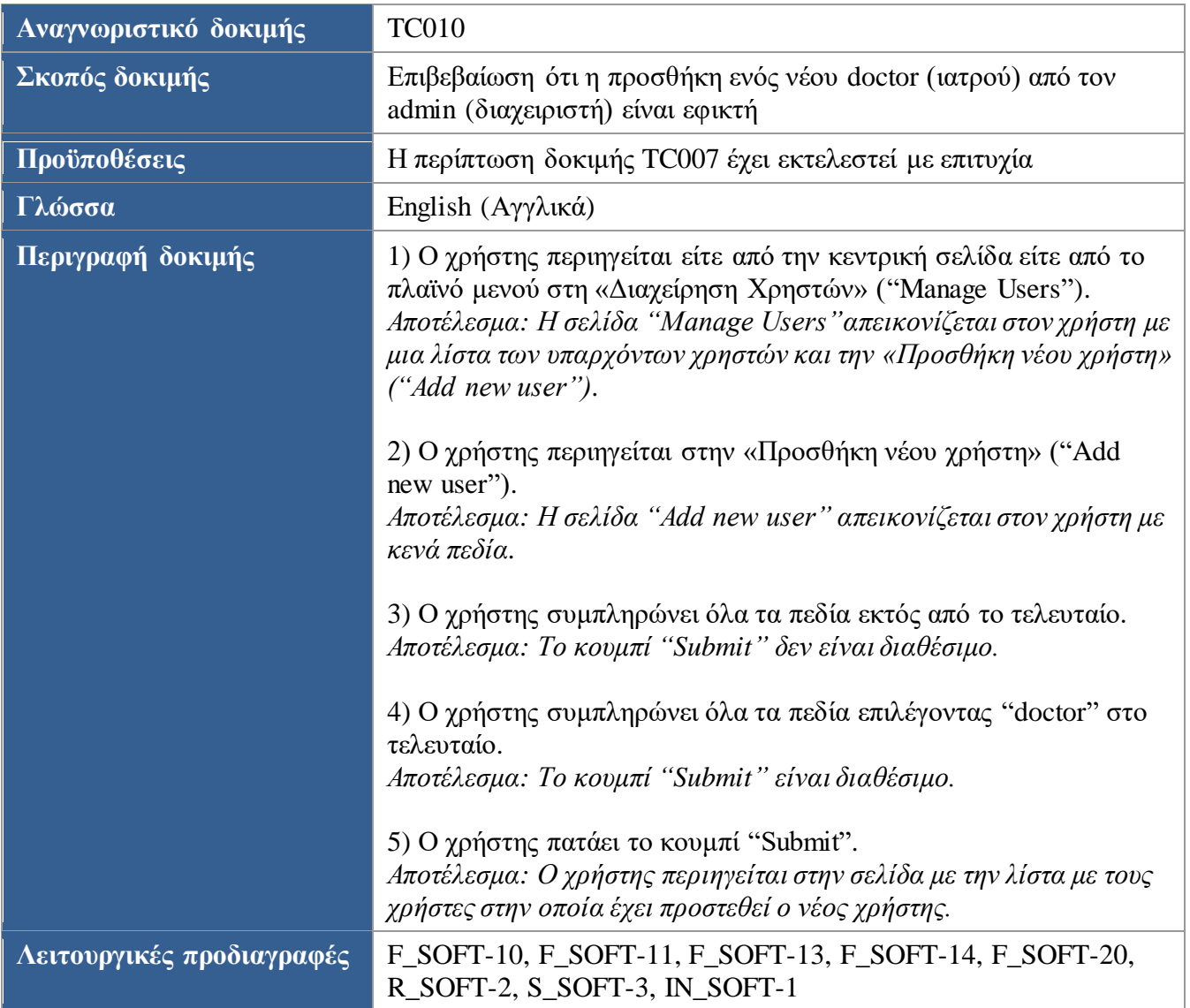

<span id="page-63-1"></span>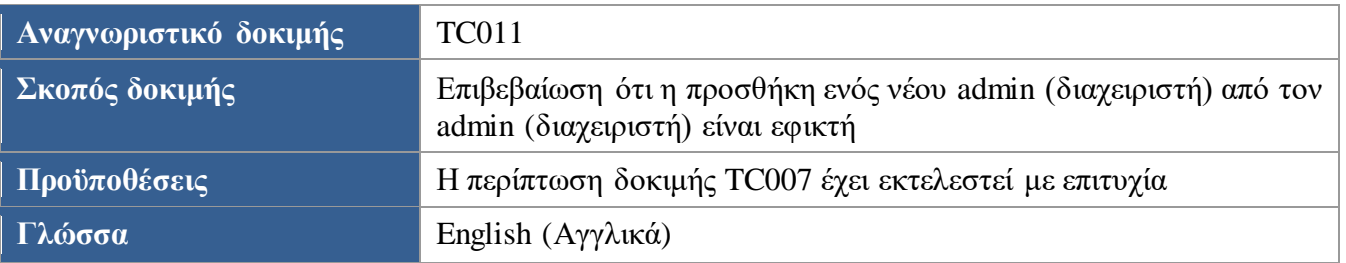

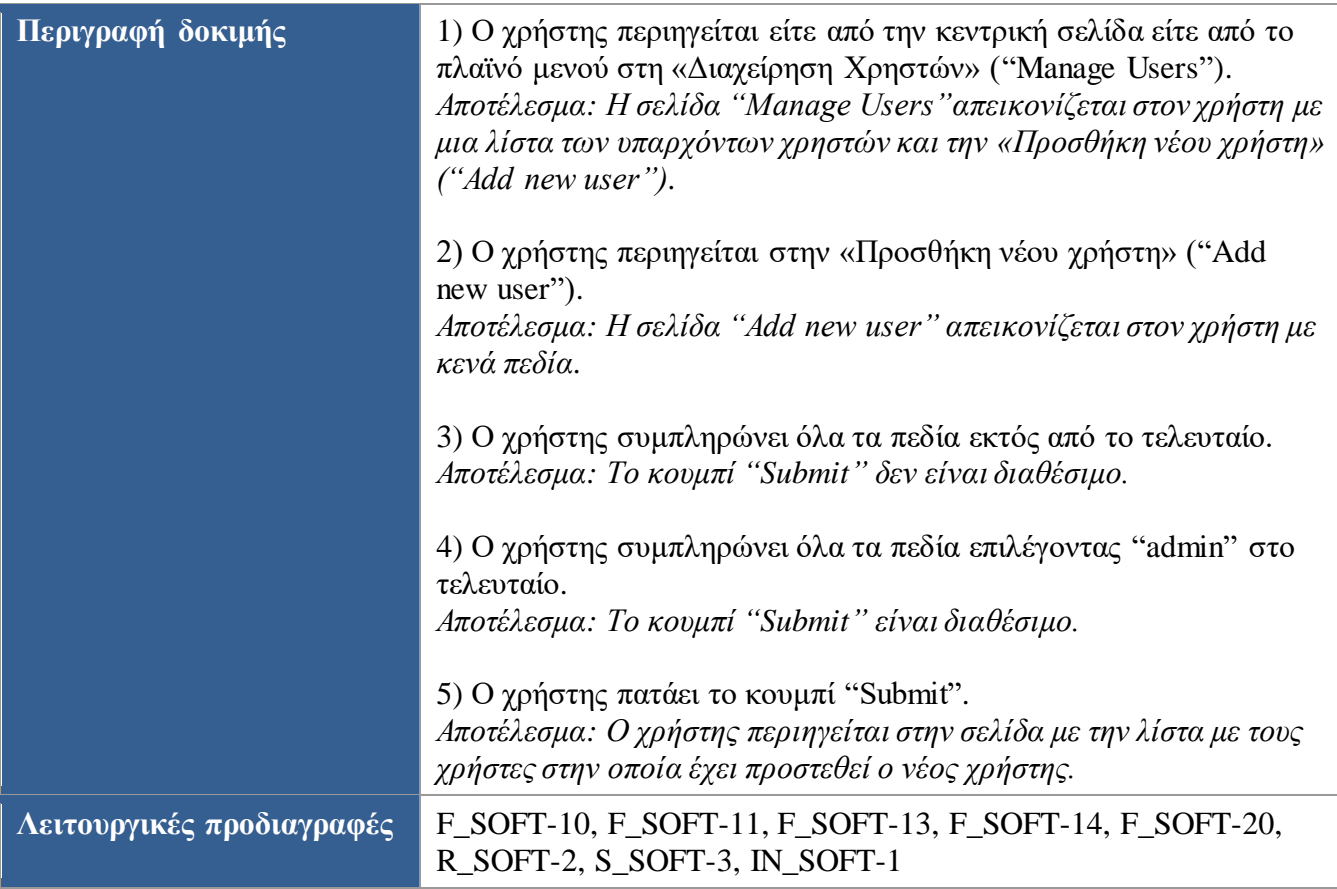

<span id="page-64-0"></span>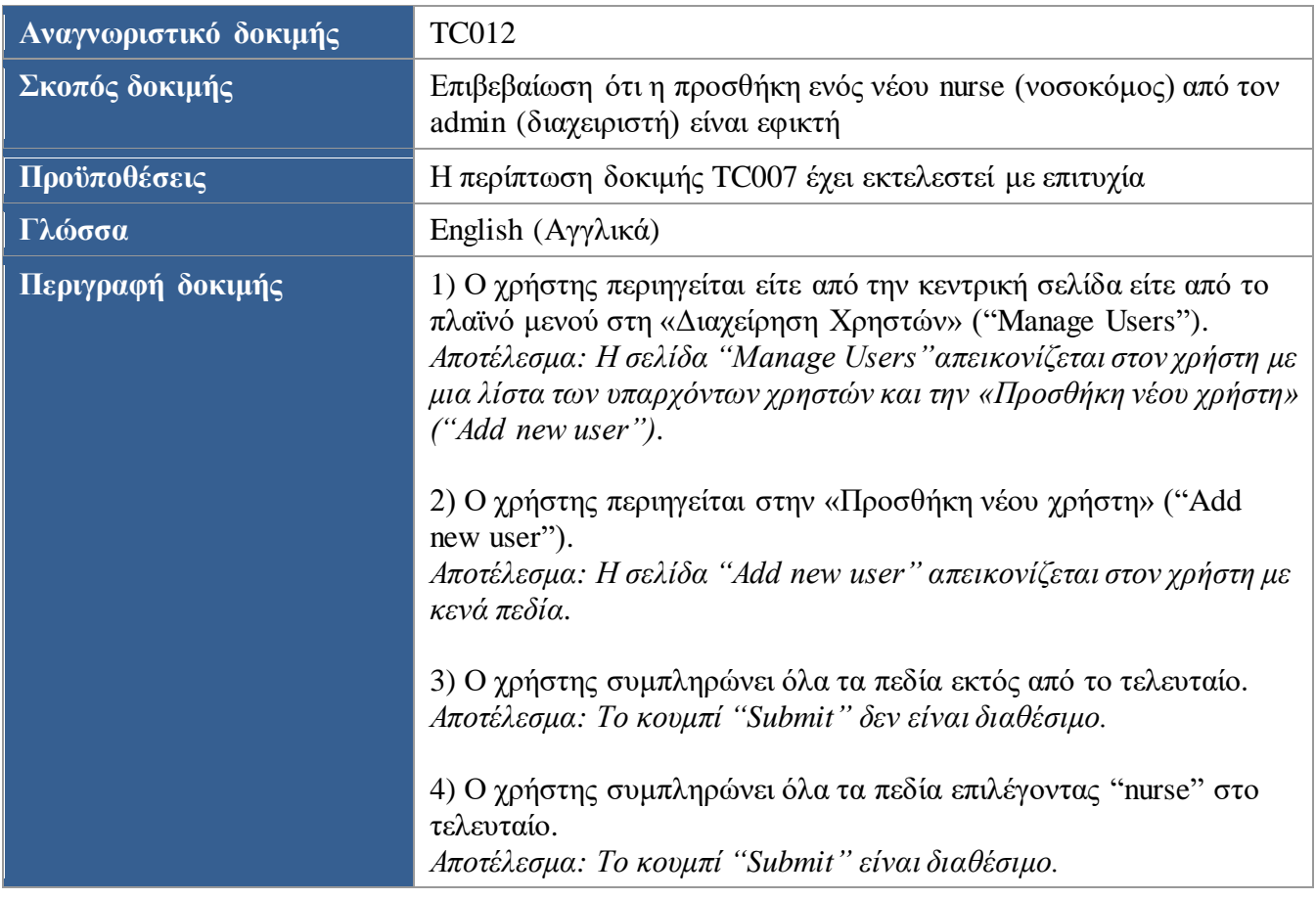

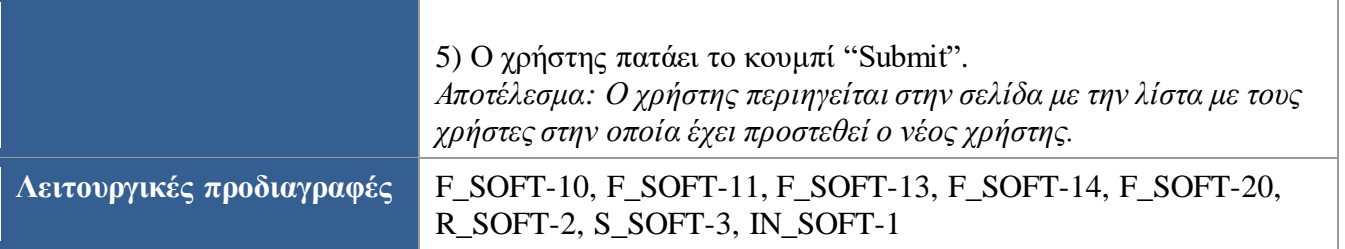

<span id="page-65-0"></span>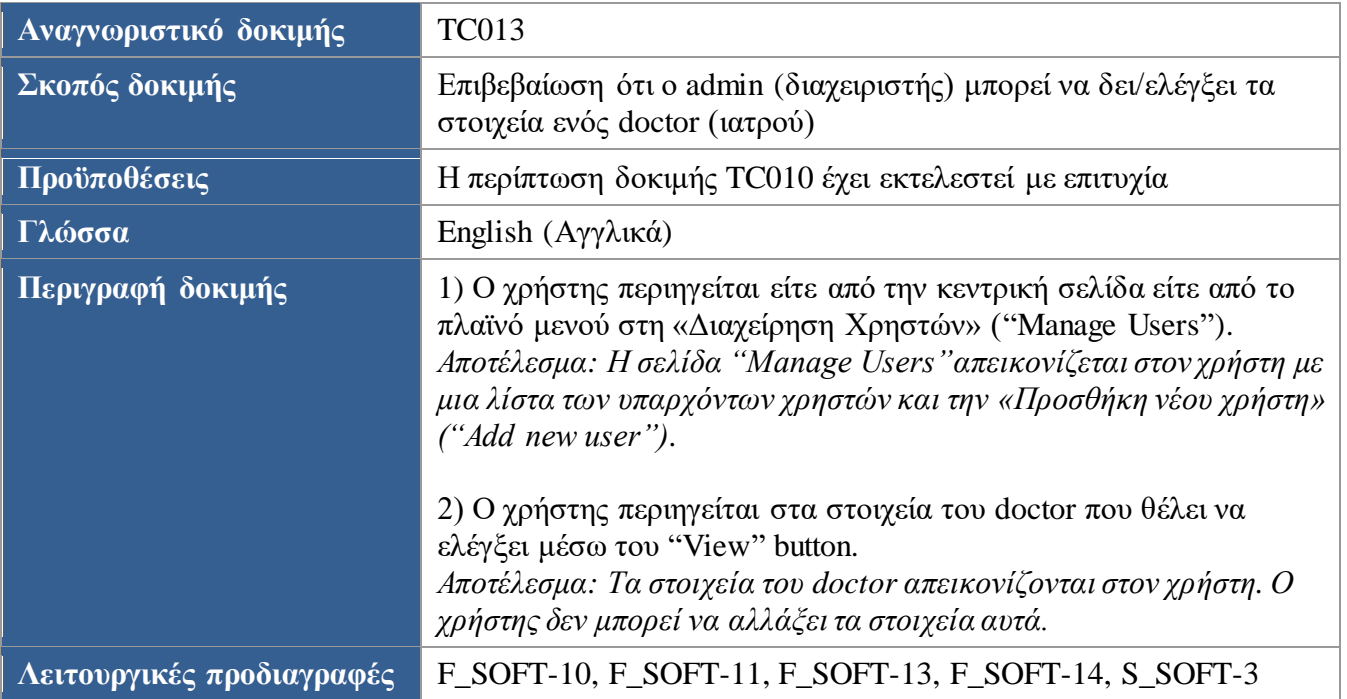

<span id="page-65-1"></span>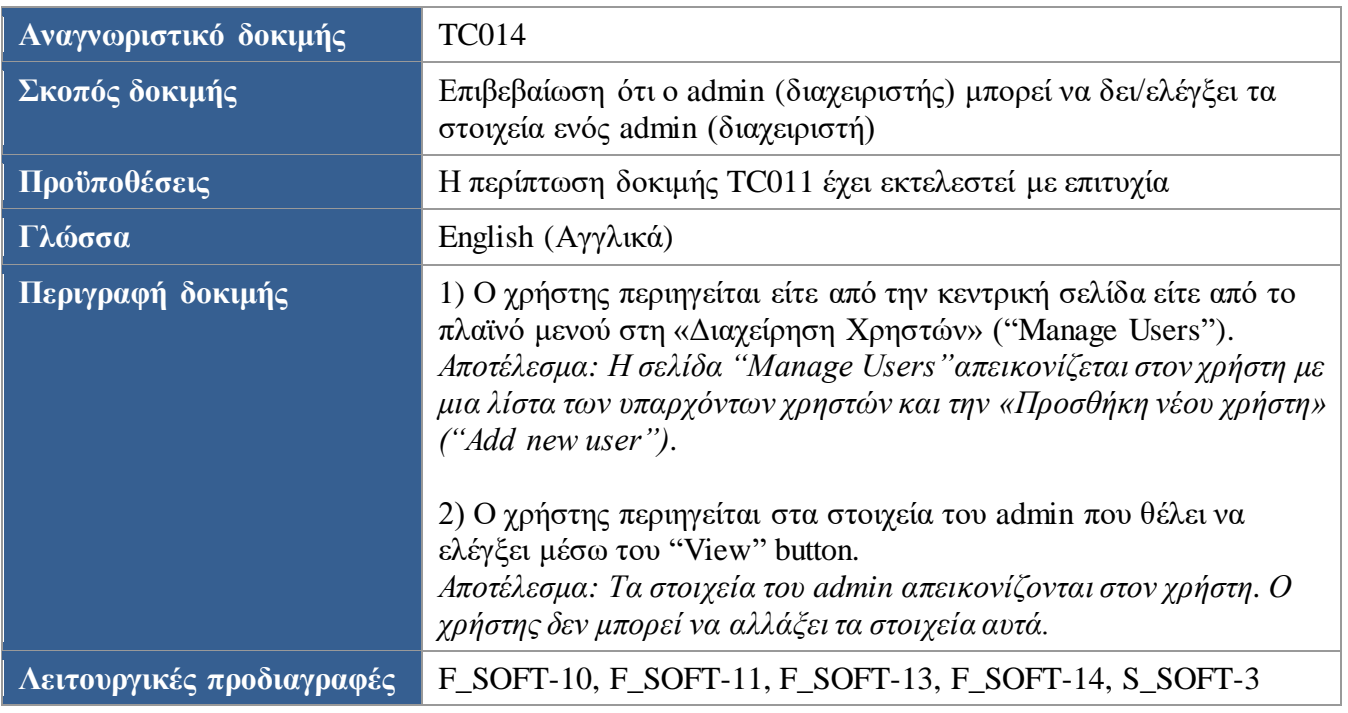

<span id="page-66-0"></span>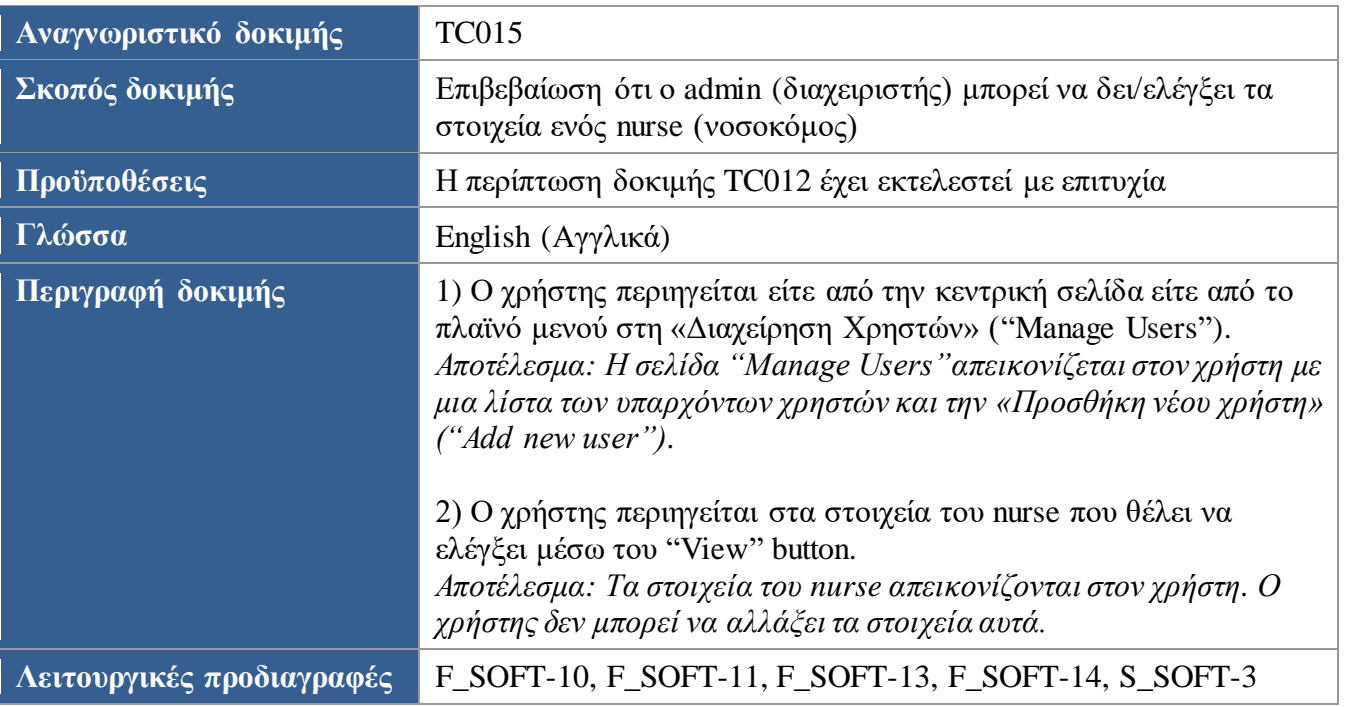

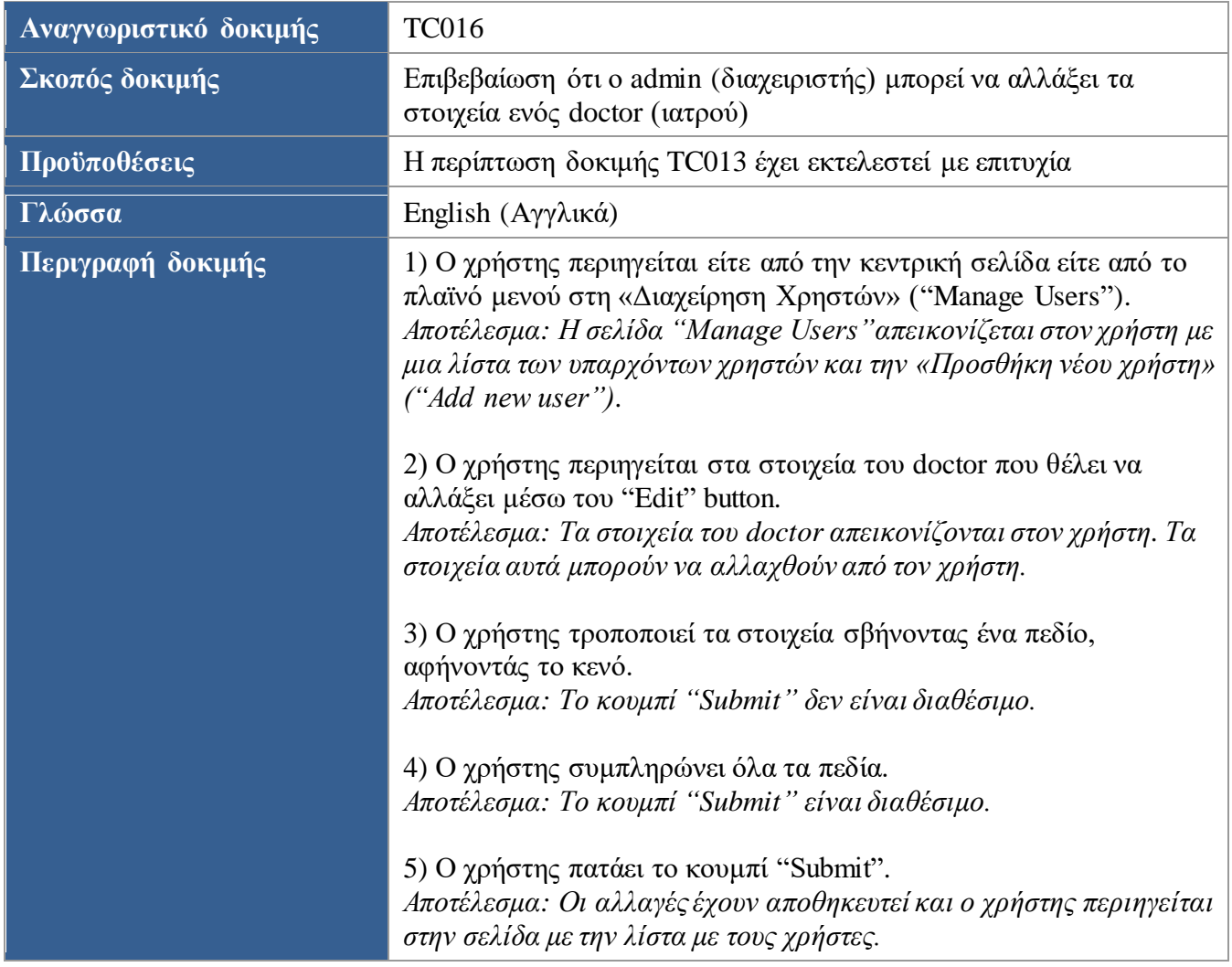

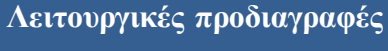

#### **Λειτουργικές προδιαγραφές** F\_SOFT-10, F\_SOFT-11, F\_SOFT-13, F\_SOFT-14, F\_SOFT-20, R\_SOFT-2, S\_SOFT-3, IN\_SOFT-1

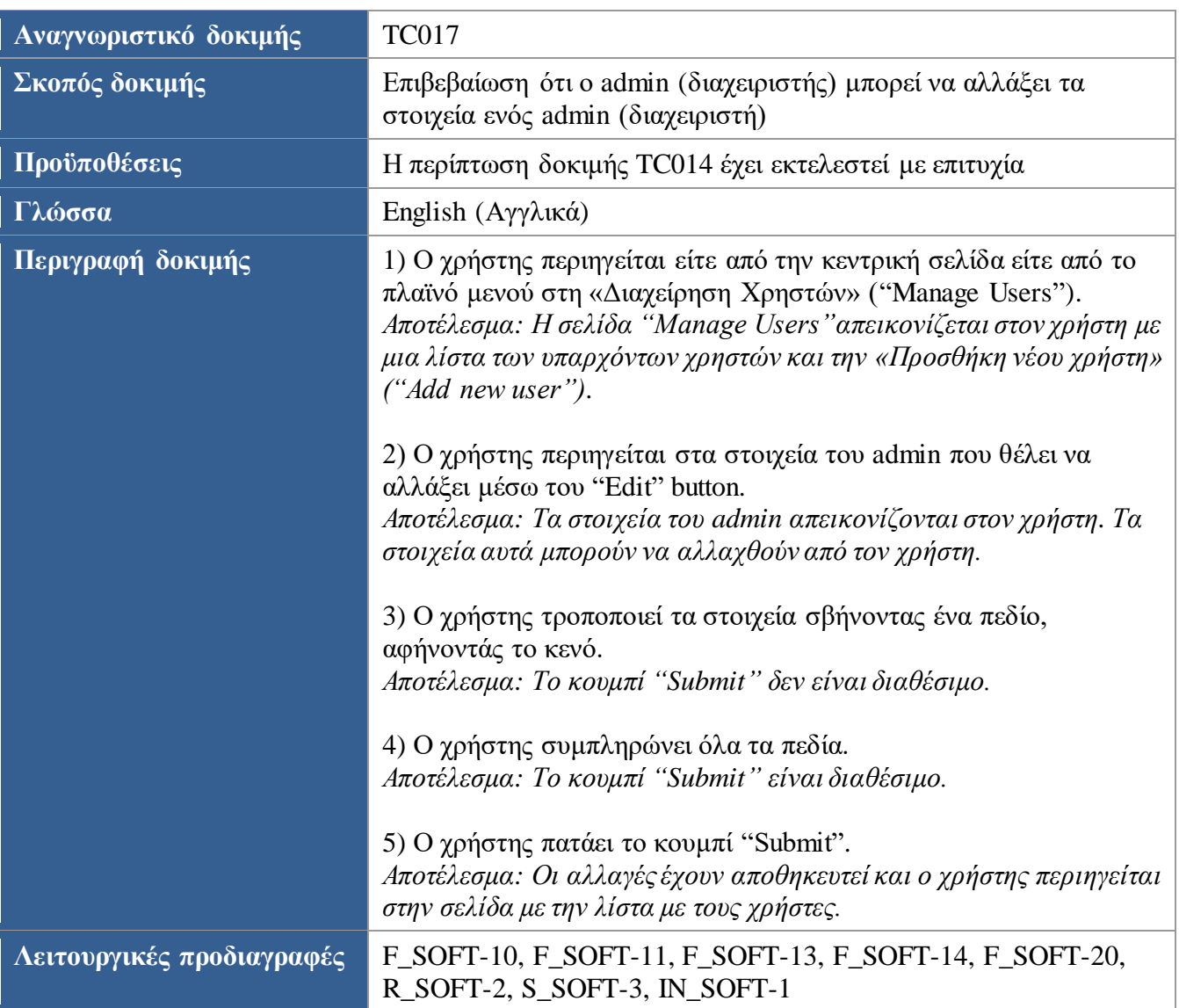

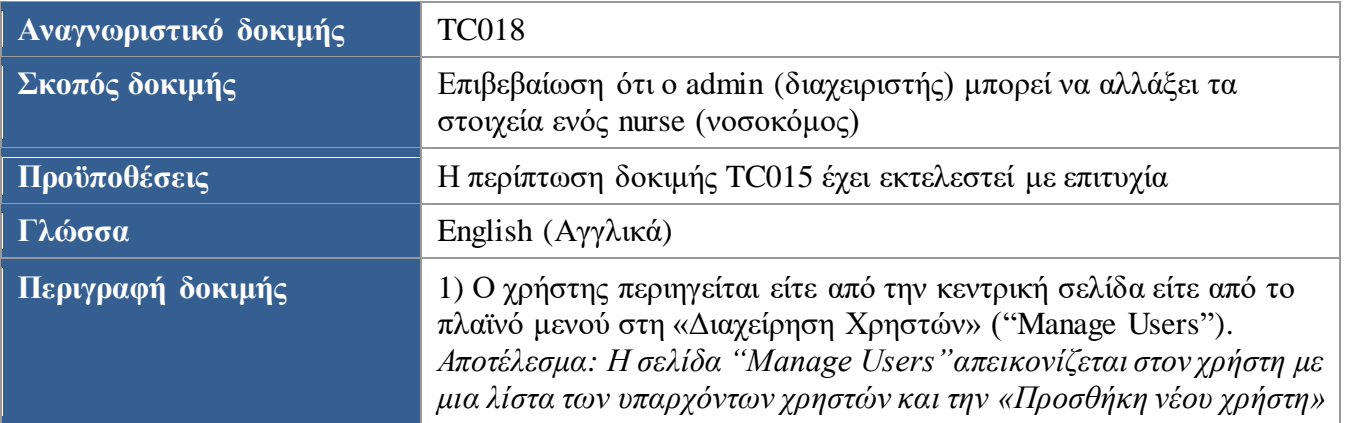

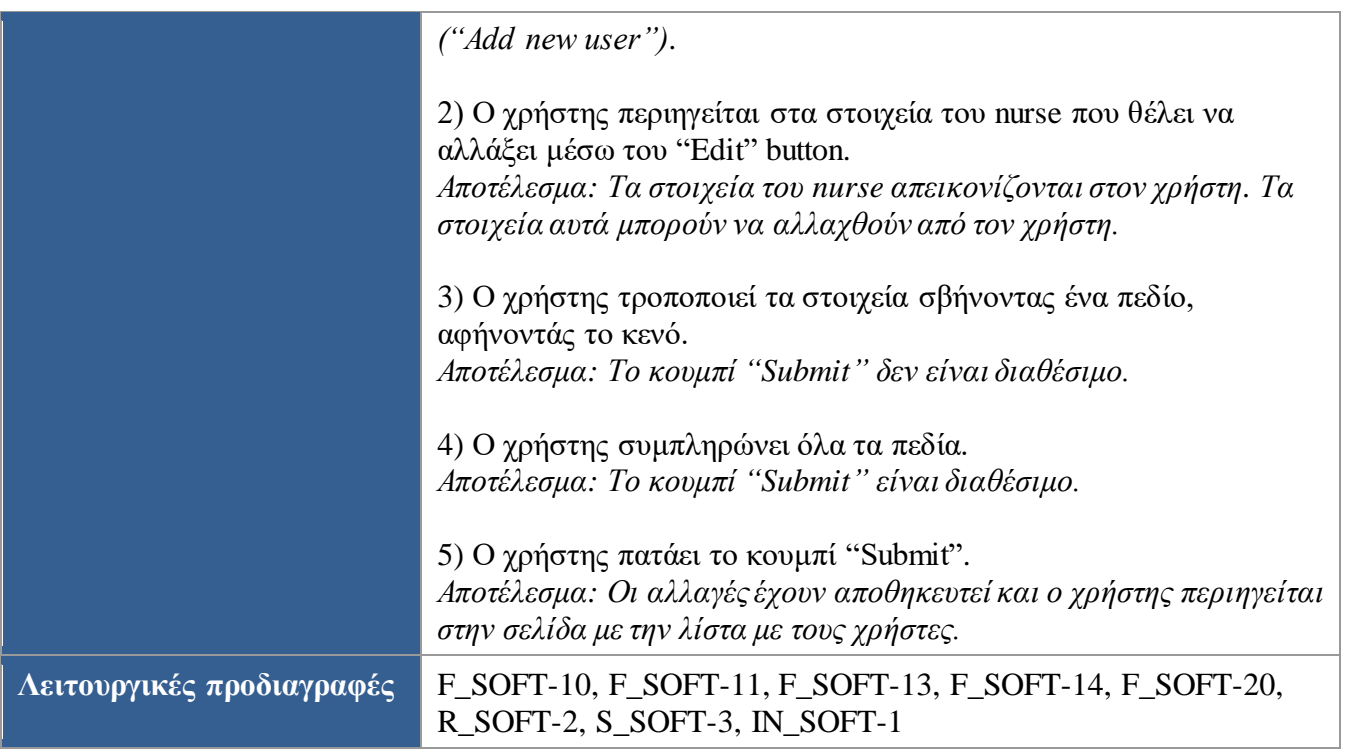

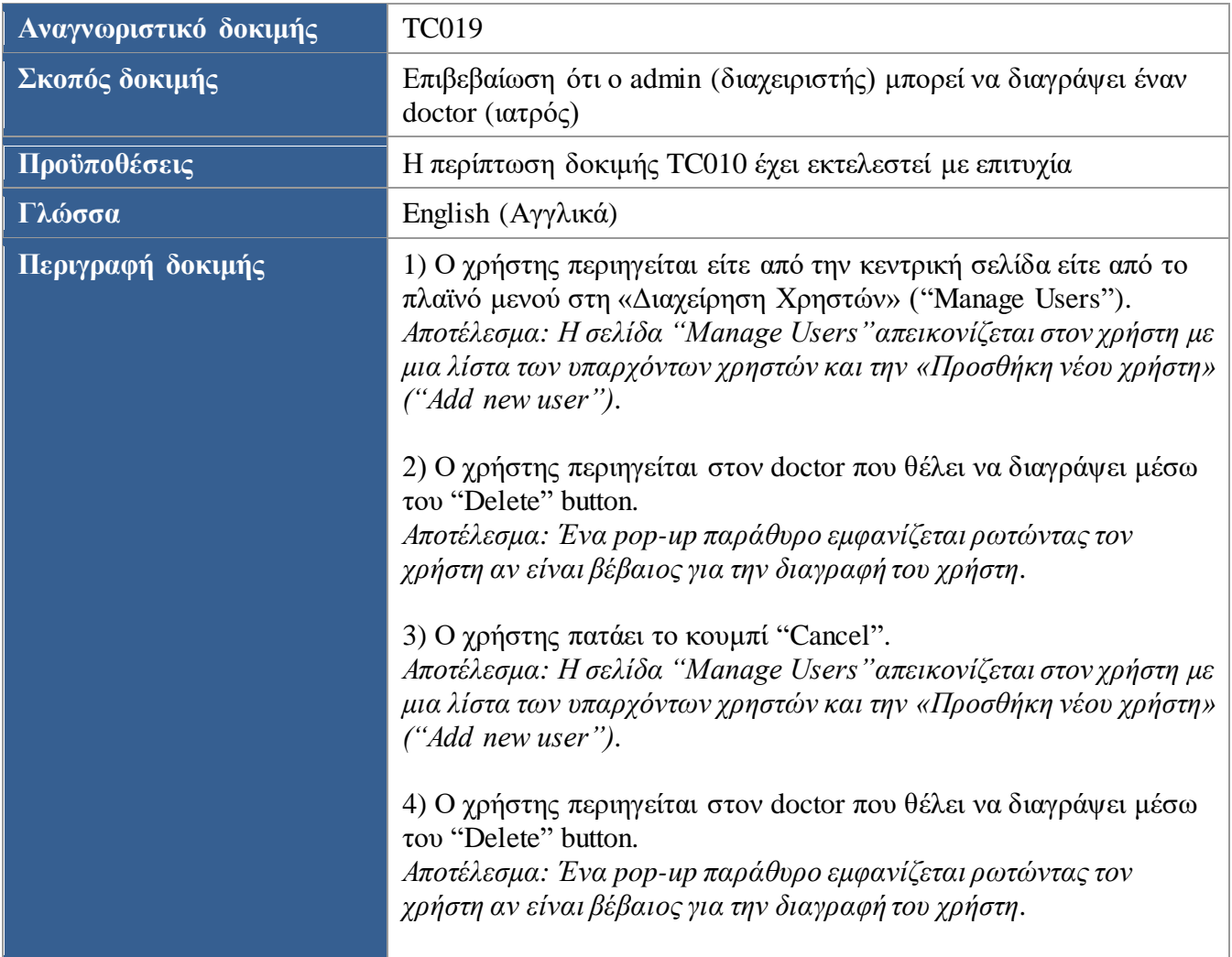

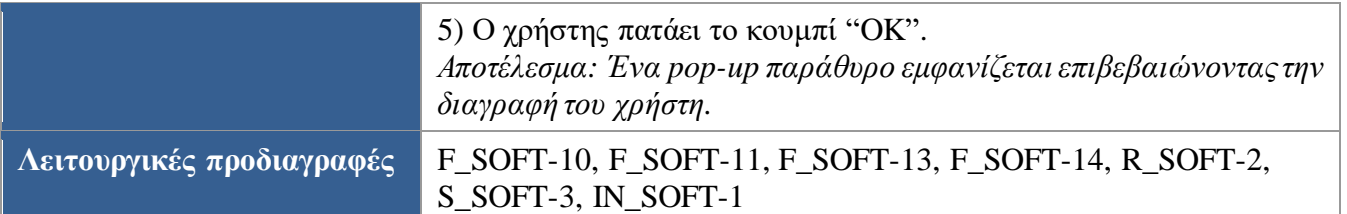

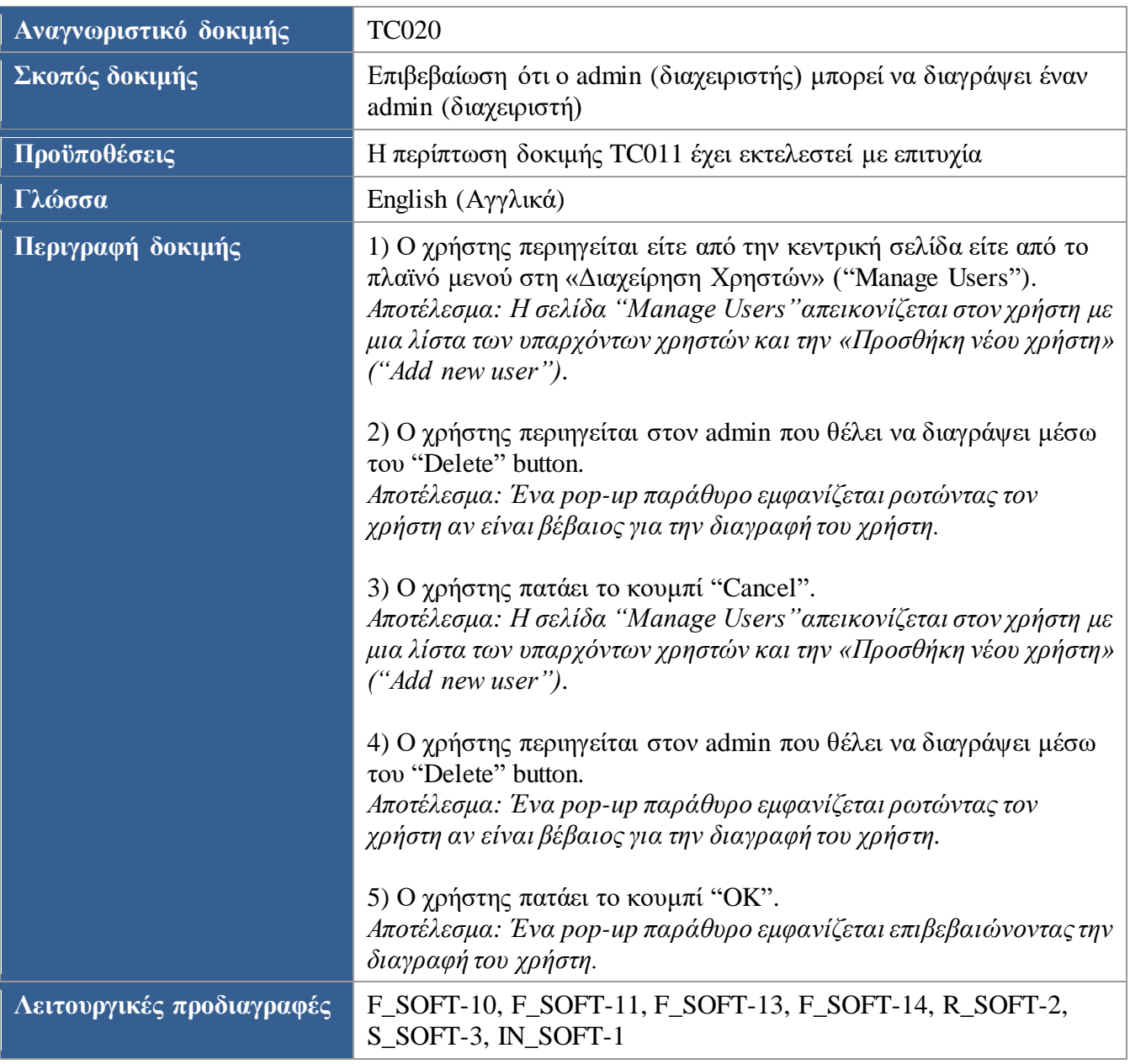

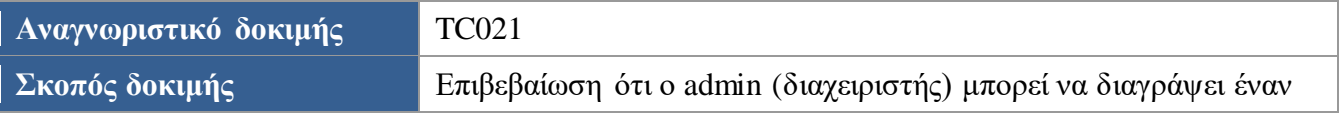

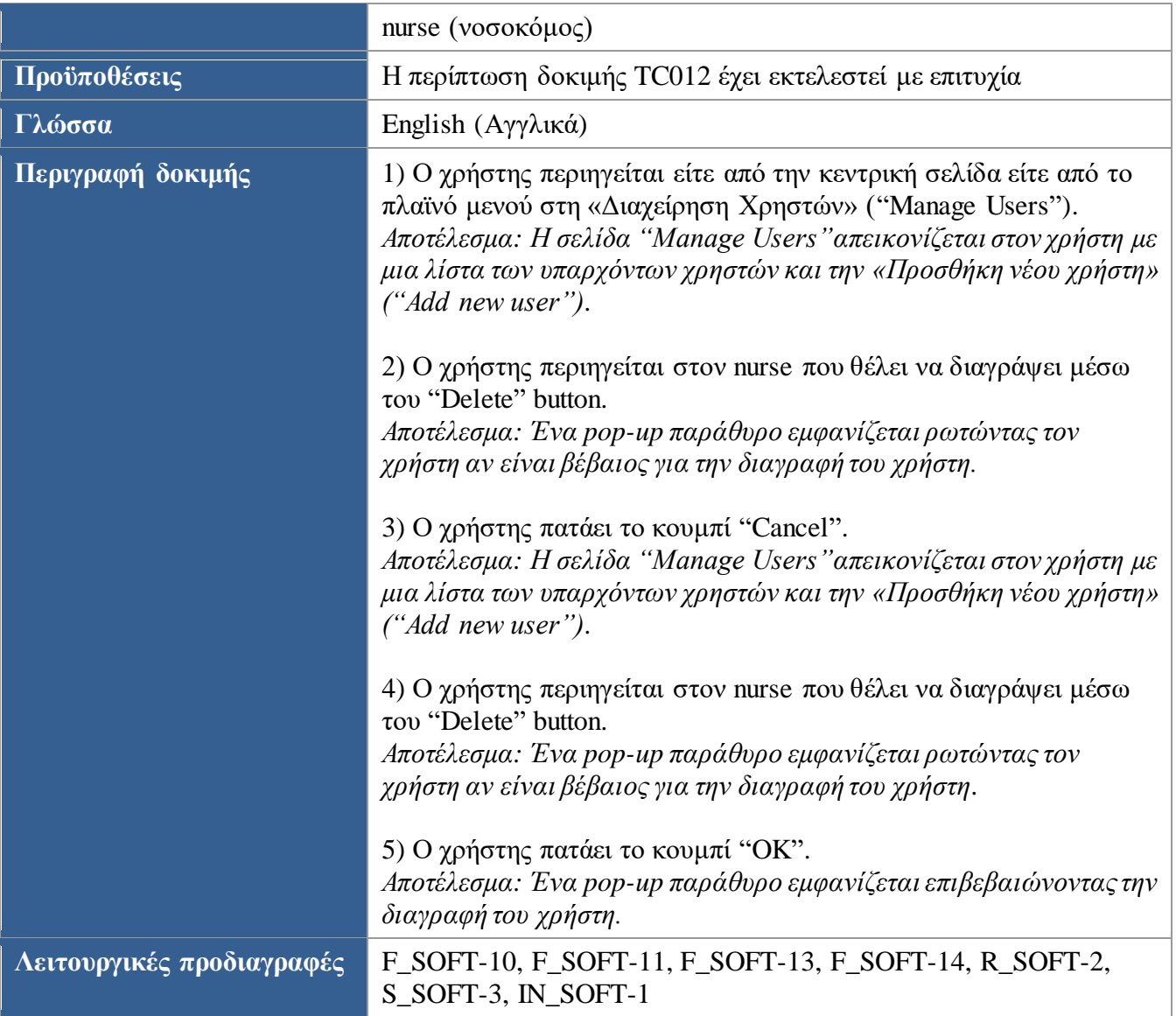

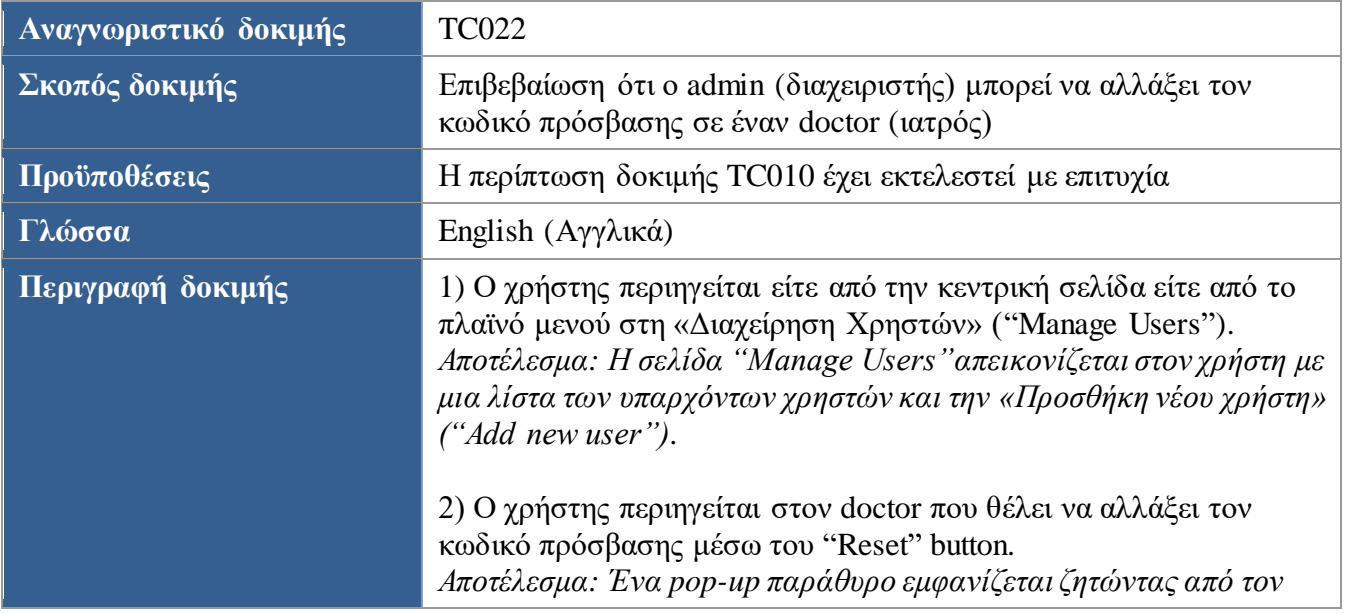

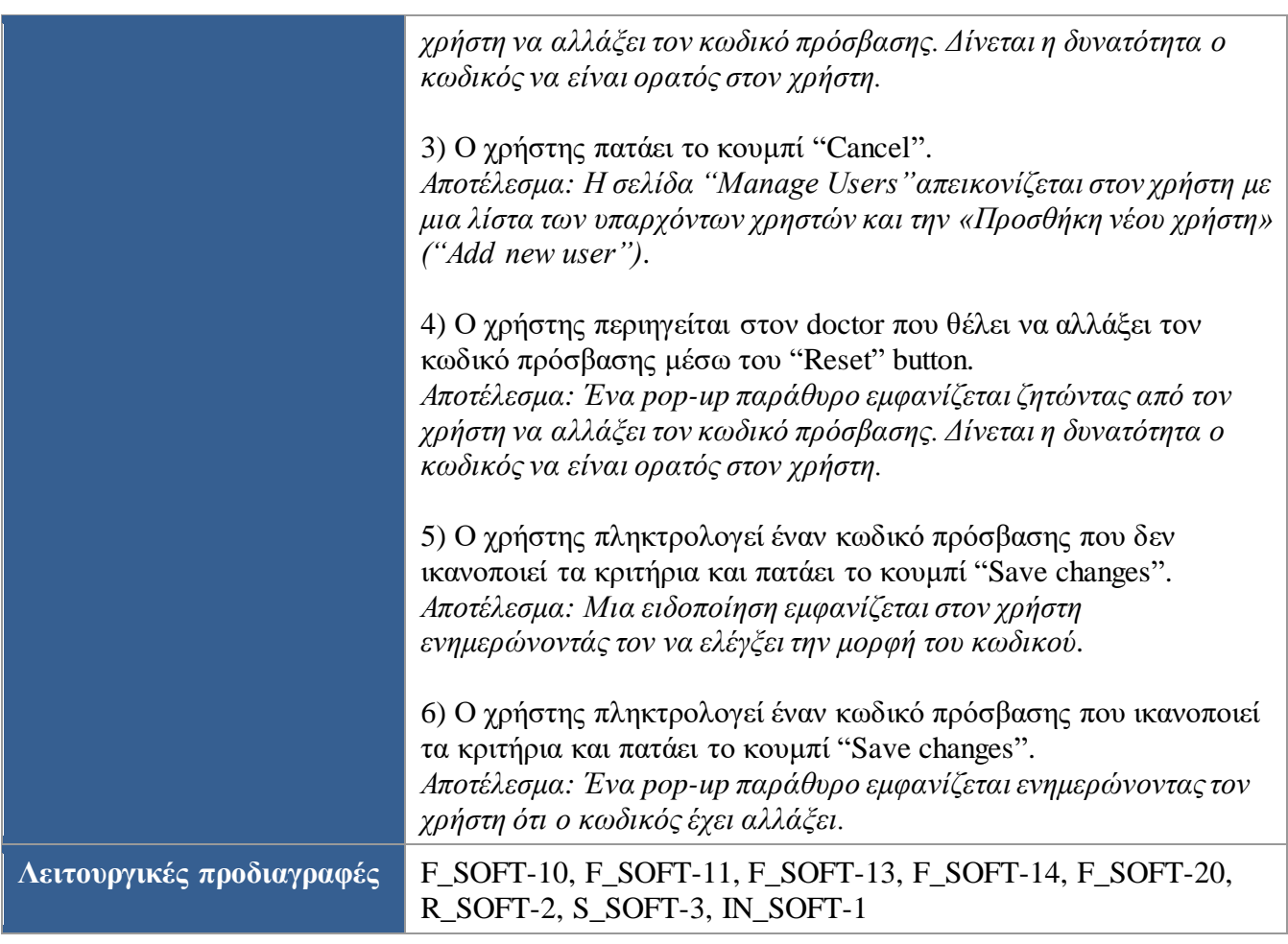

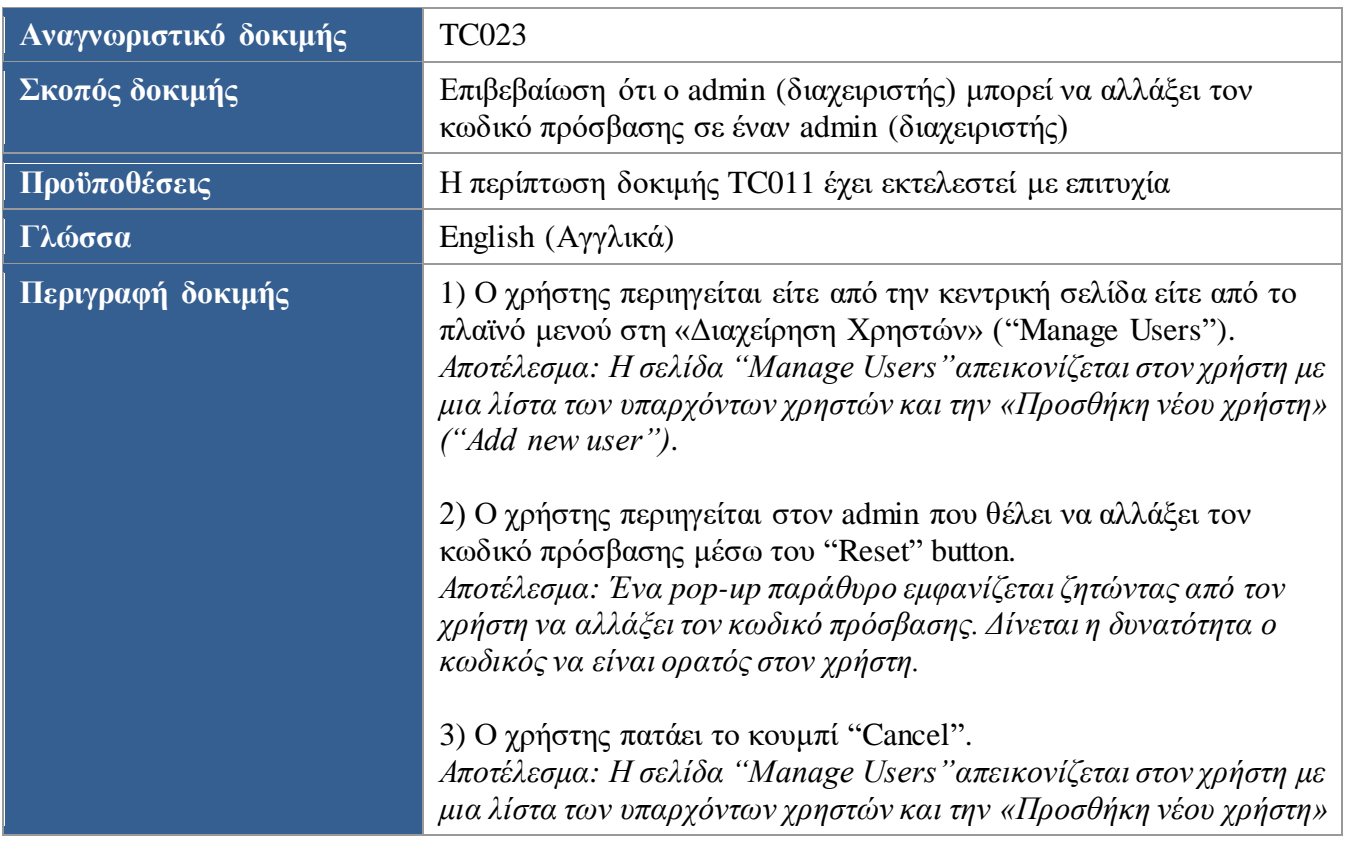
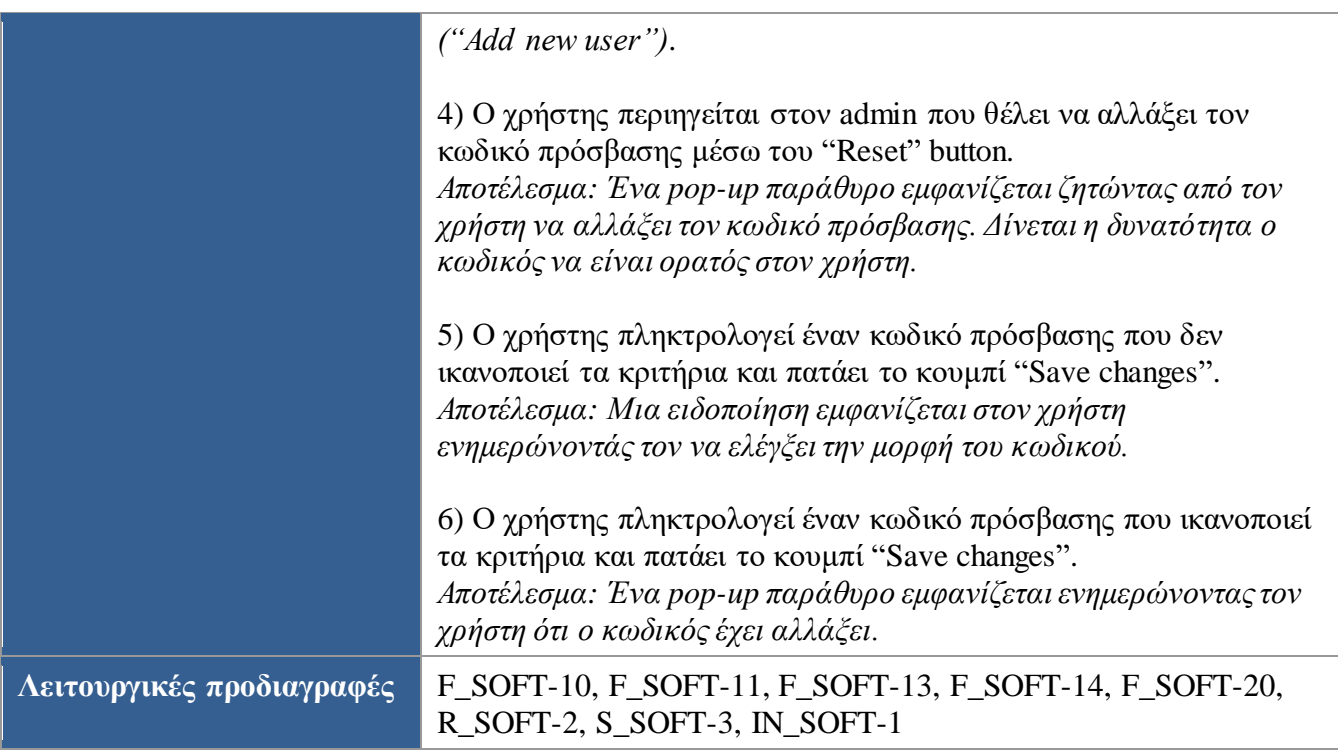

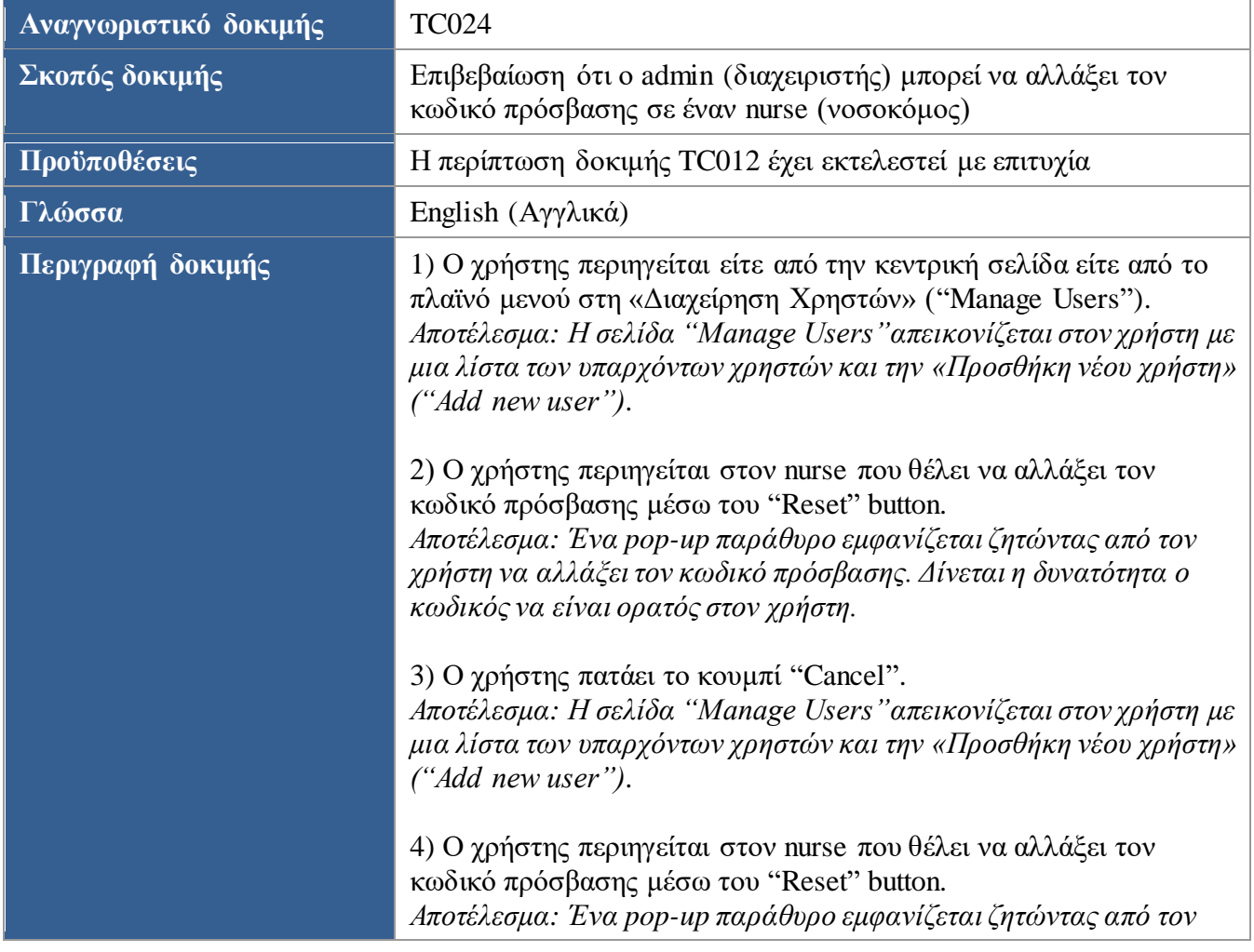

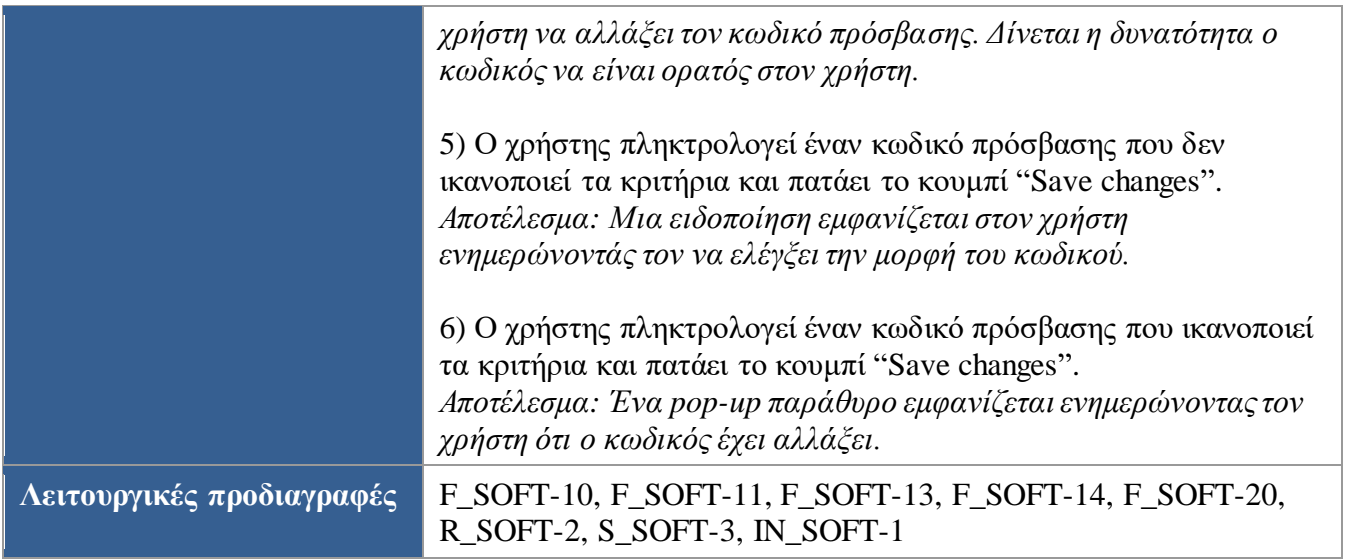

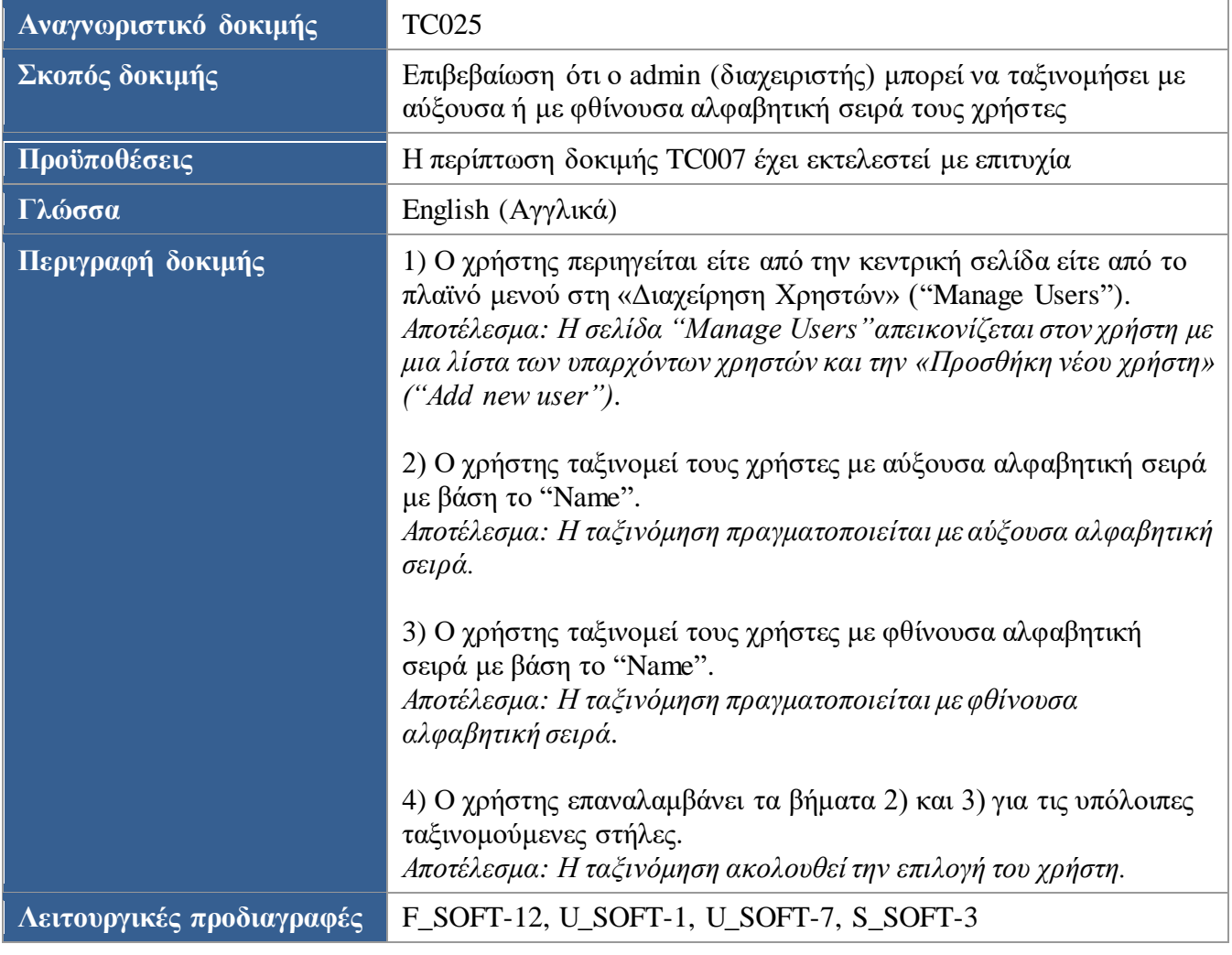

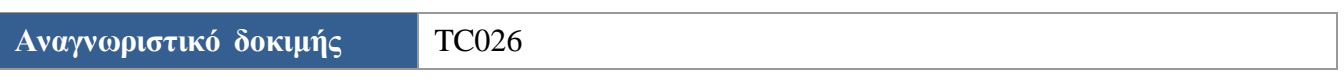

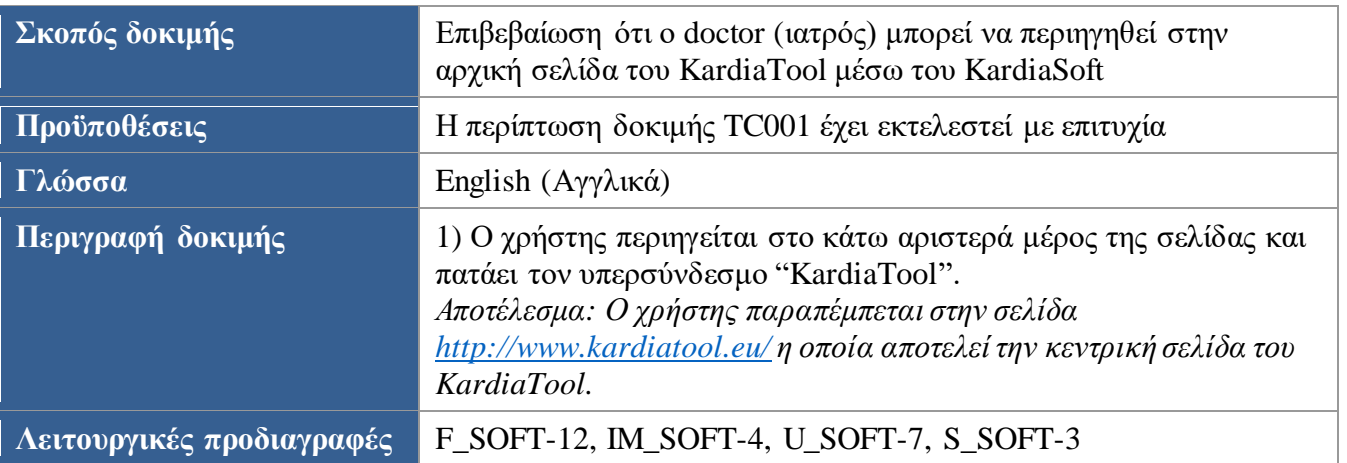

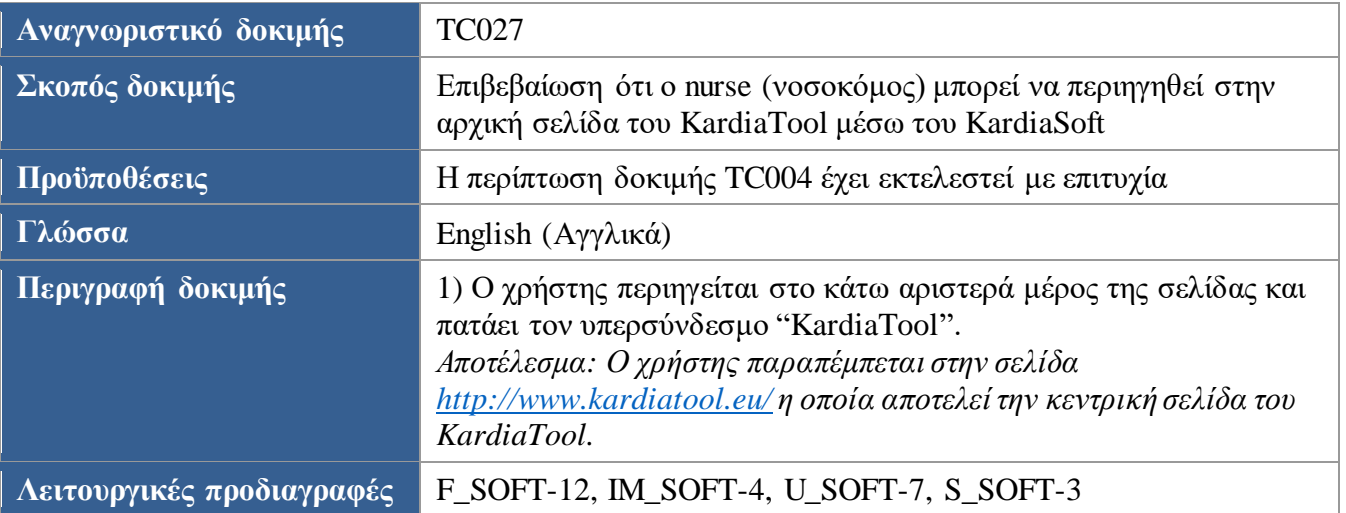

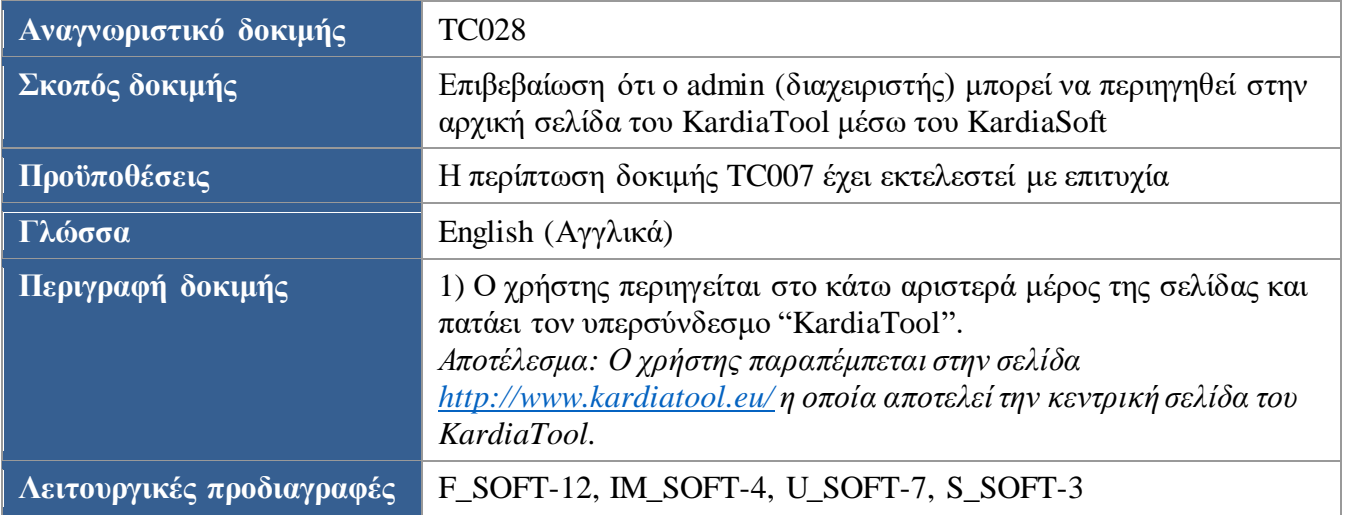

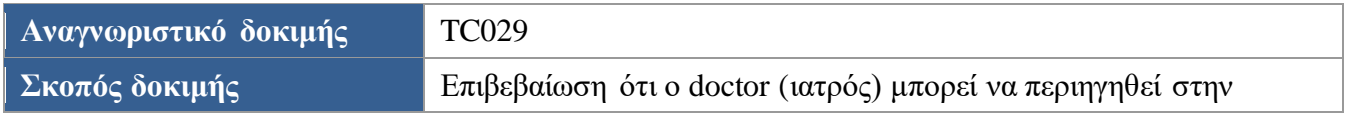

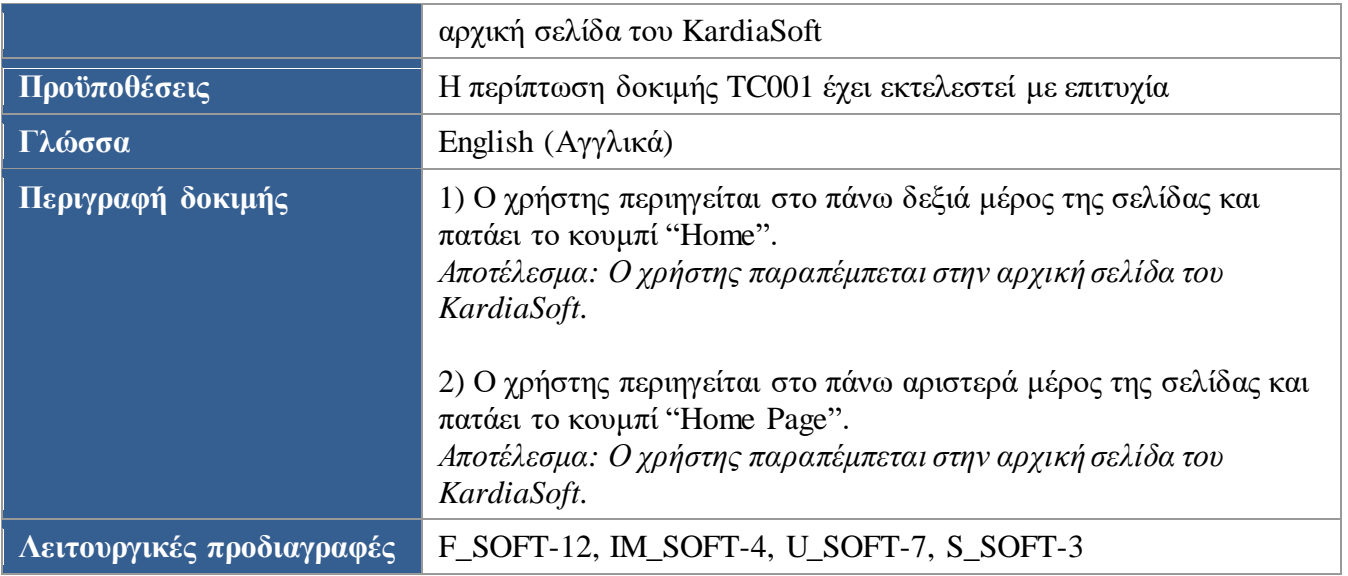

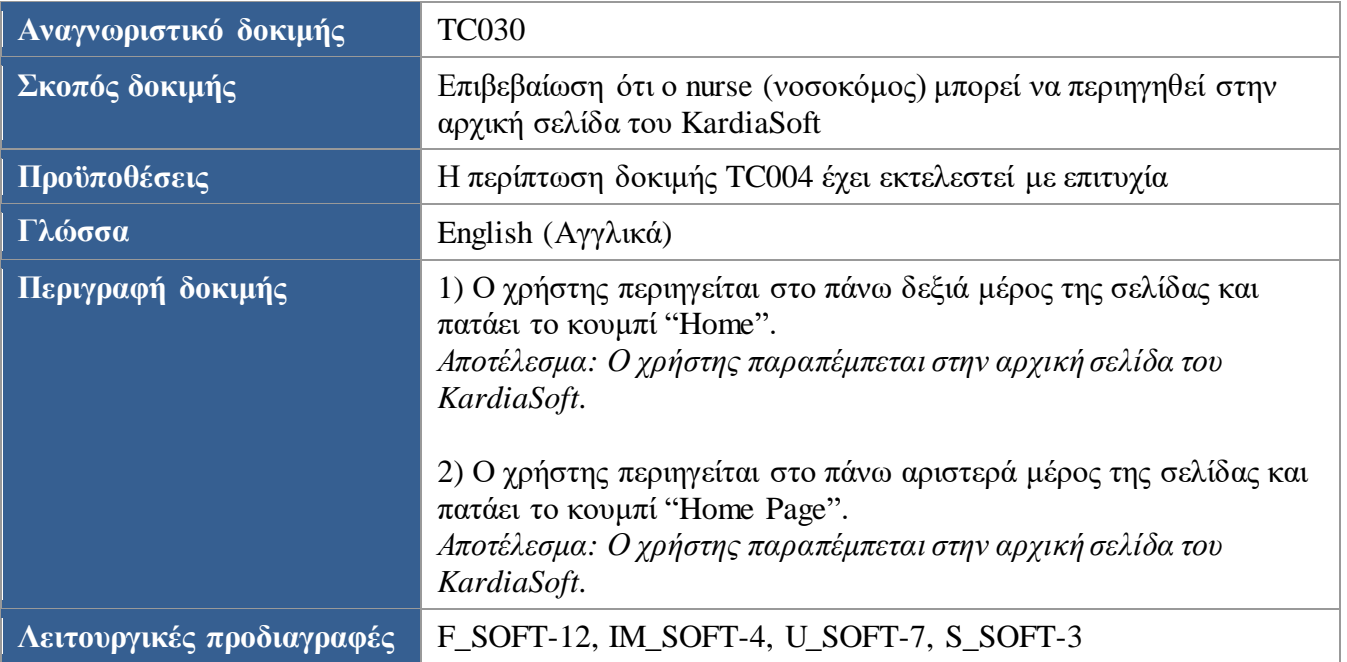

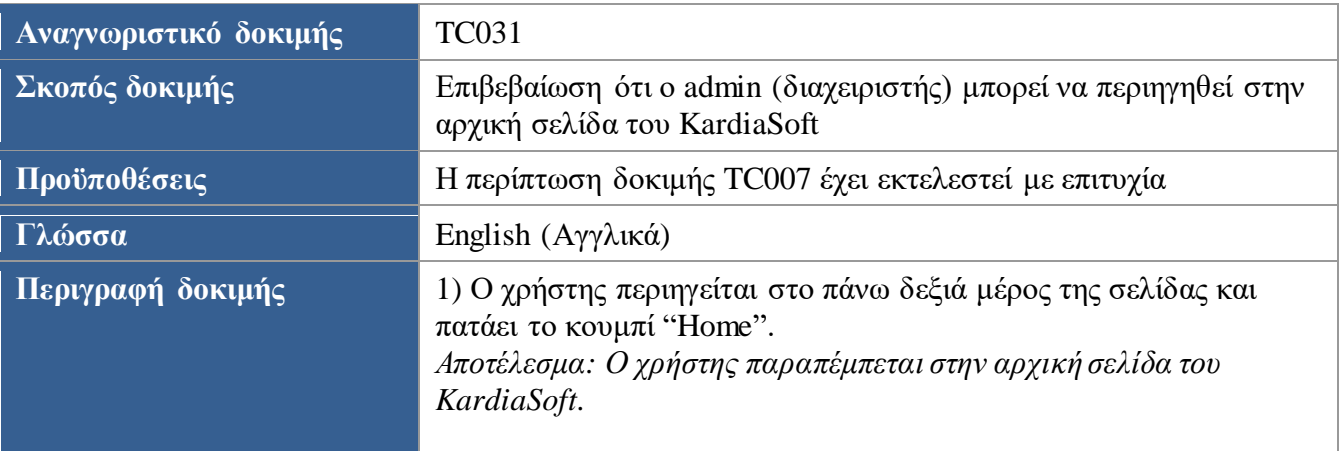

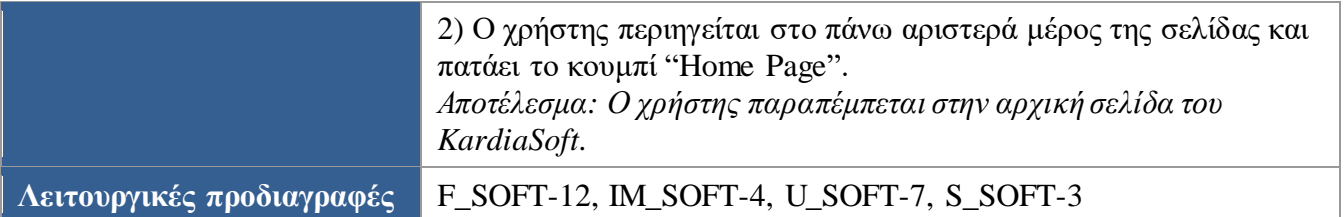

<span id="page-76-0"></span>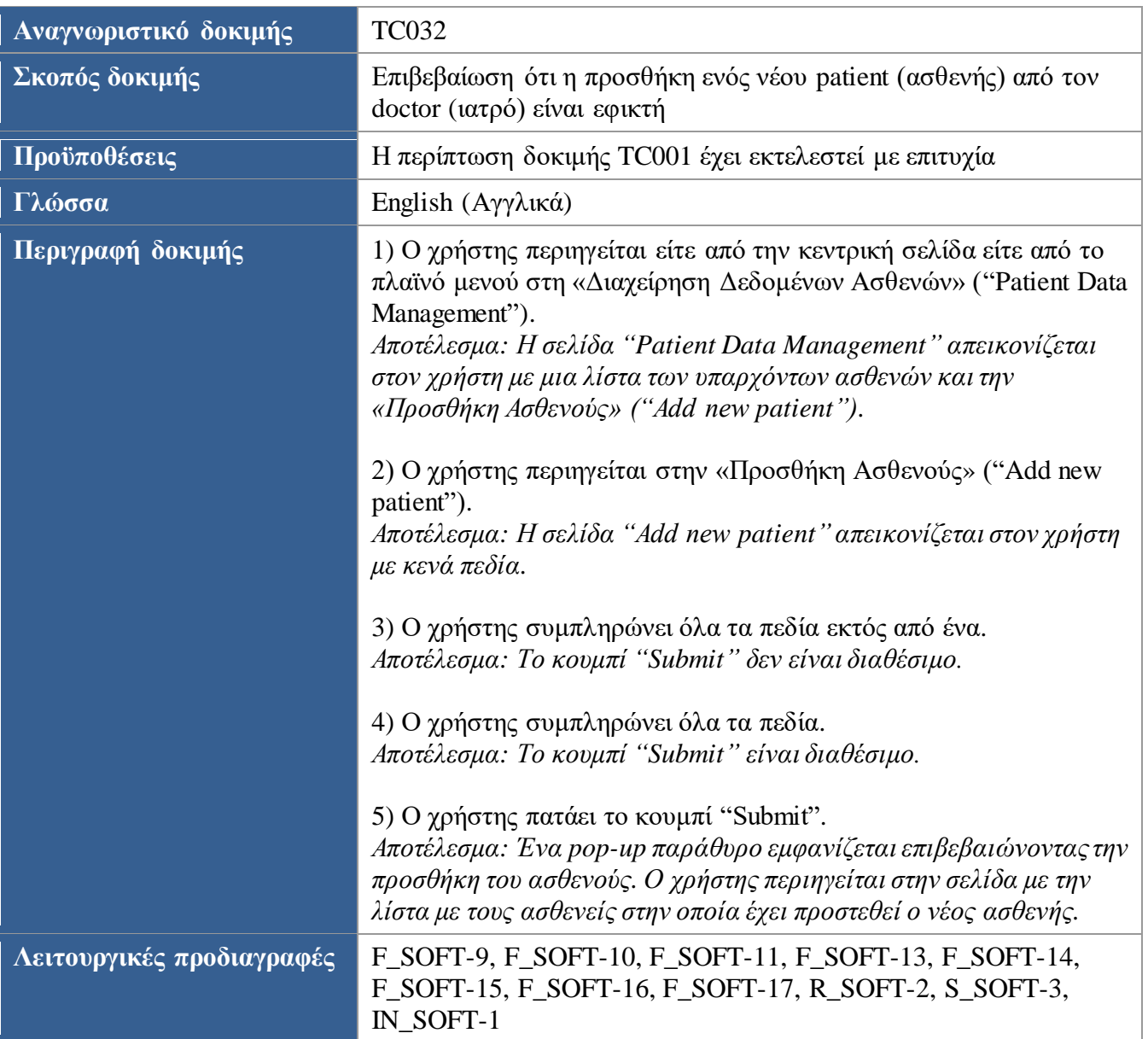

<span id="page-76-1"></span>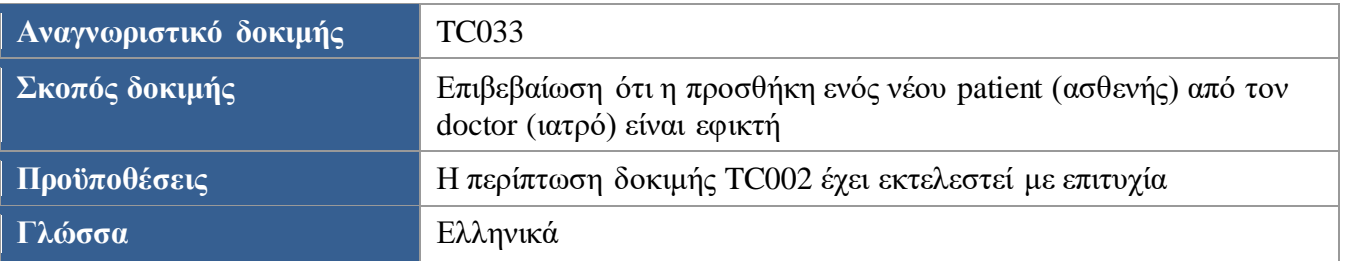

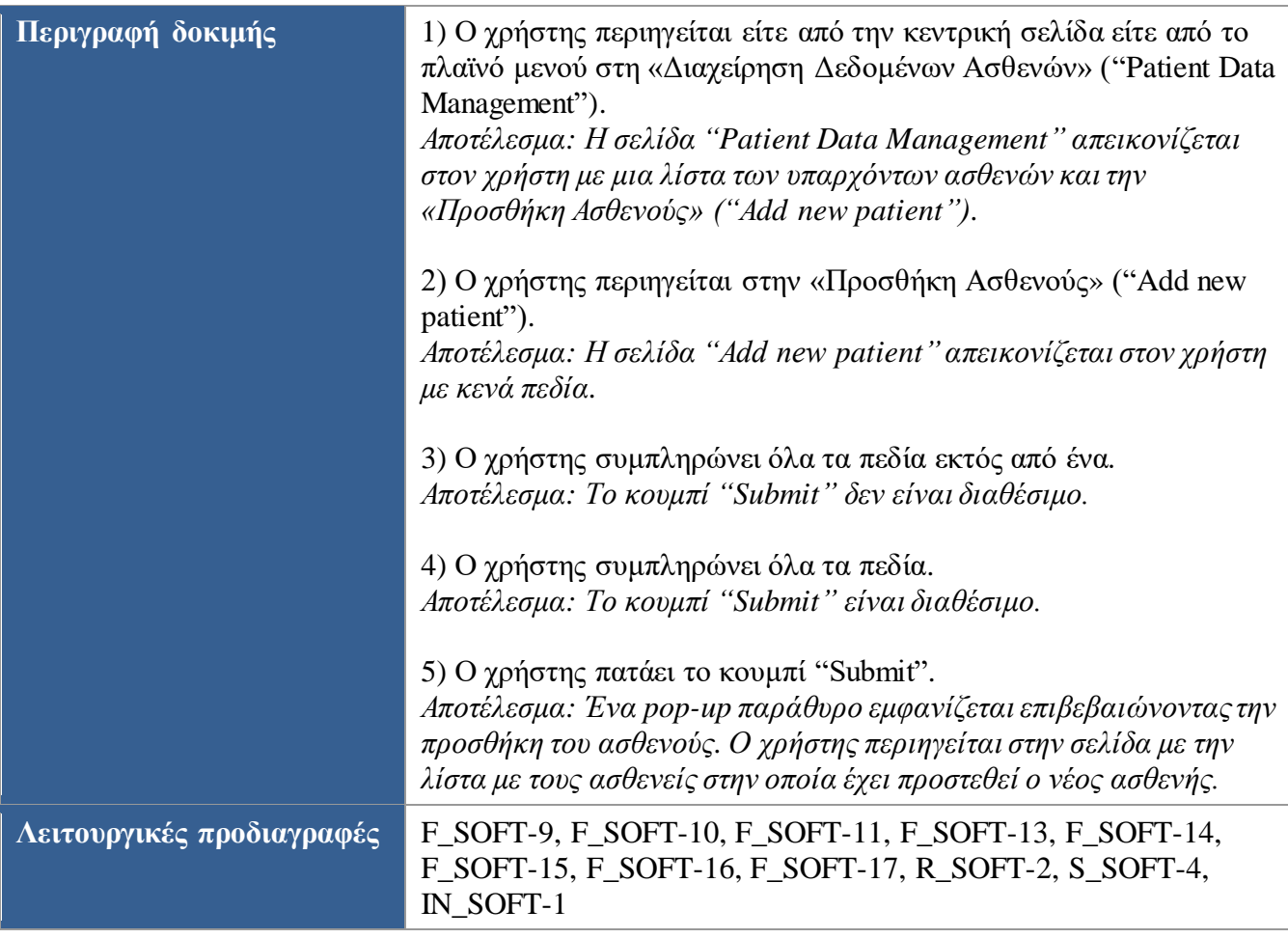

<span id="page-77-0"></span>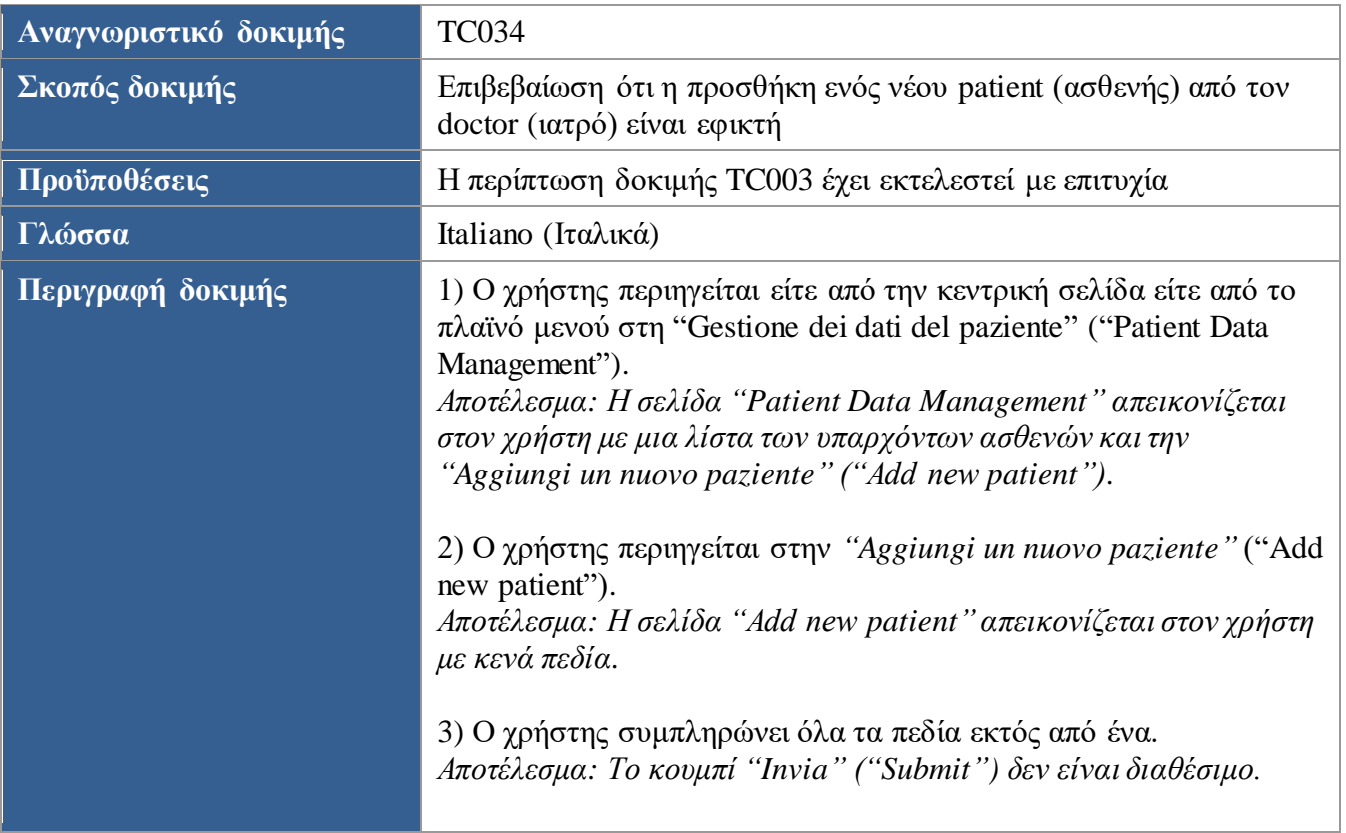

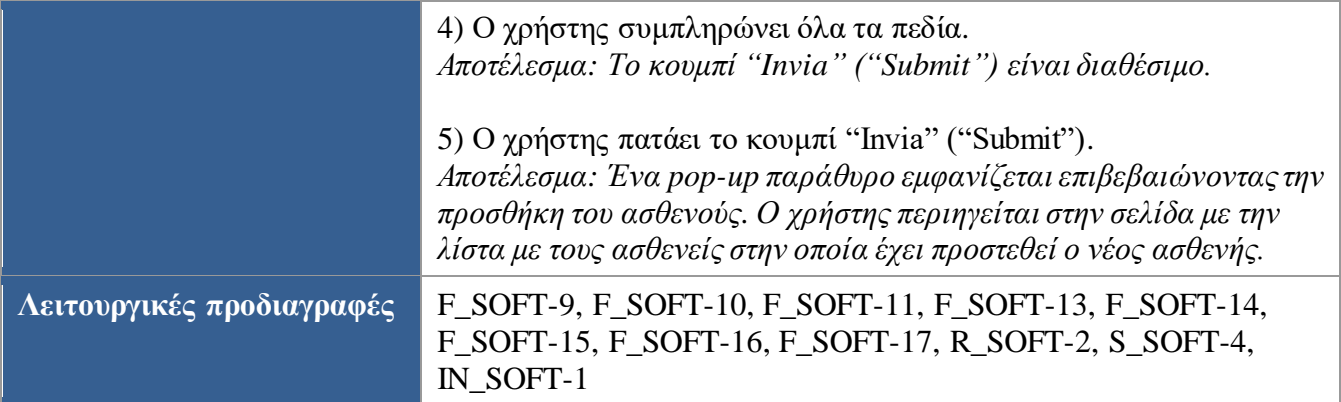

<span id="page-78-0"></span>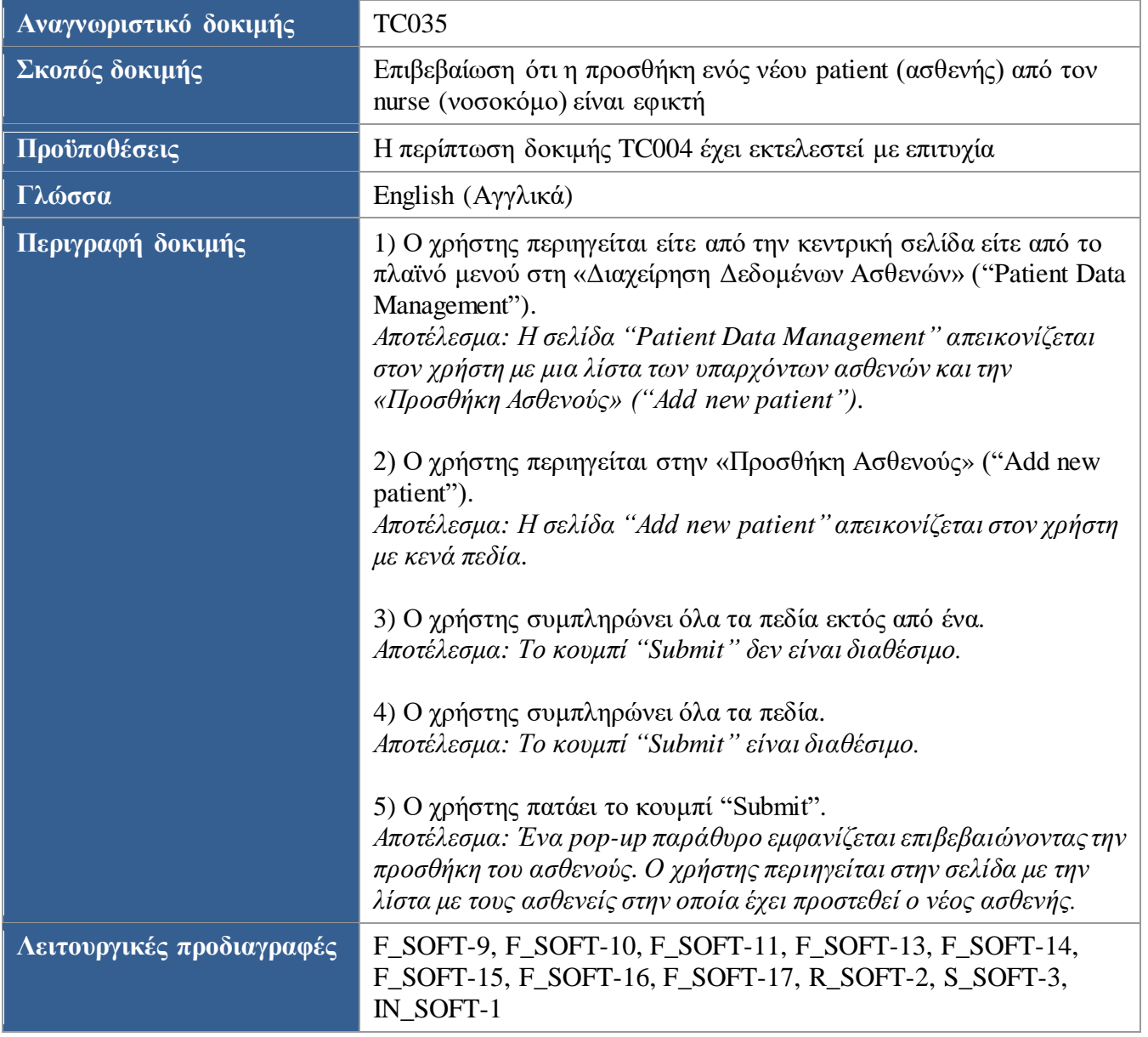

<span id="page-79-0"></span>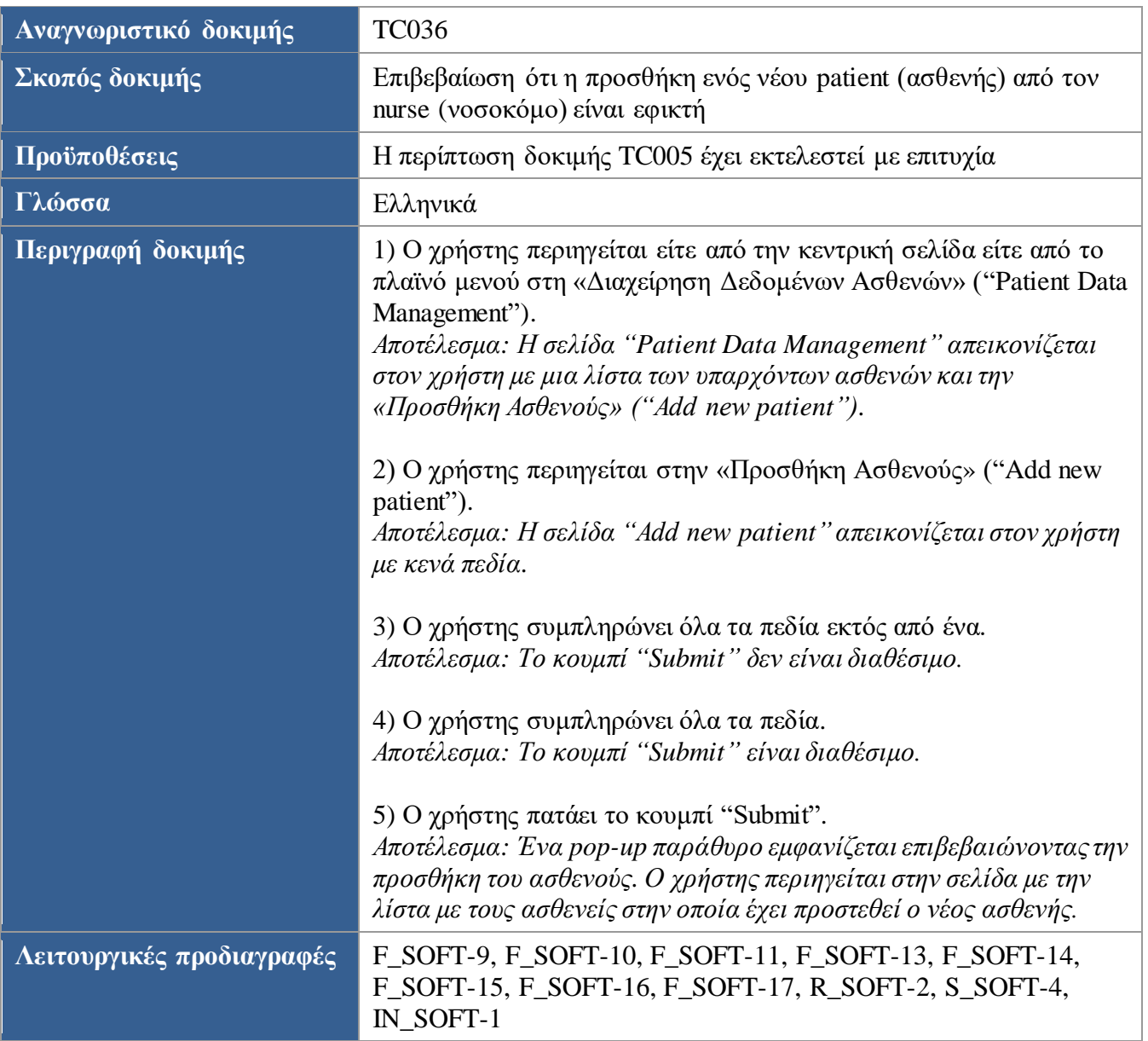

<span id="page-79-1"></span>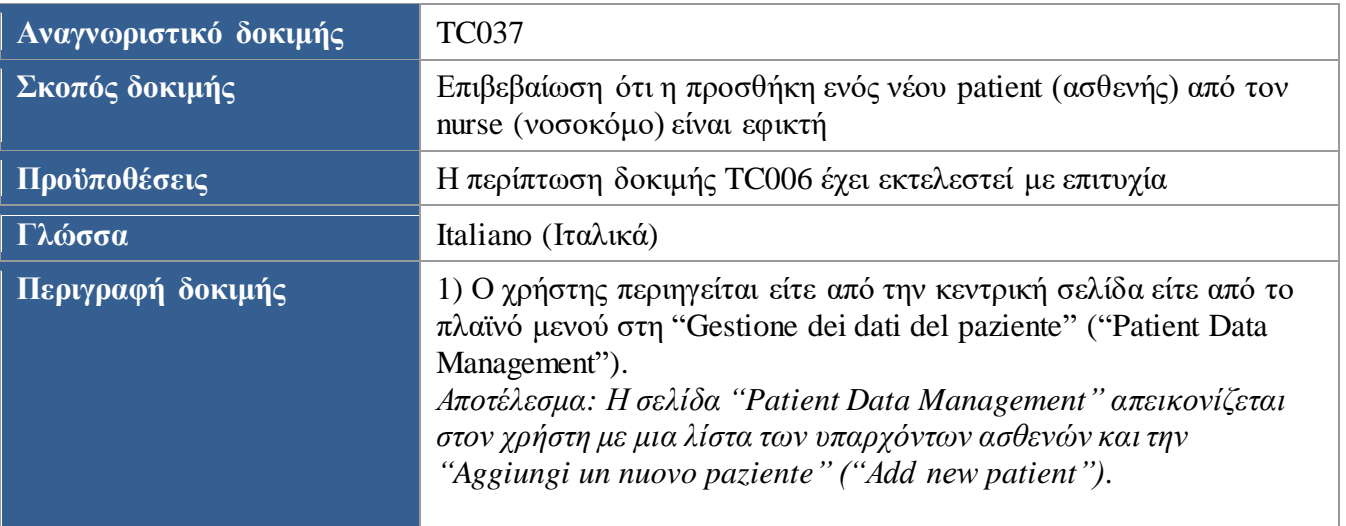

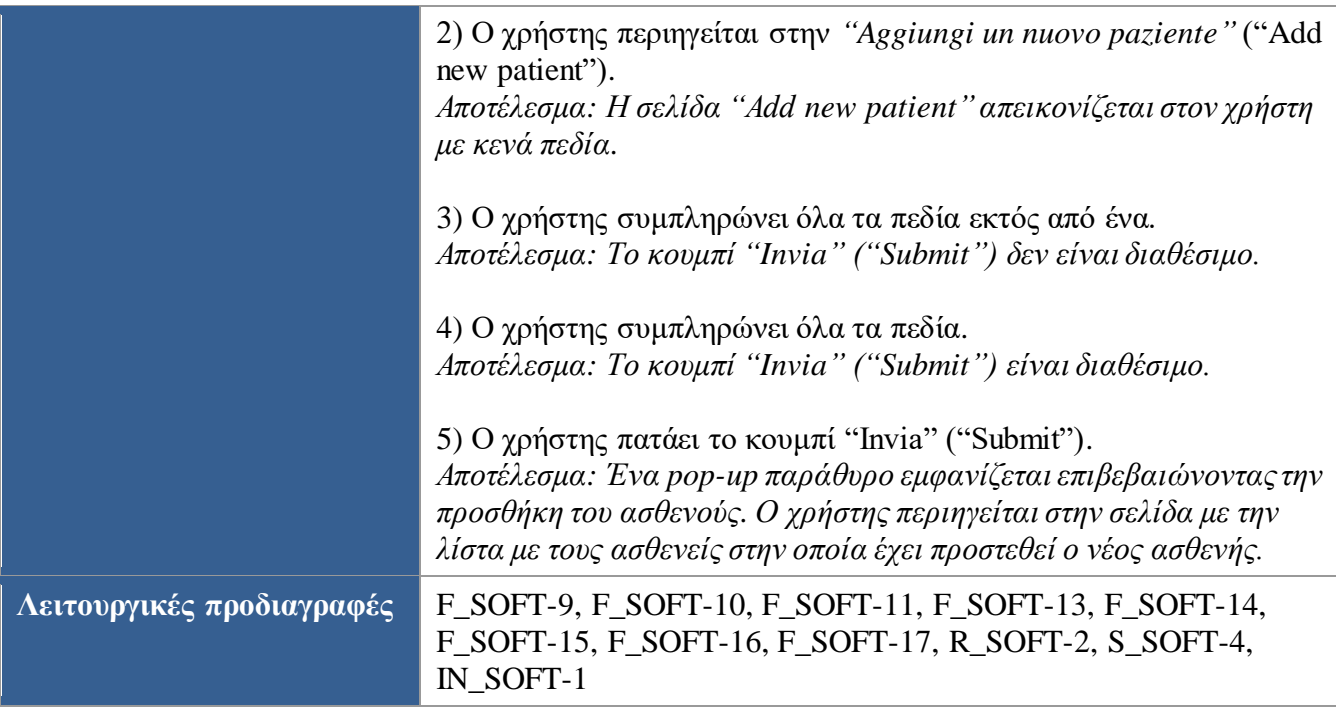

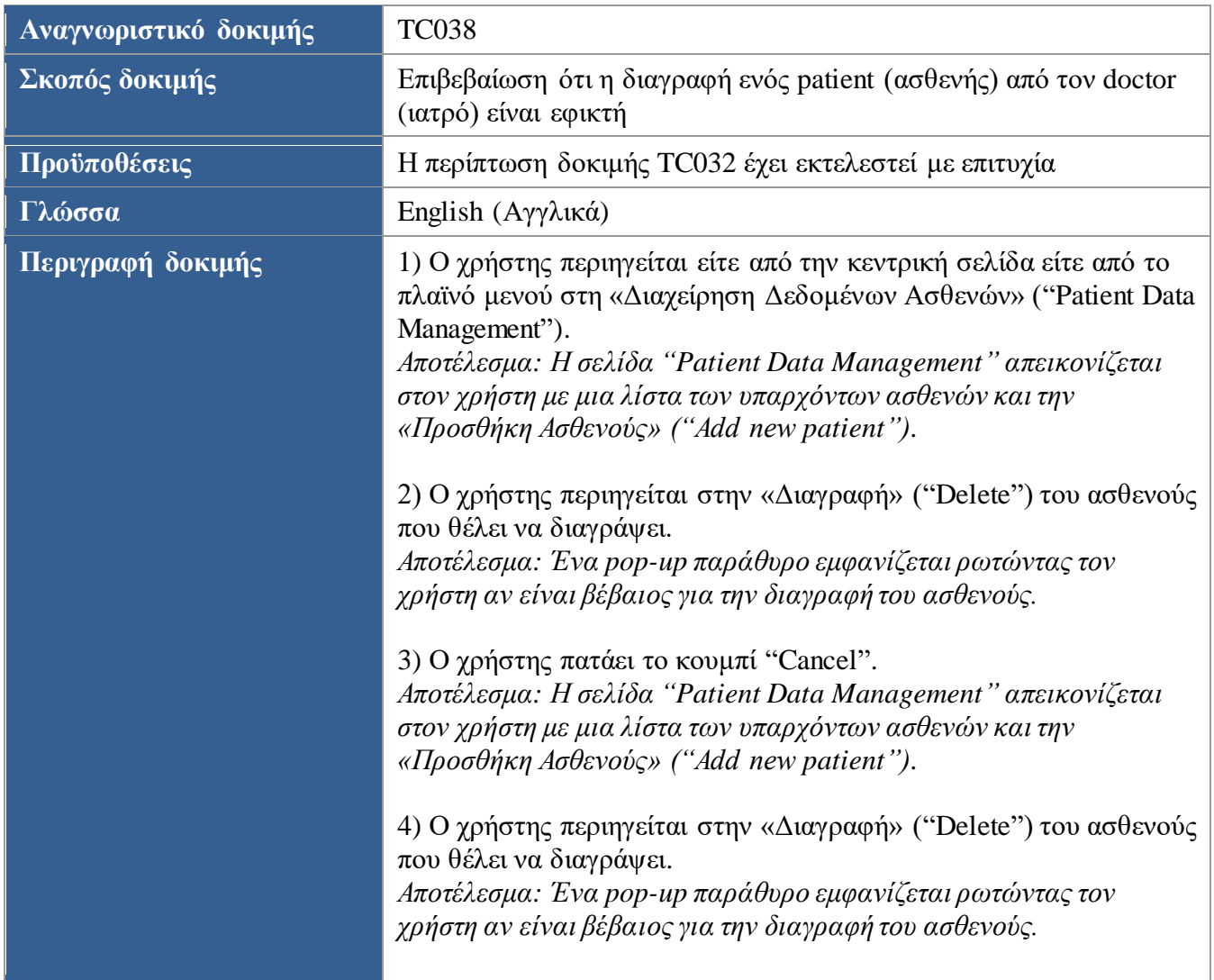

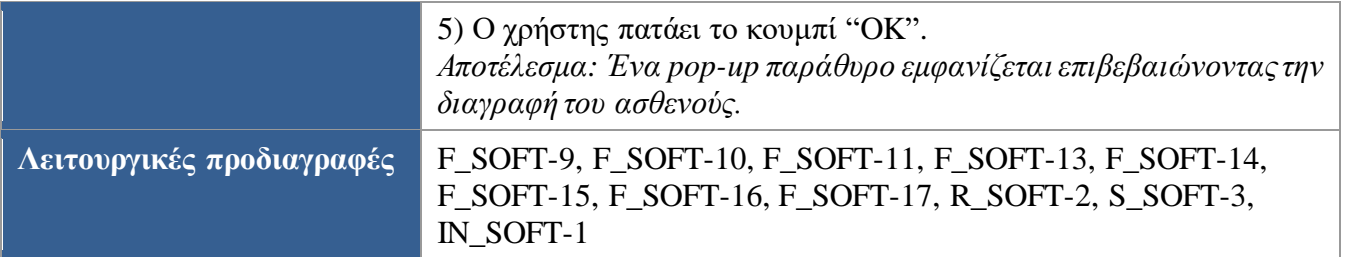

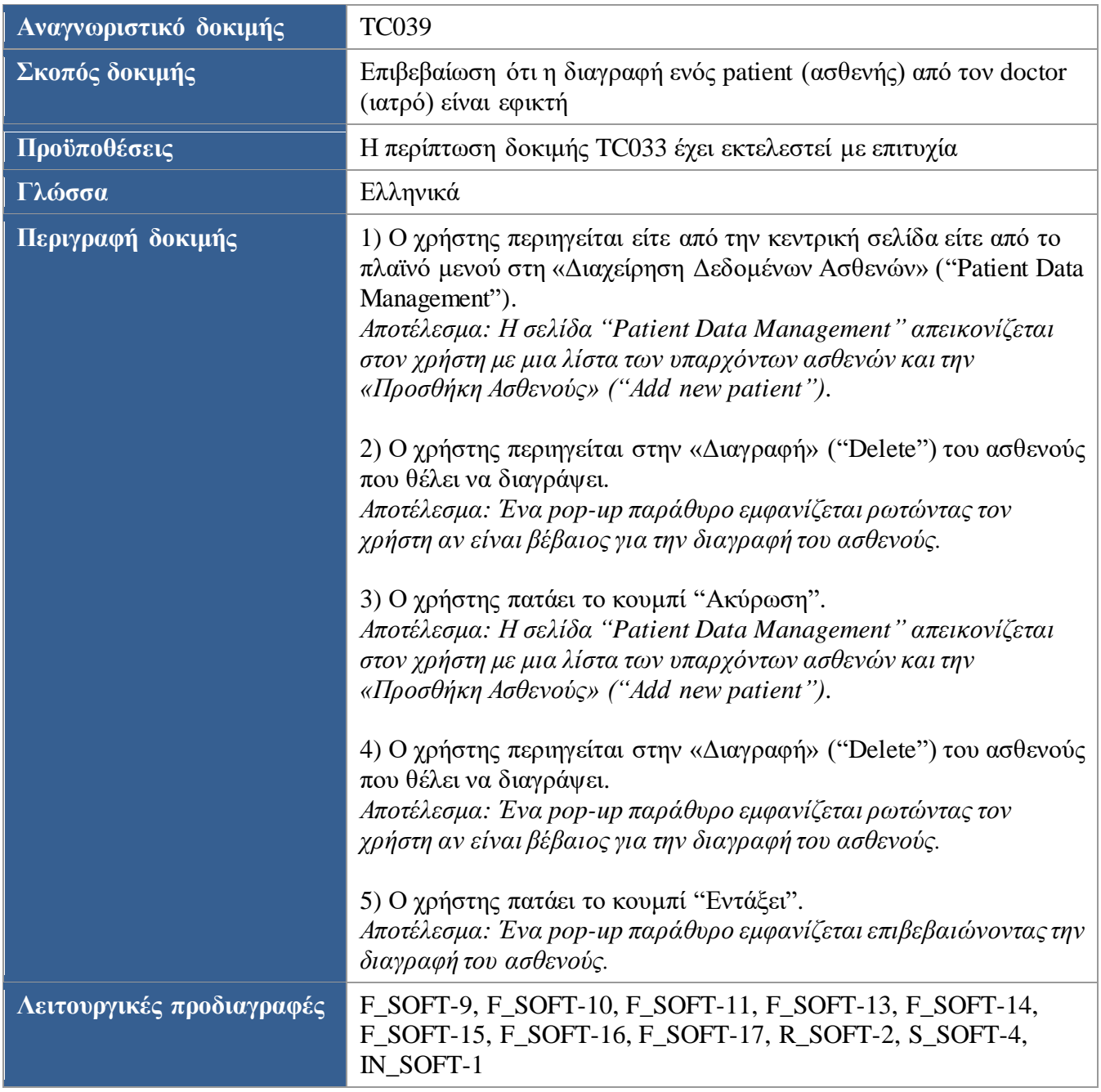

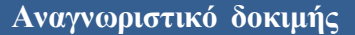

**Αναγνωριστικό δοκιμής** TC040

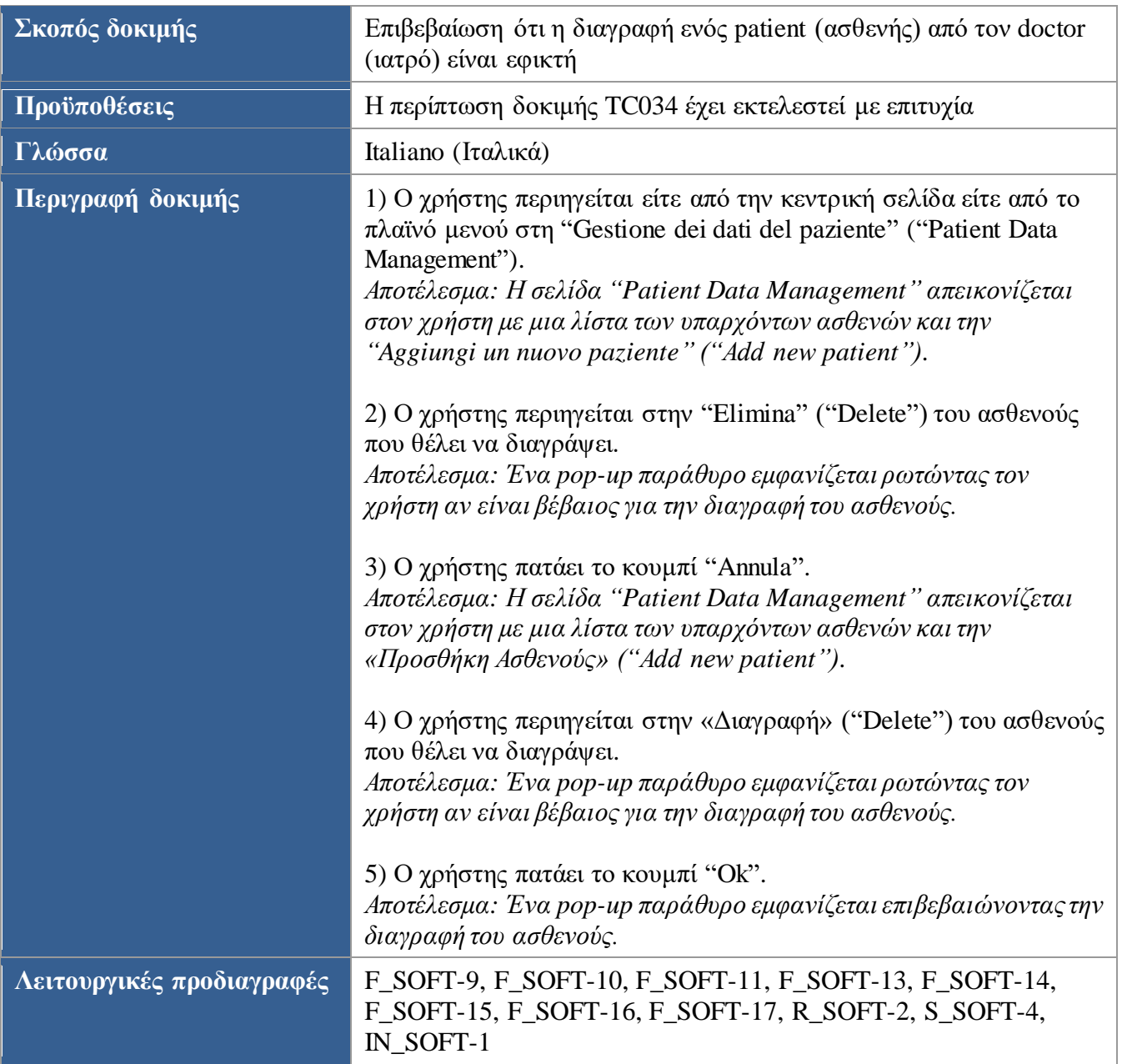

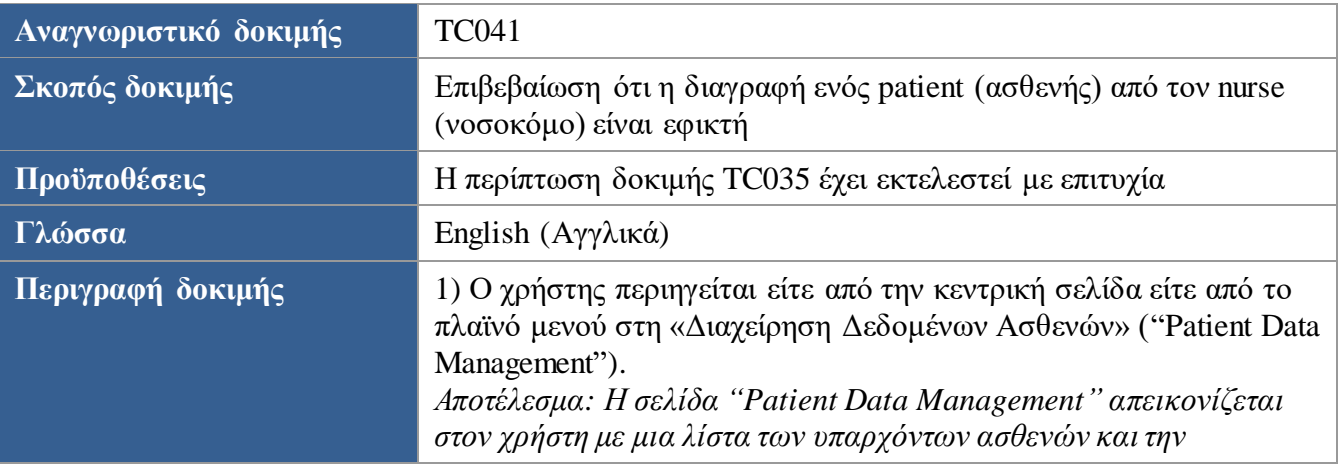

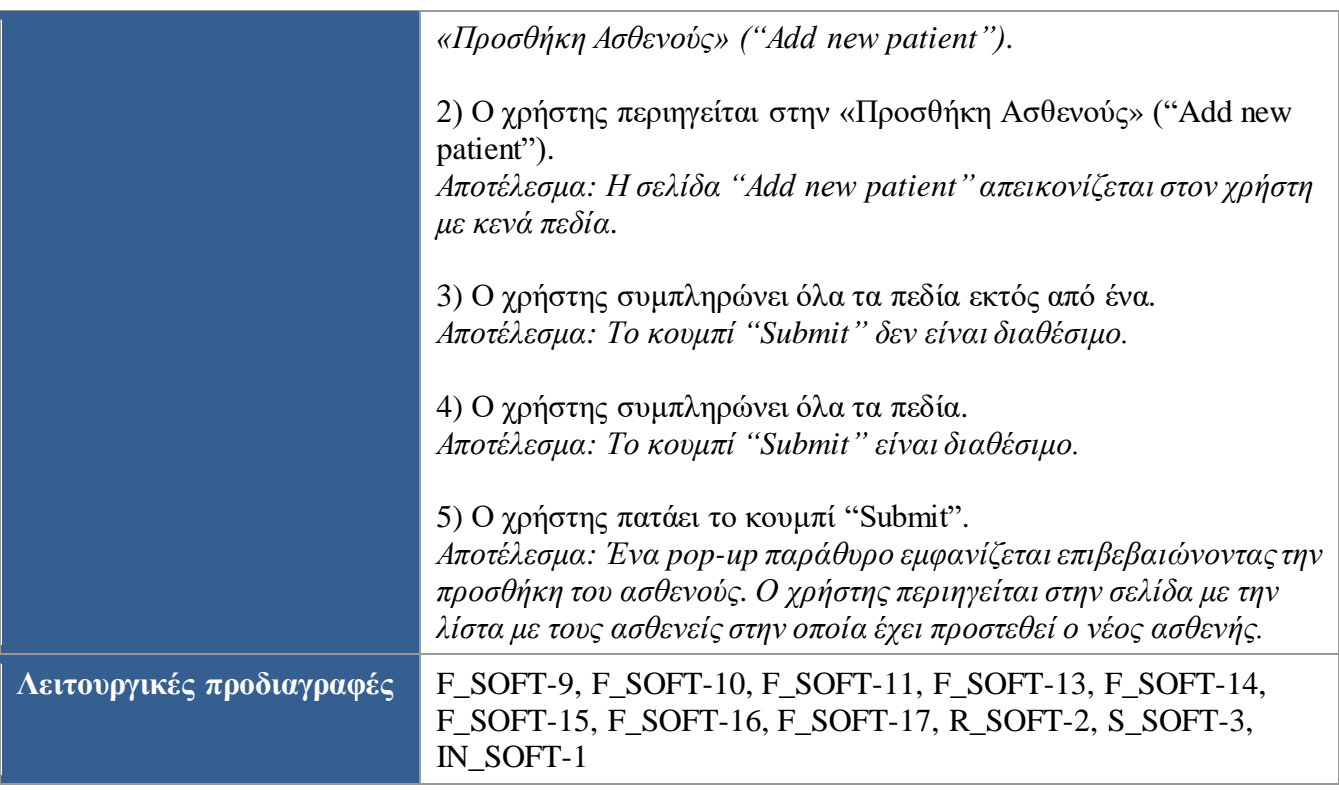

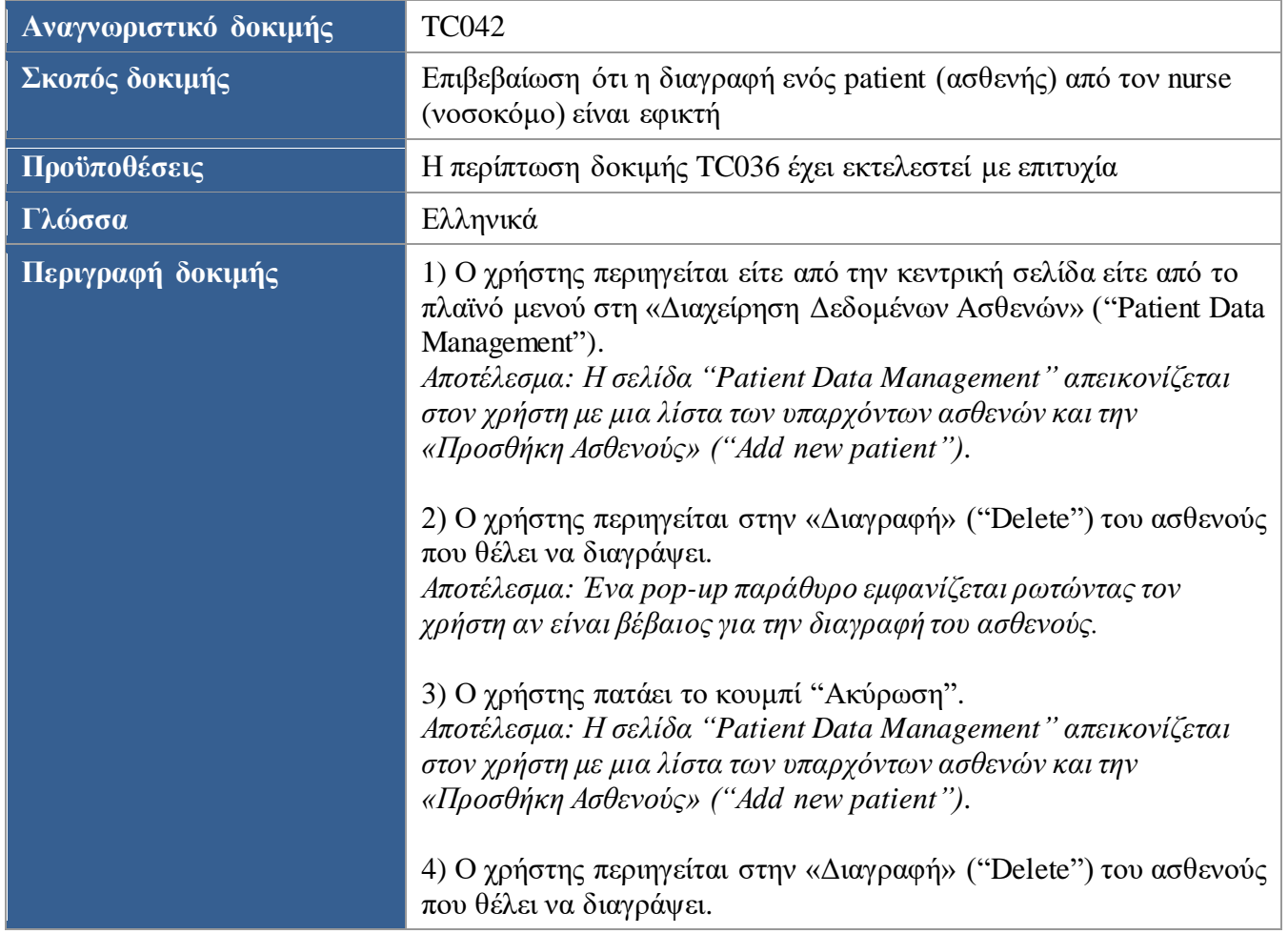

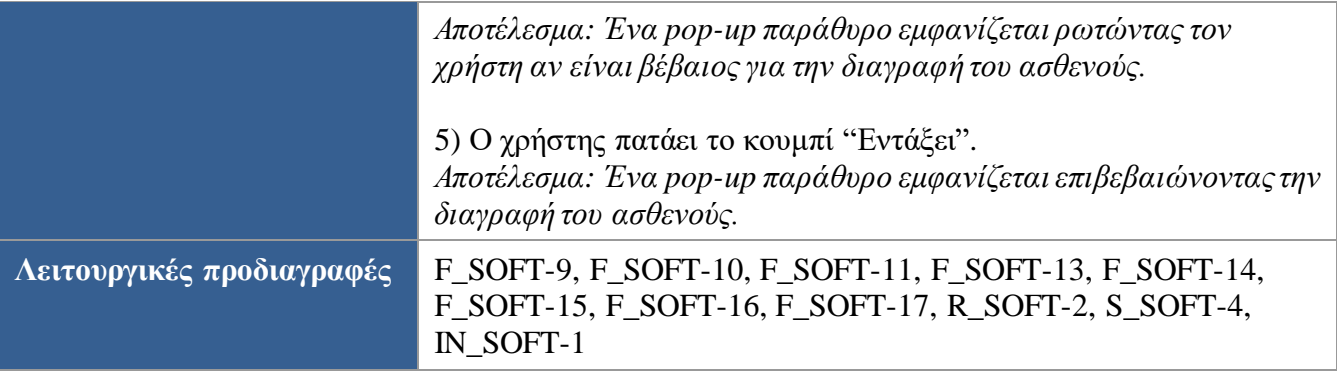

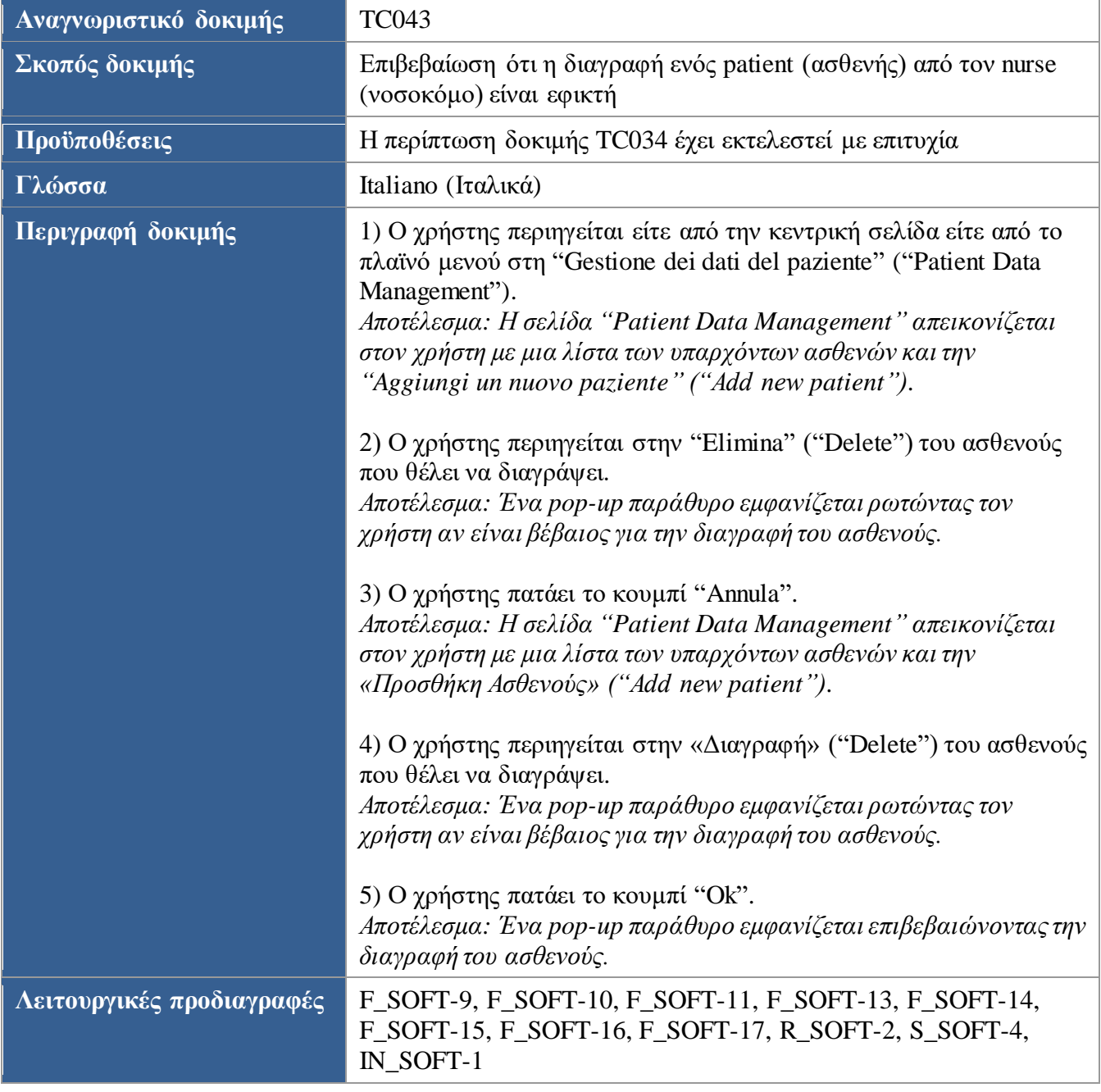

J

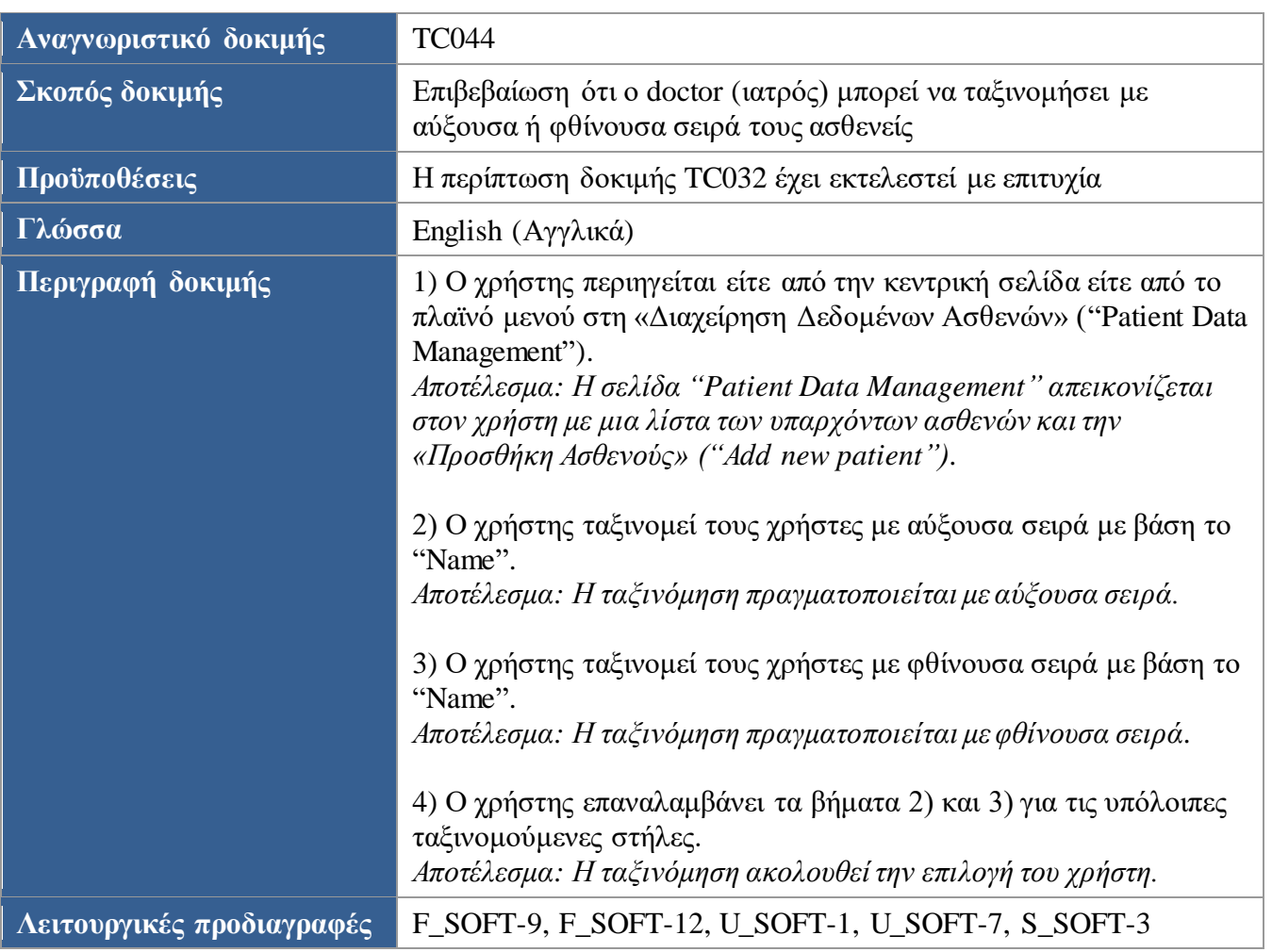

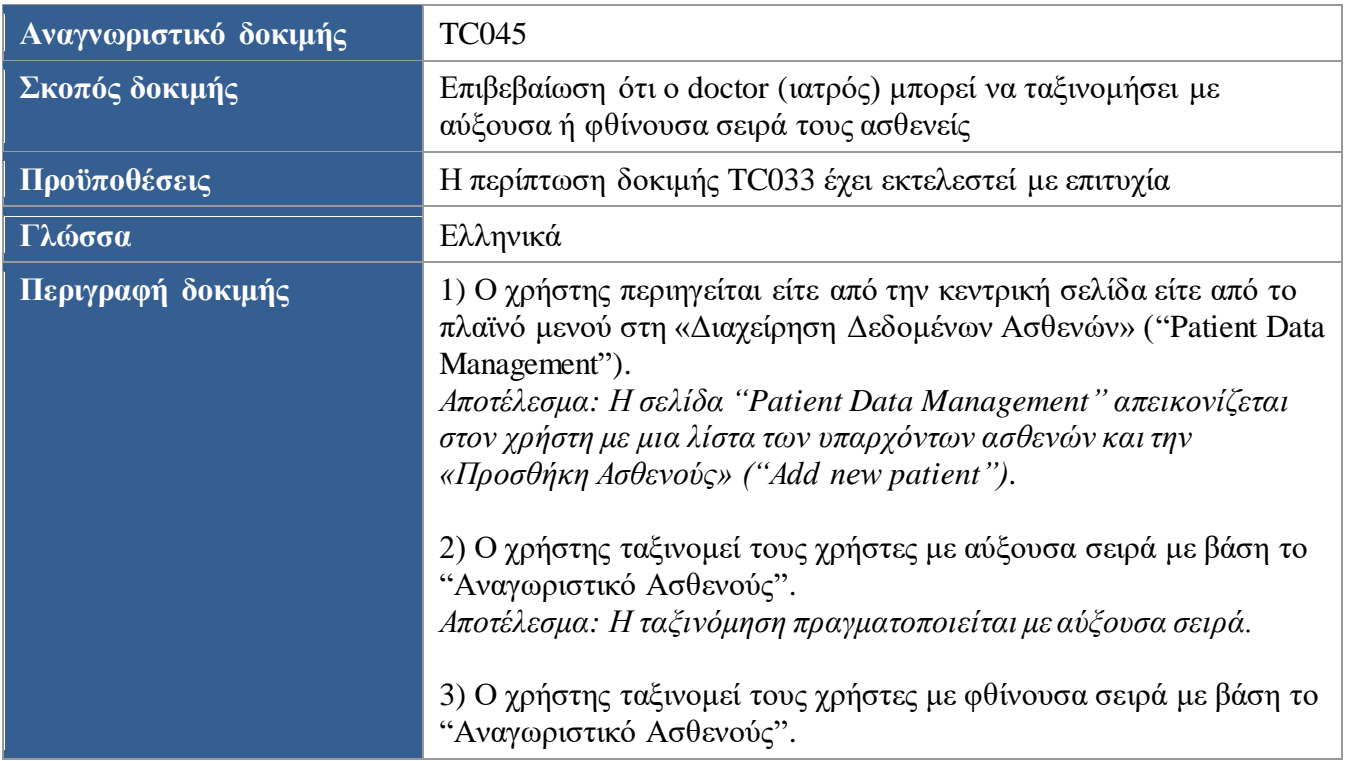

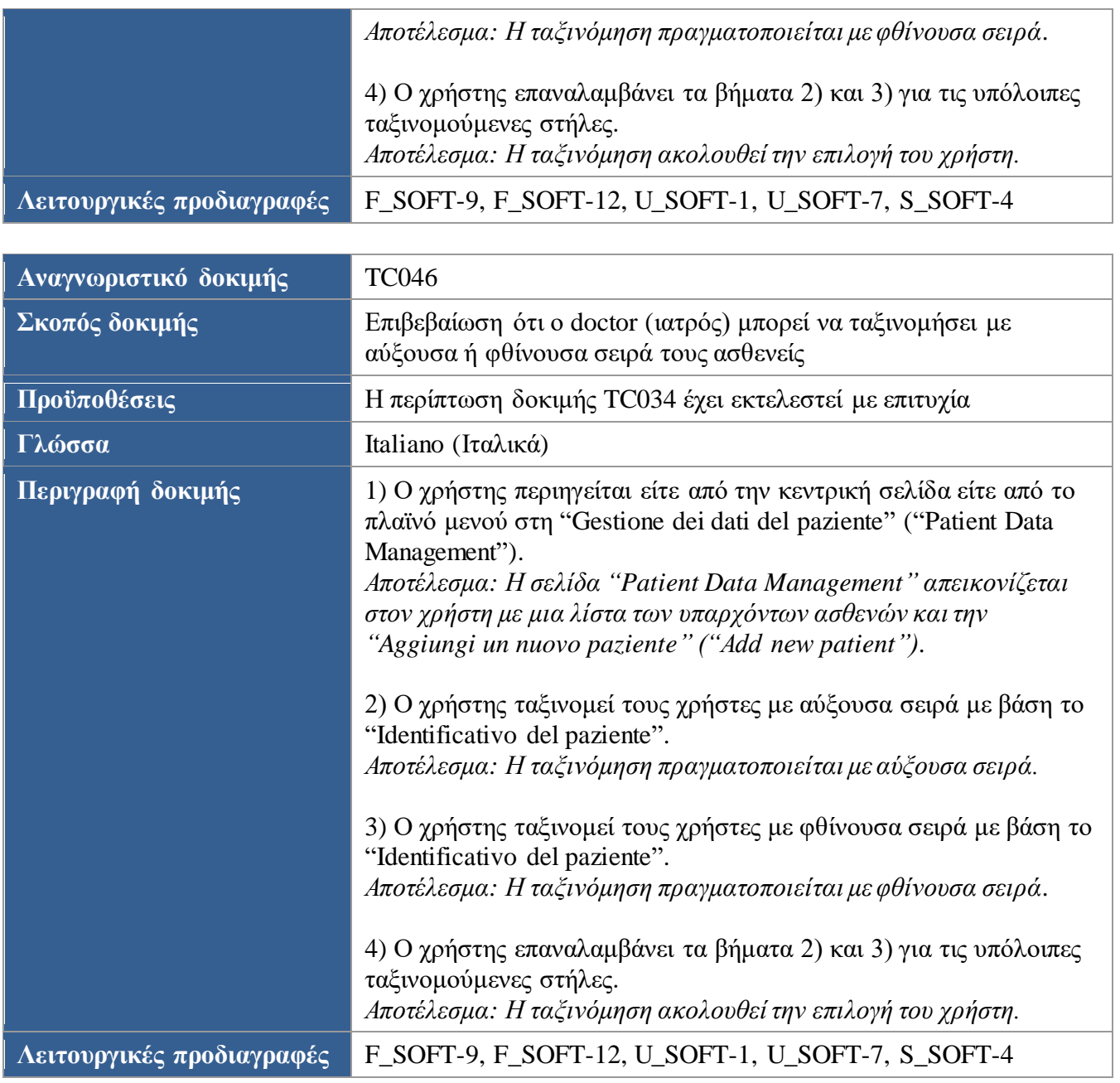

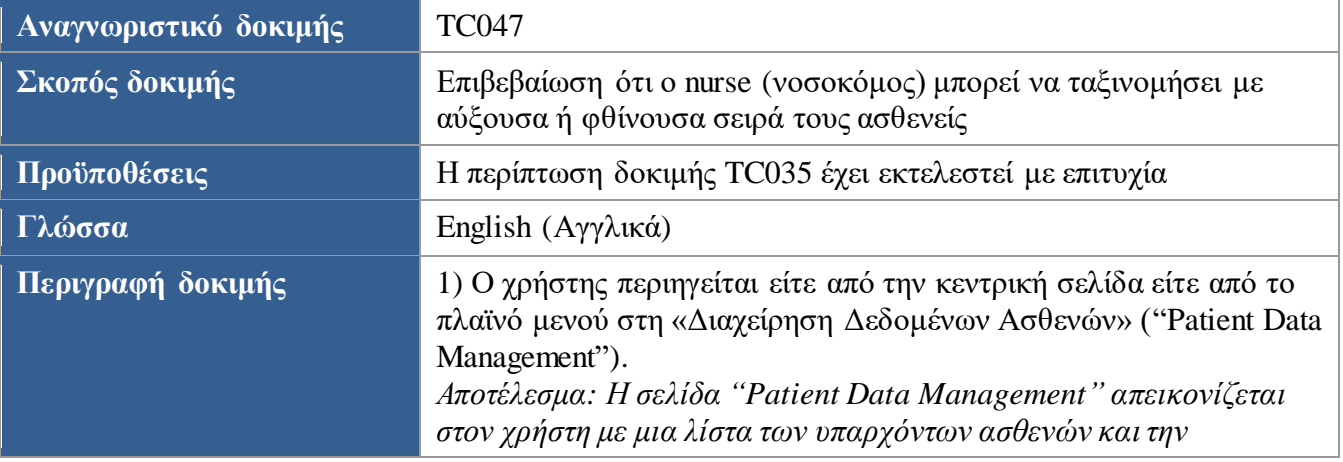

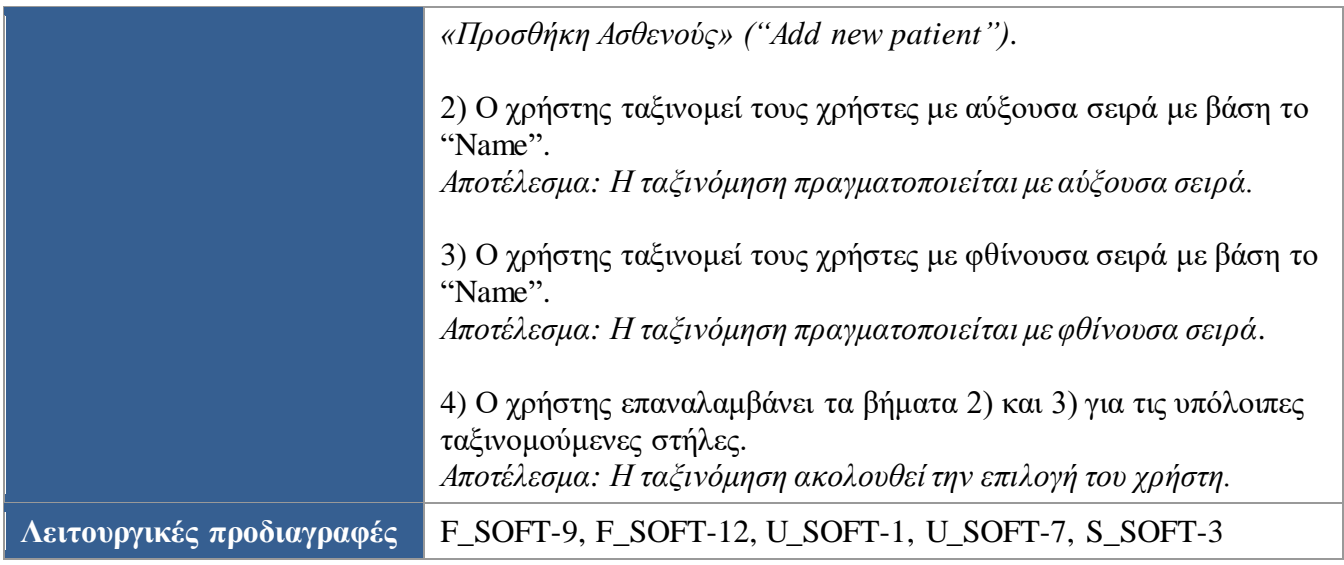

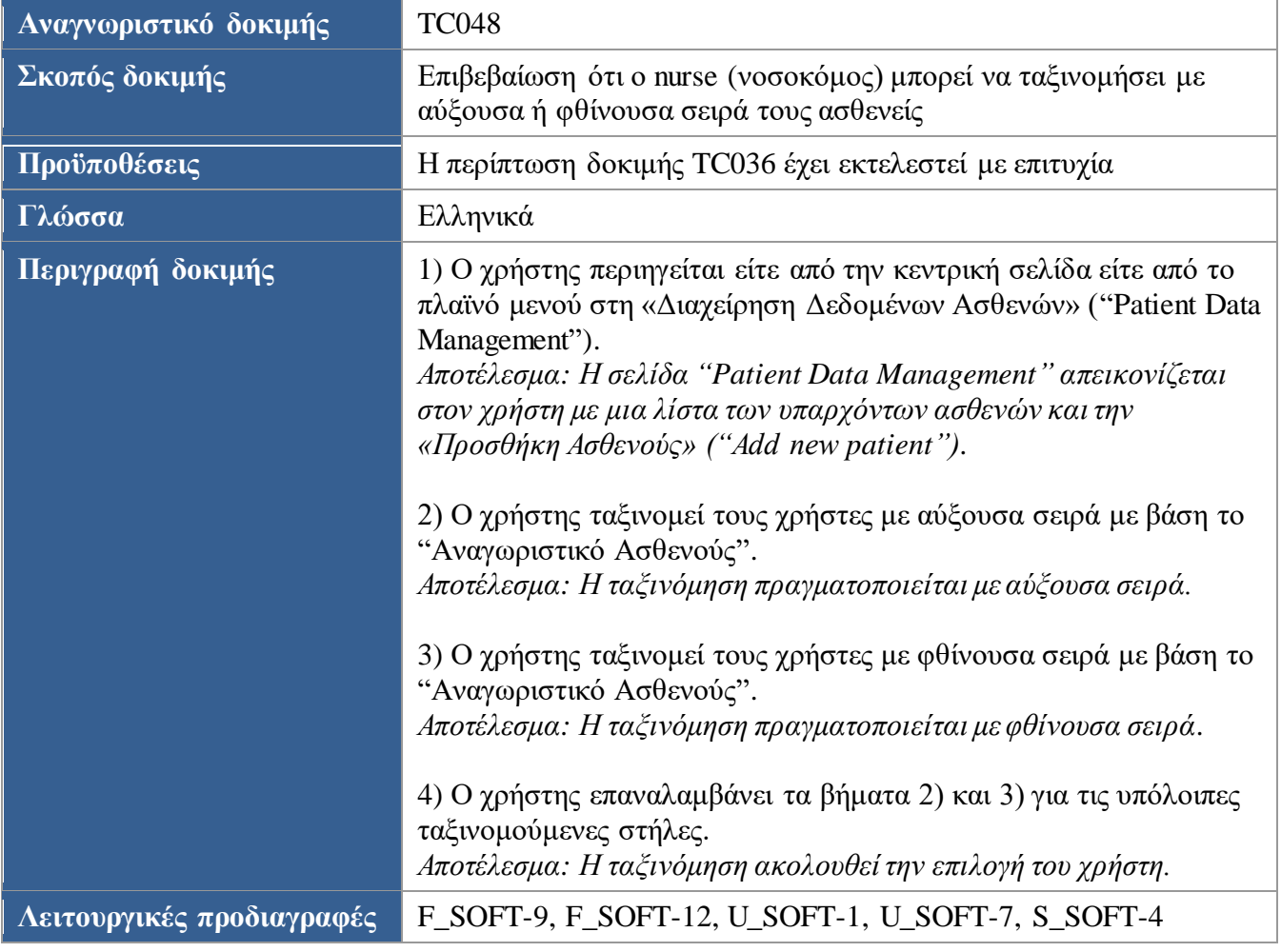

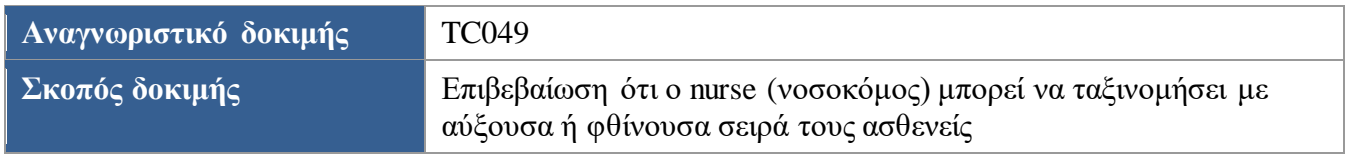

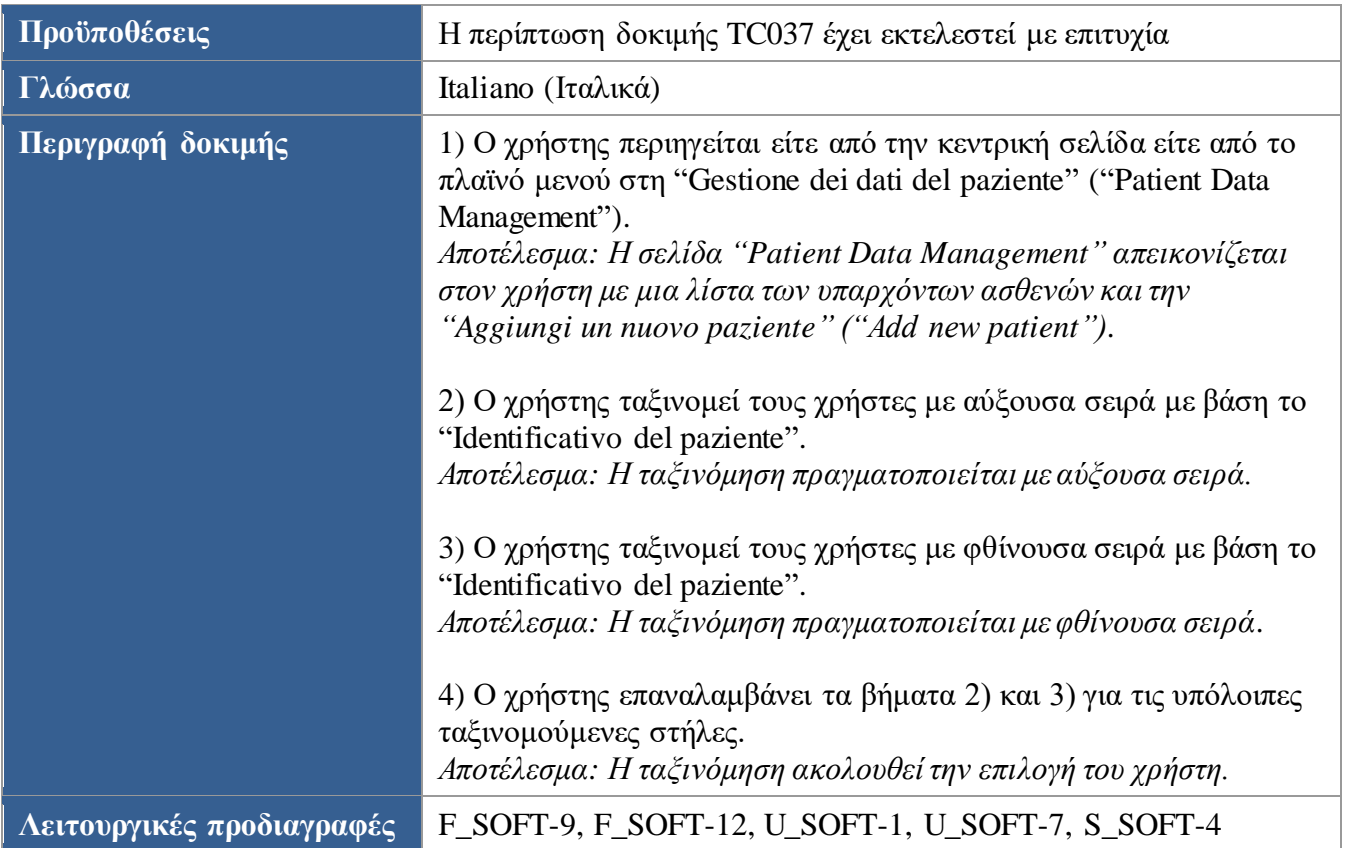

<span id="page-88-0"></span>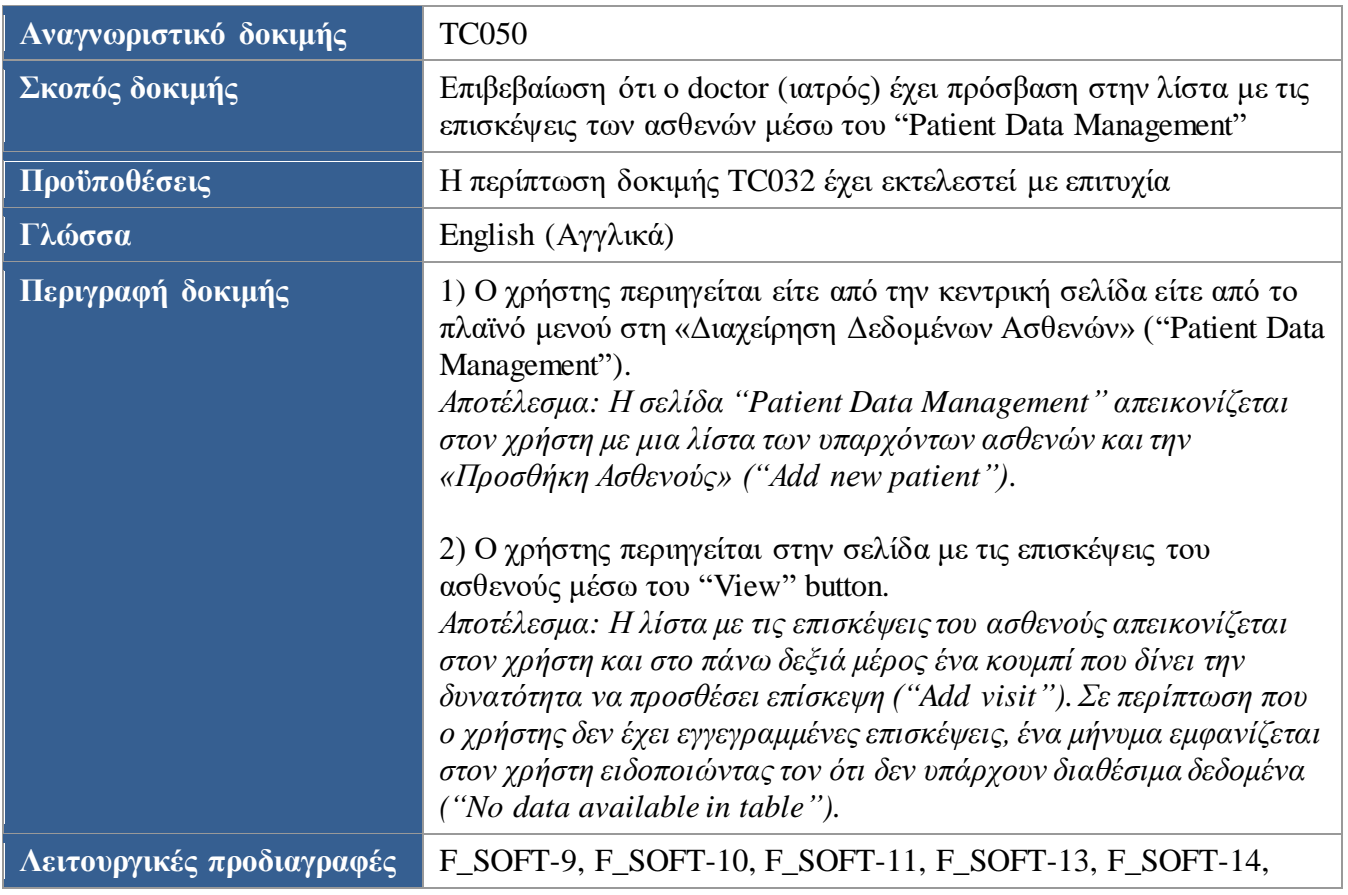

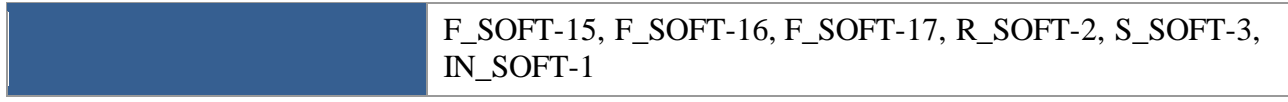

<span id="page-89-0"></span>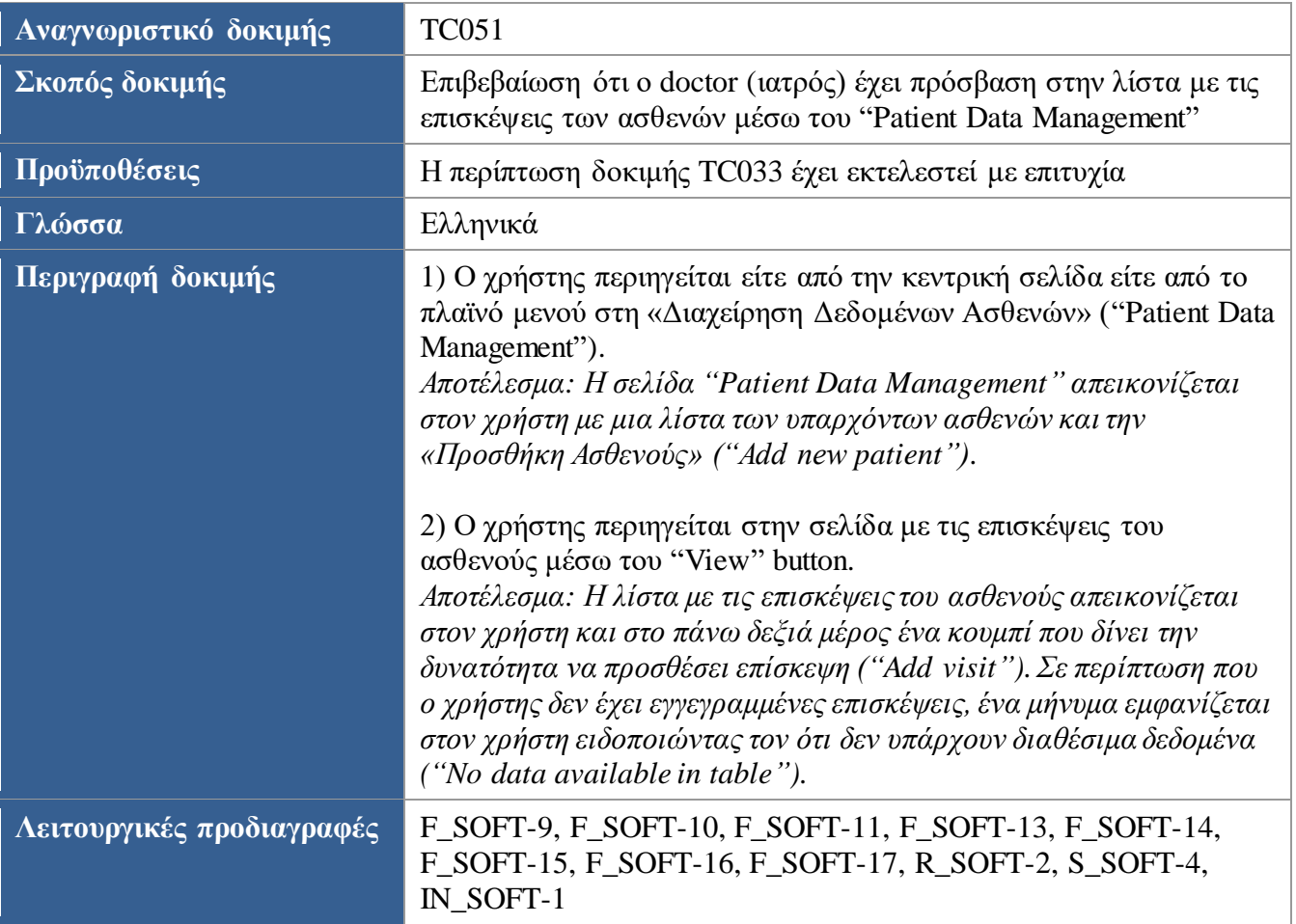

<span id="page-89-1"></span>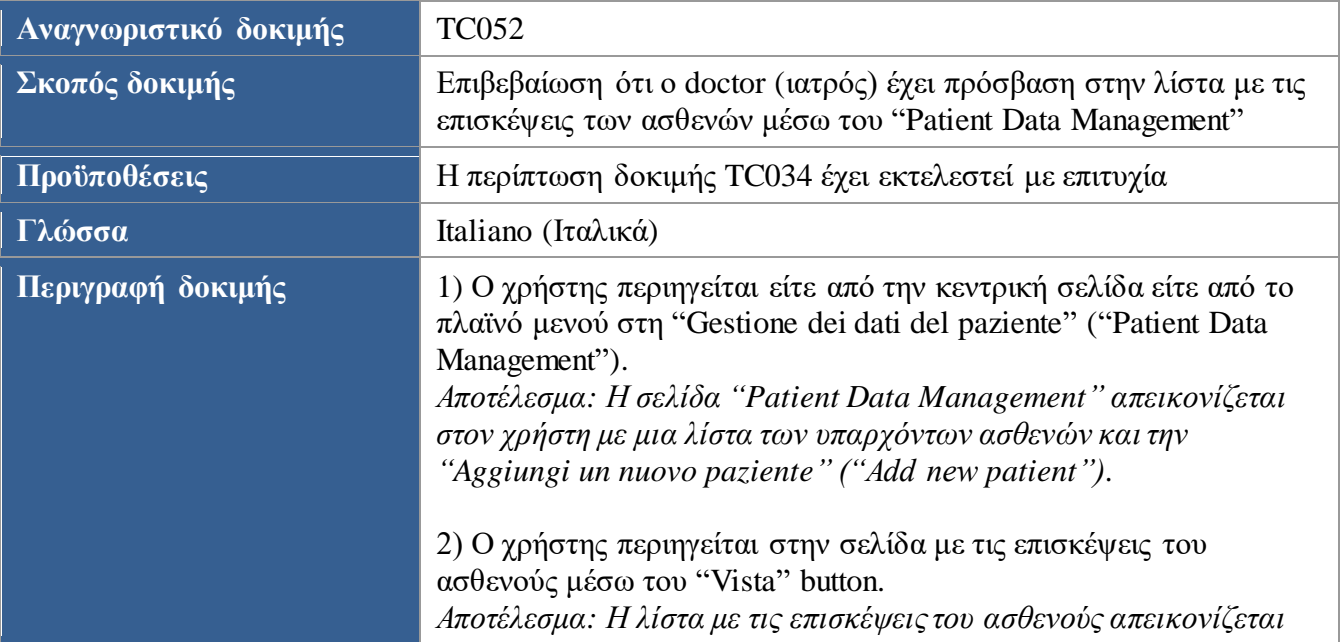

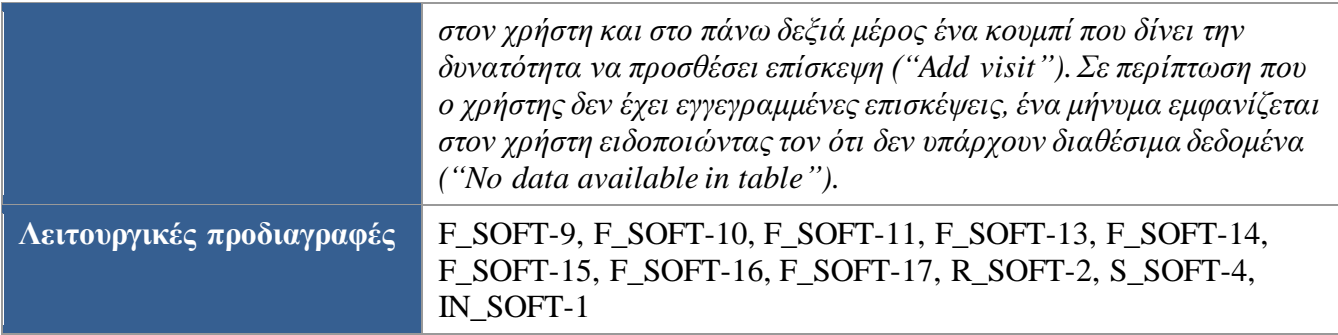

<span id="page-90-0"></span>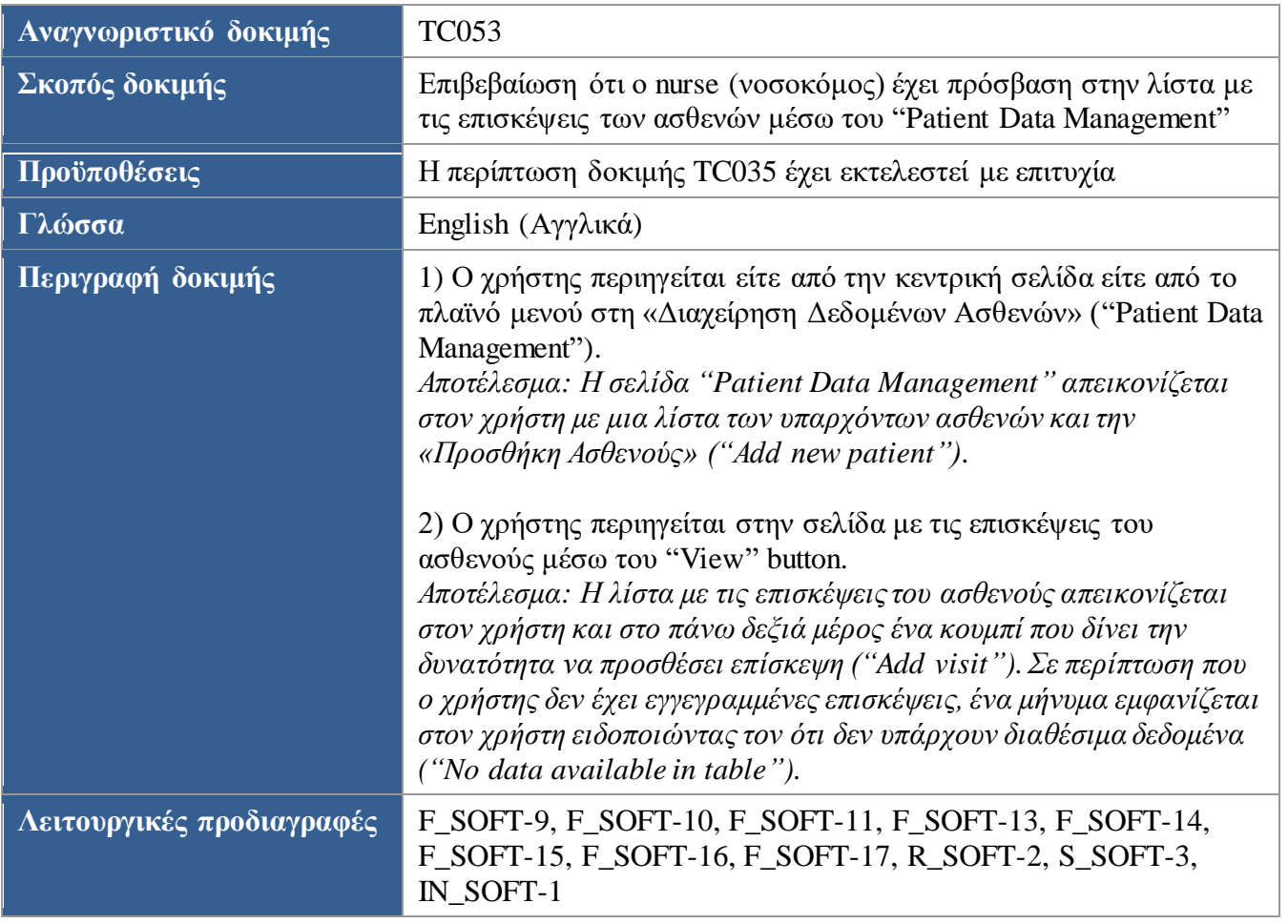

<span id="page-90-1"></span>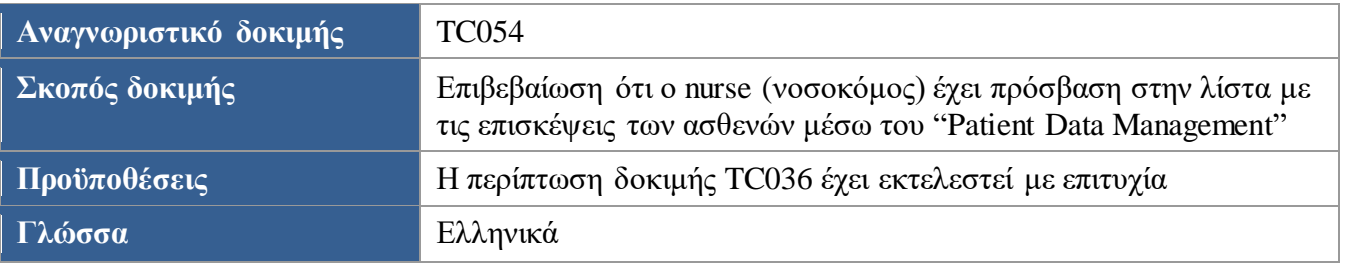

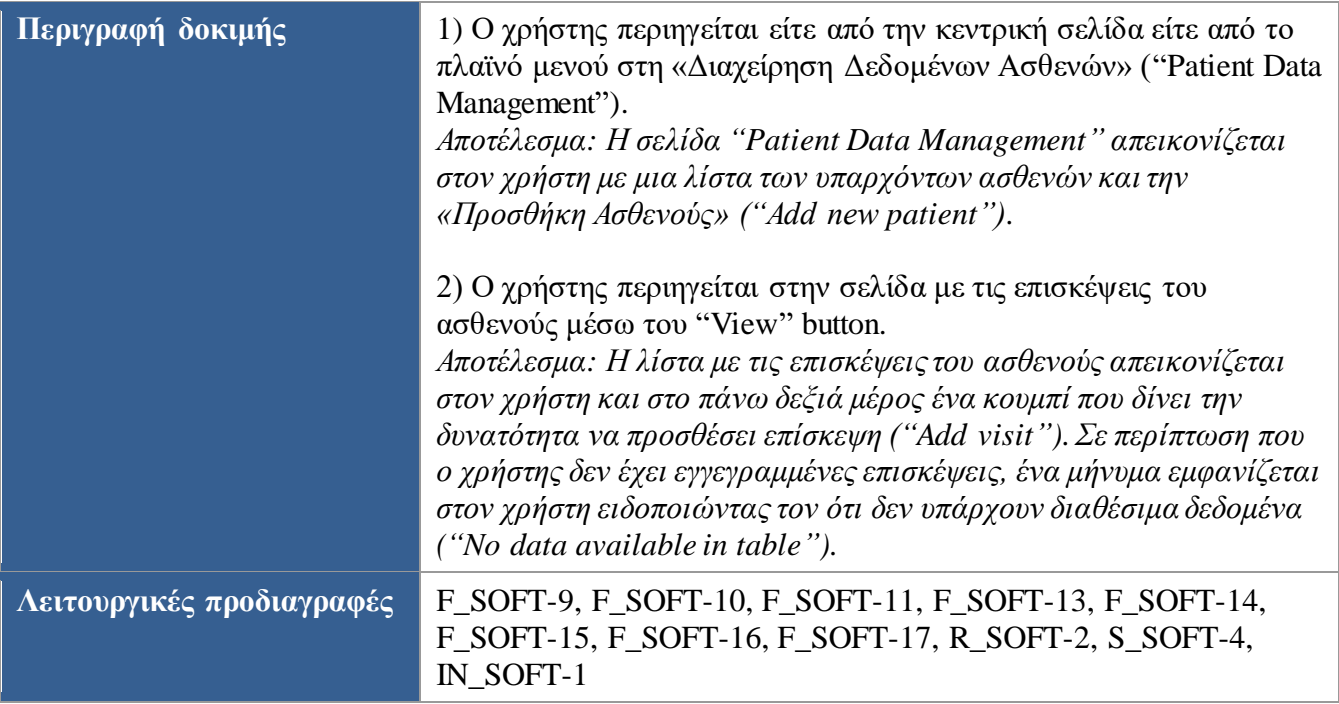

<span id="page-91-0"></span>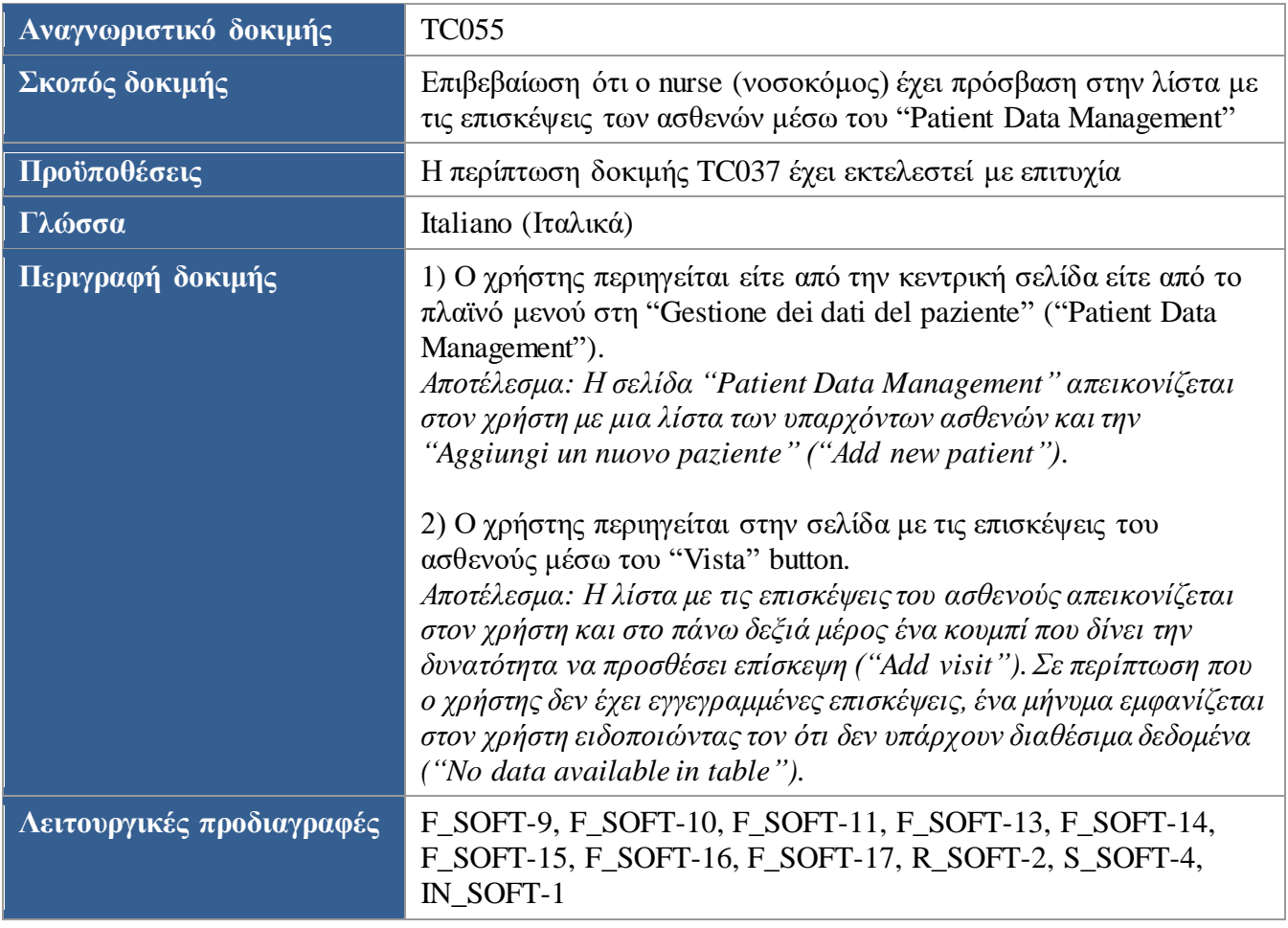

<span id="page-92-0"></span>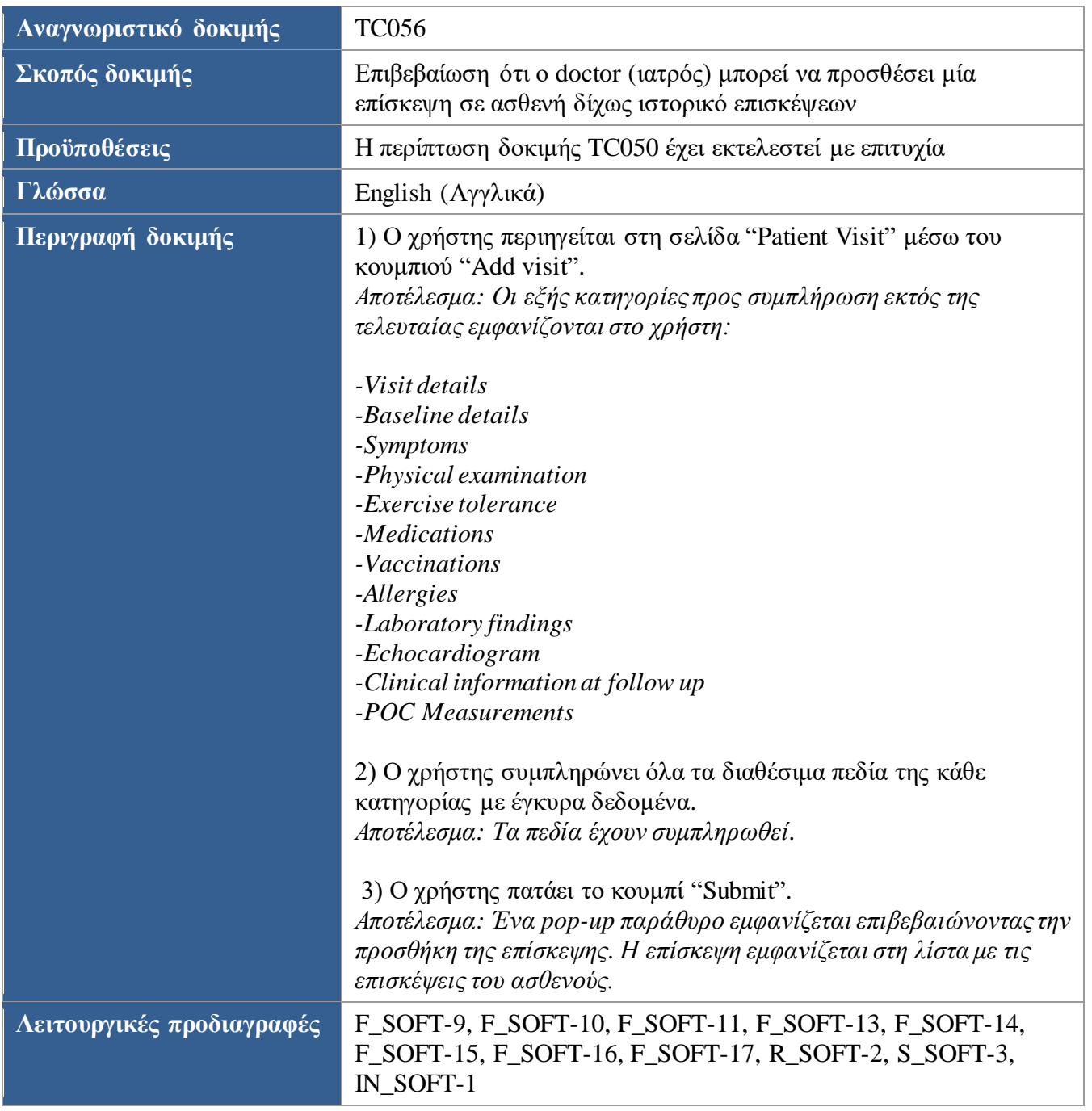

<span id="page-92-1"></span>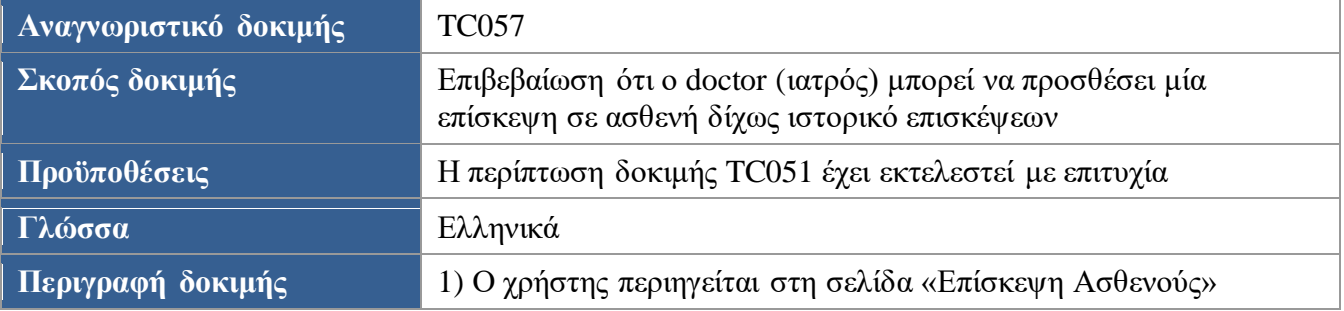

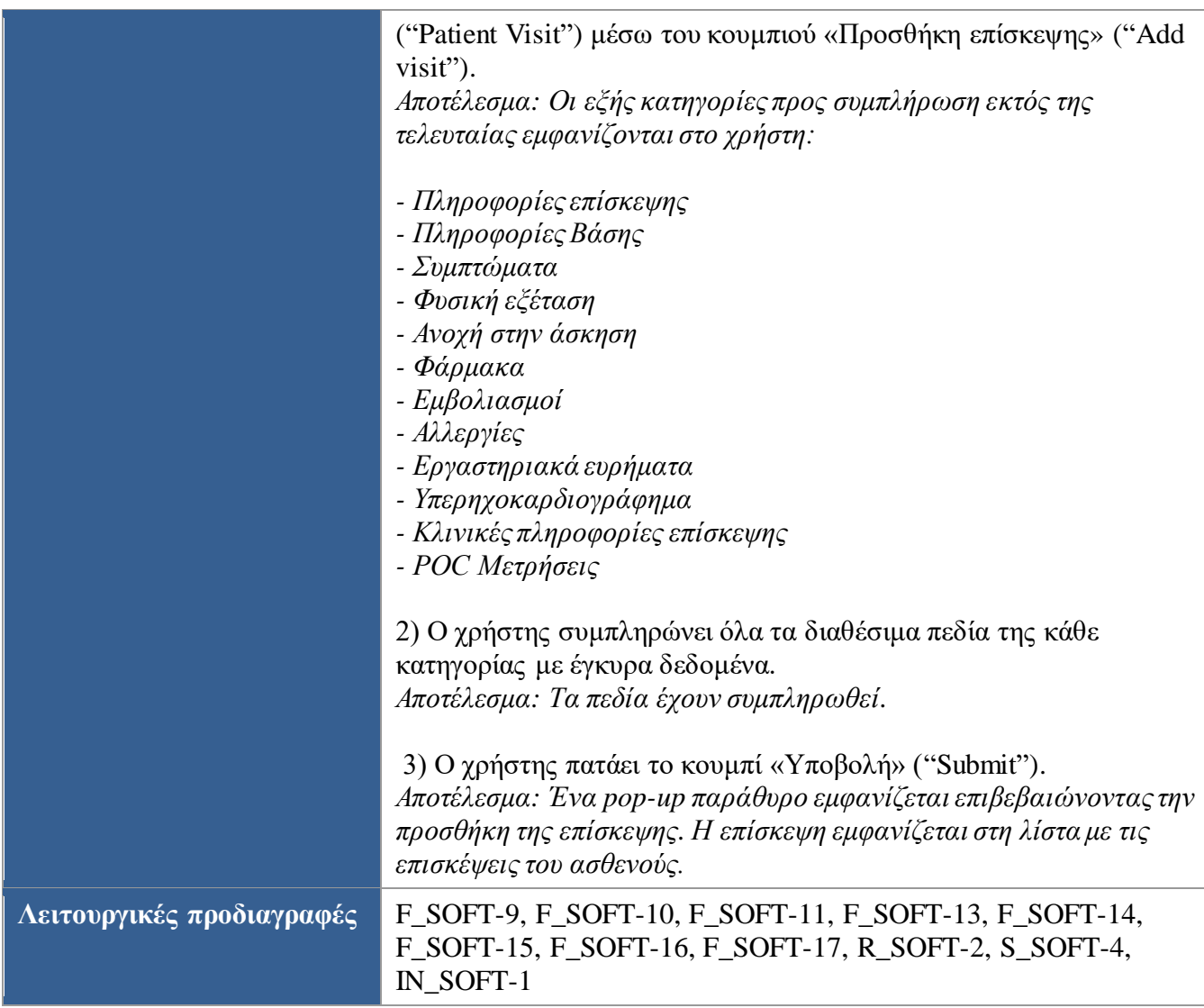

<span id="page-93-0"></span>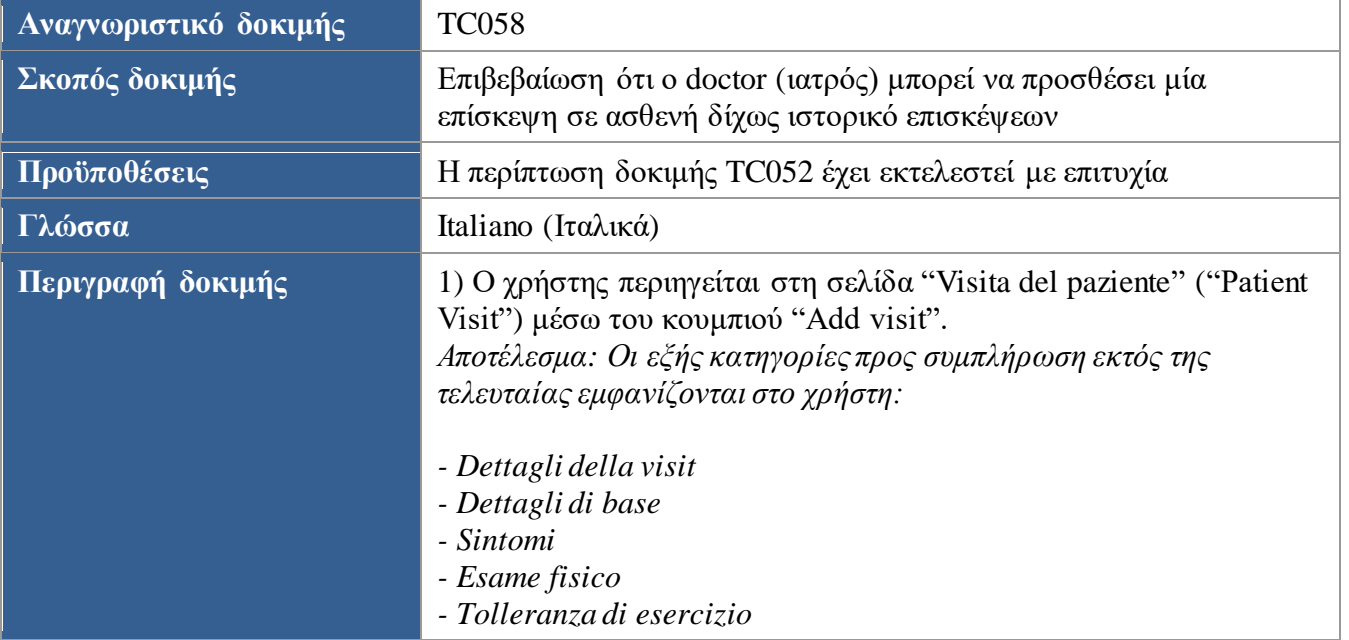

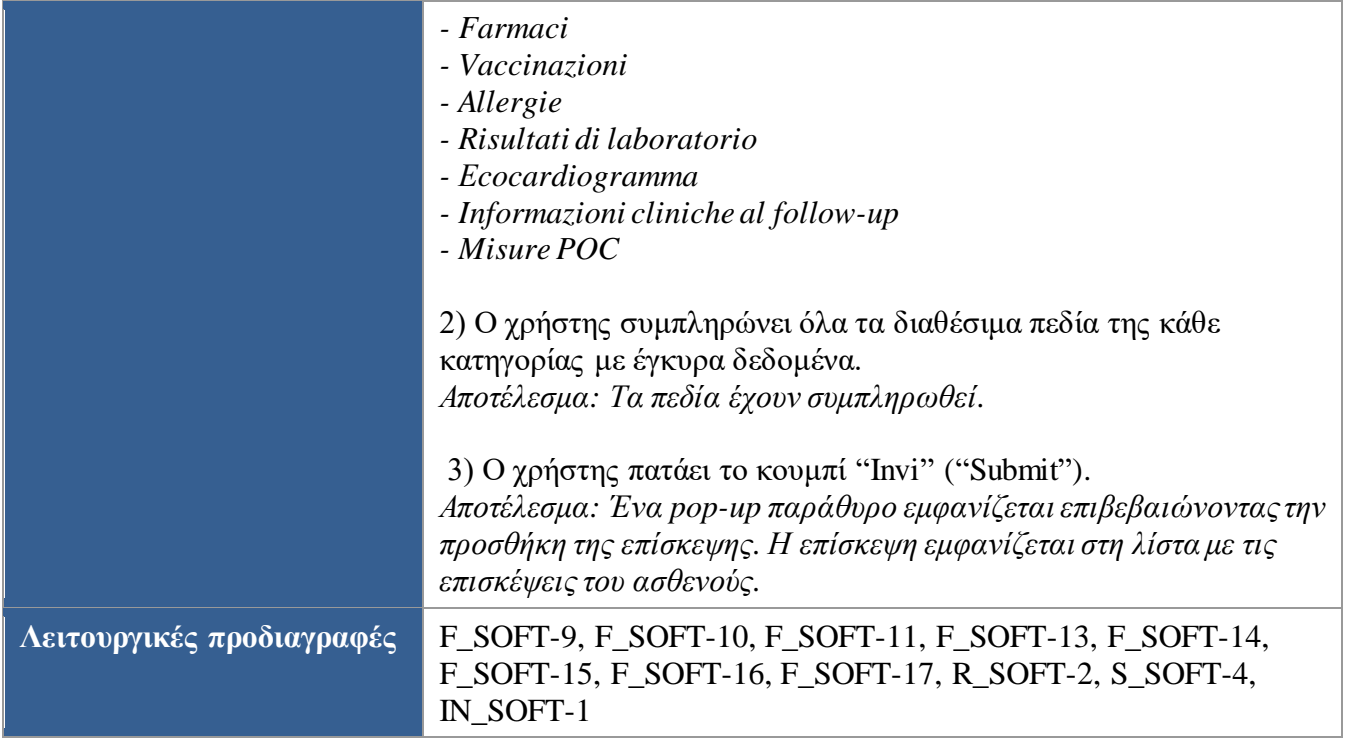

<span id="page-94-0"></span>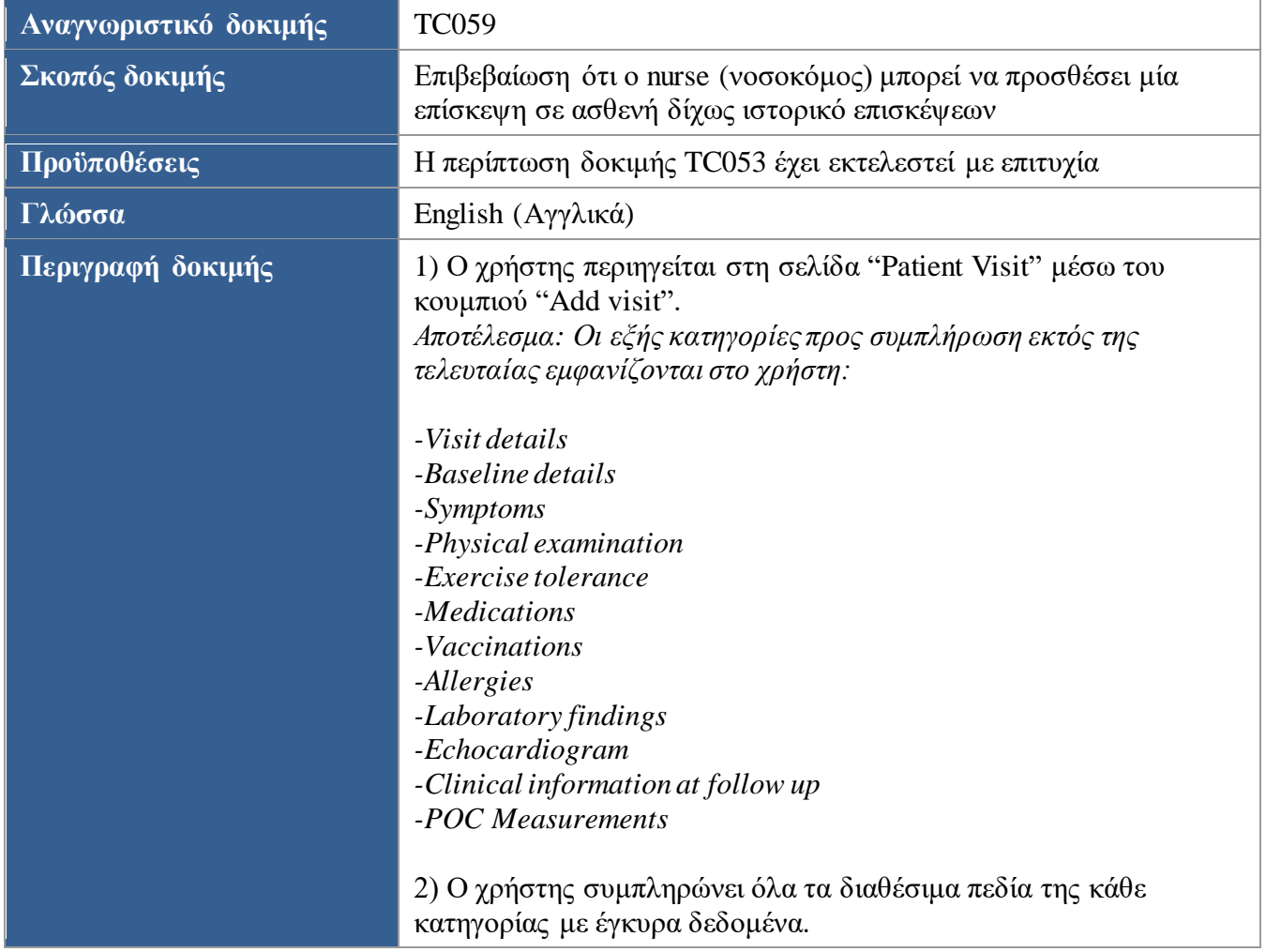

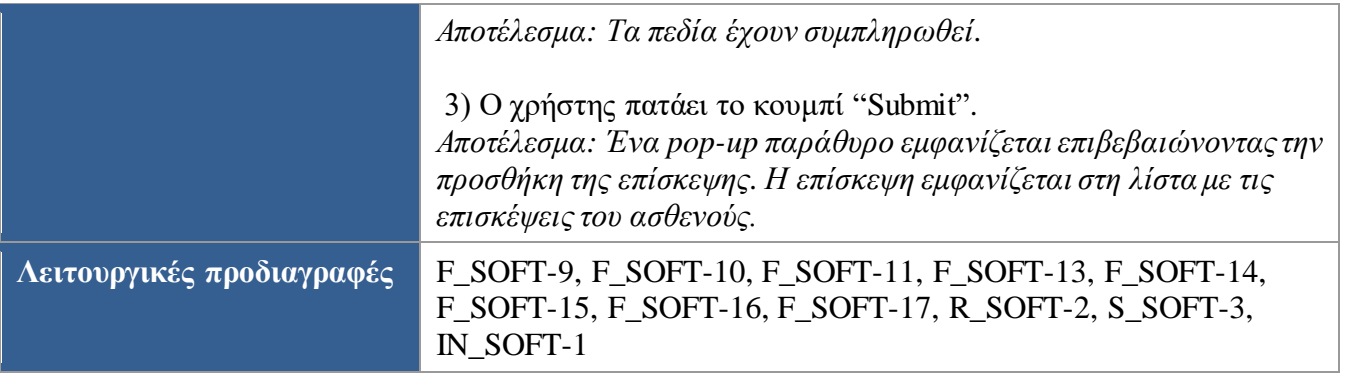

<span id="page-95-0"></span>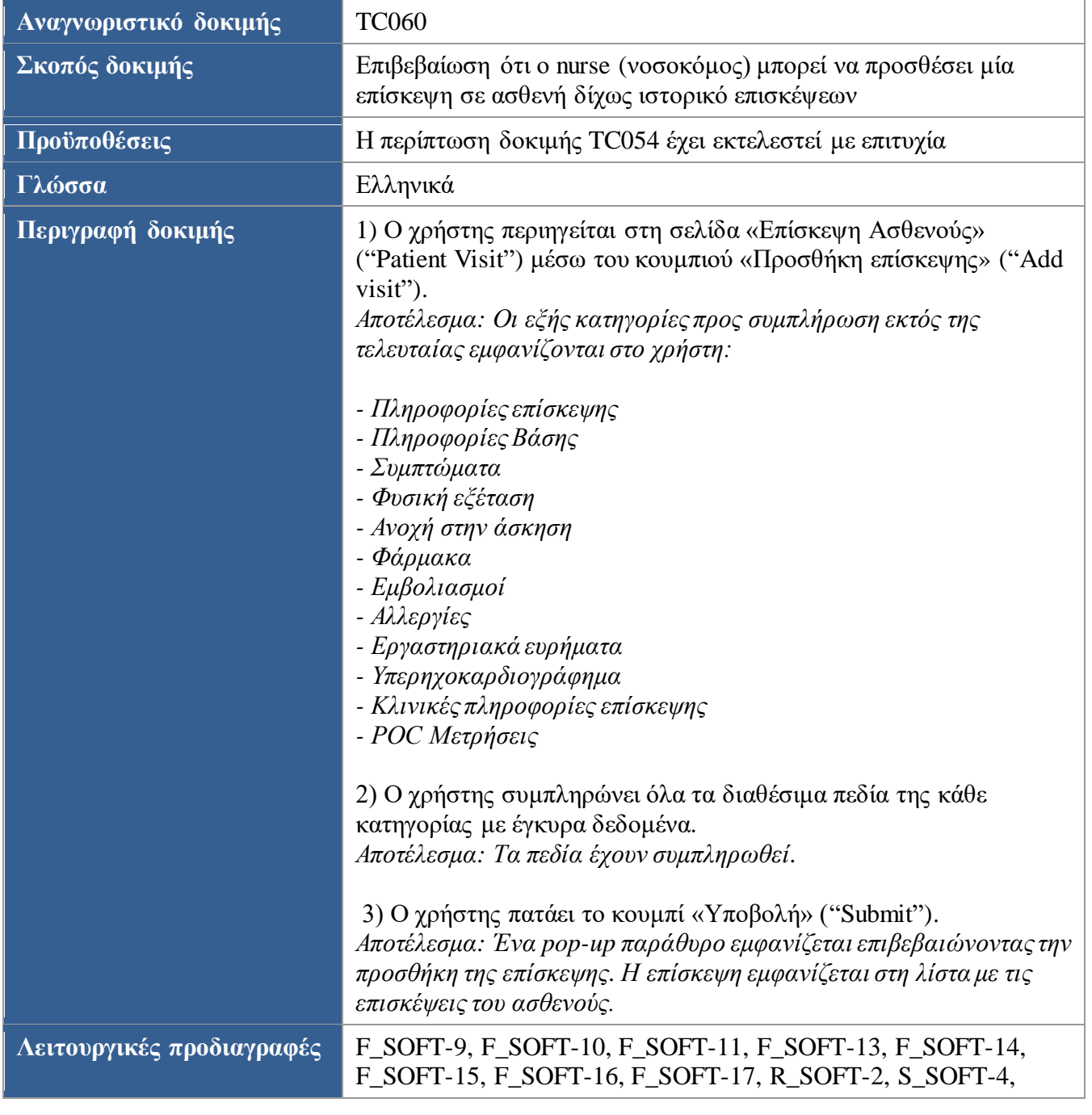

## <span id="page-96-0"></span>IN\_SOFT-1

<span id="page-96-1"></span>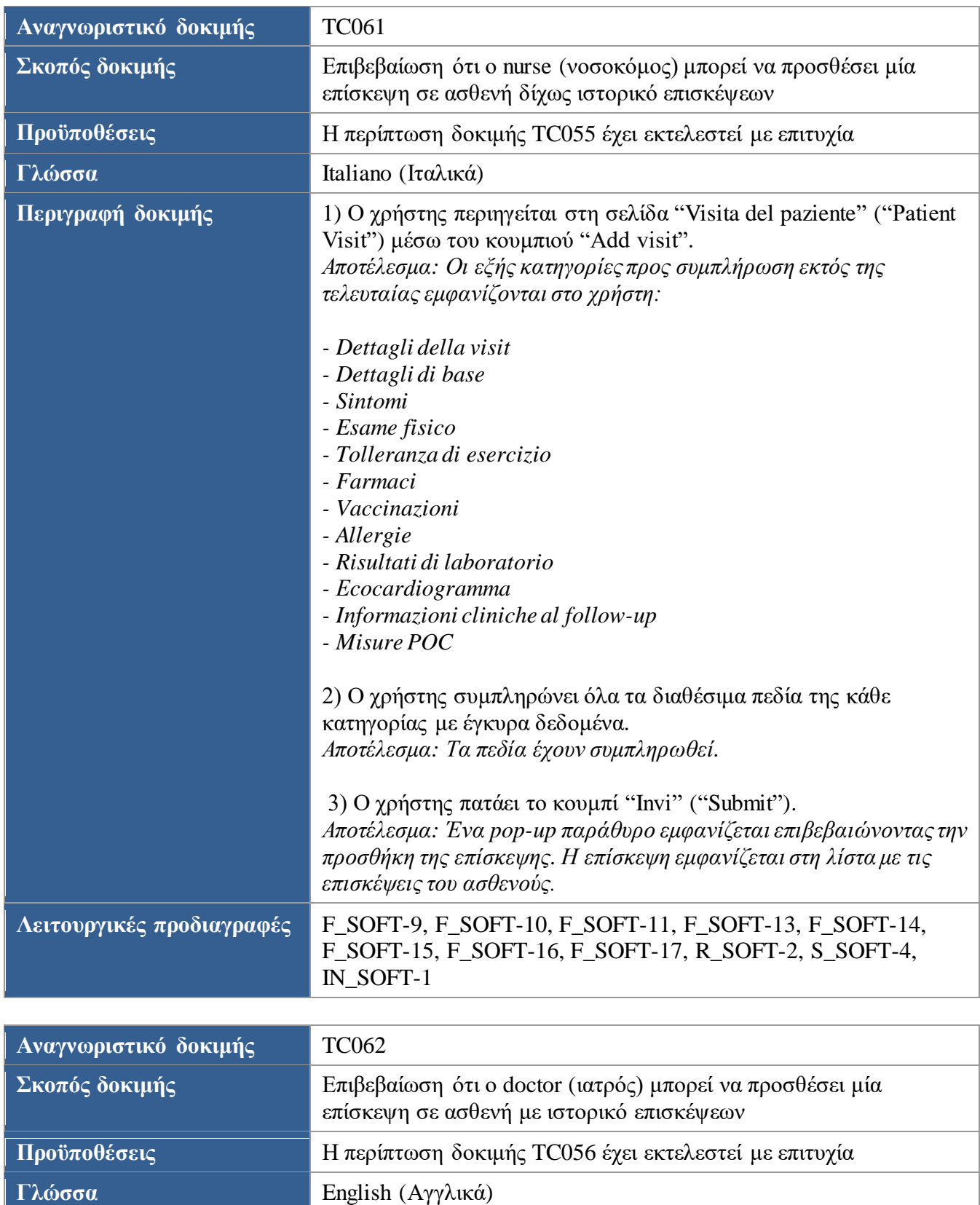

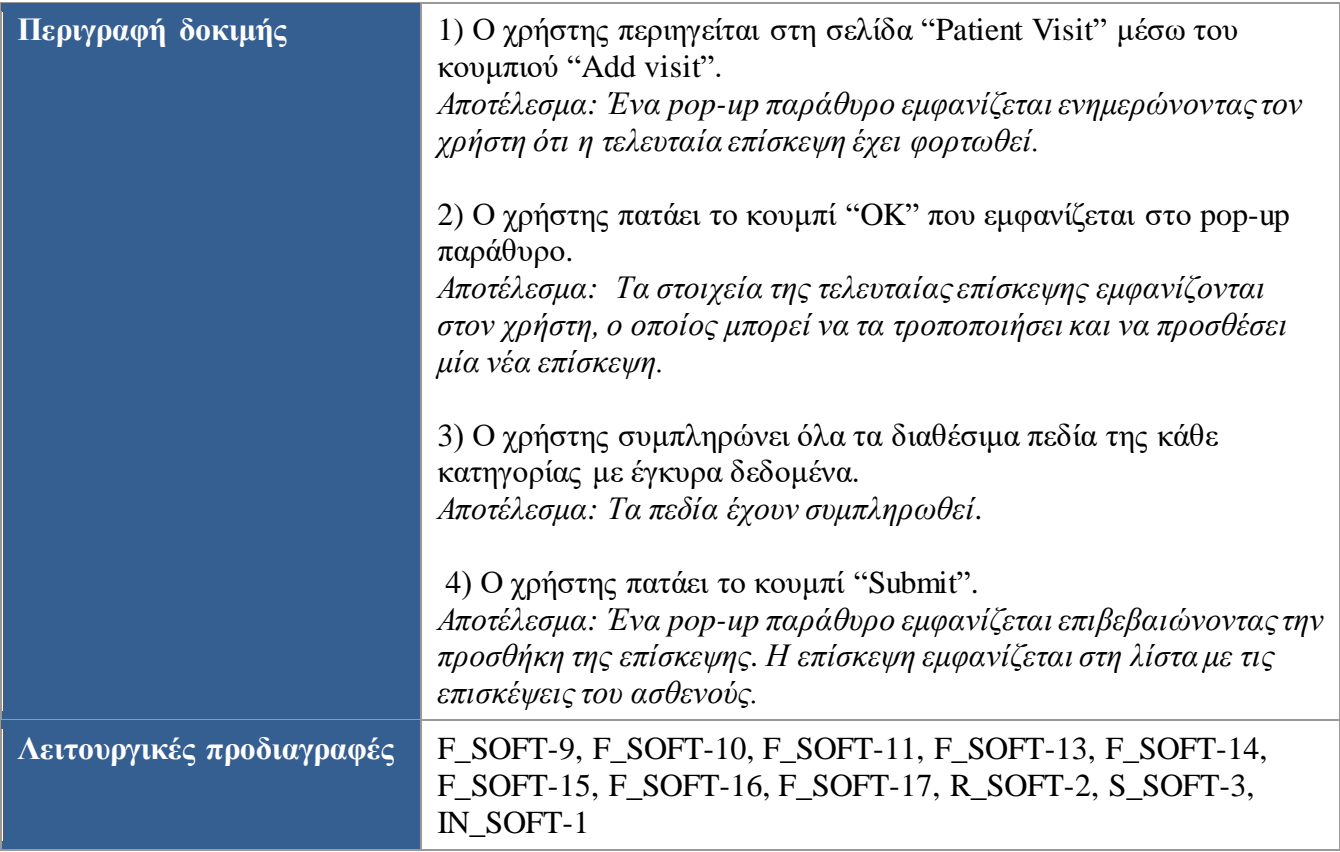

<span id="page-97-0"></span>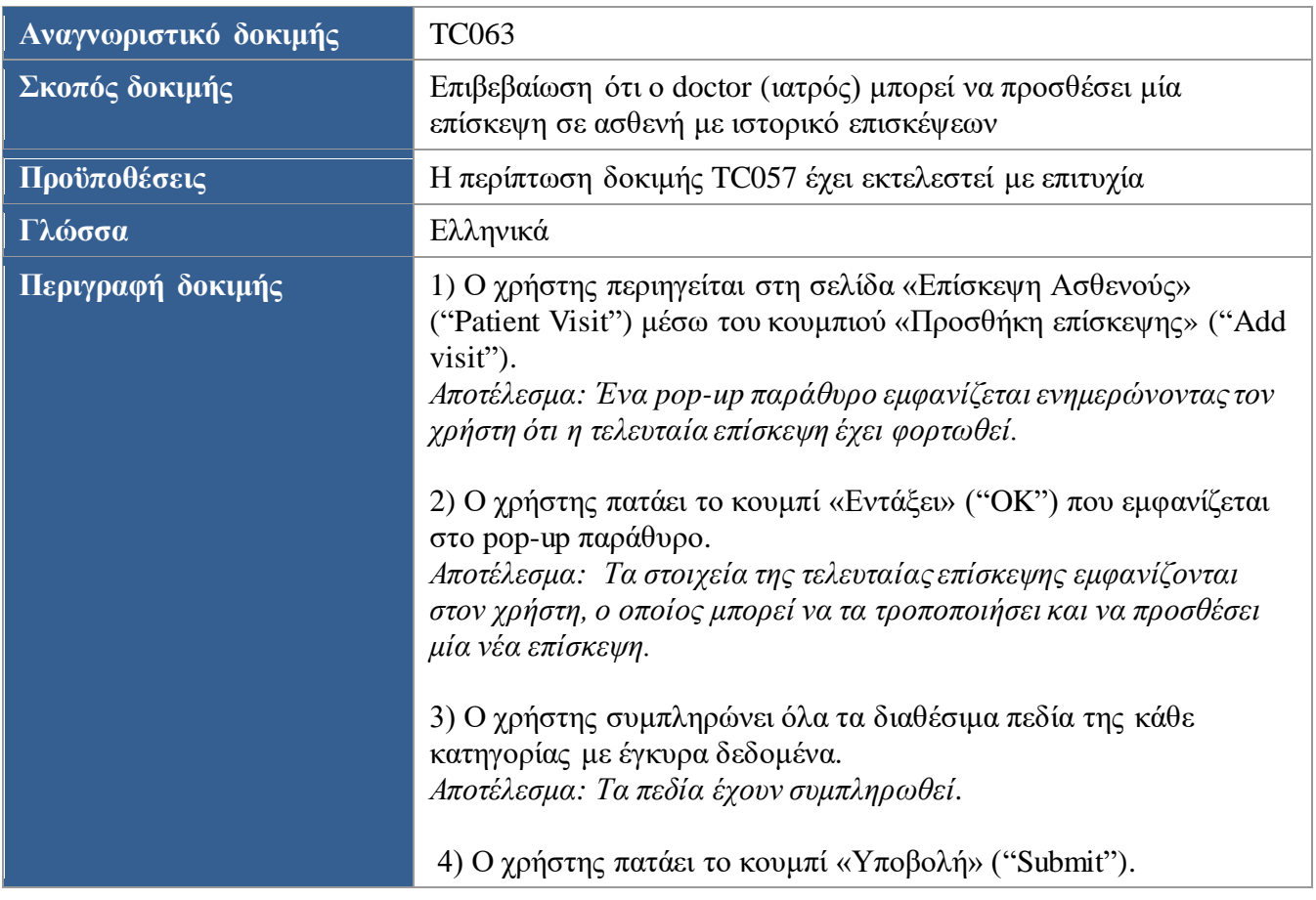

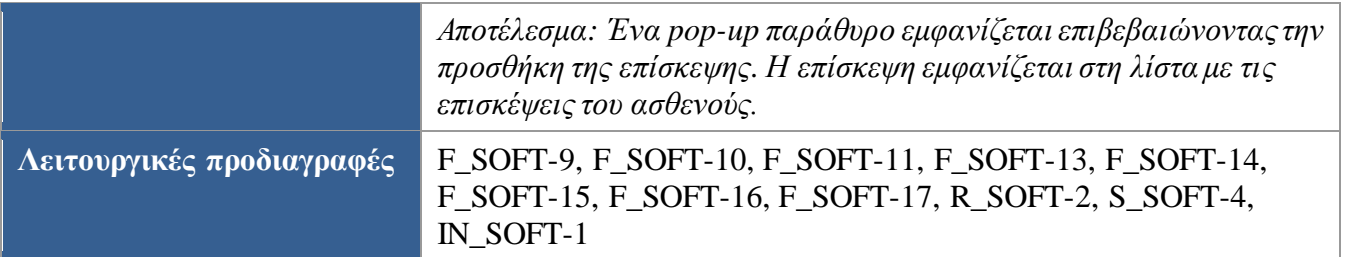

<span id="page-98-1"></span><span id="page-98-0"></span>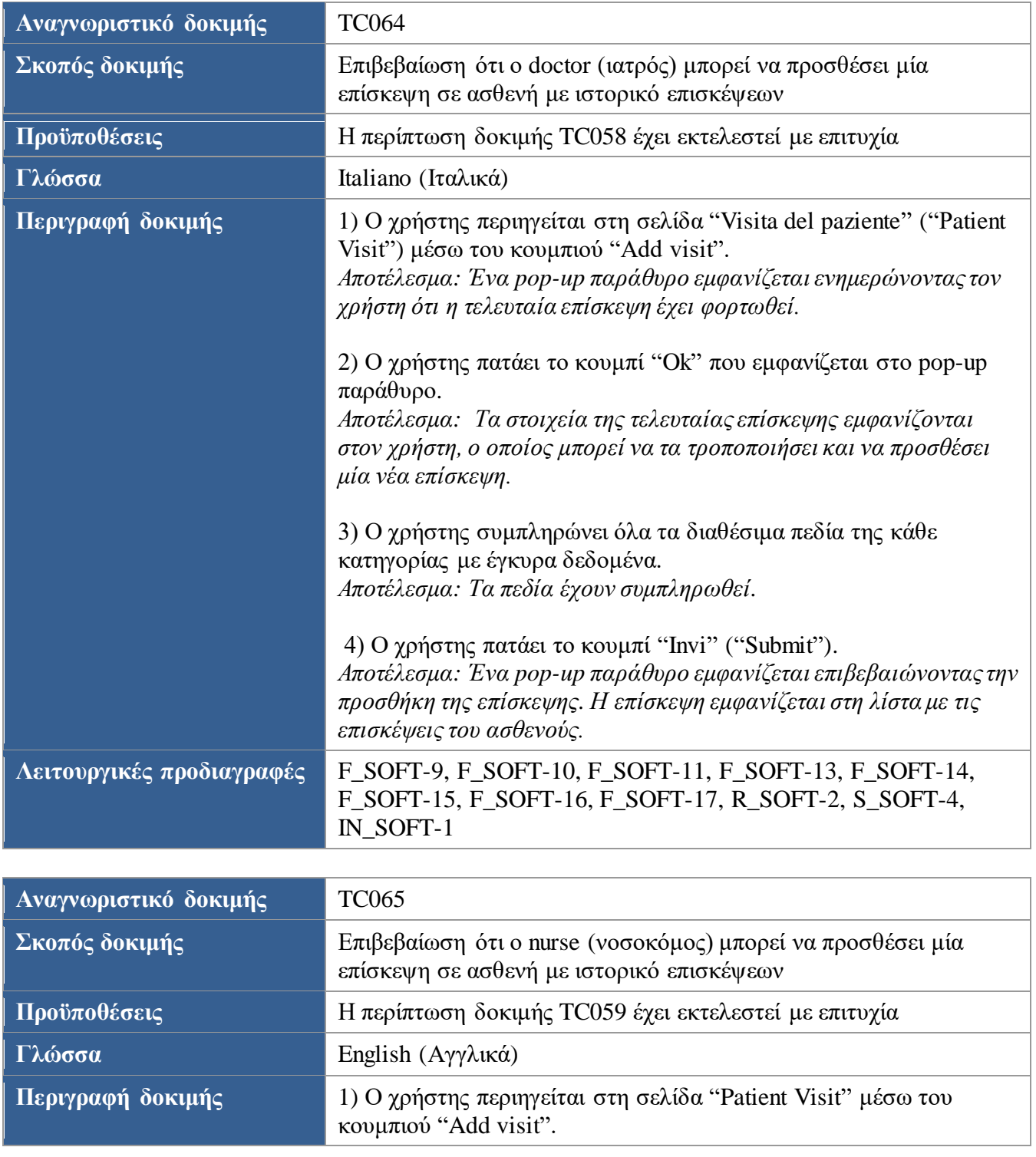

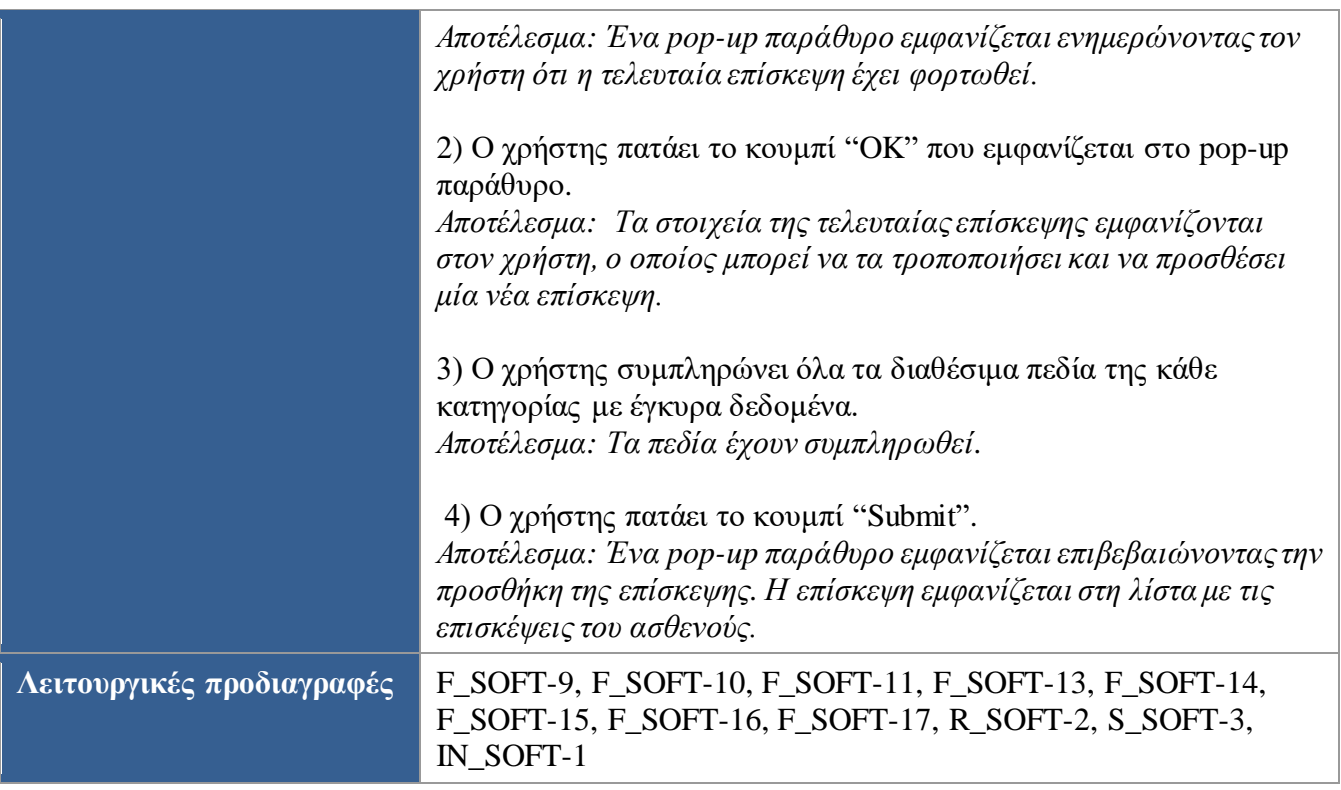

<span id="page-99-0"></span>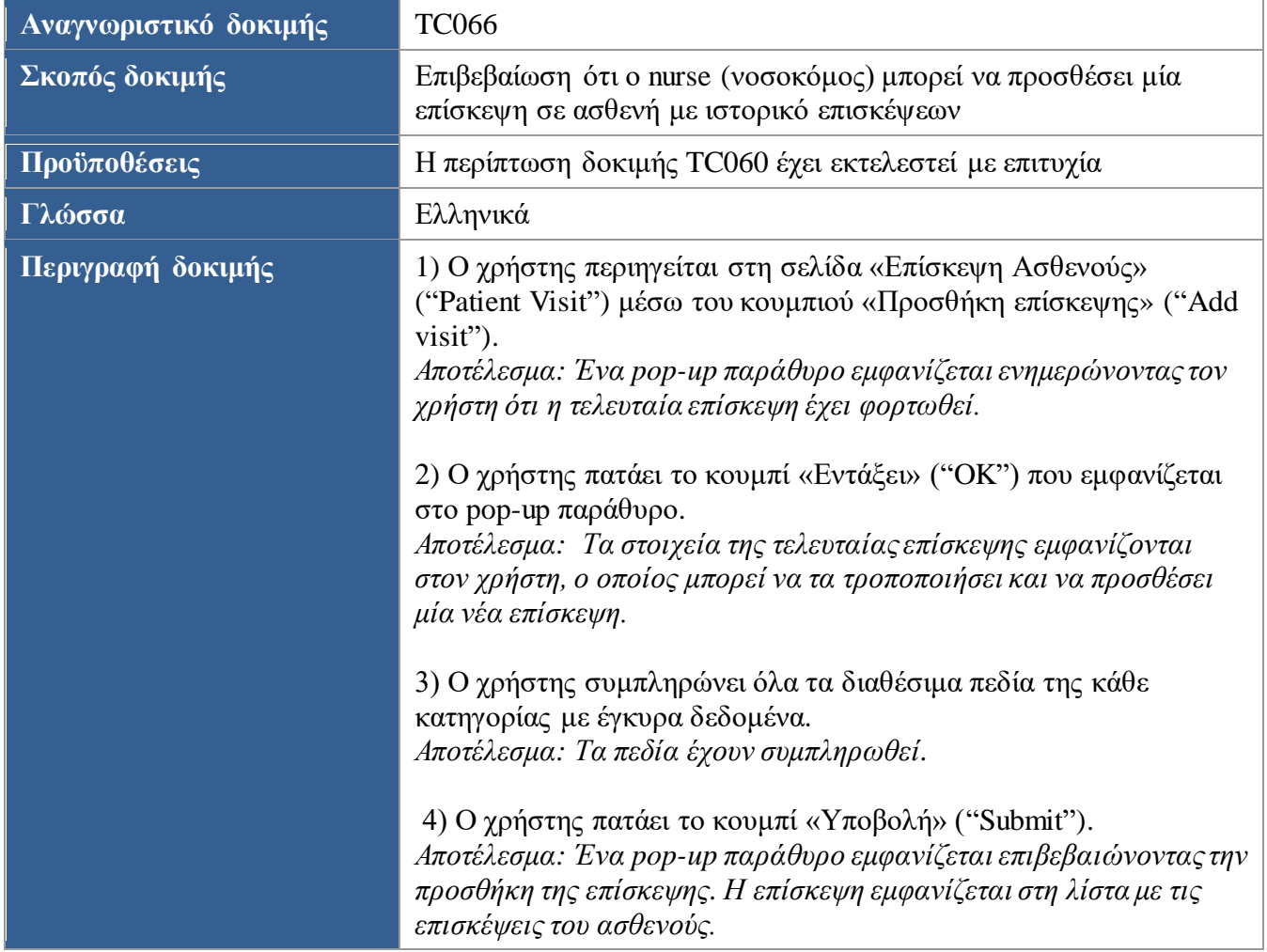

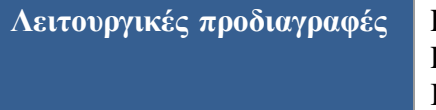

## **Λειτουργικές προδιαγραφές** F\_SOFT-9, F\_SOFT-10, F\_SOFT-11, F\_SOFT-13, F\_SOFT-14, F\_SOFT-15, F\_SOFT-16, F\_SOFT-17, R\_SOFT-2, S\_SOFT-4, IN\_SOFT-1

<span id="page-100-0"></span>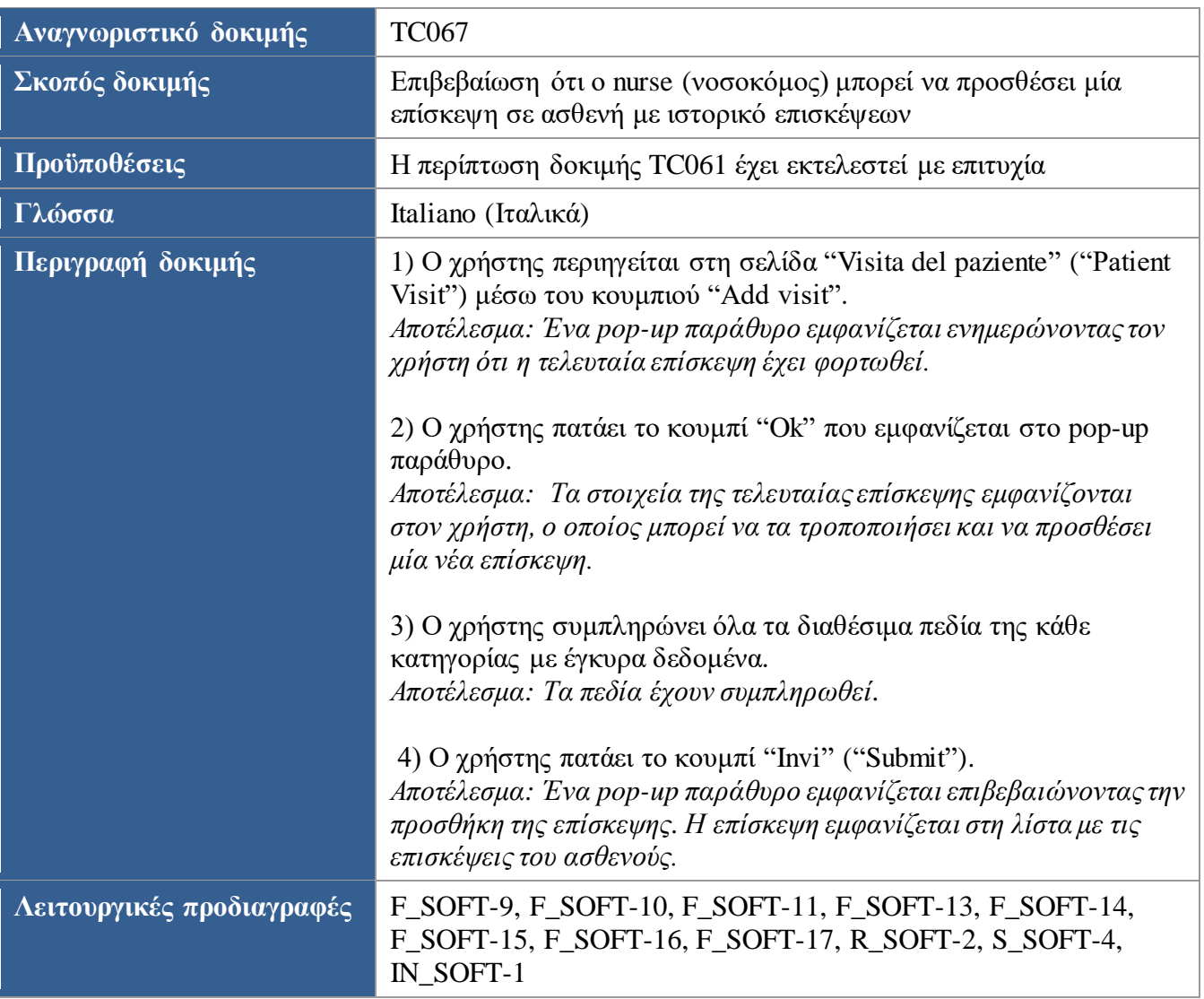

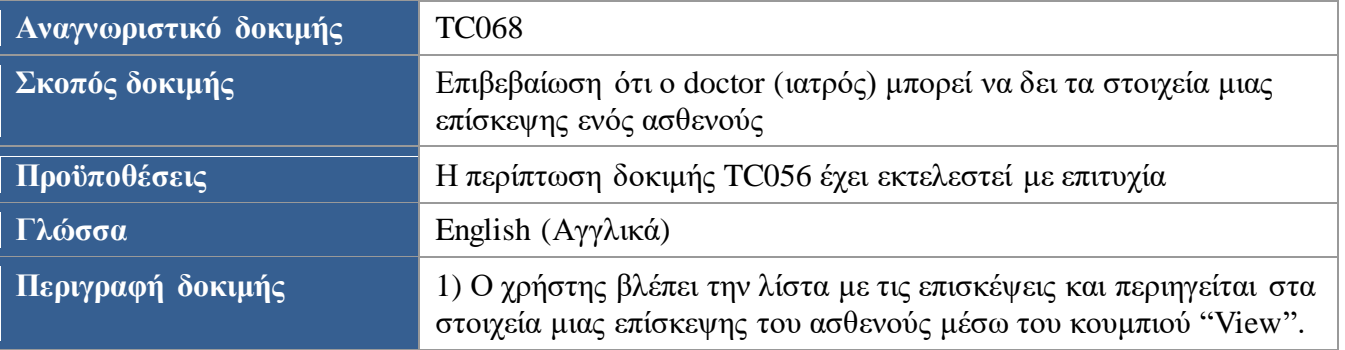

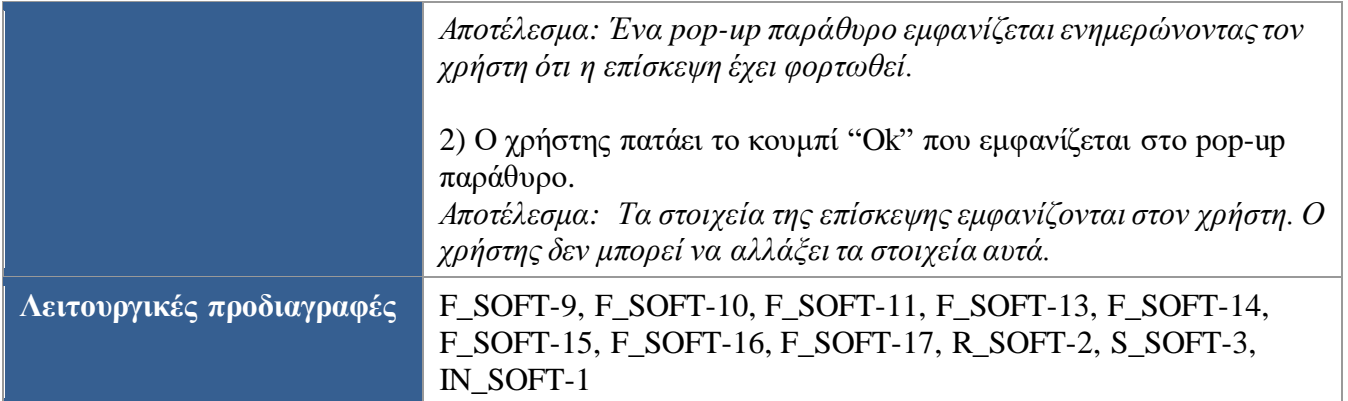

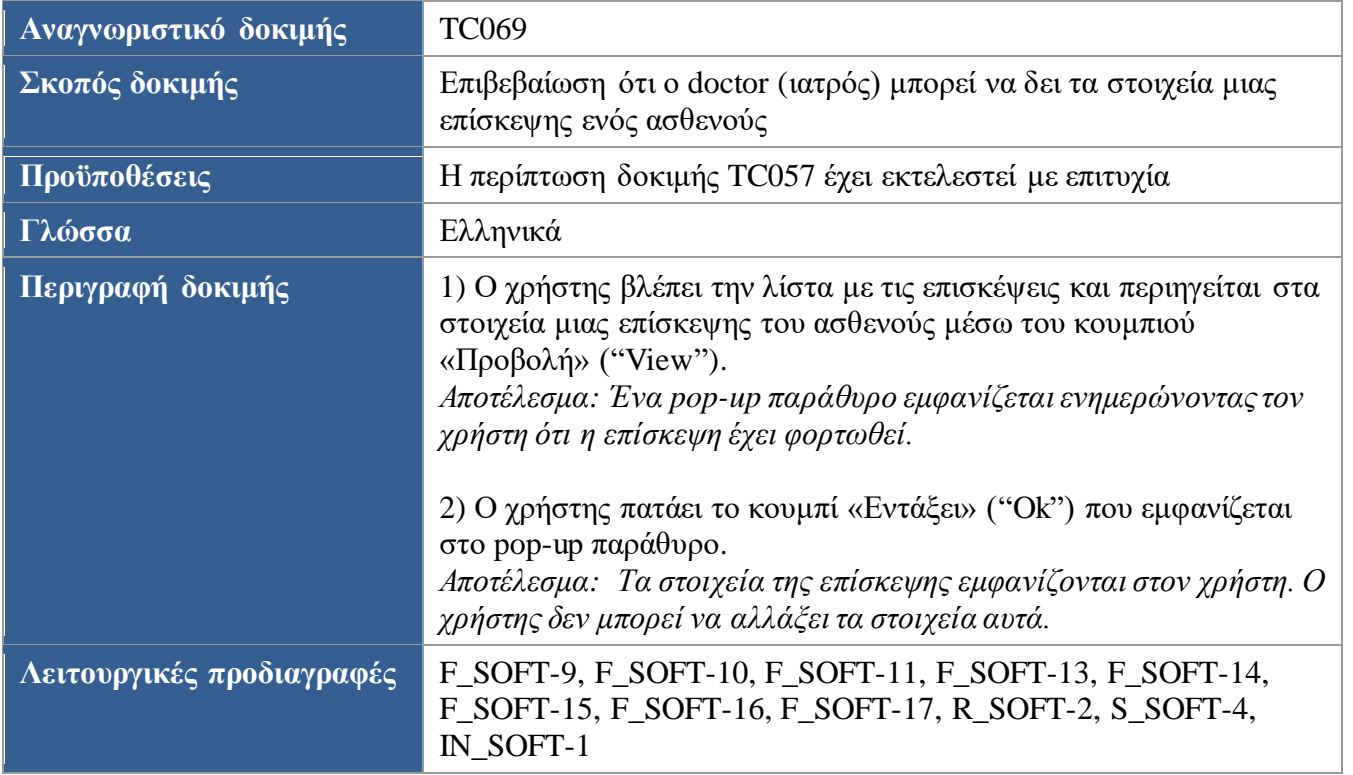

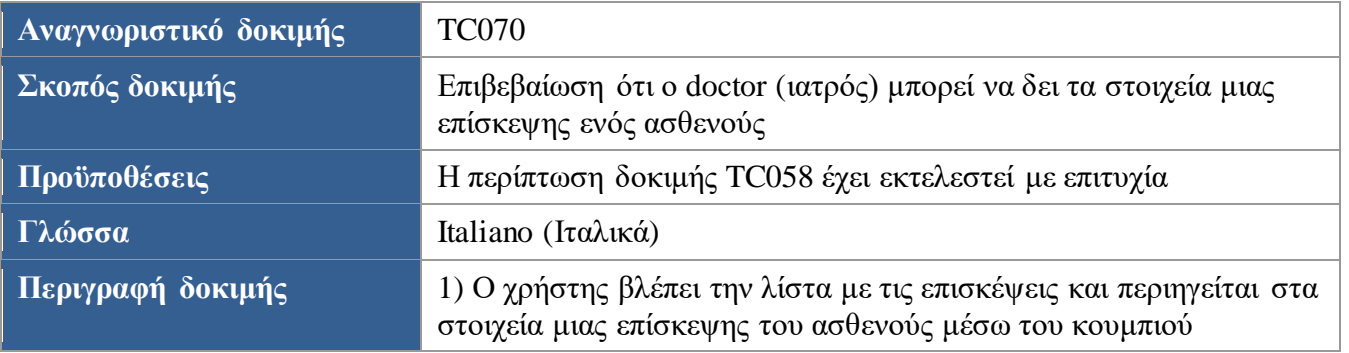

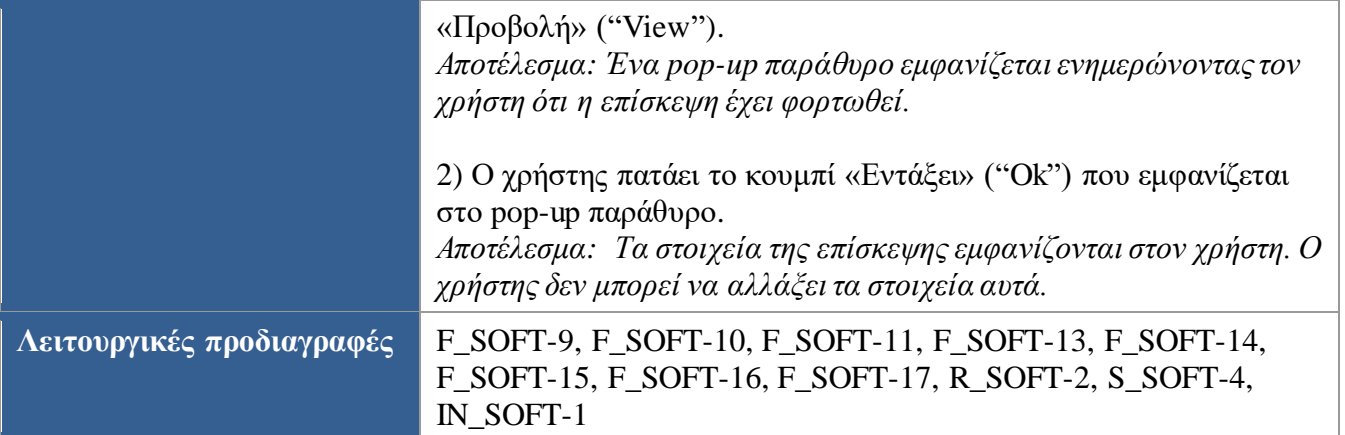

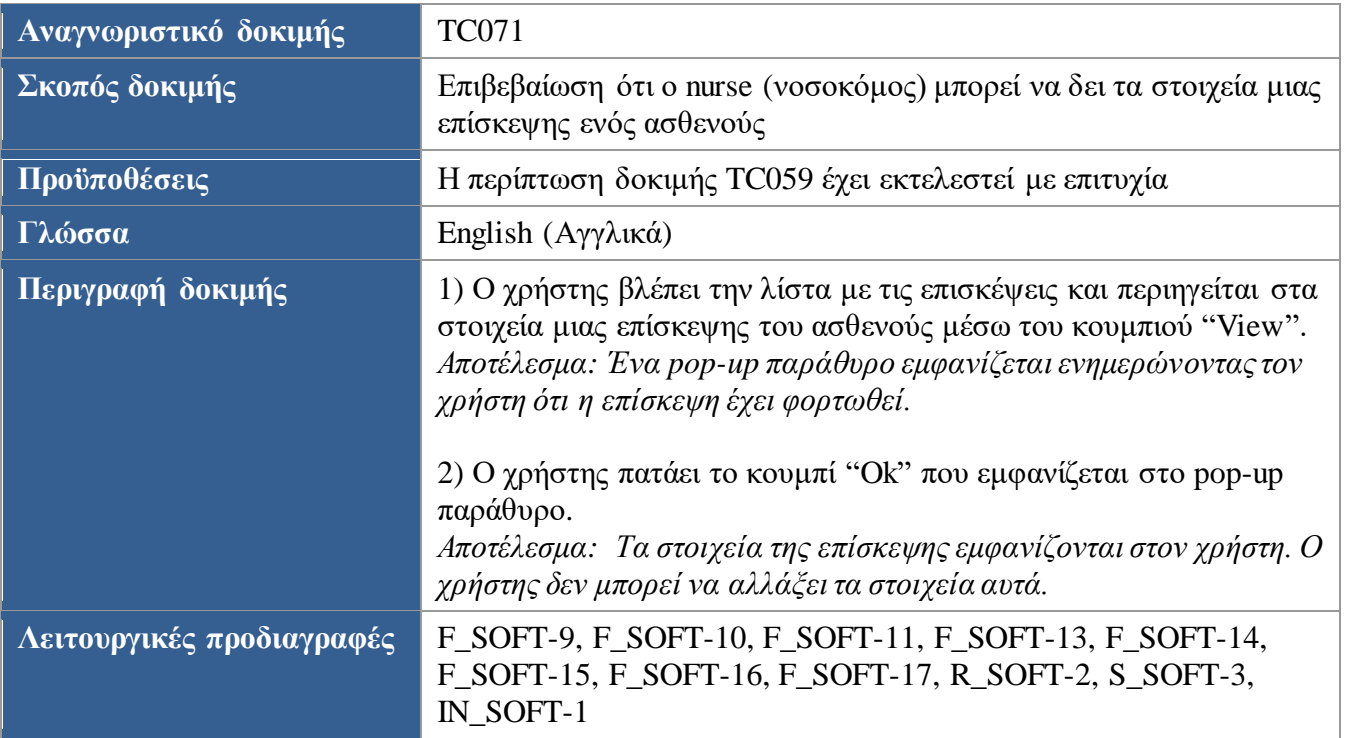

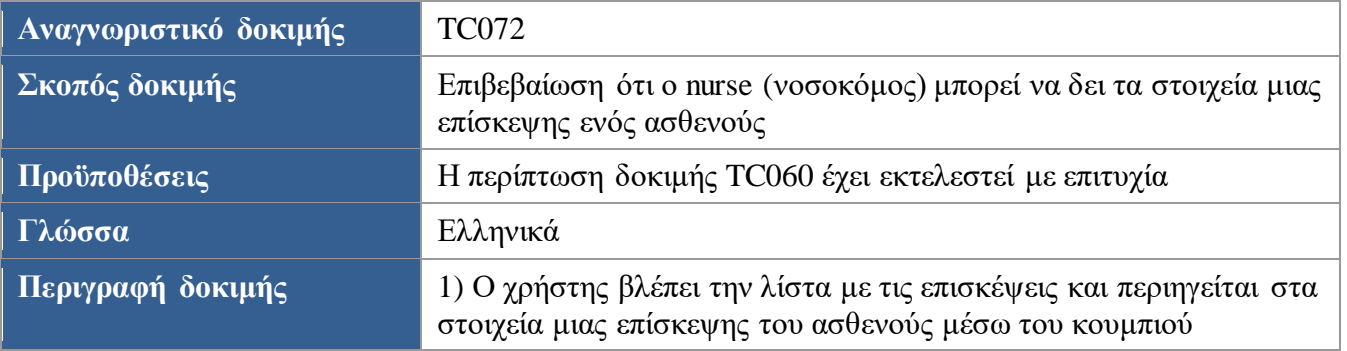

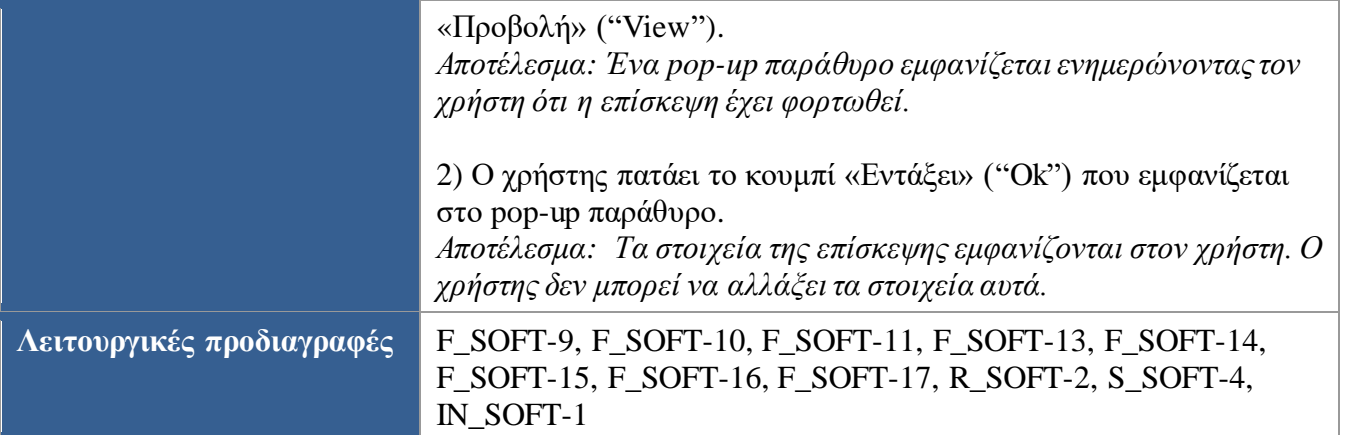

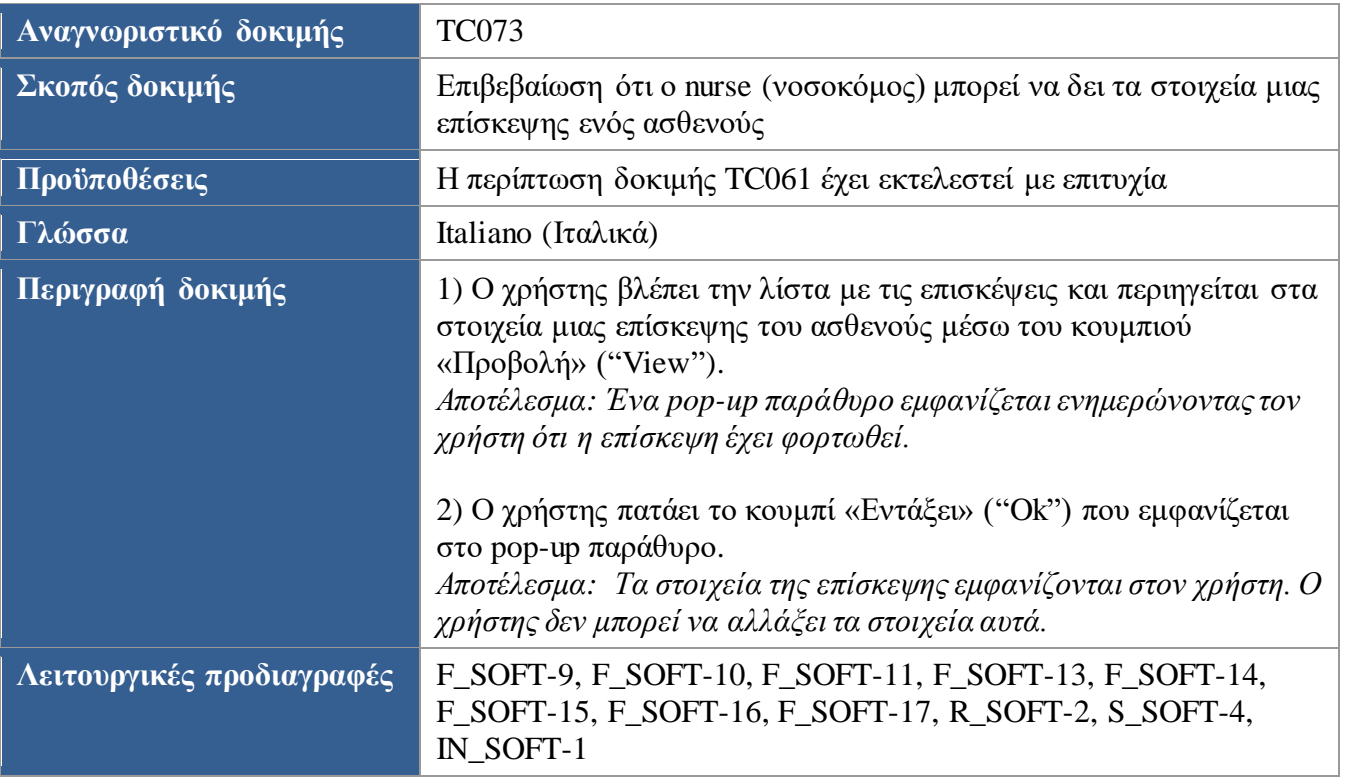

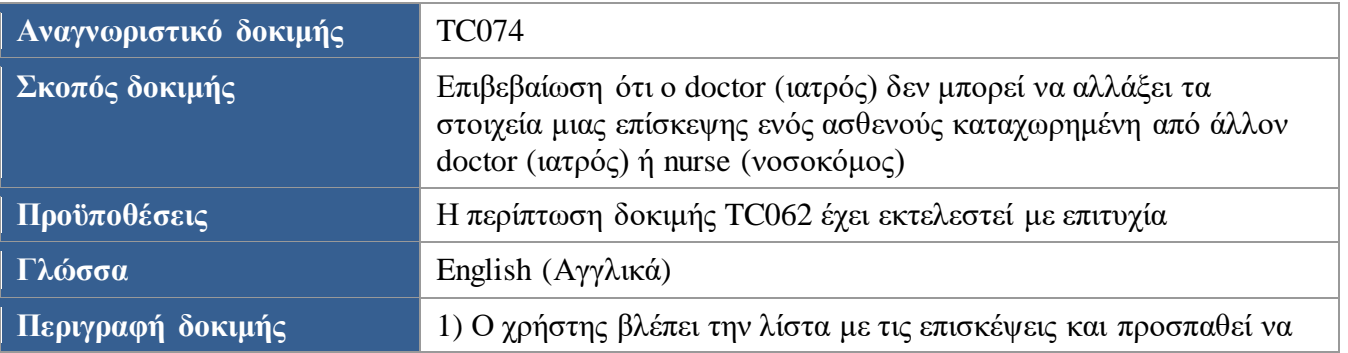

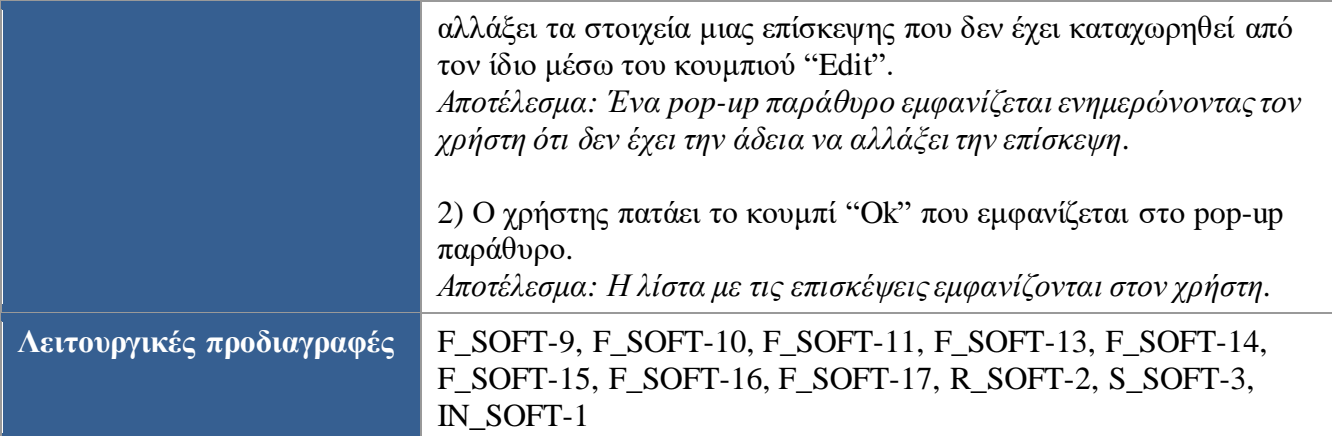

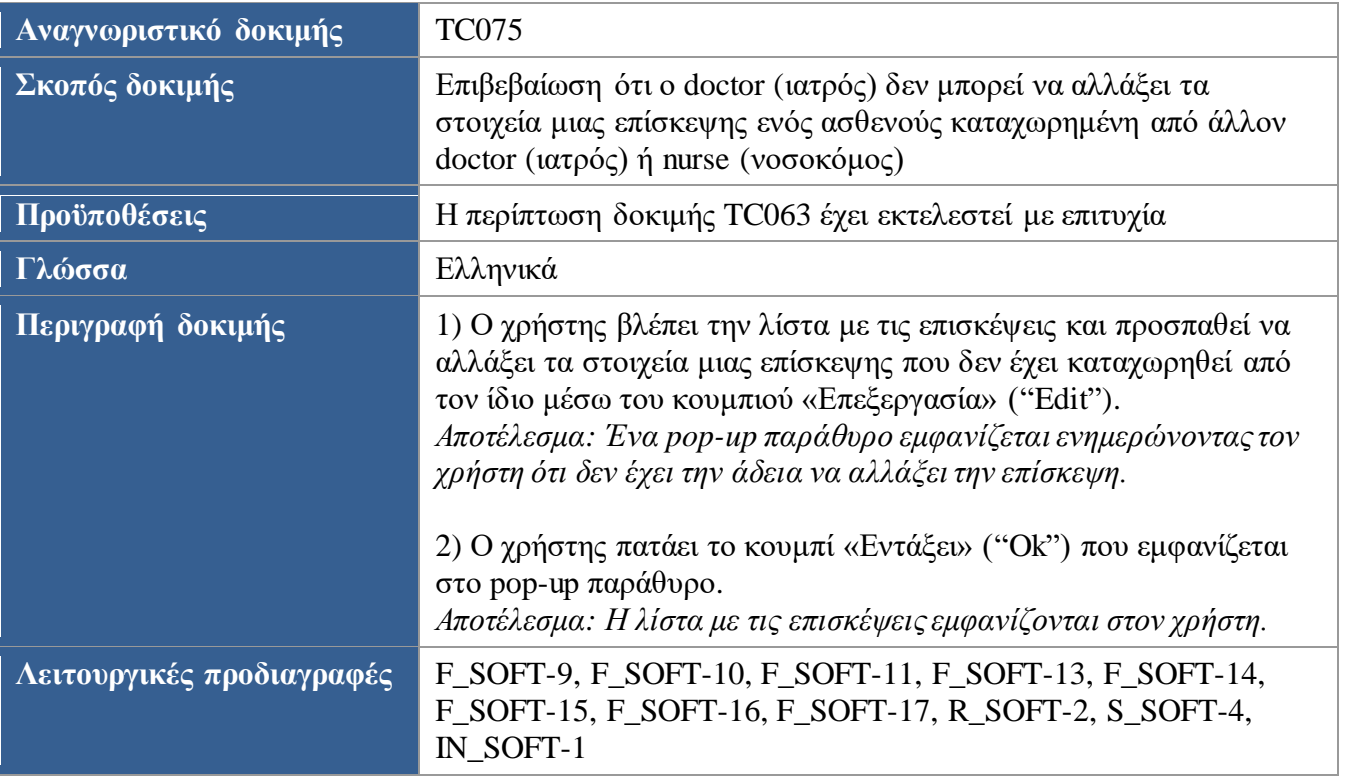

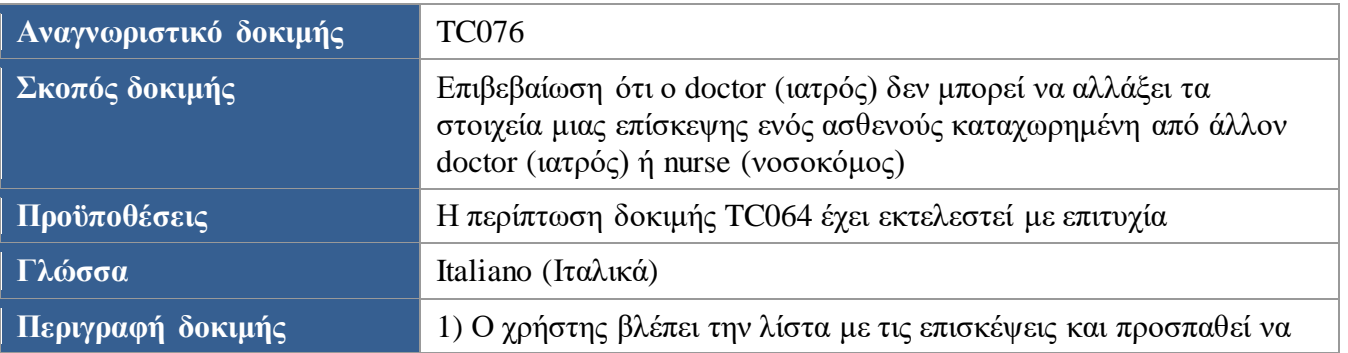

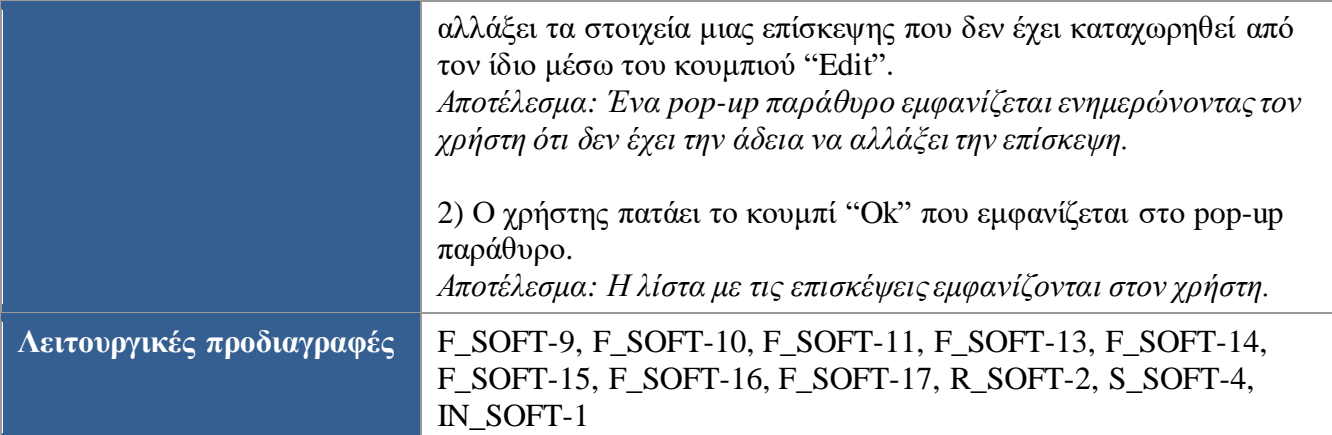

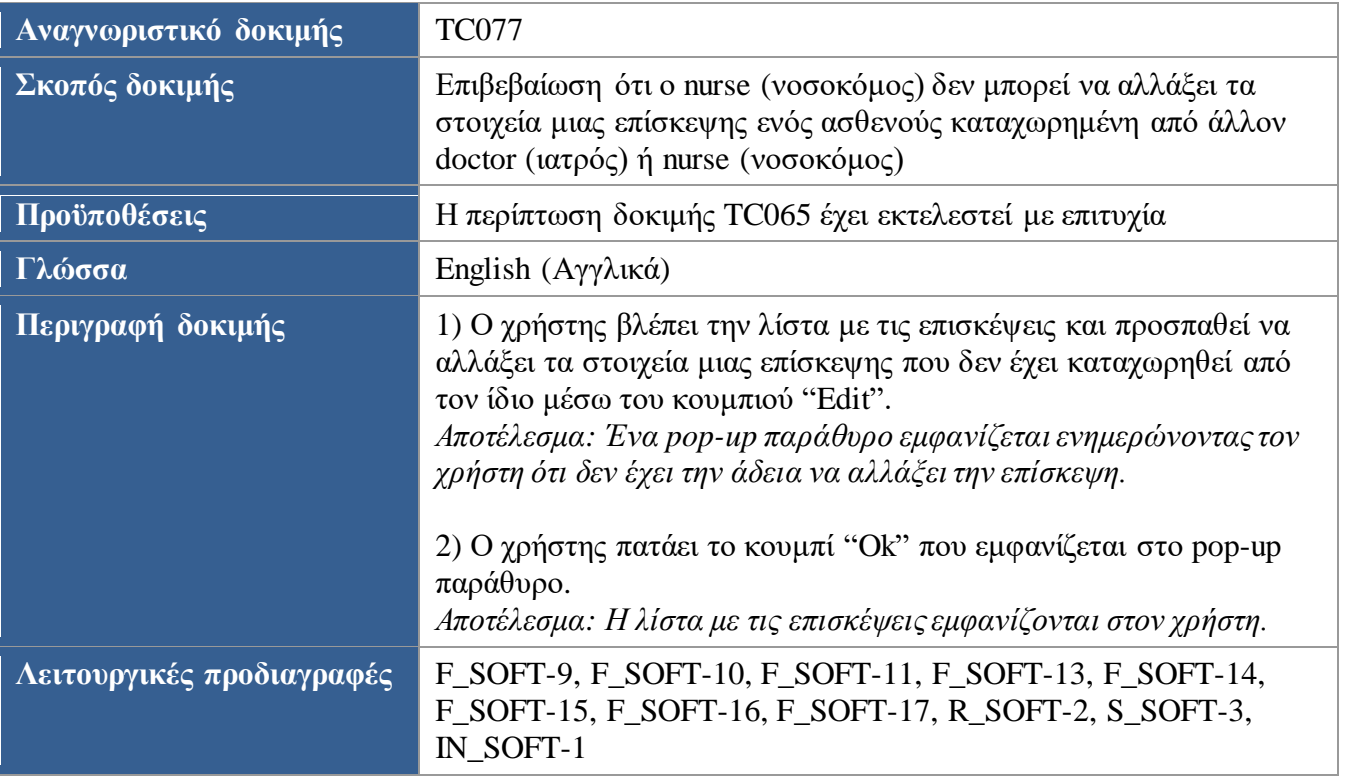

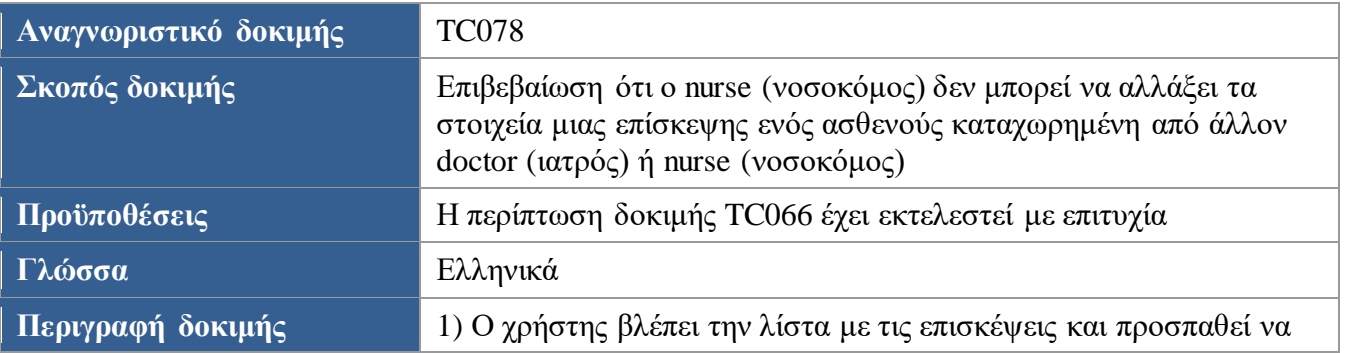

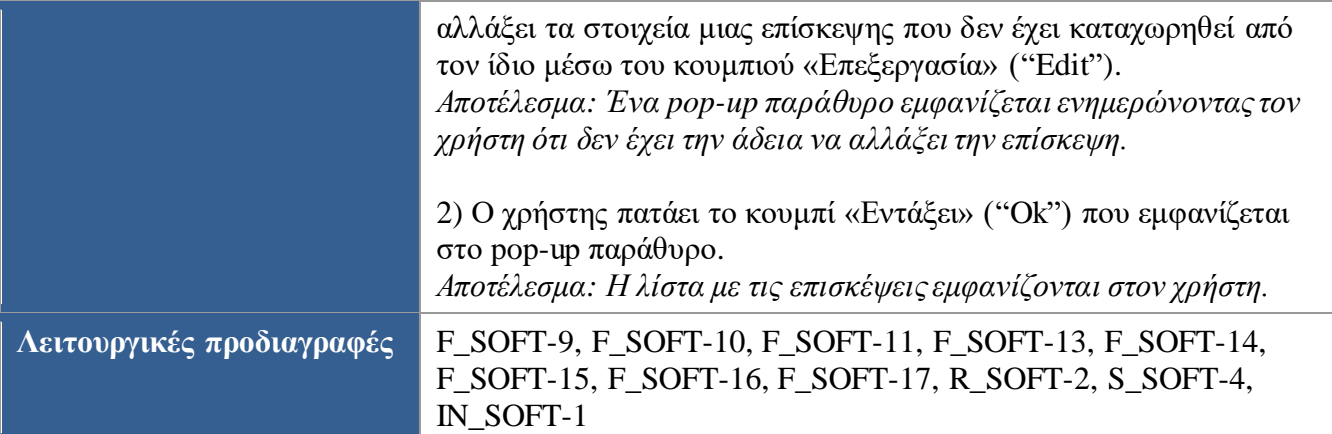

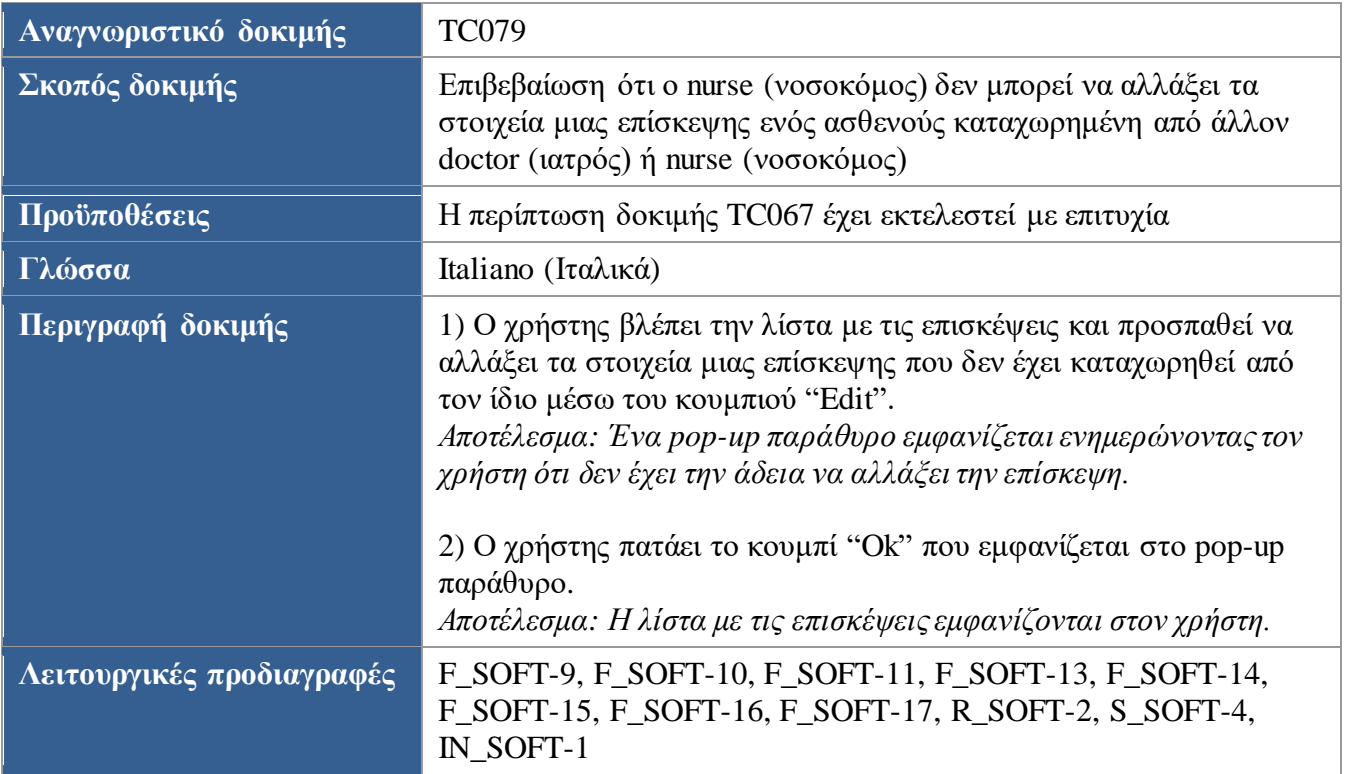

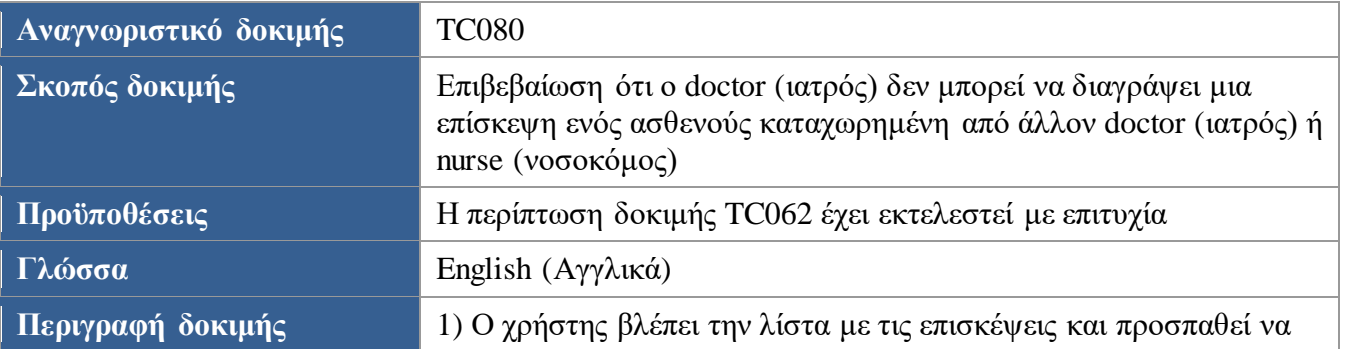

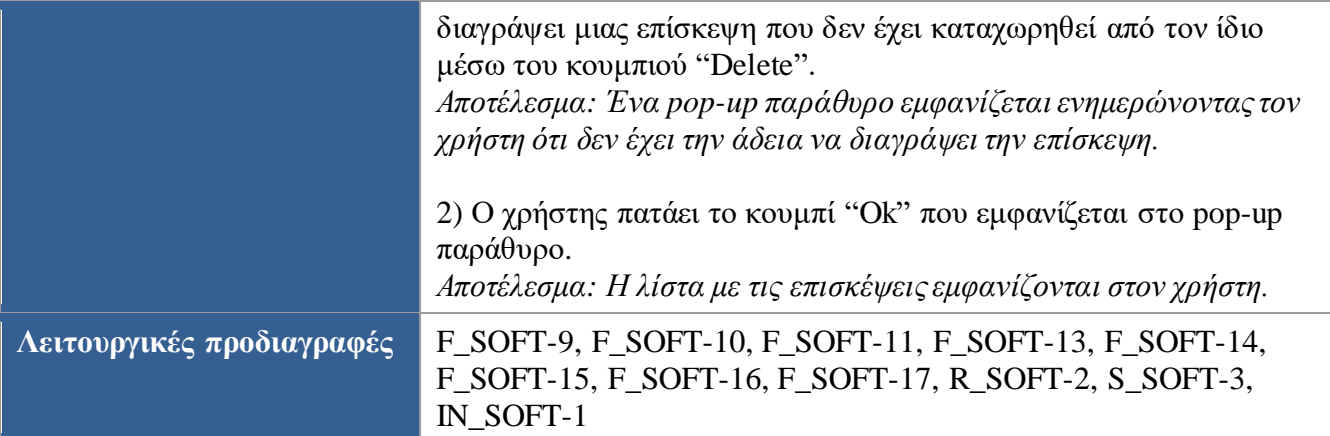

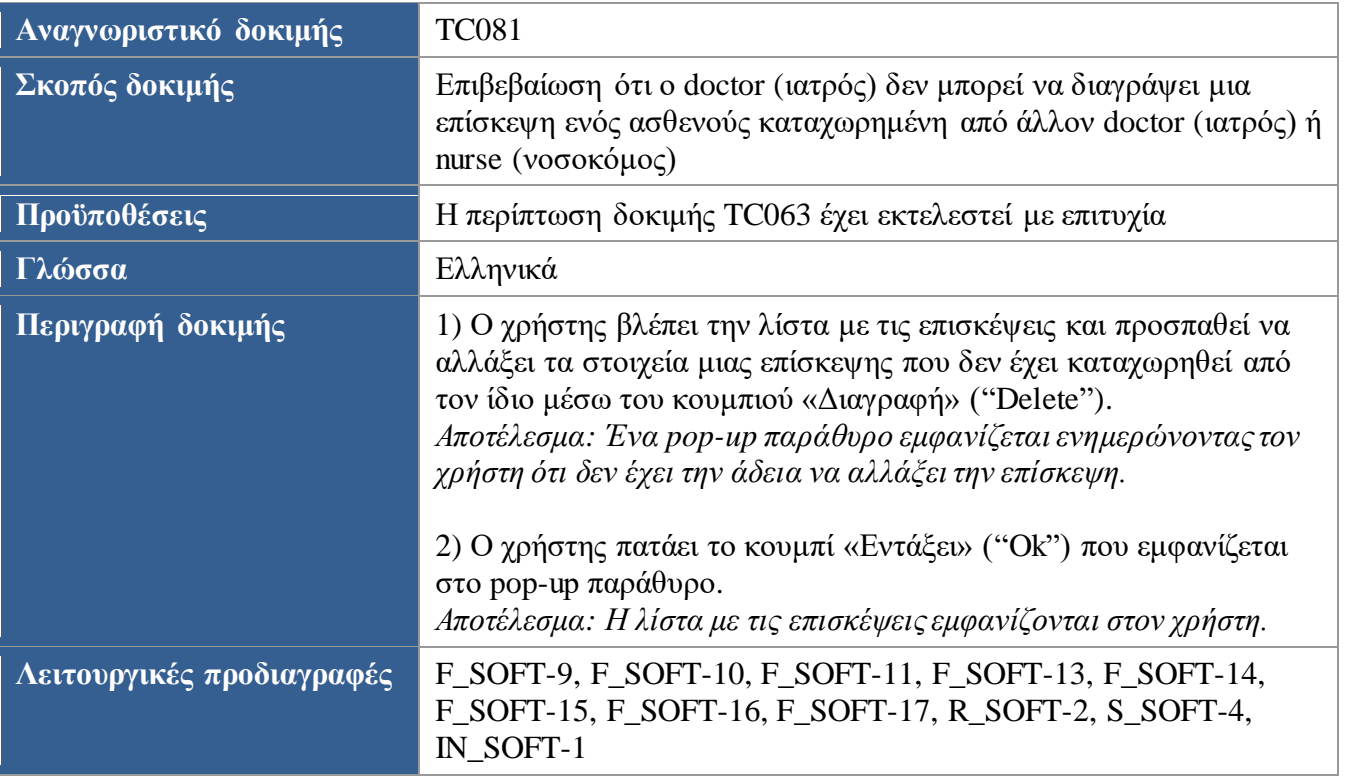

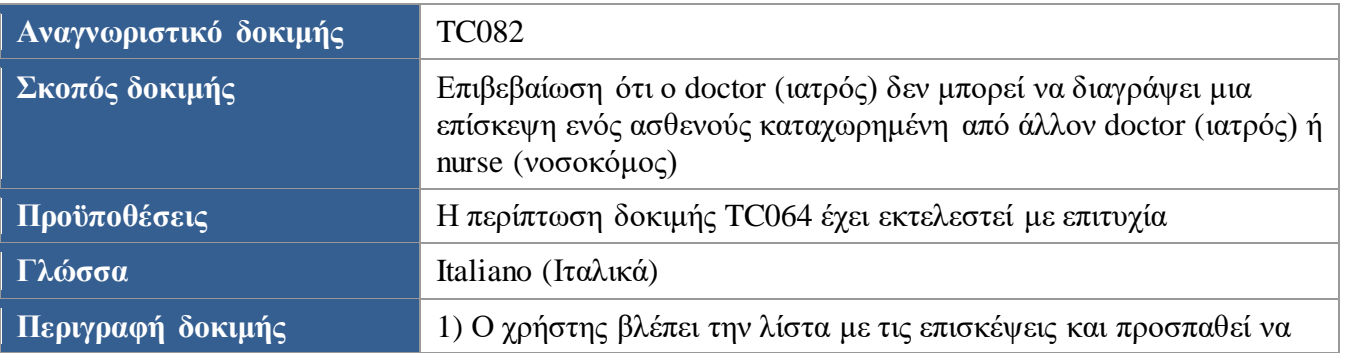
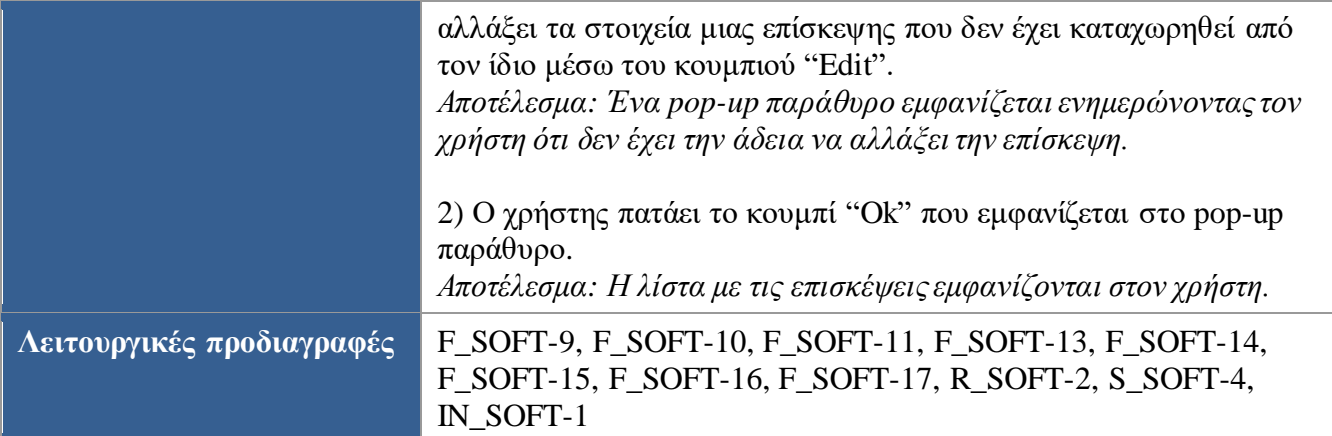

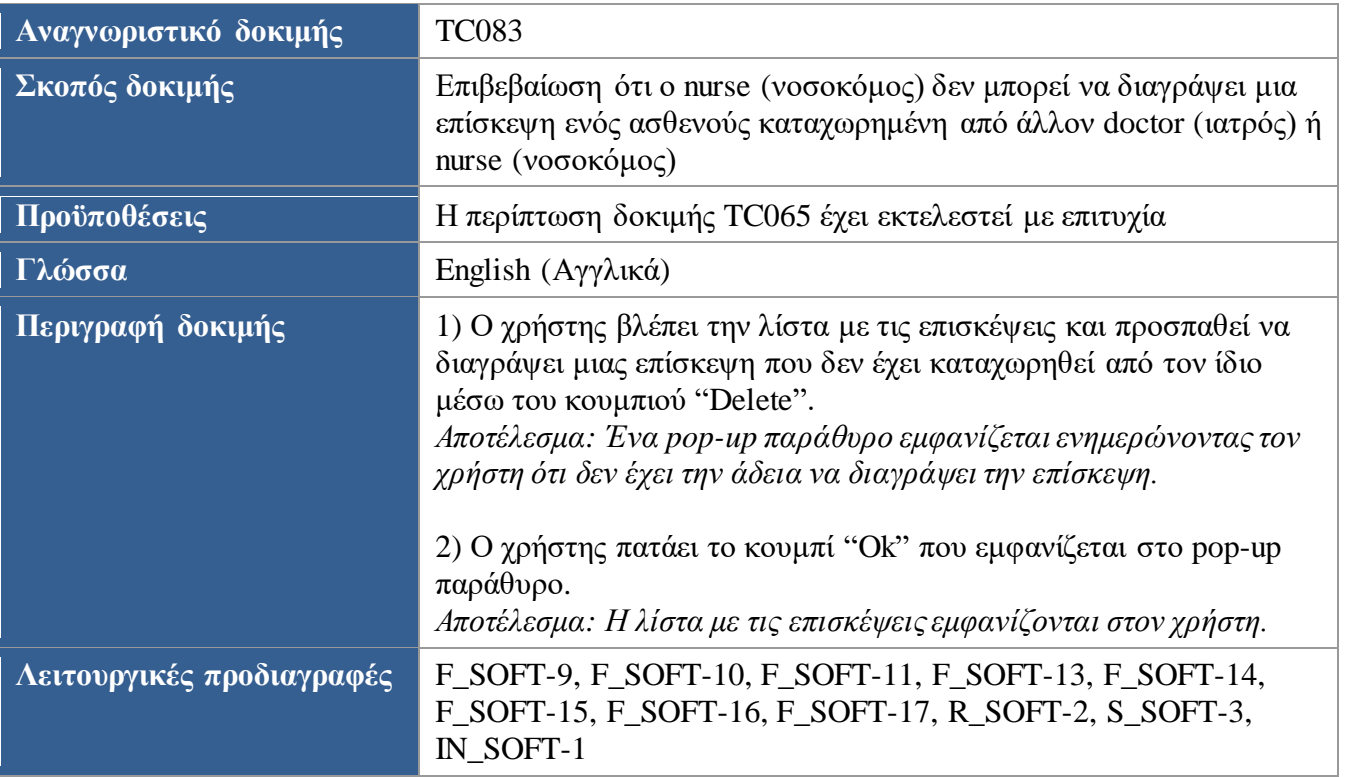

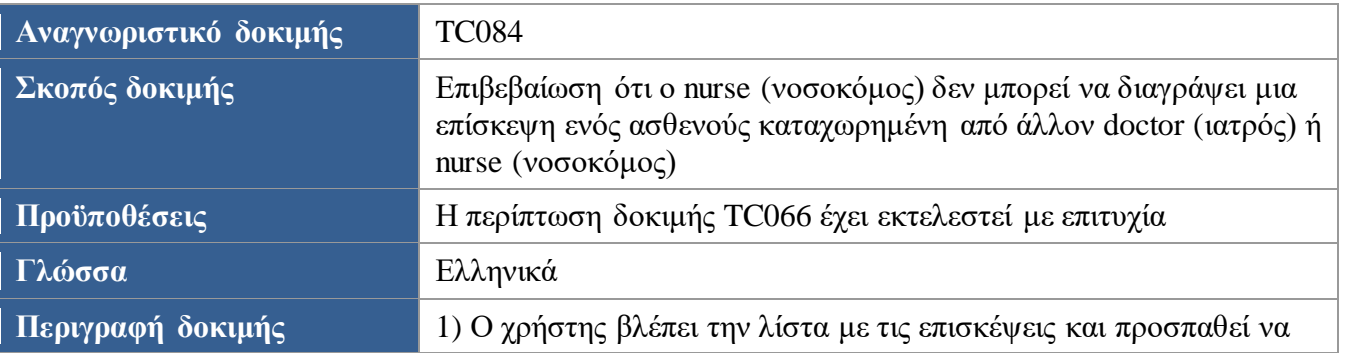

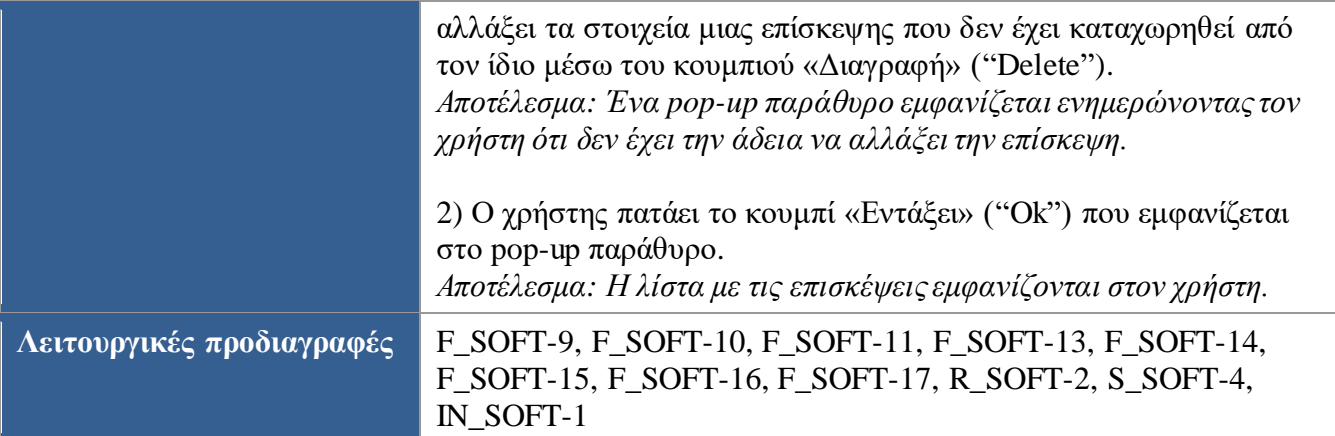

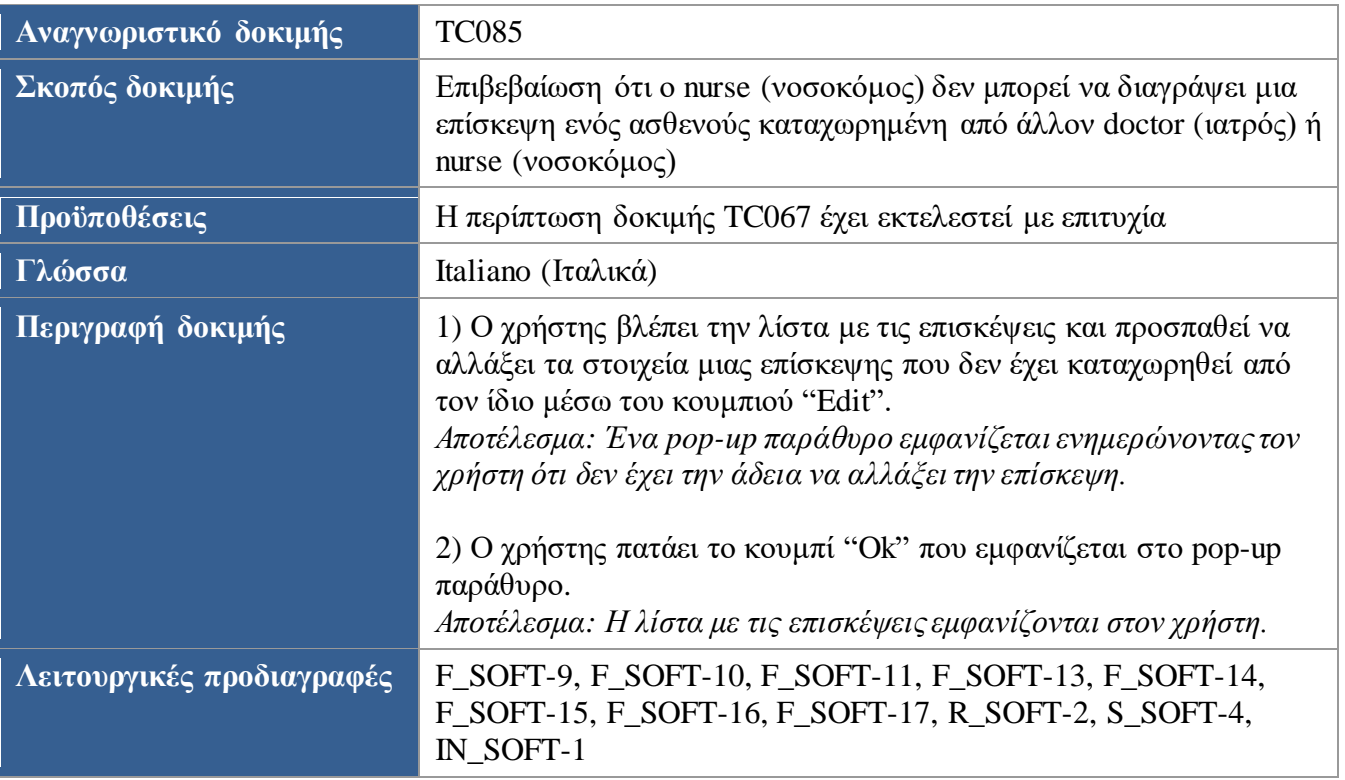

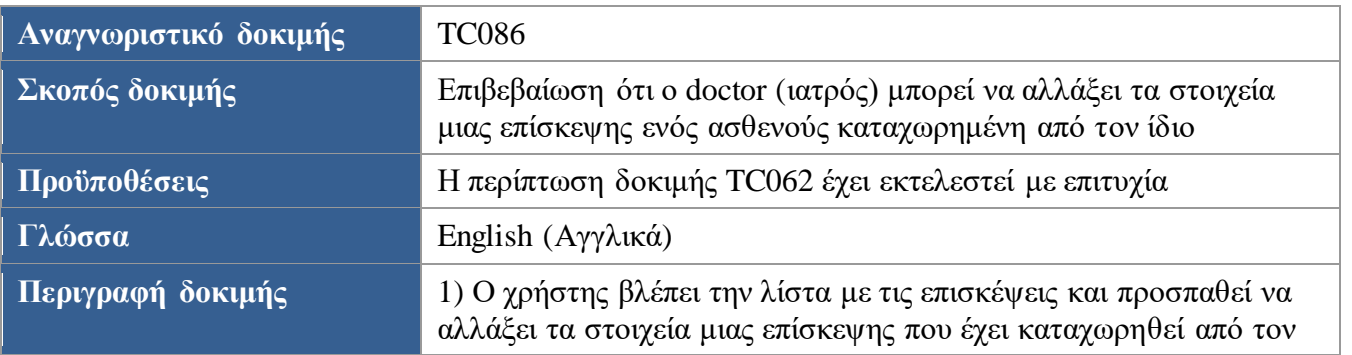

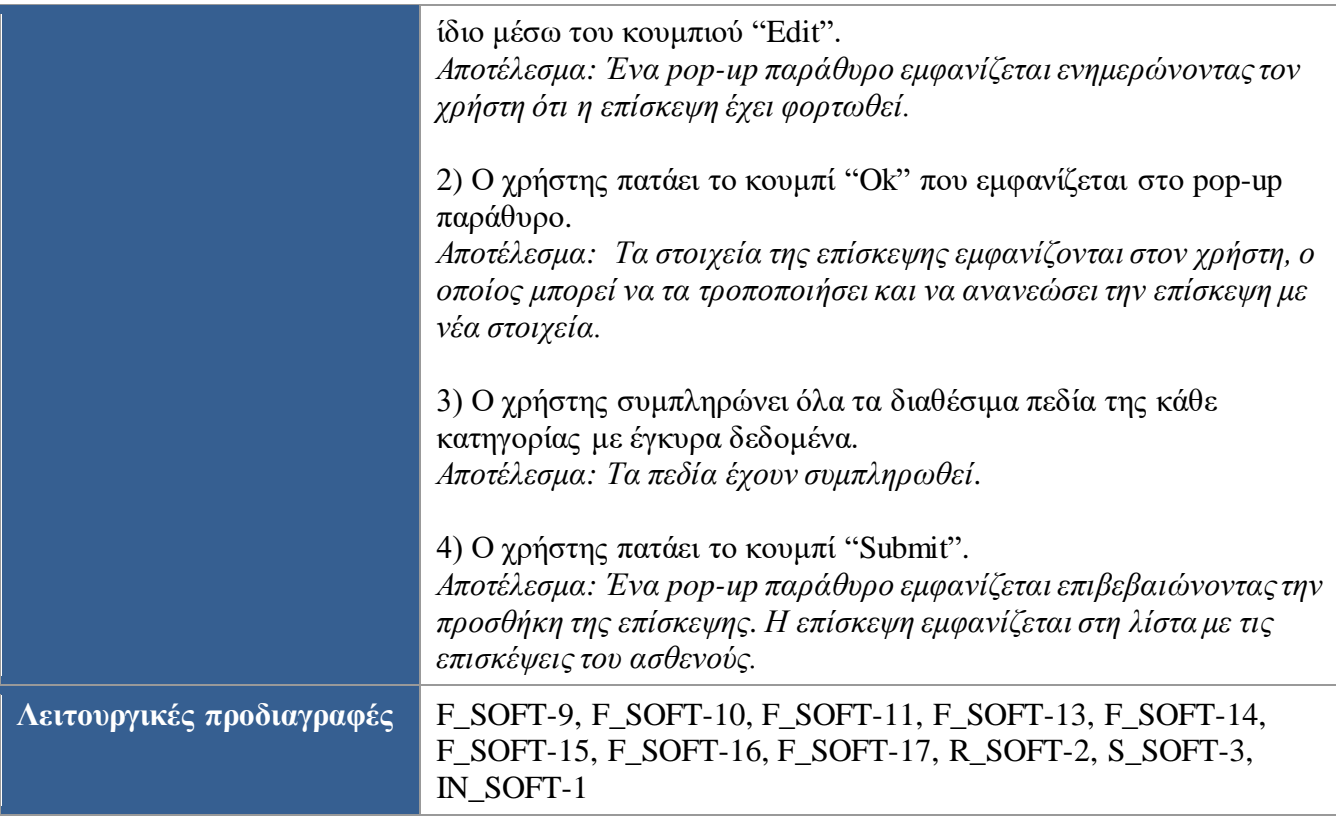

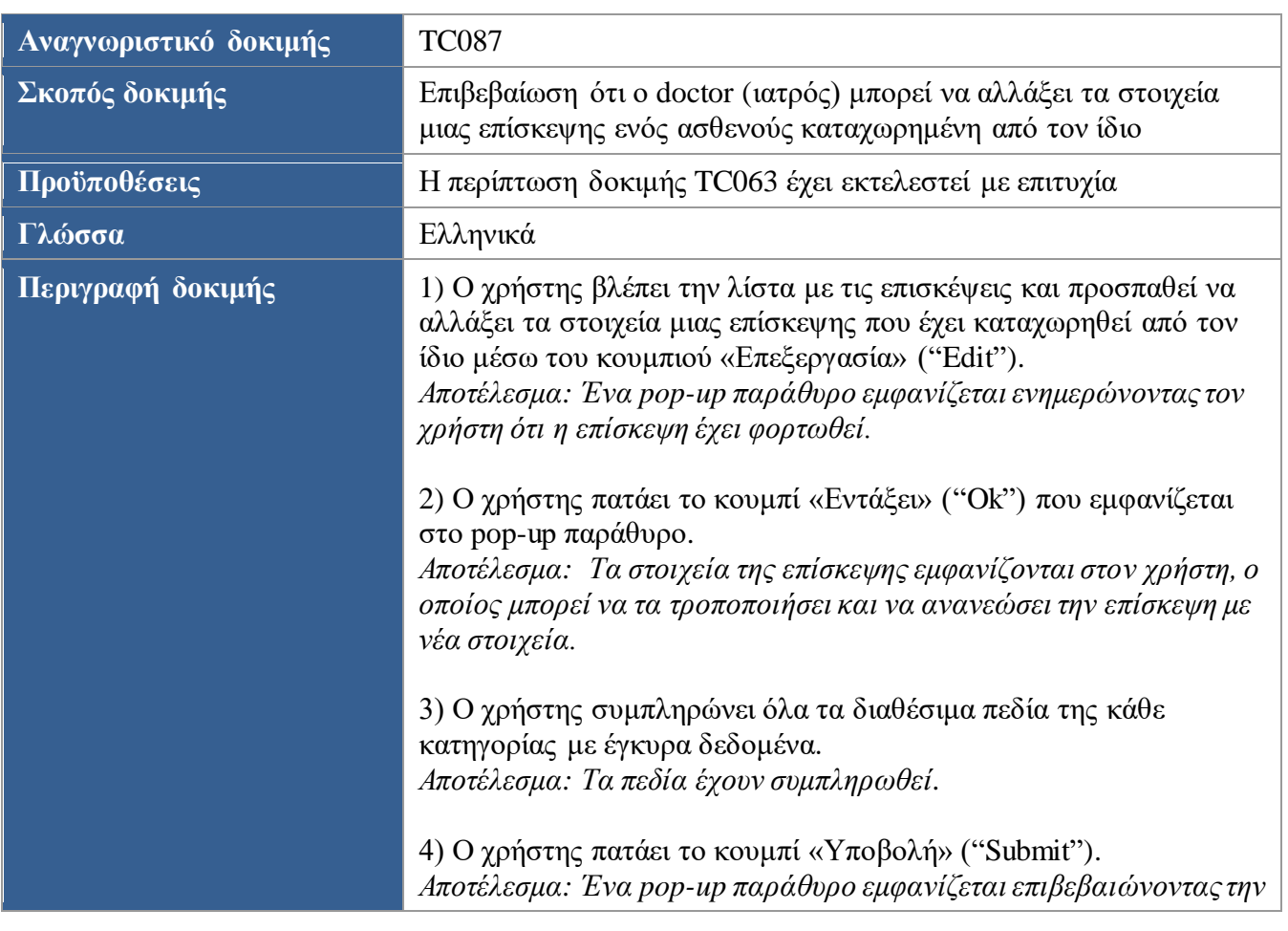

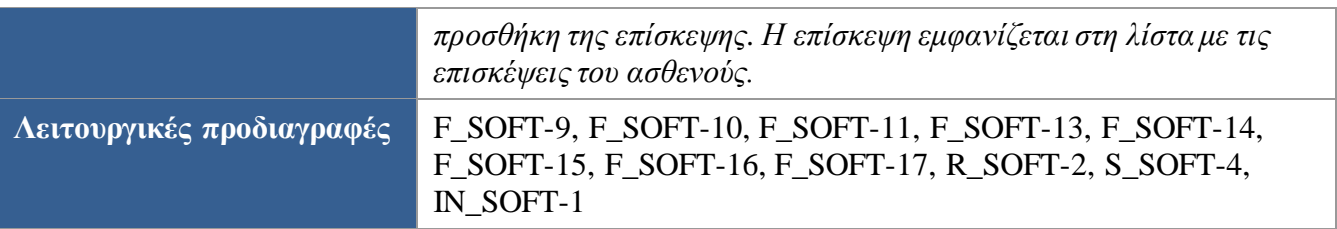

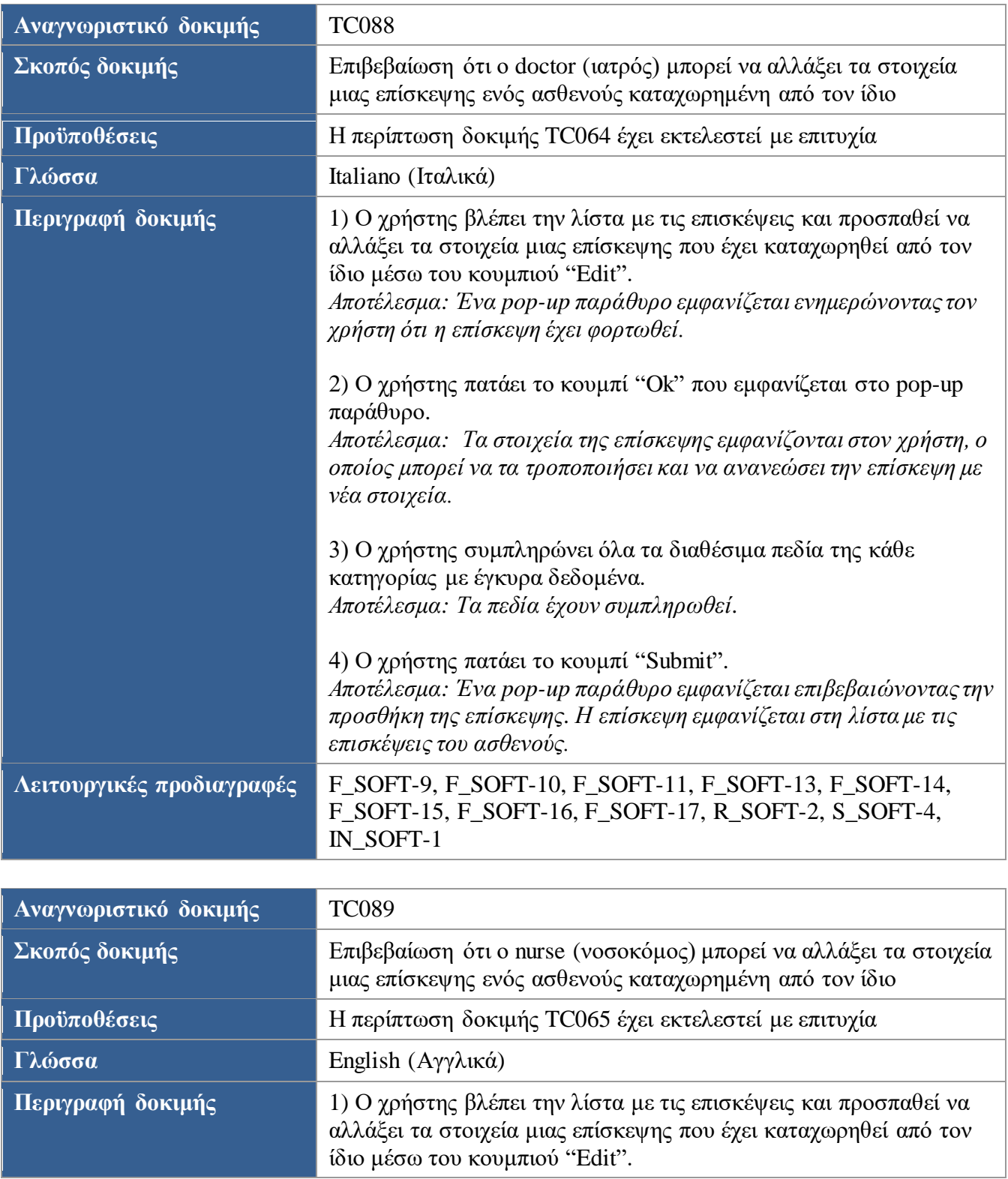

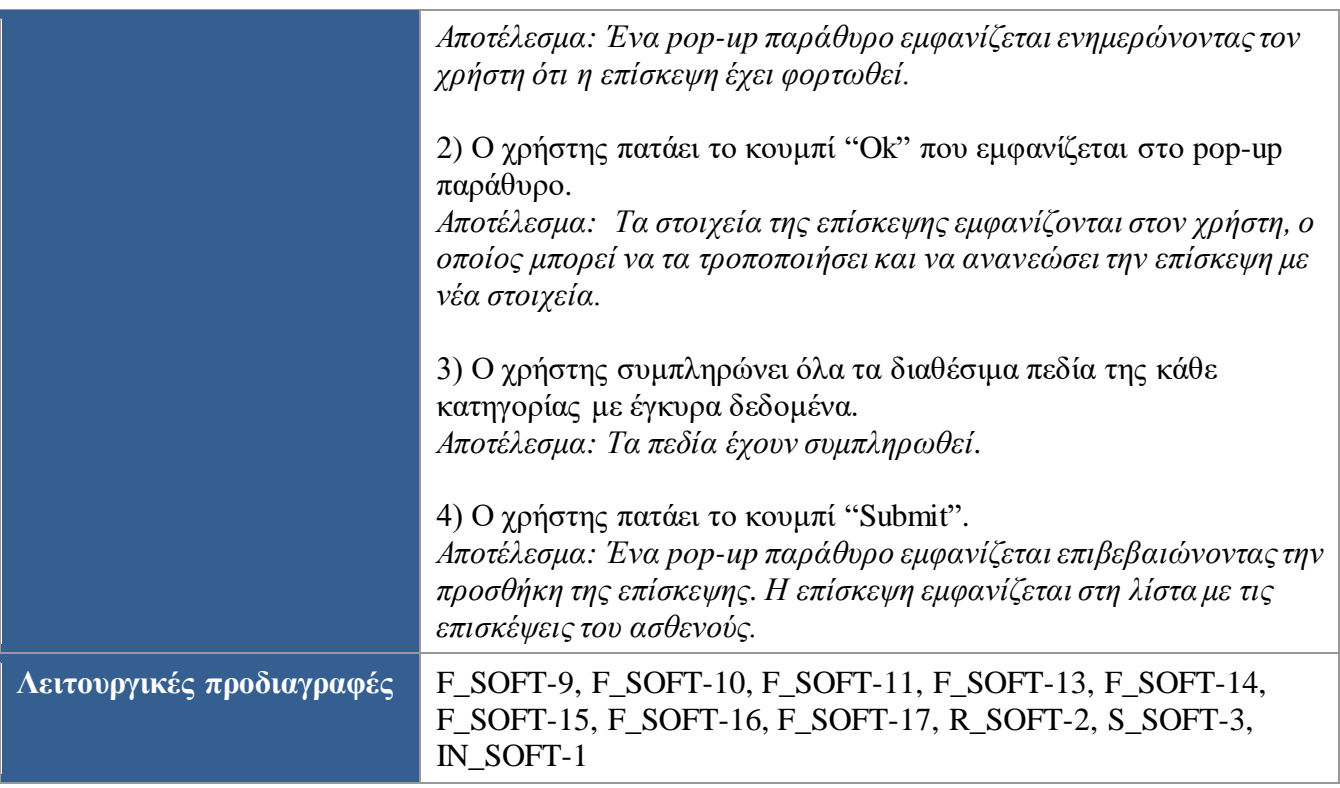

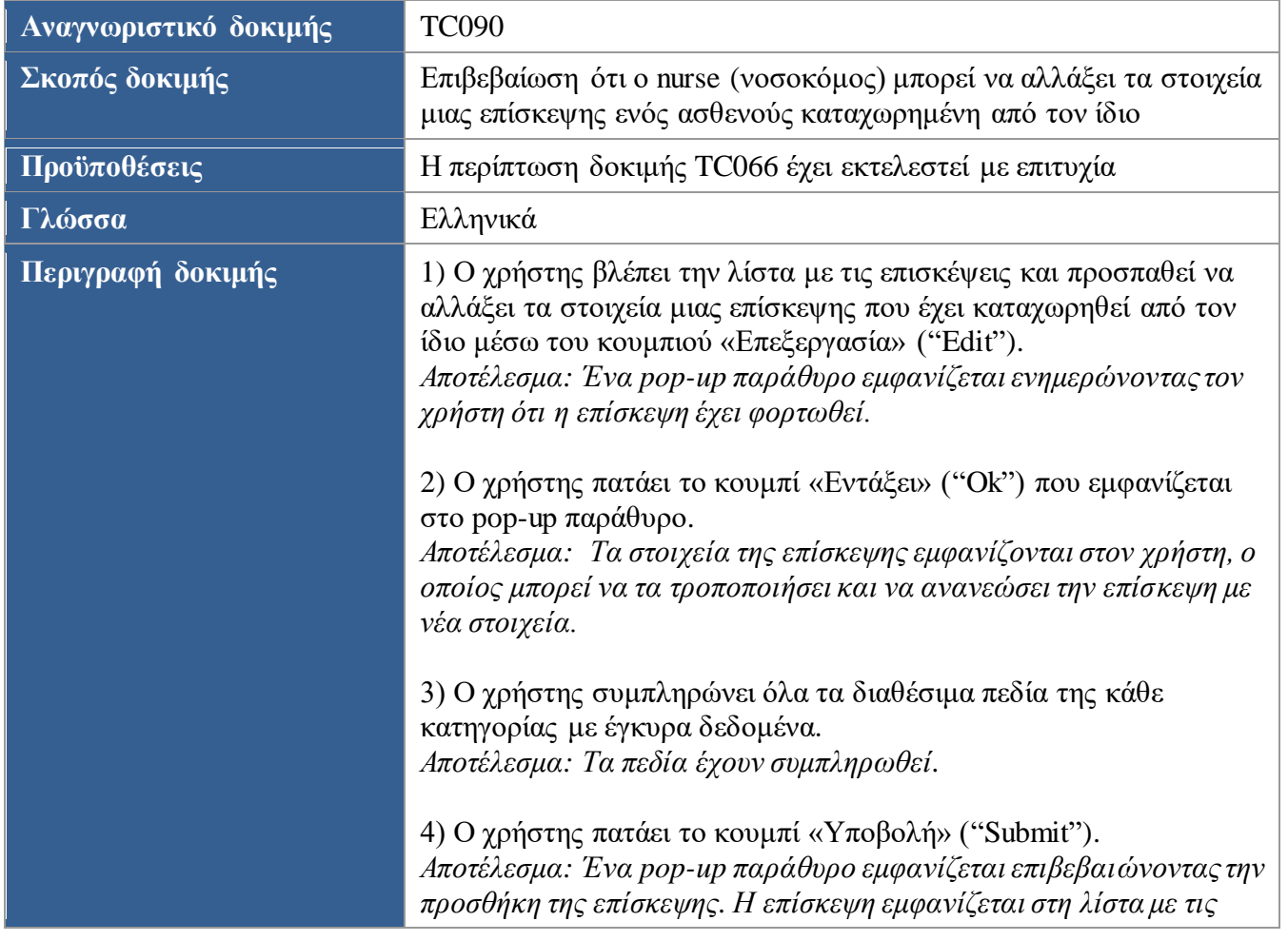

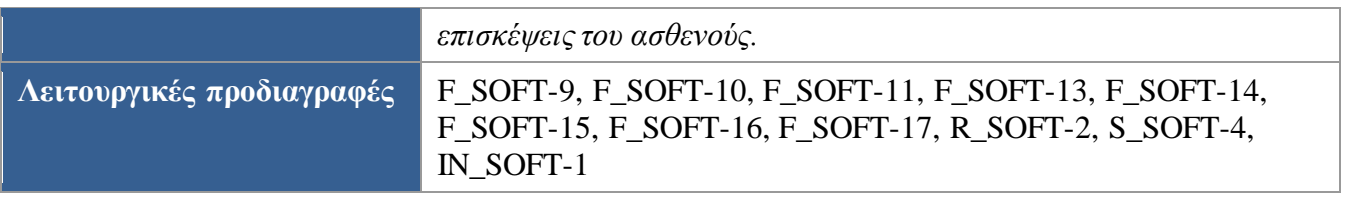

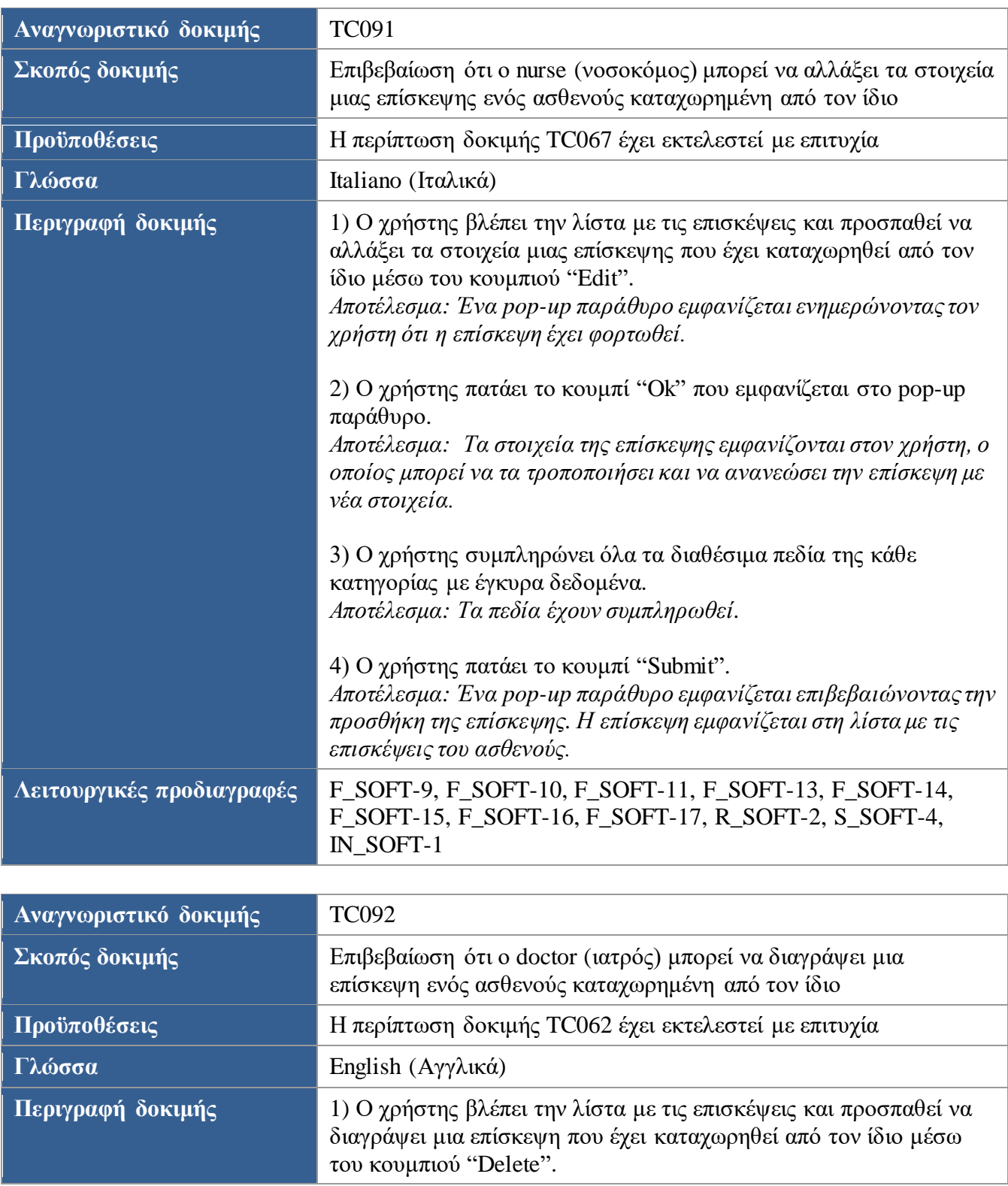

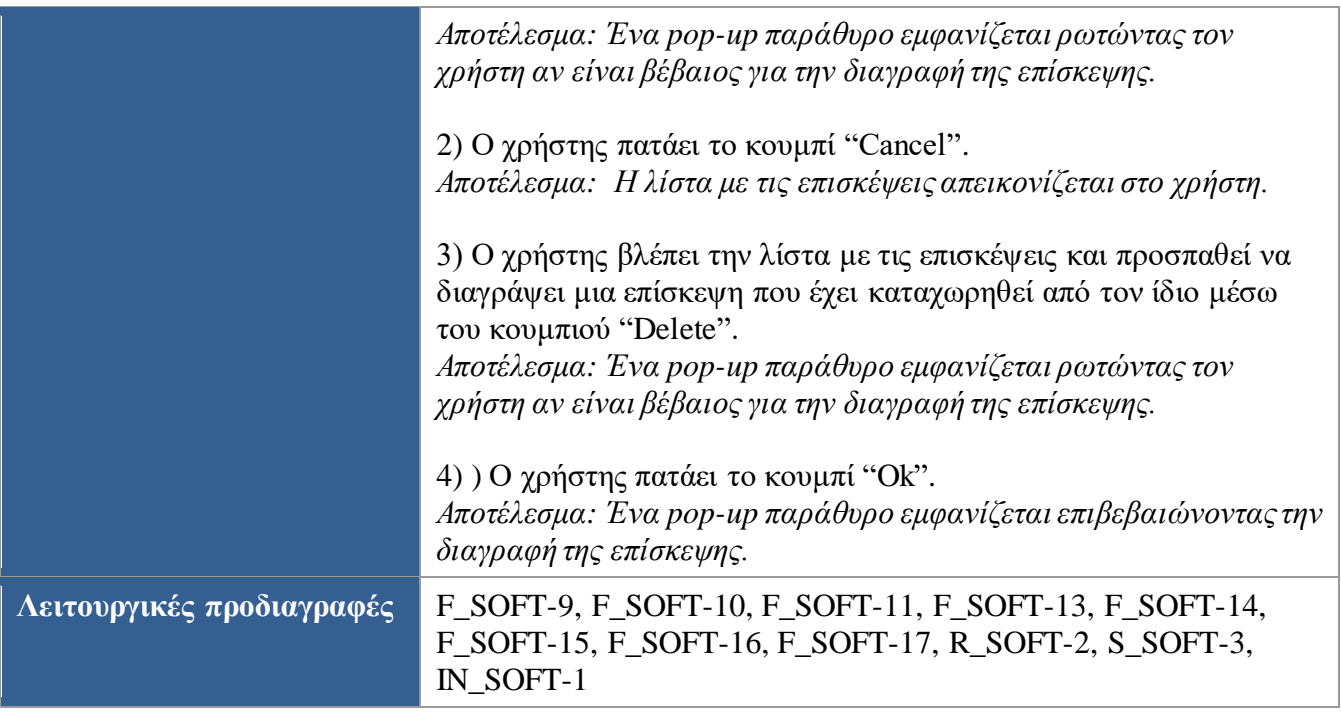

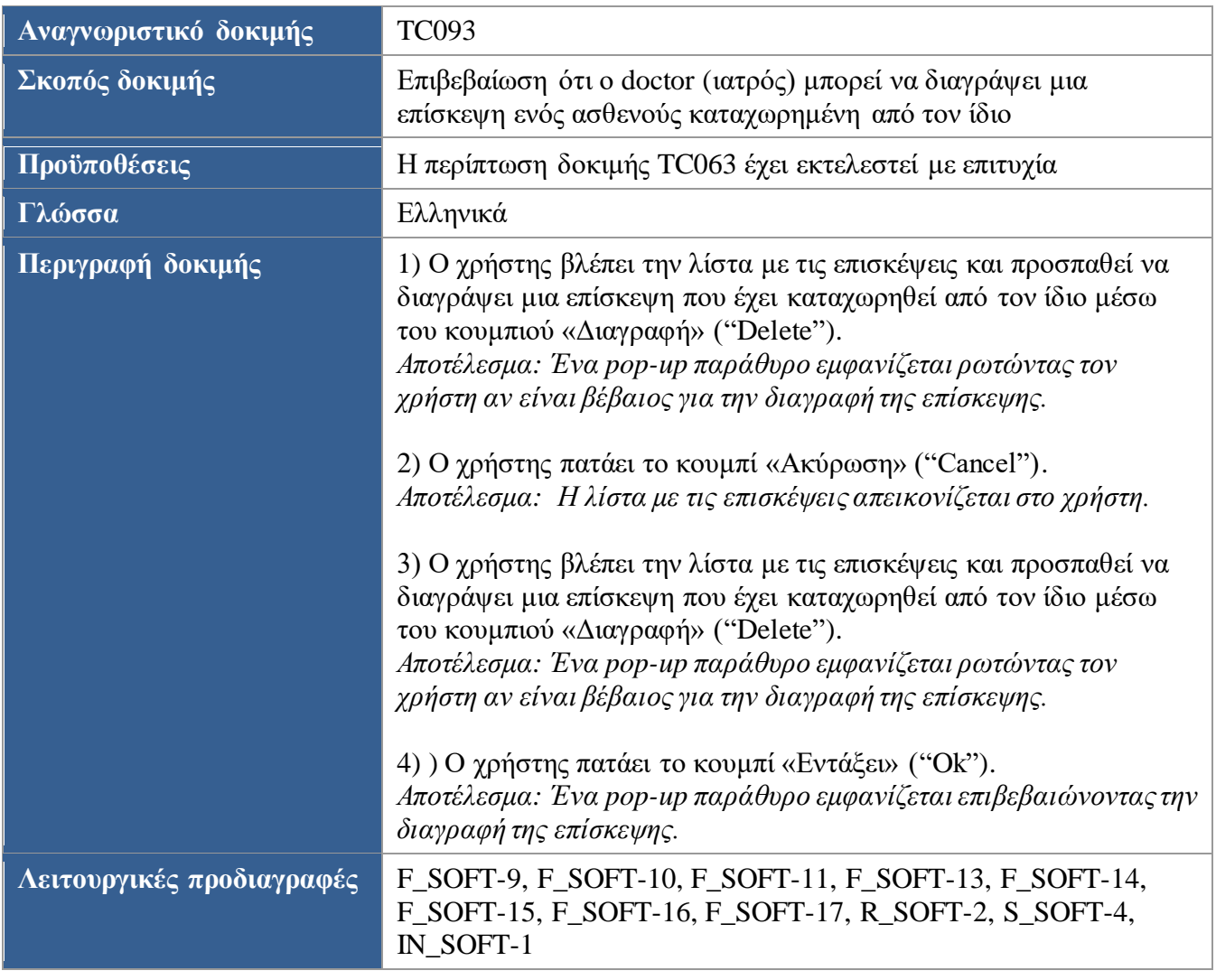

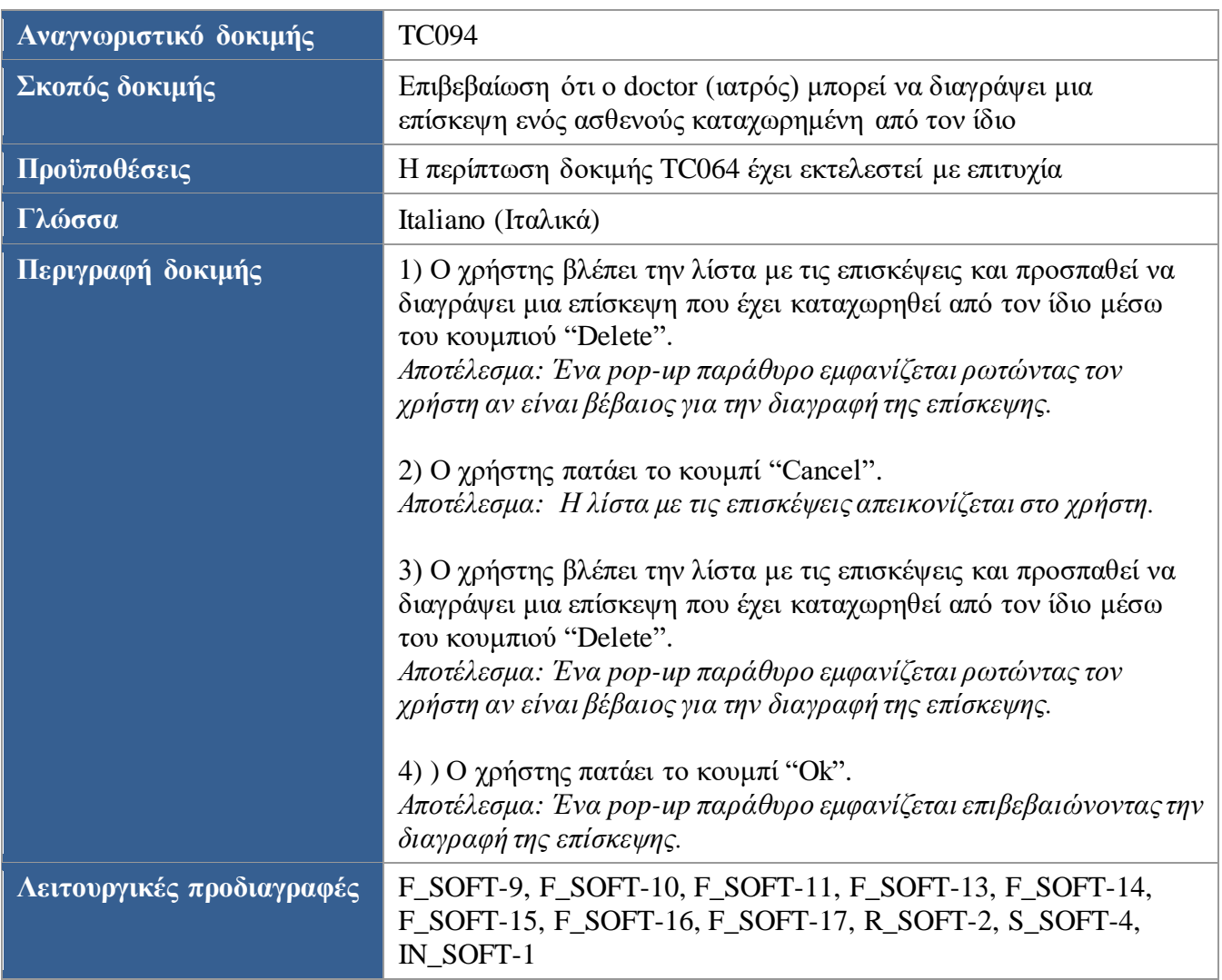

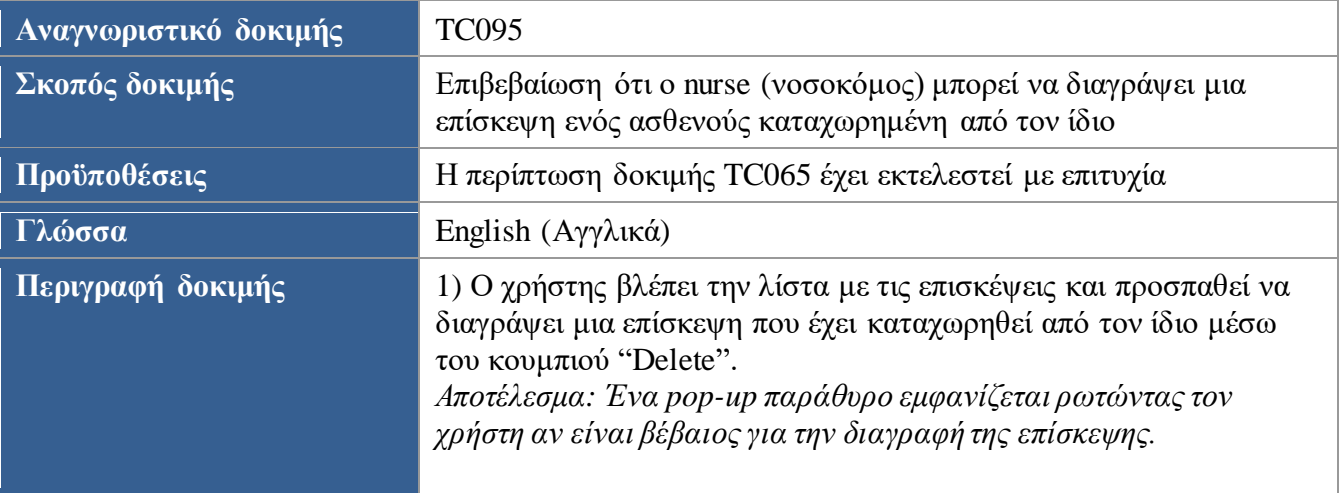

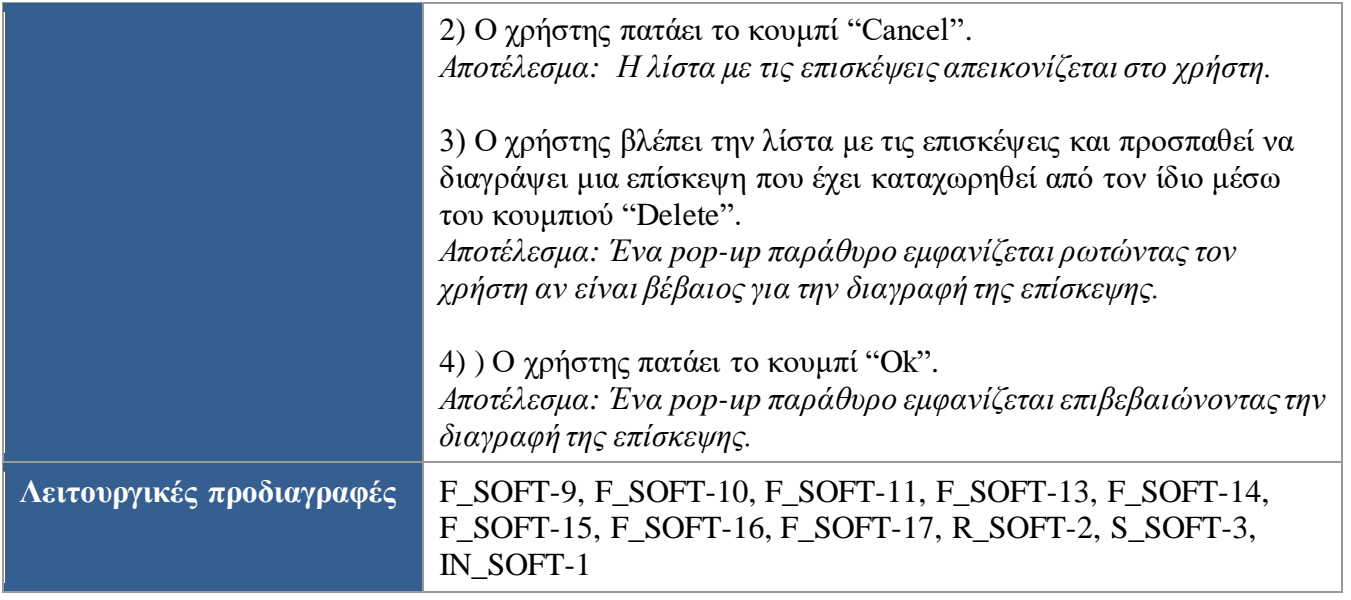

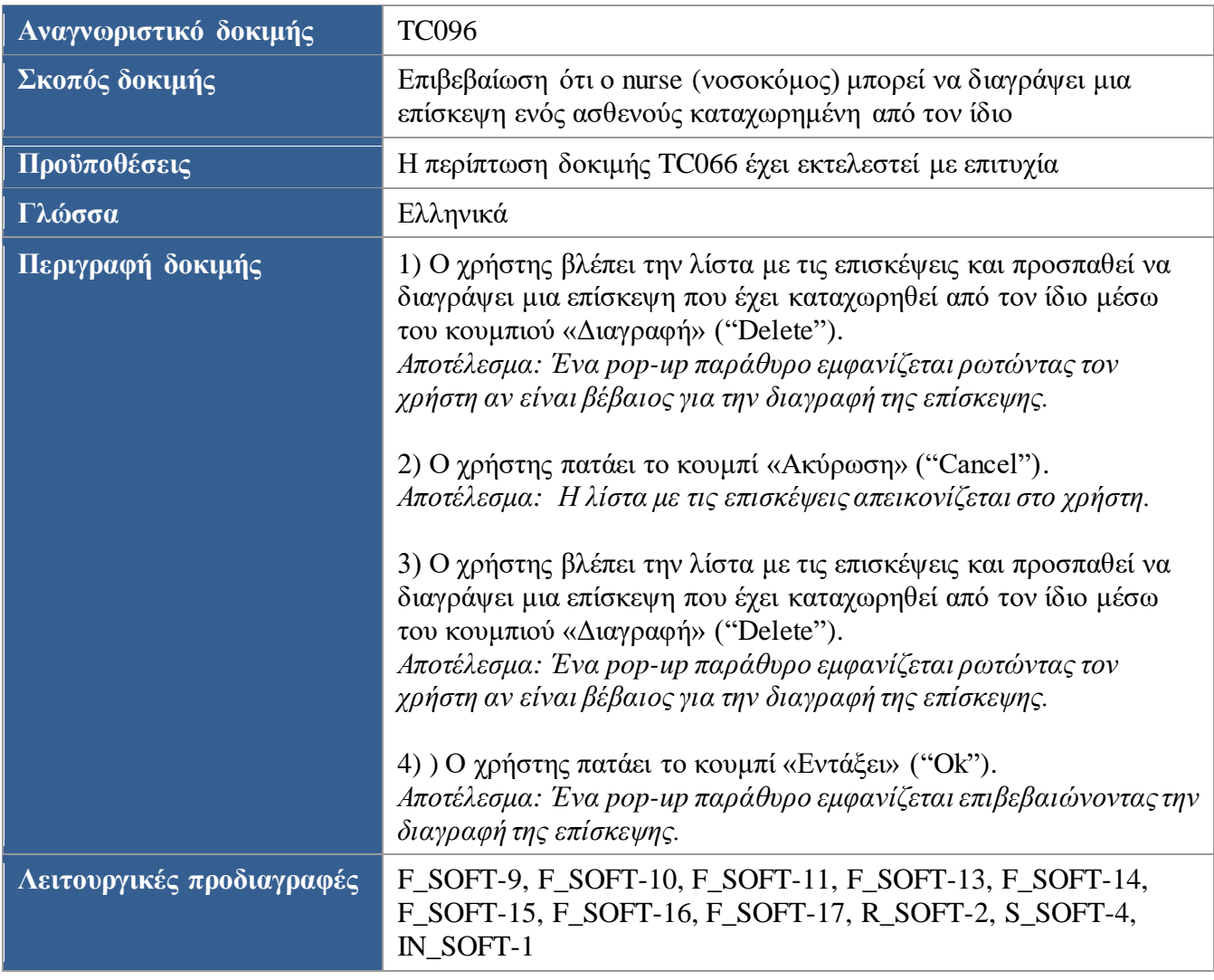

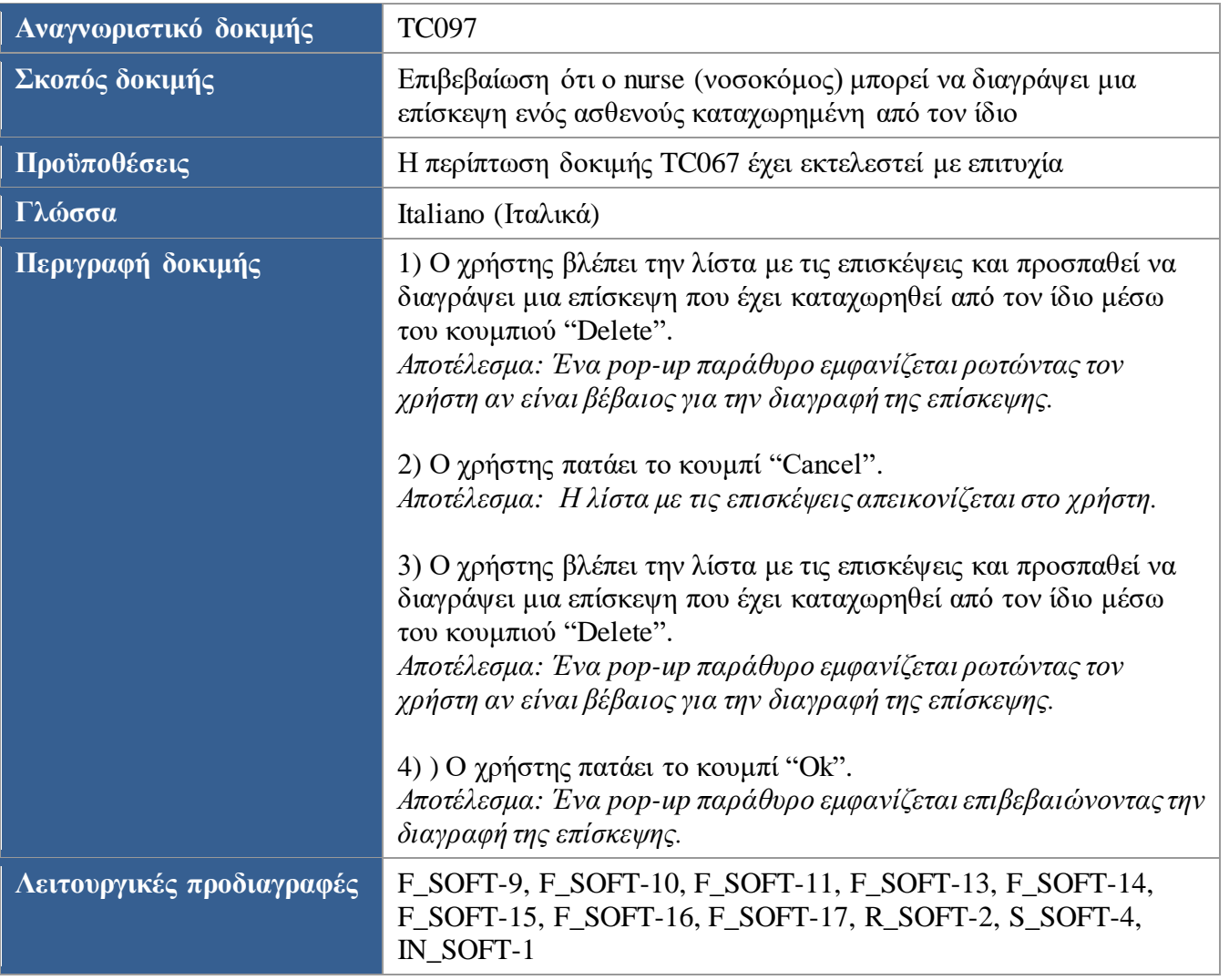

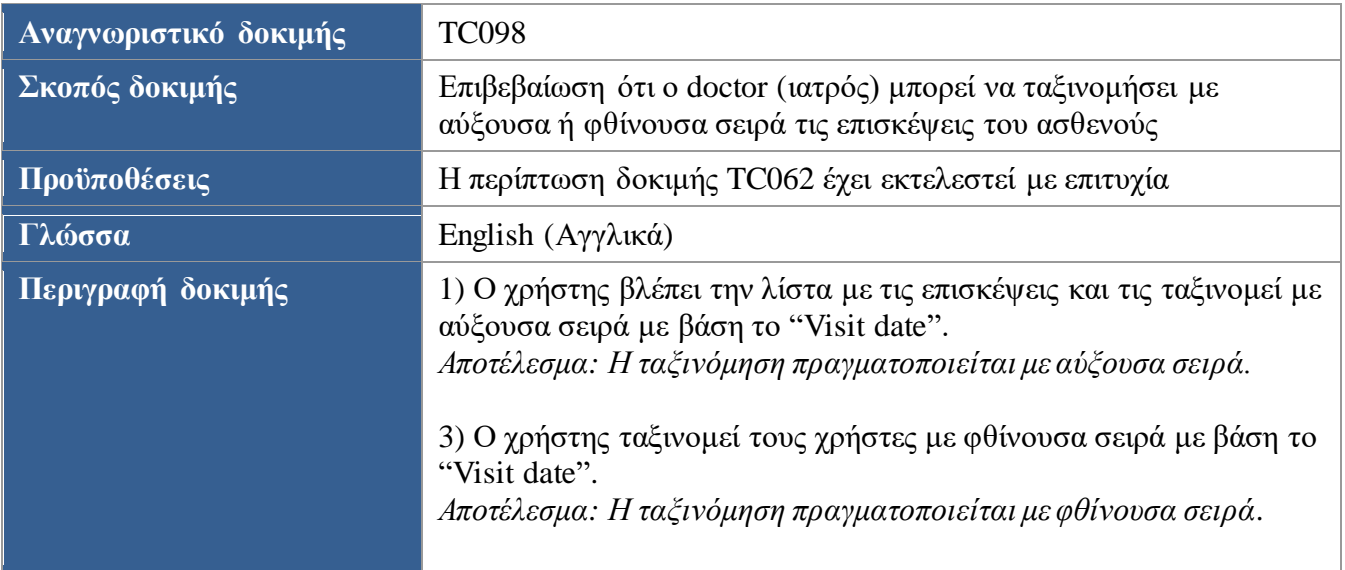

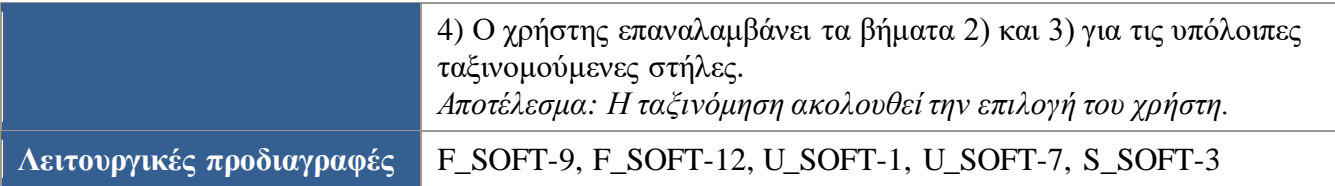

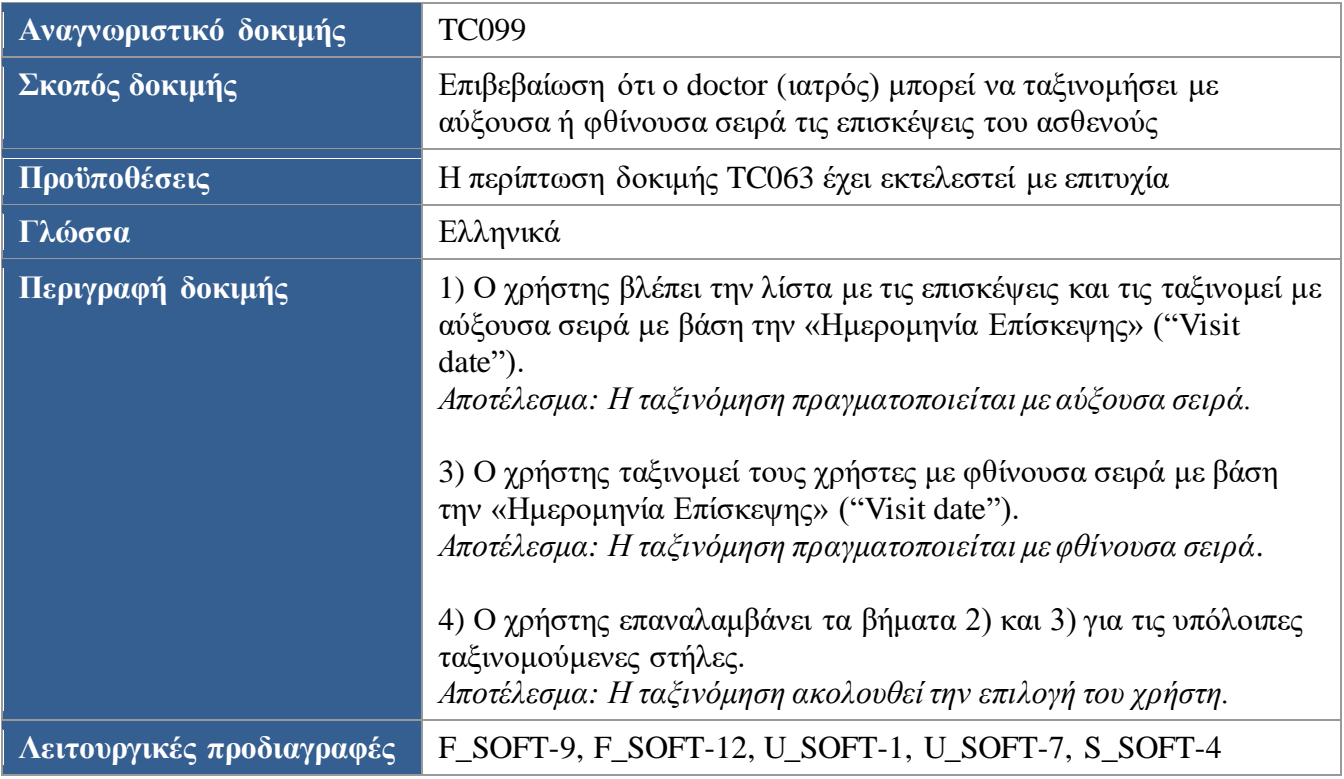

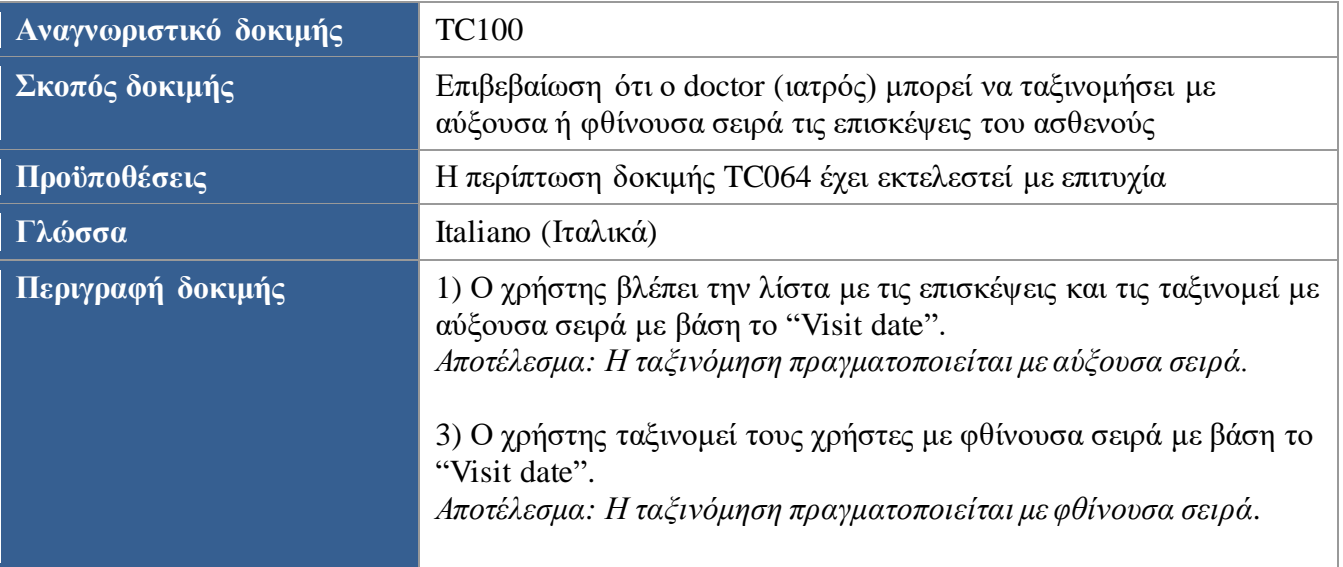

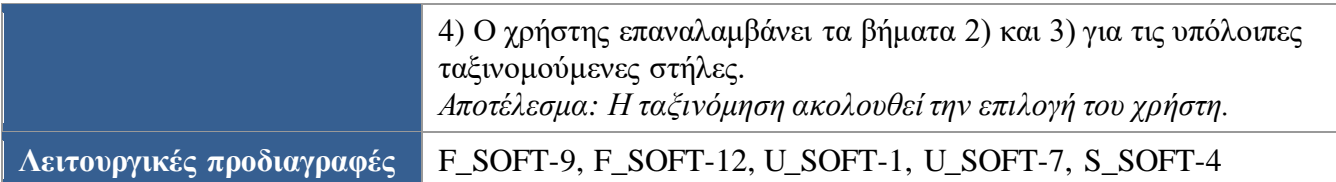

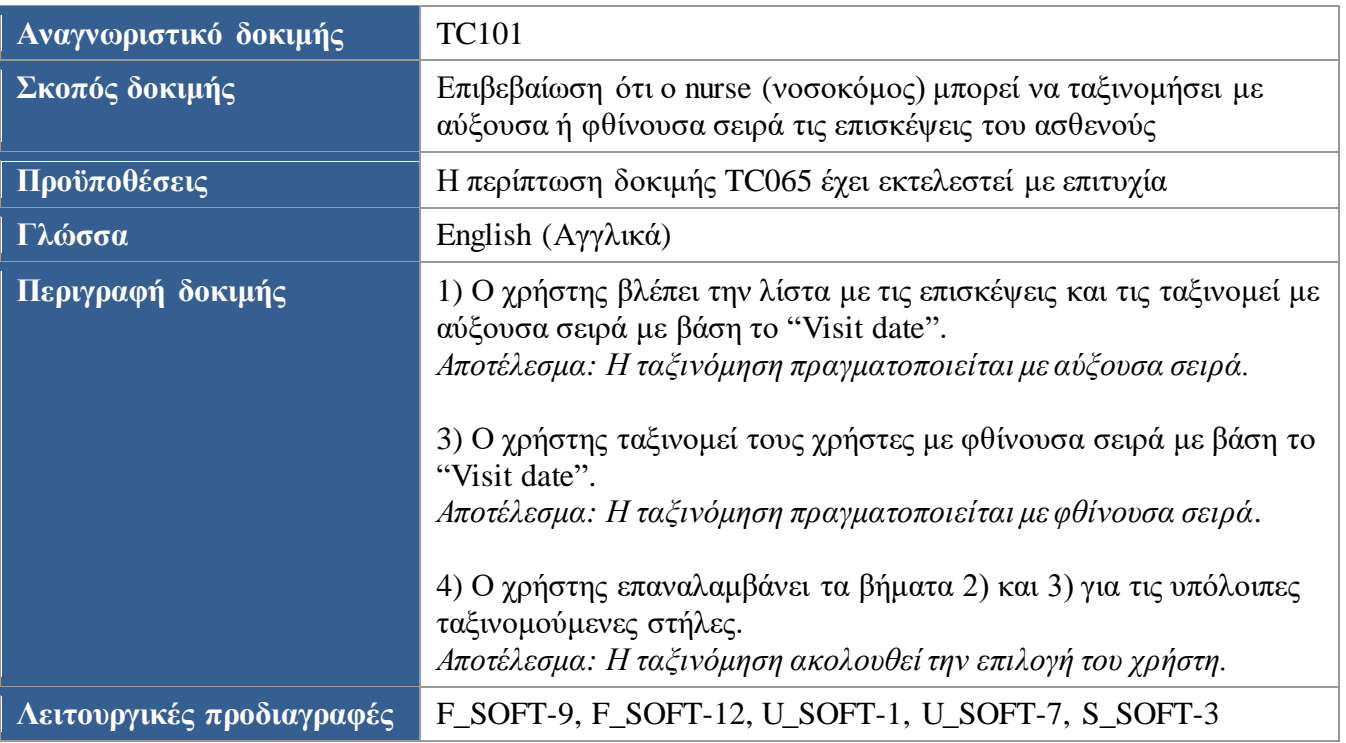

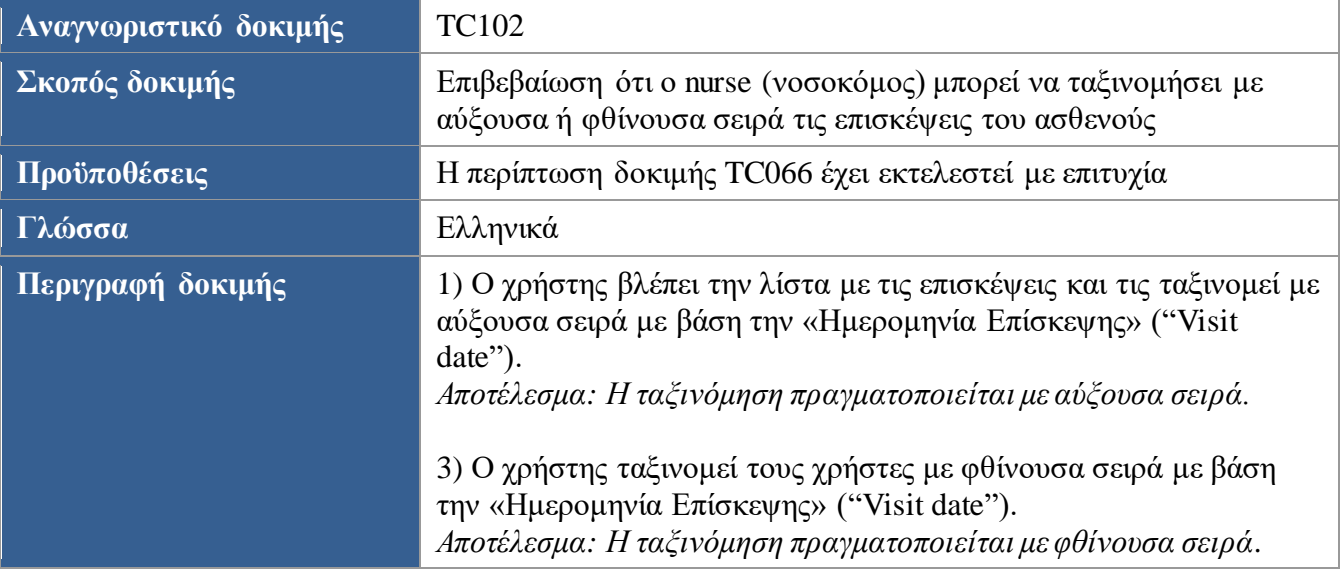

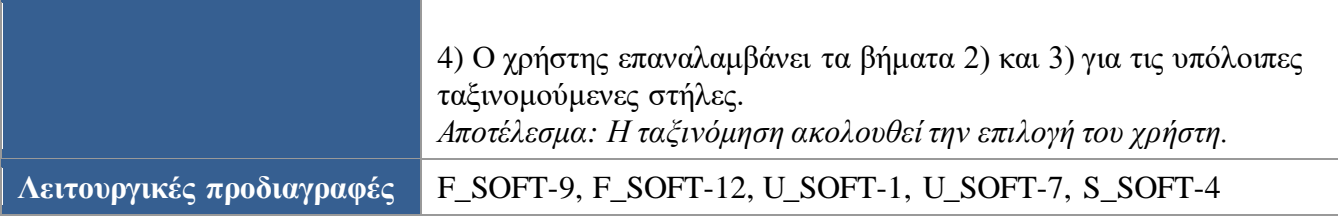

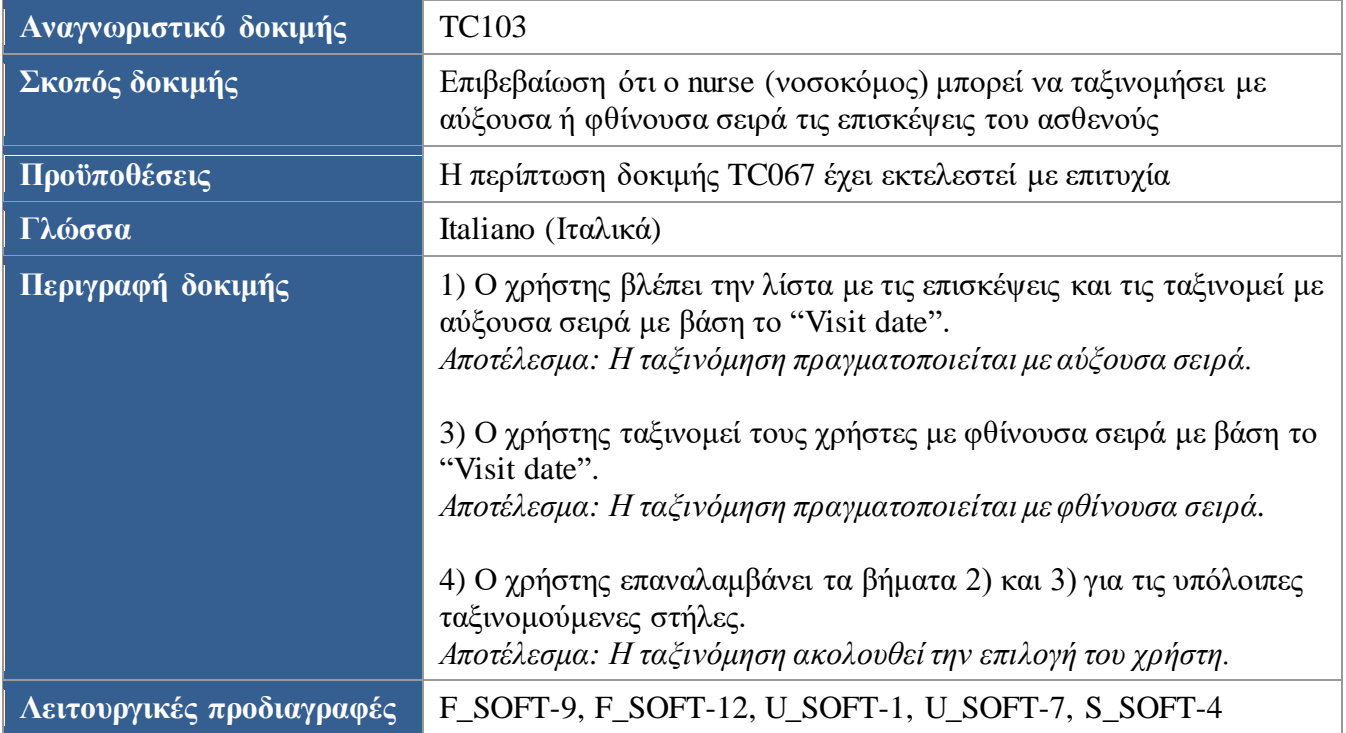

<span id="page-120-0"></span>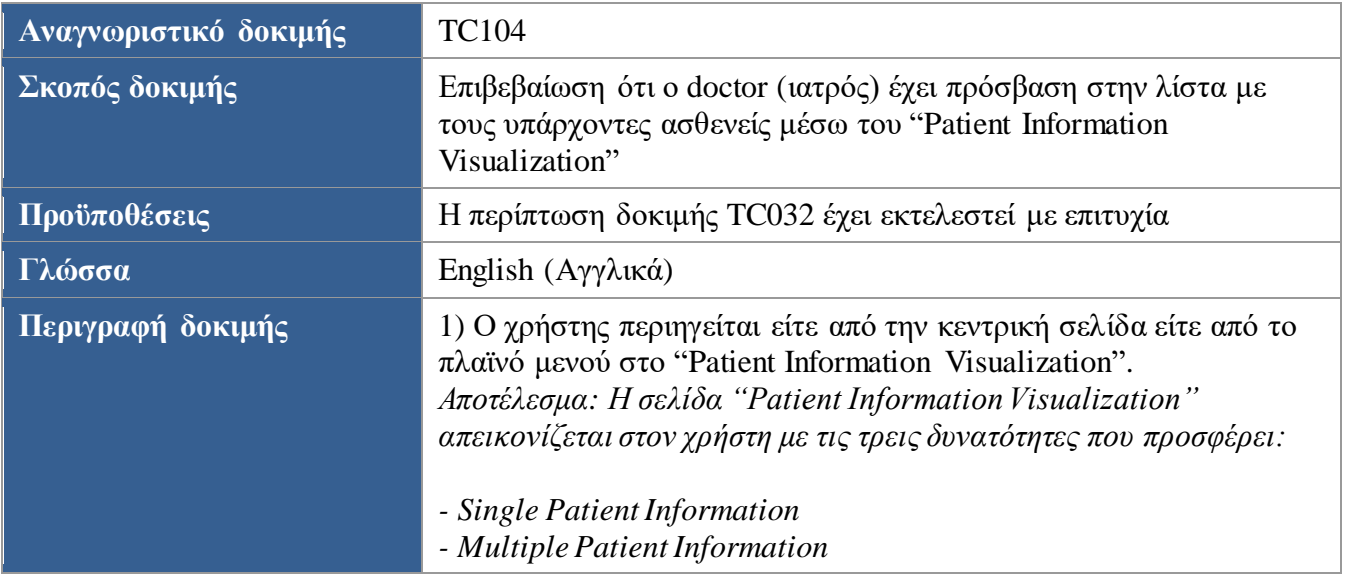

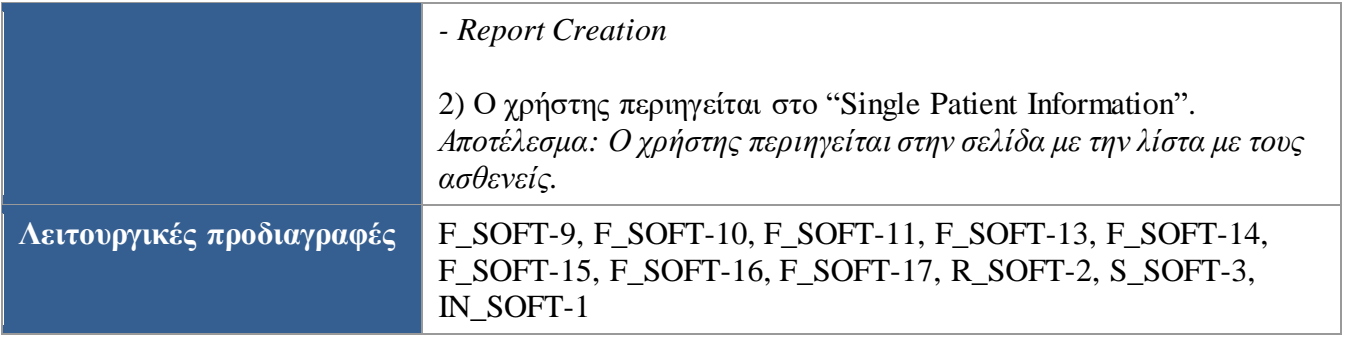

<span id="page-121-0"></span>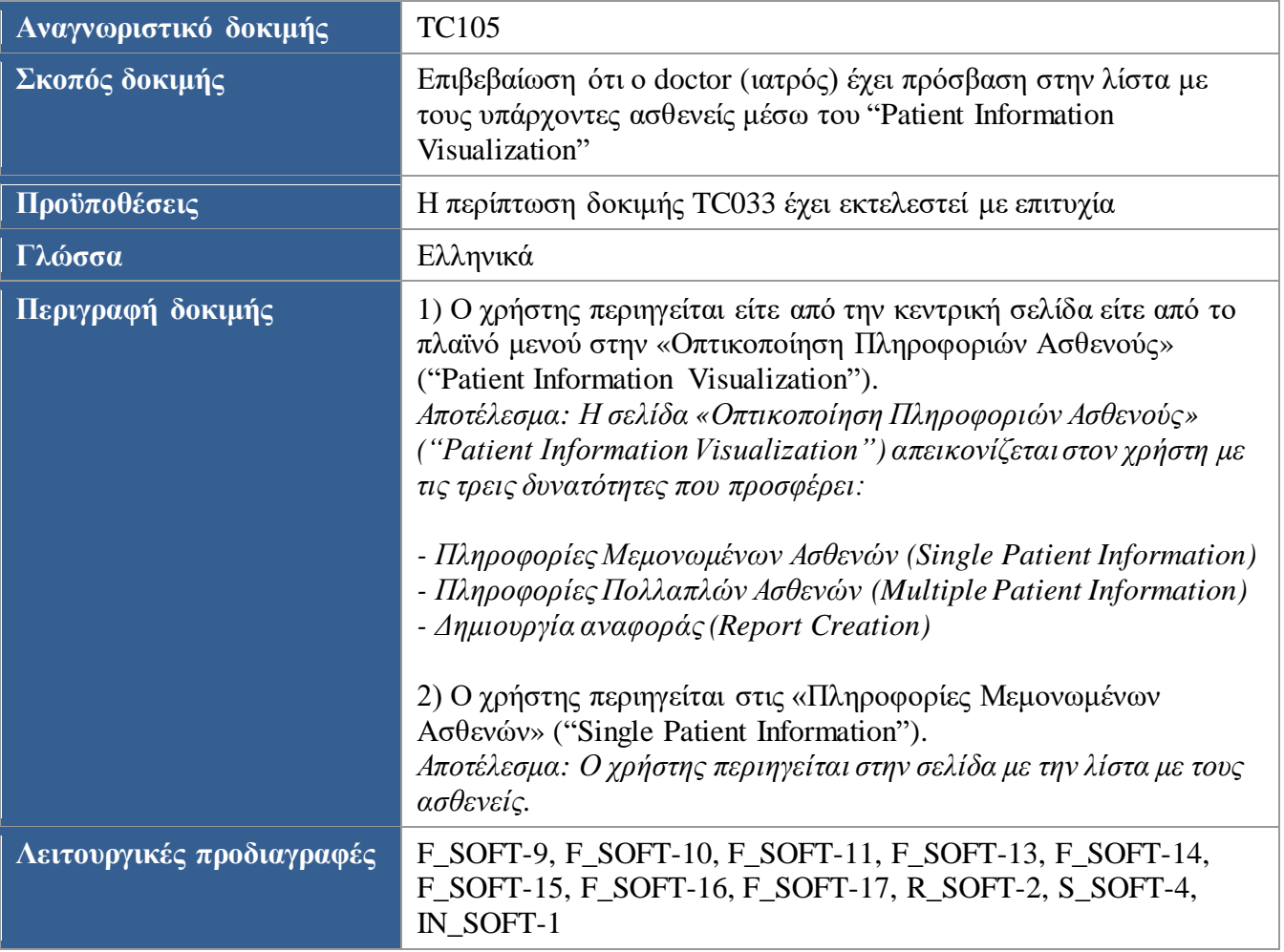

<span id="page-121-1"></span>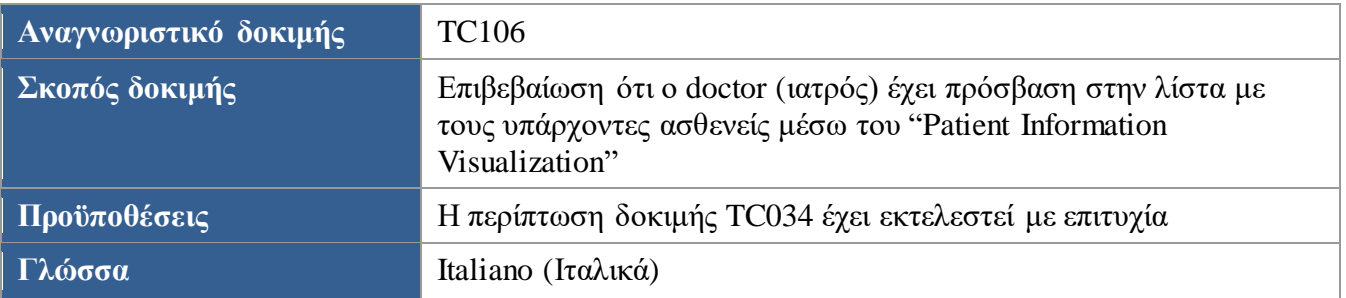

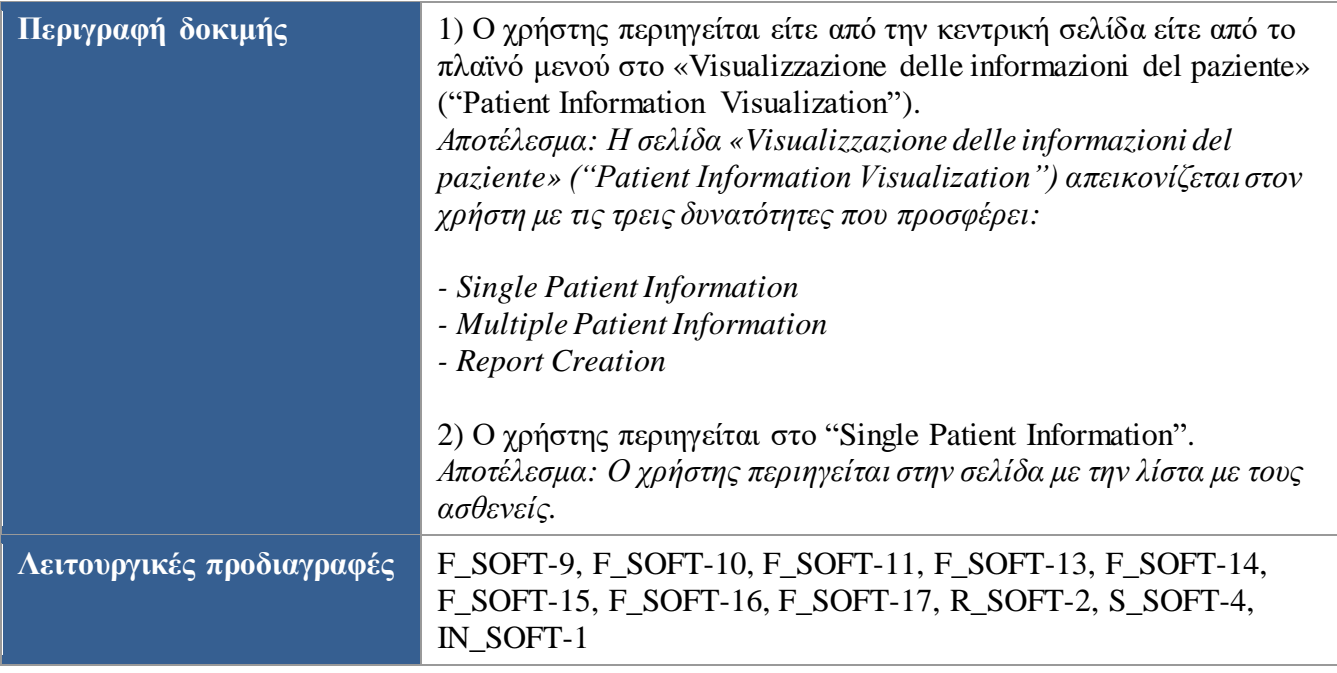

<span id="page-122-0"></span>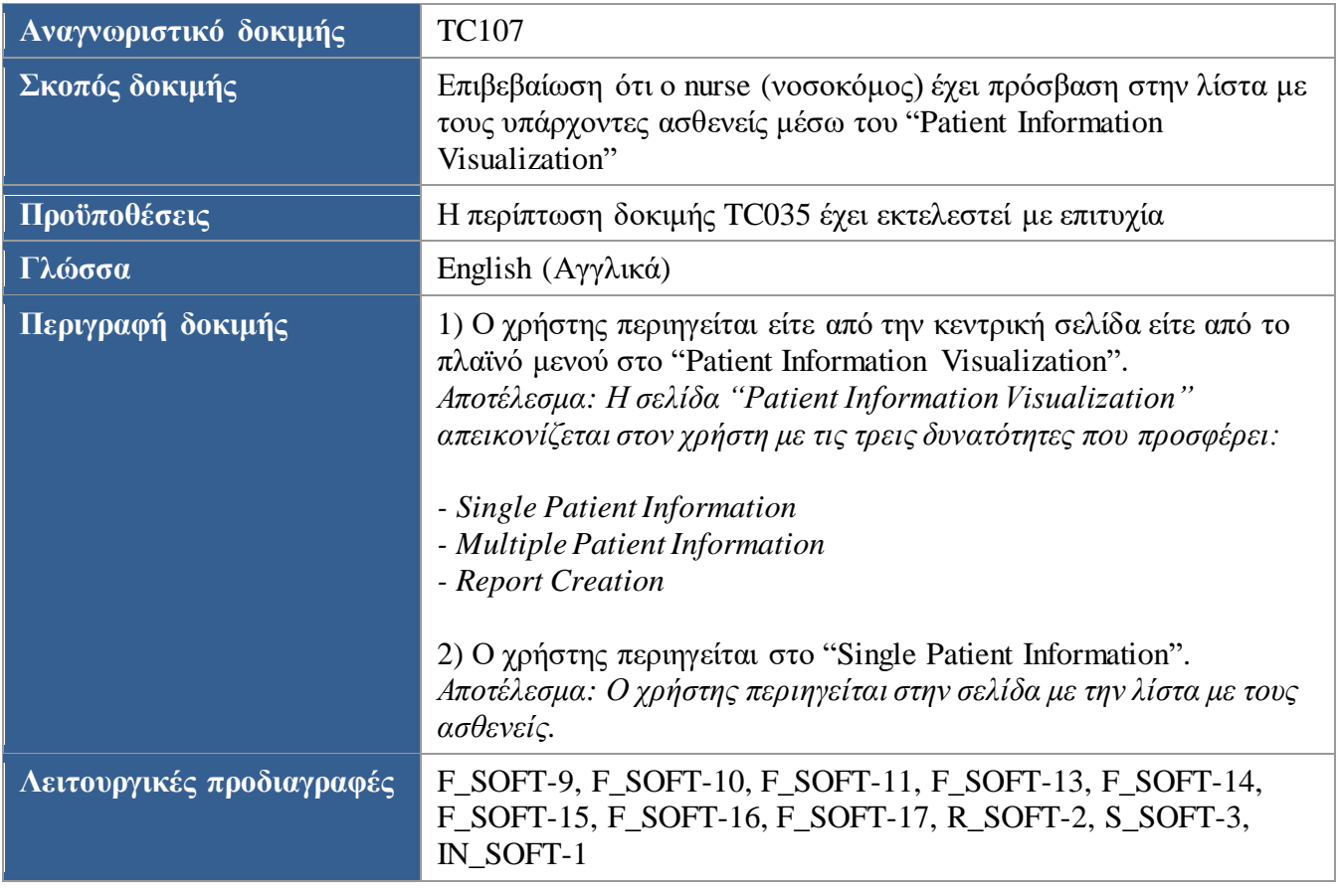

<span id="page-122-1"></span>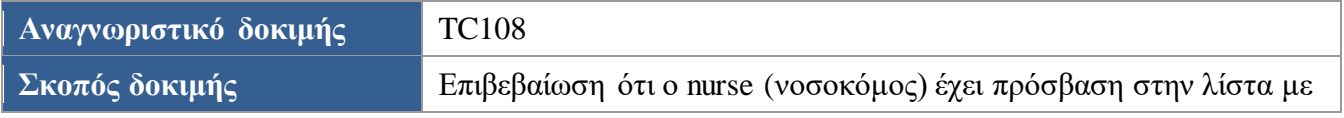

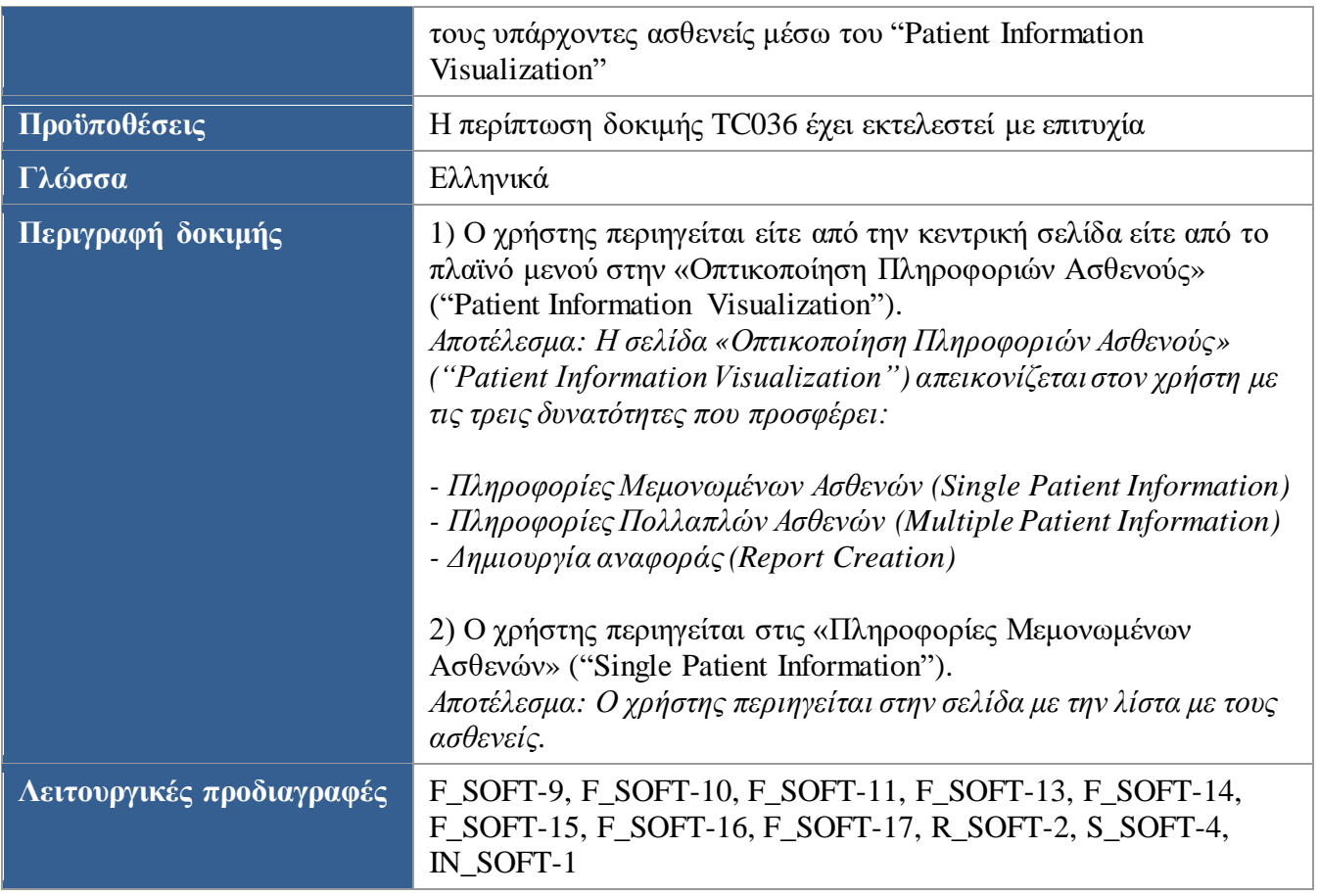

<span id="page-123-0"></span>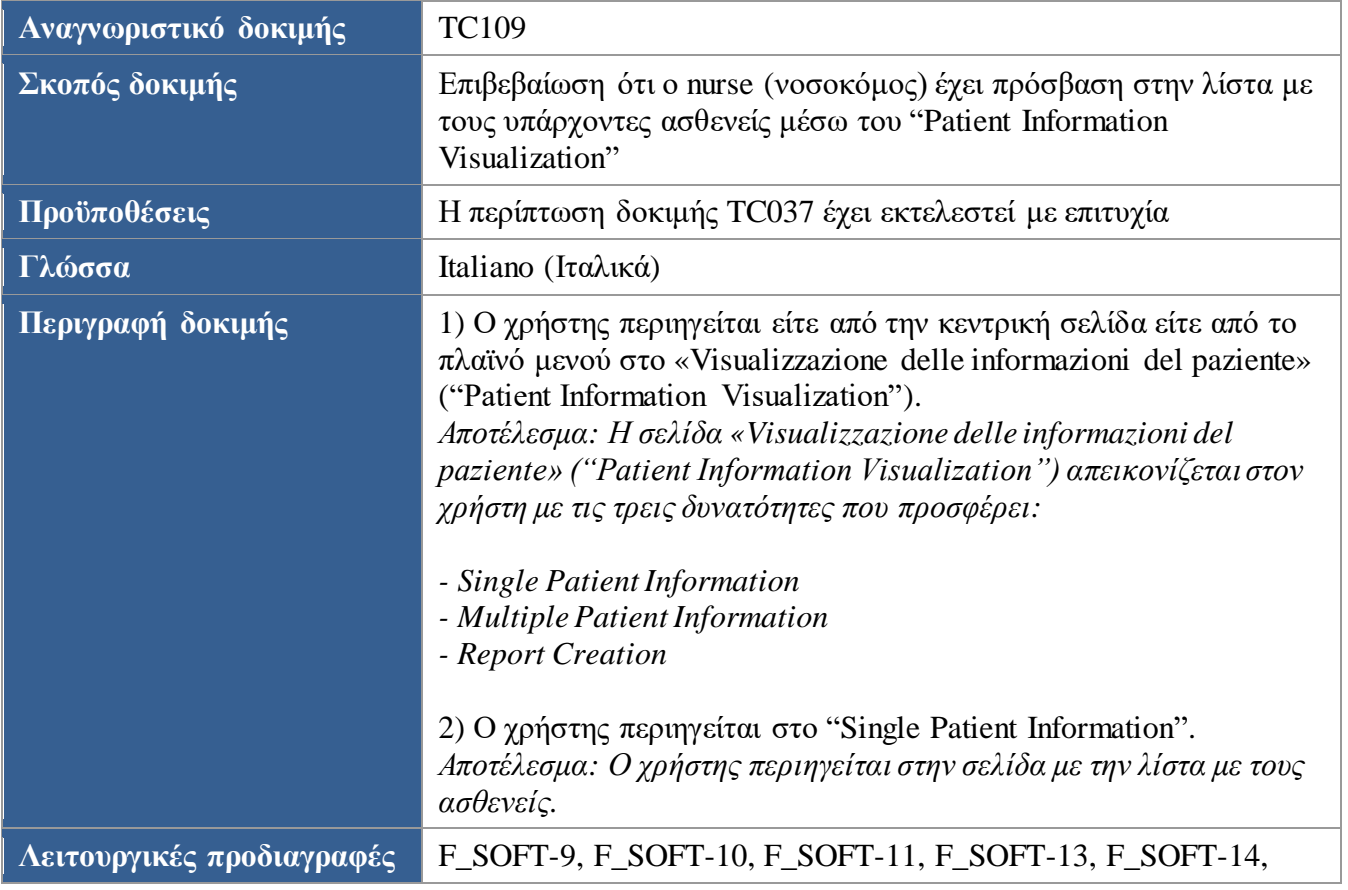

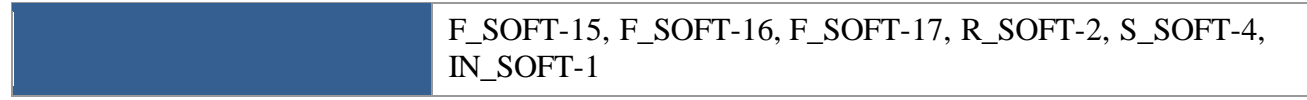

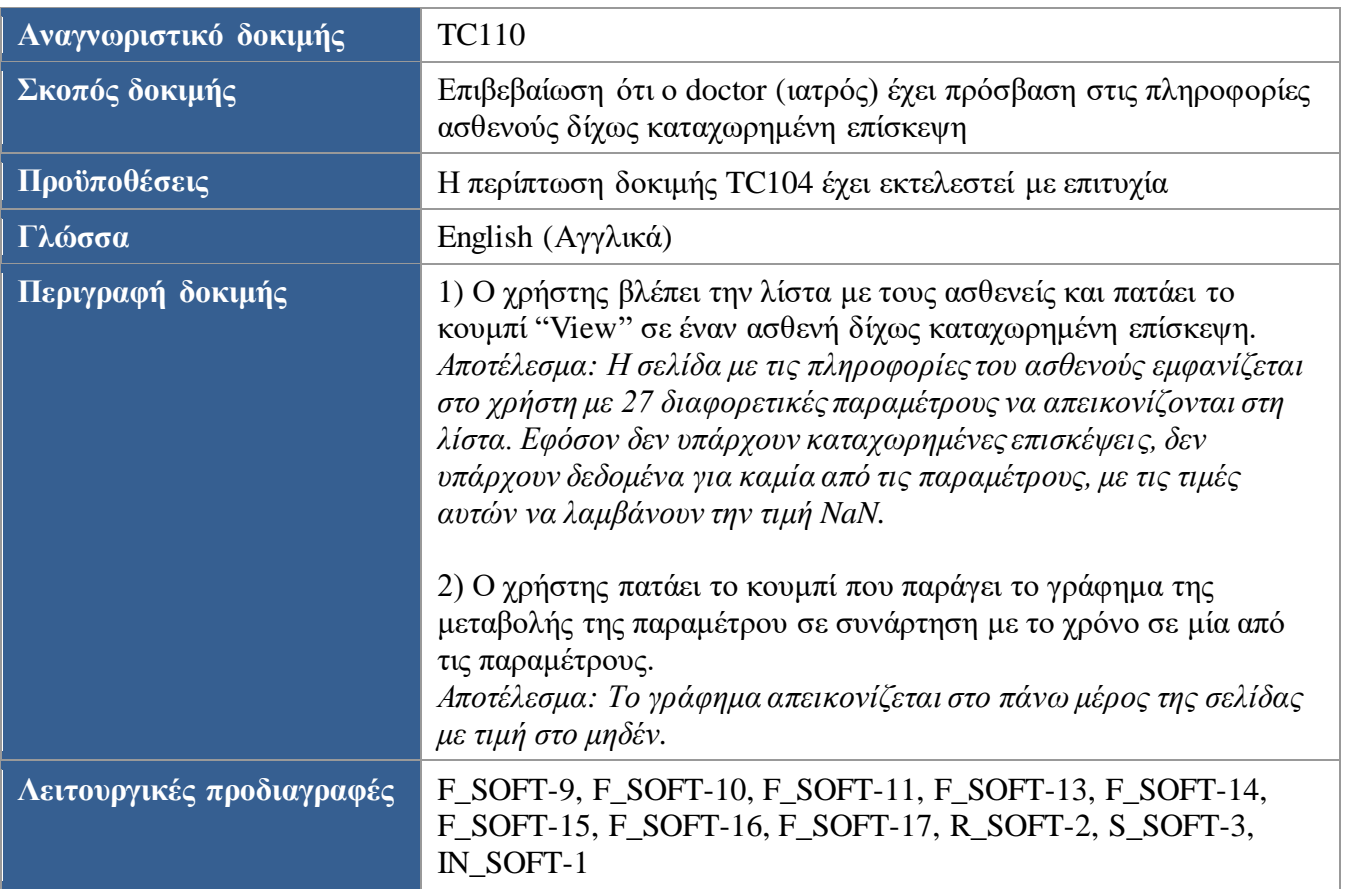

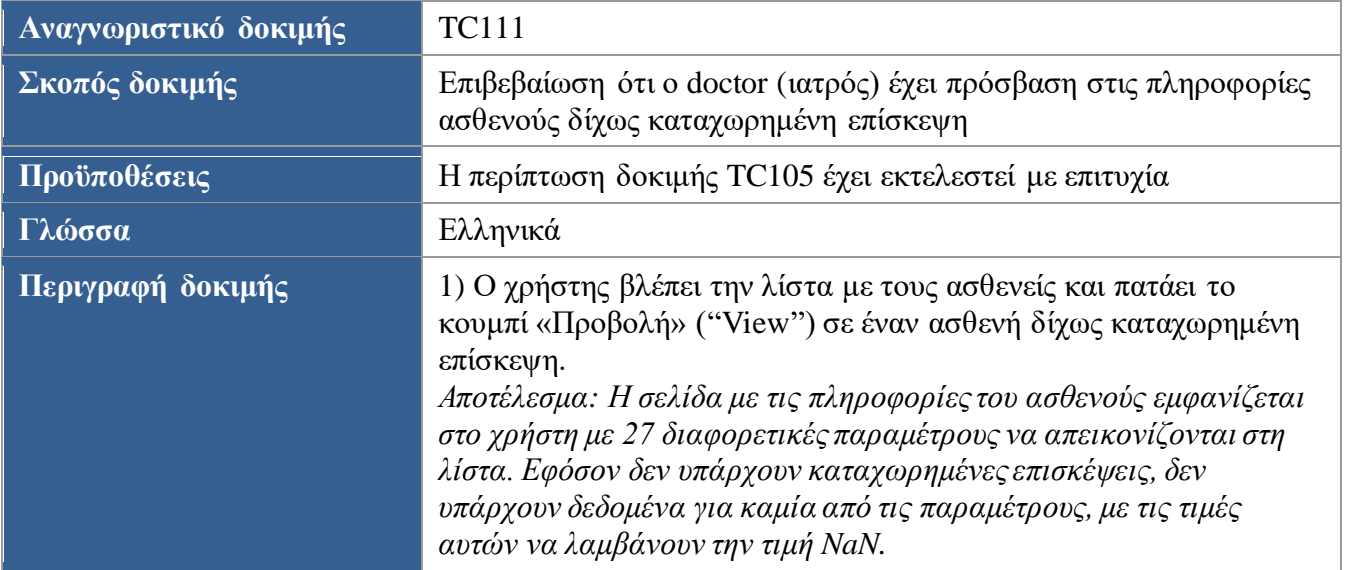

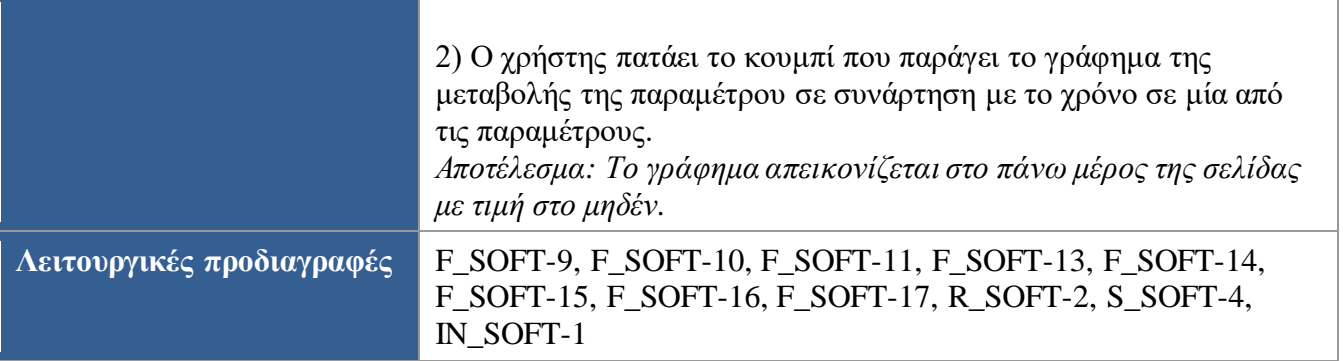

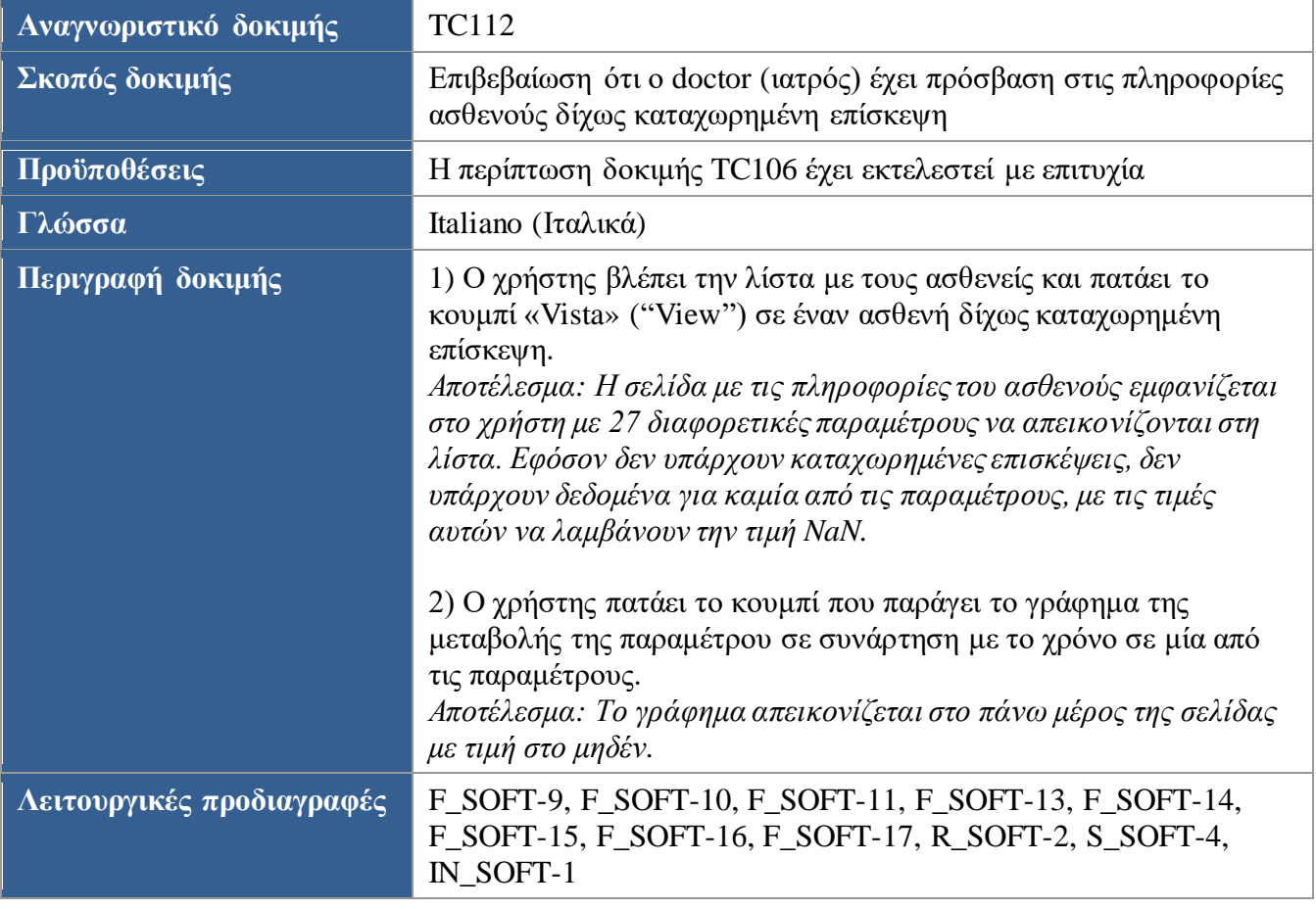

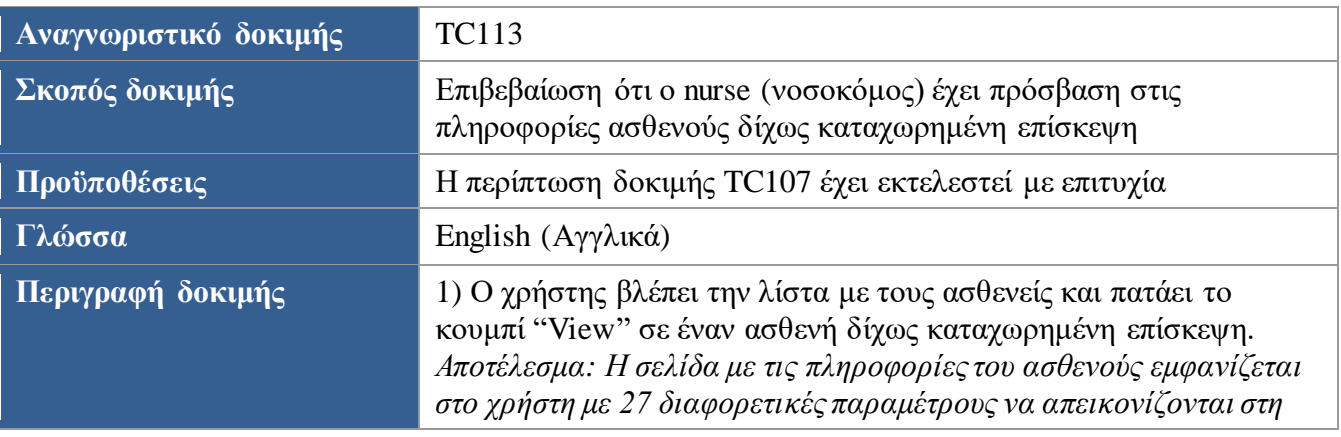

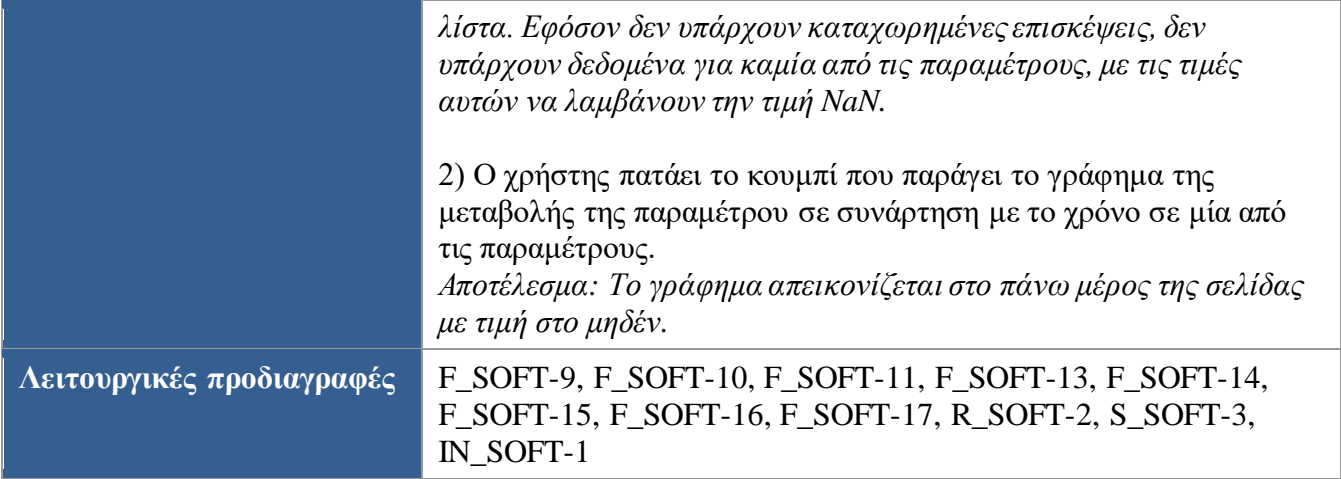

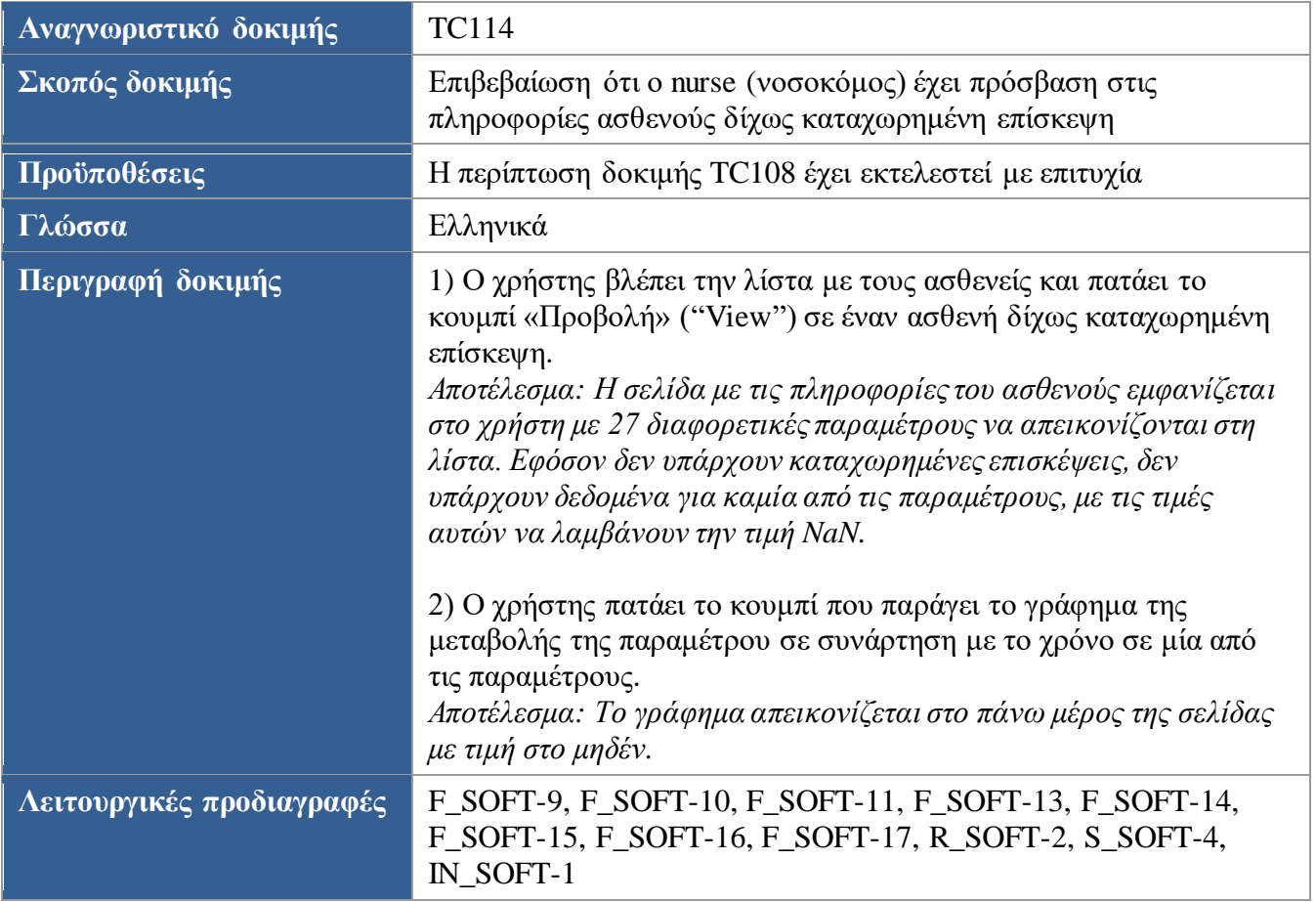

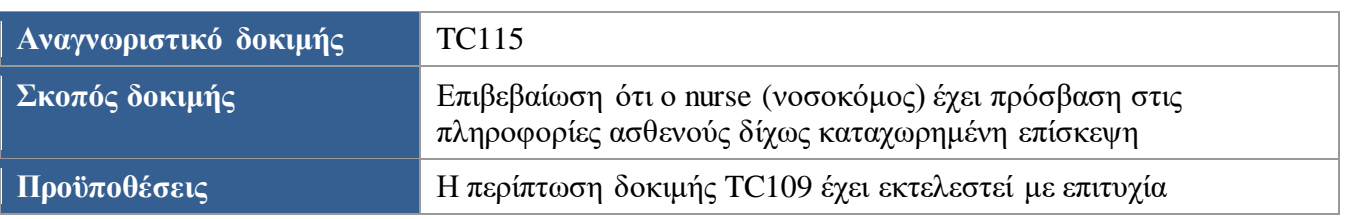

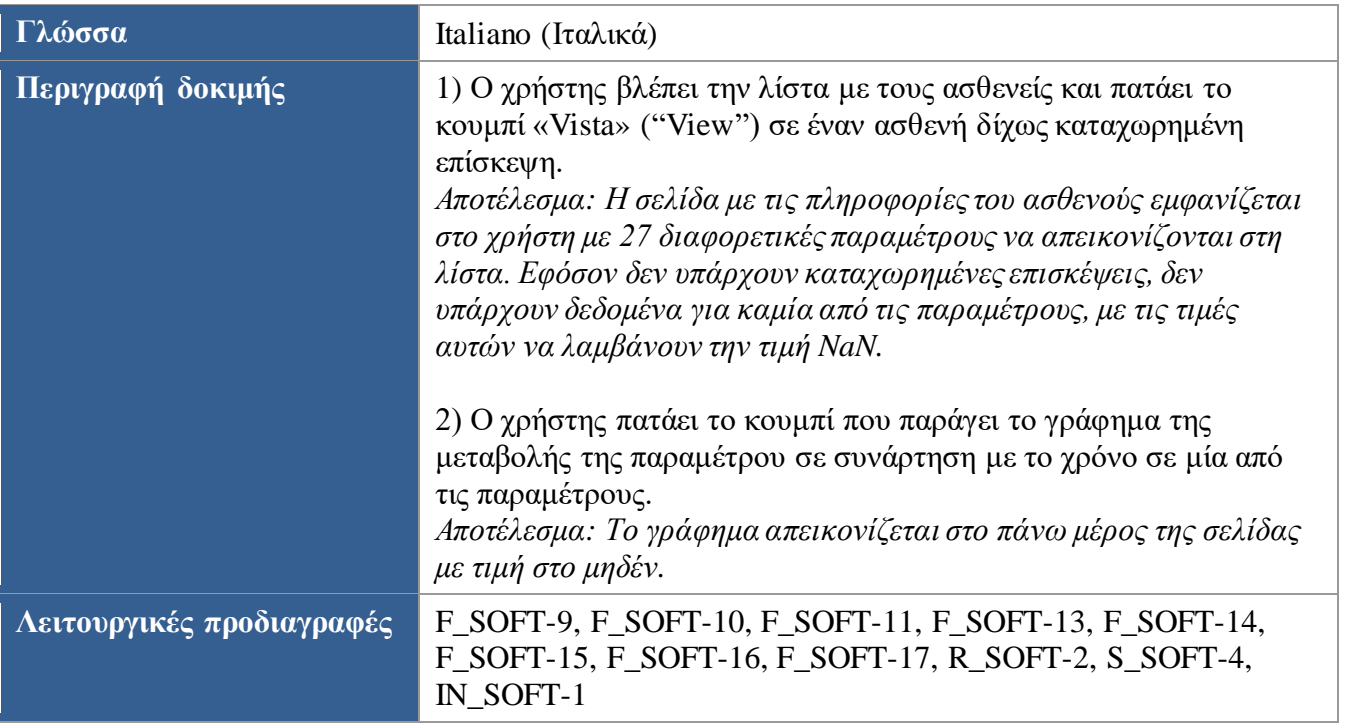

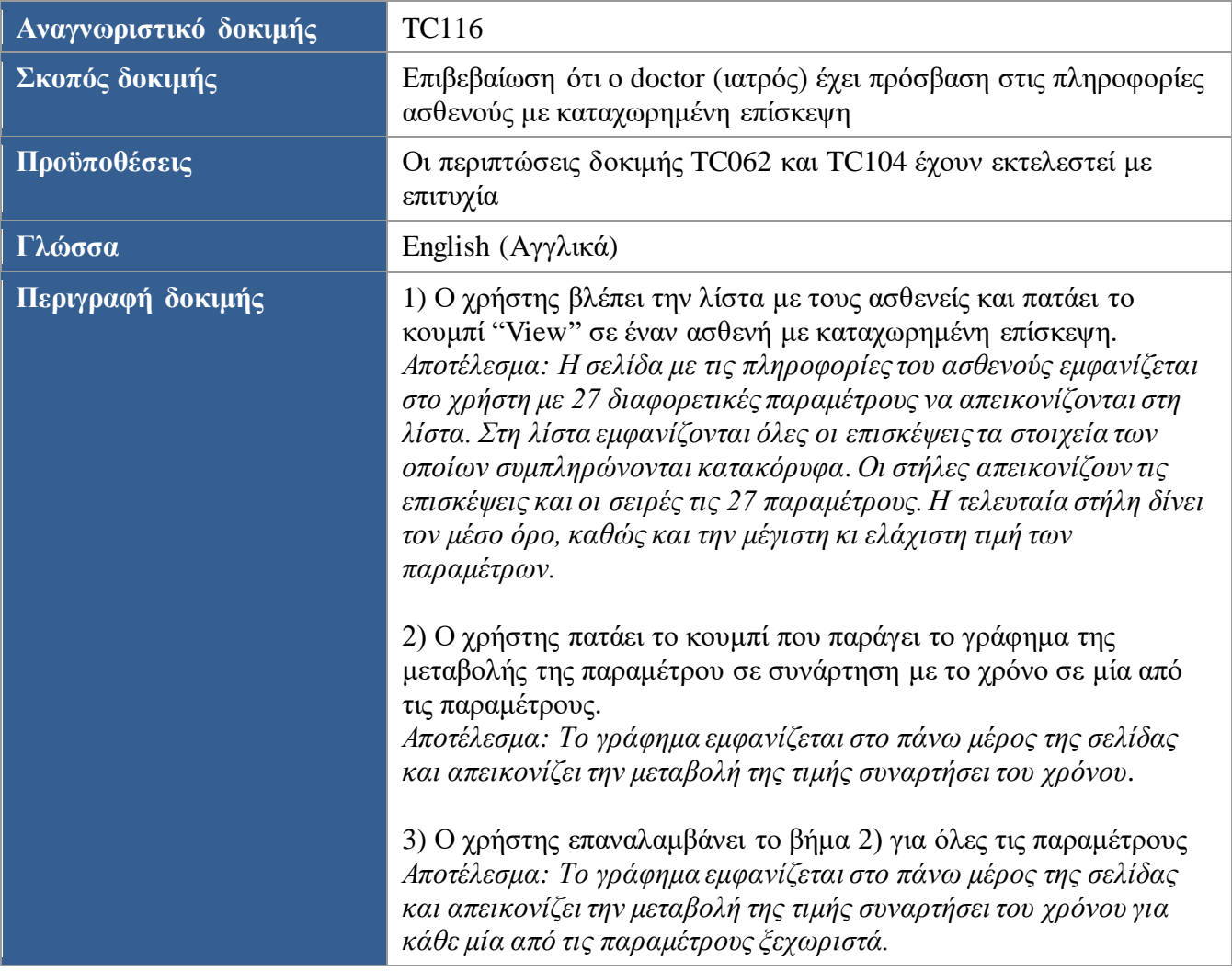

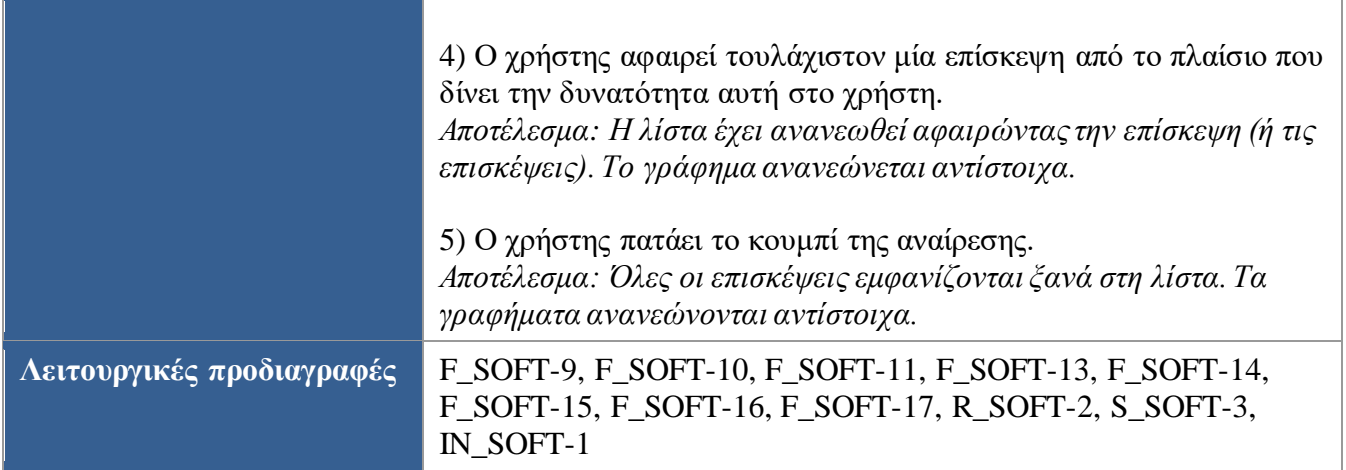

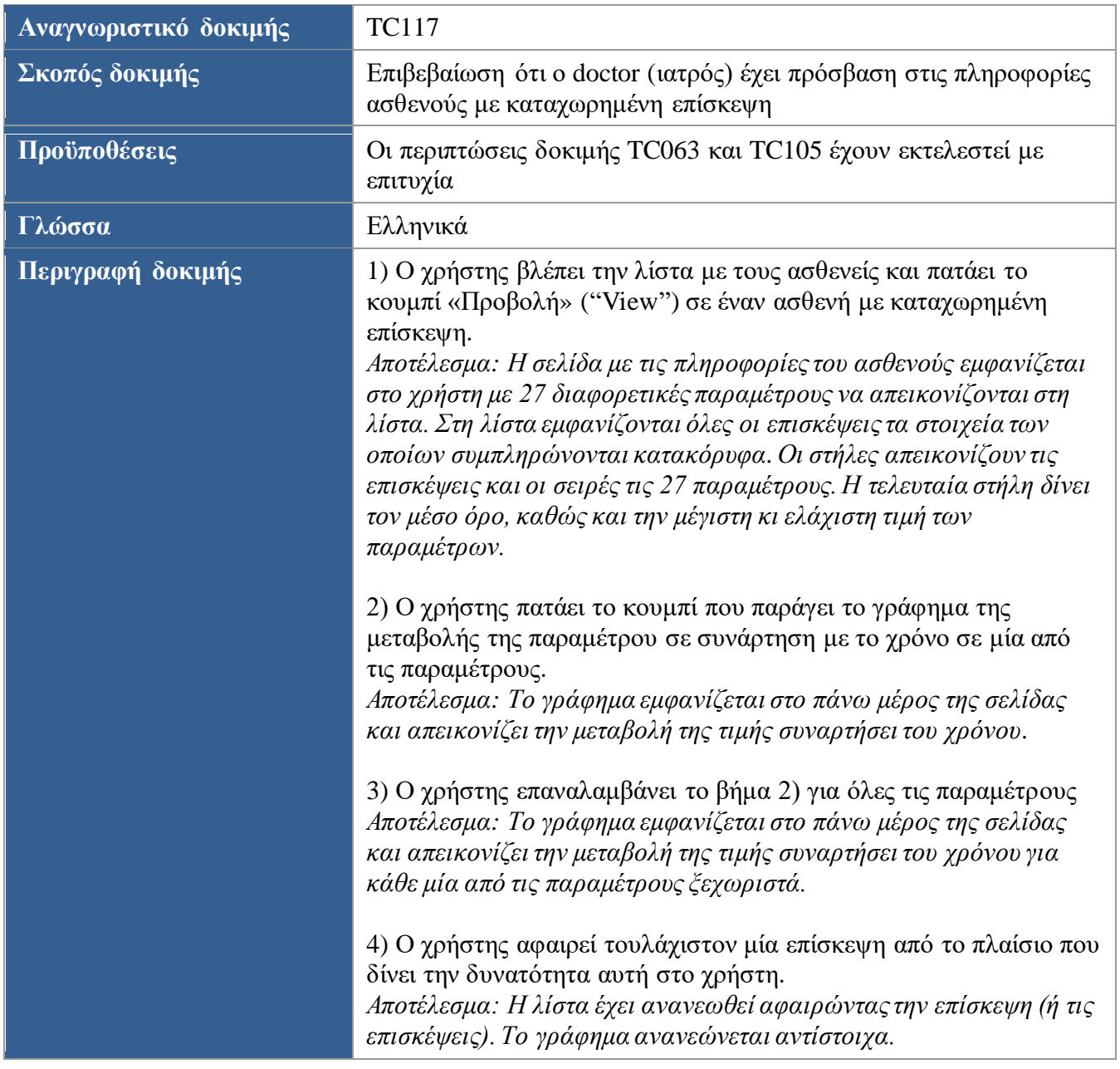

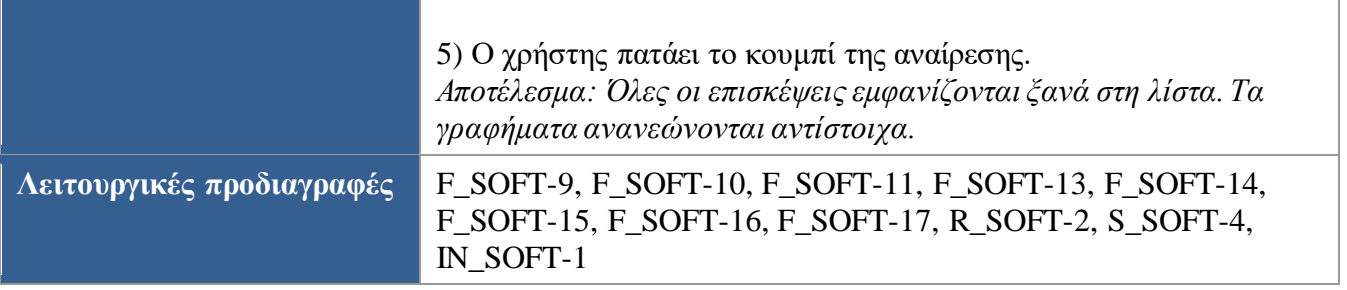

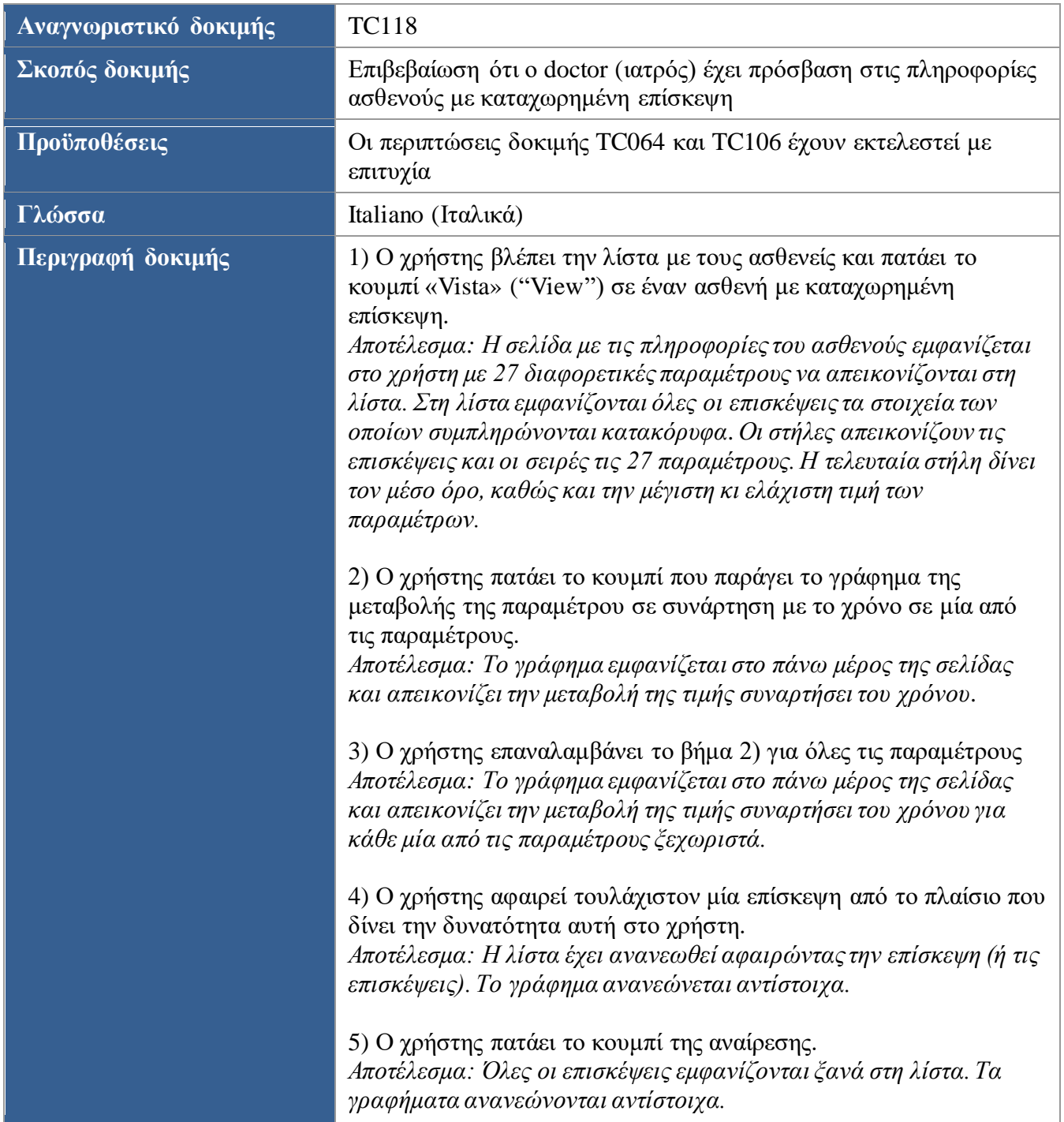

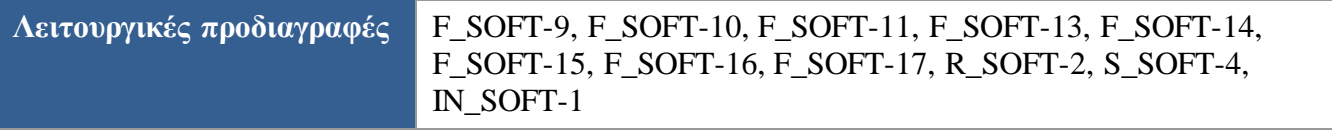

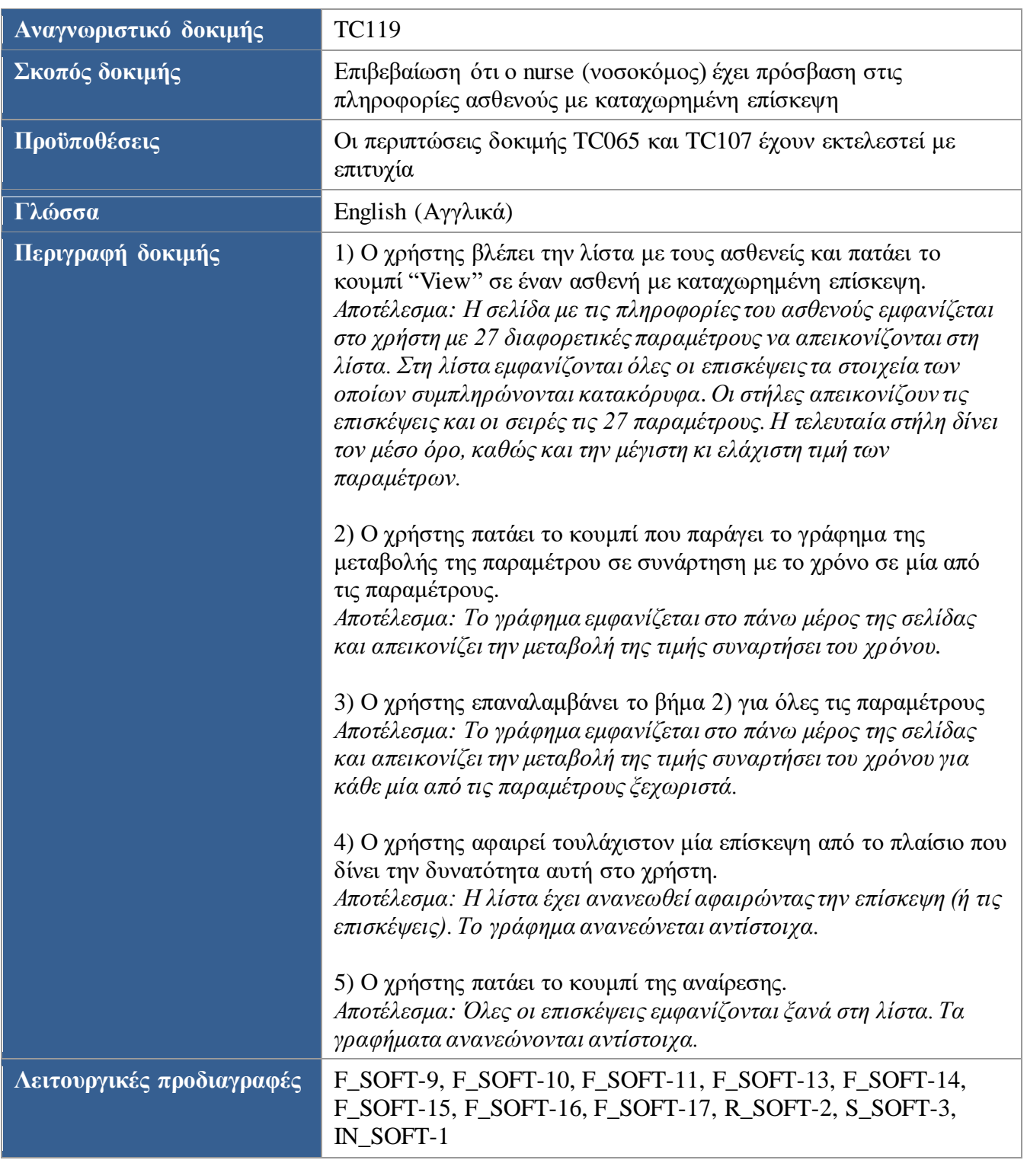

**Αναγνωριστικό δοκιμής** TC120

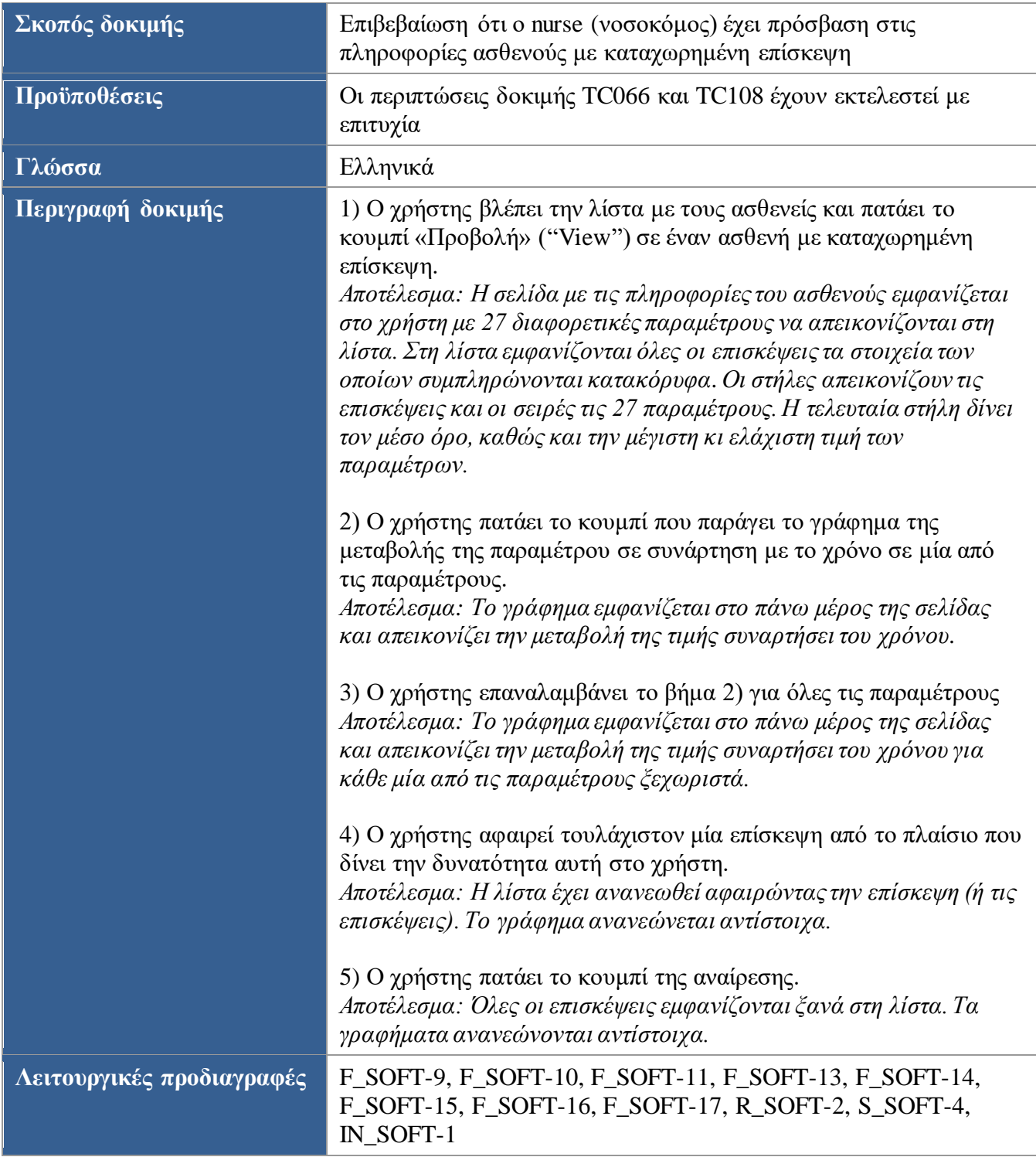

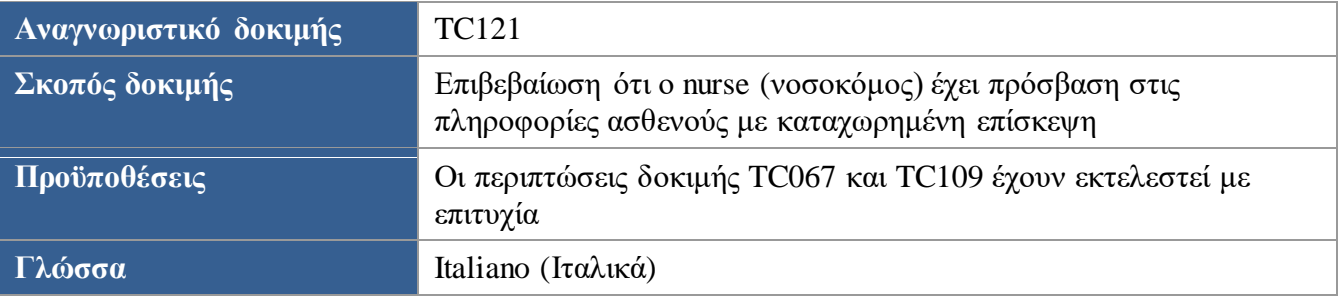

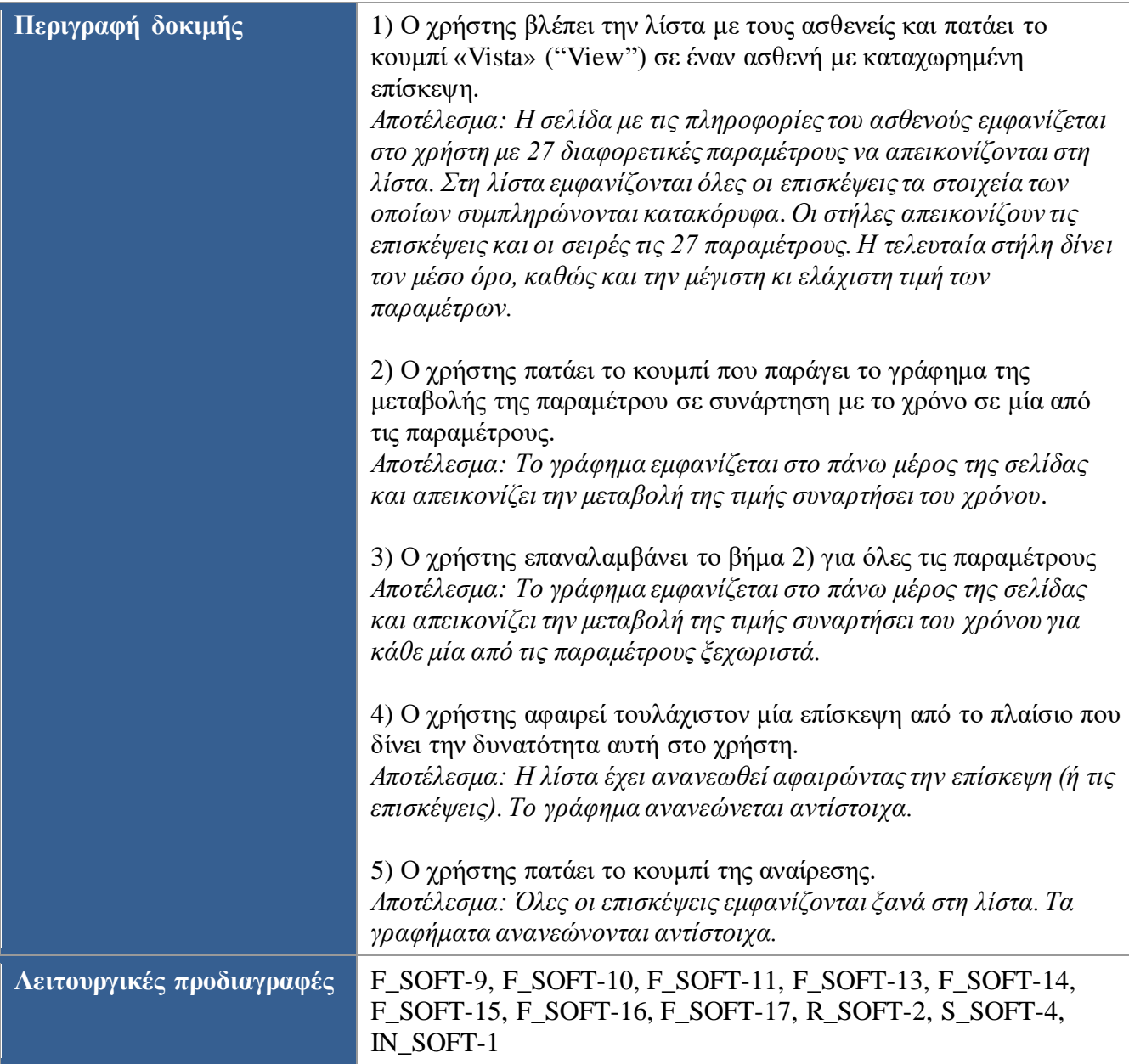

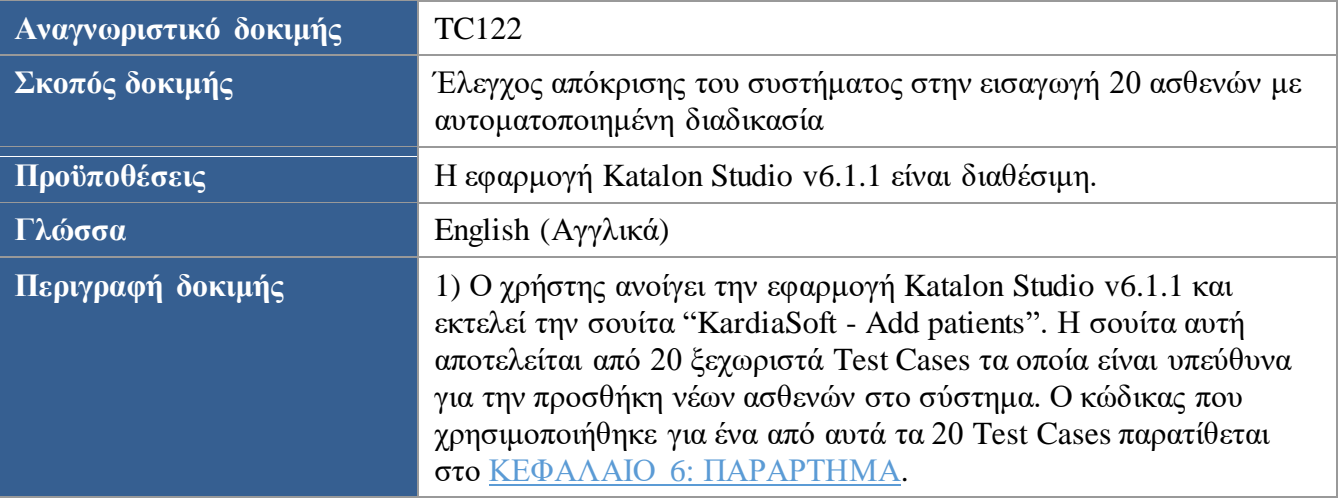

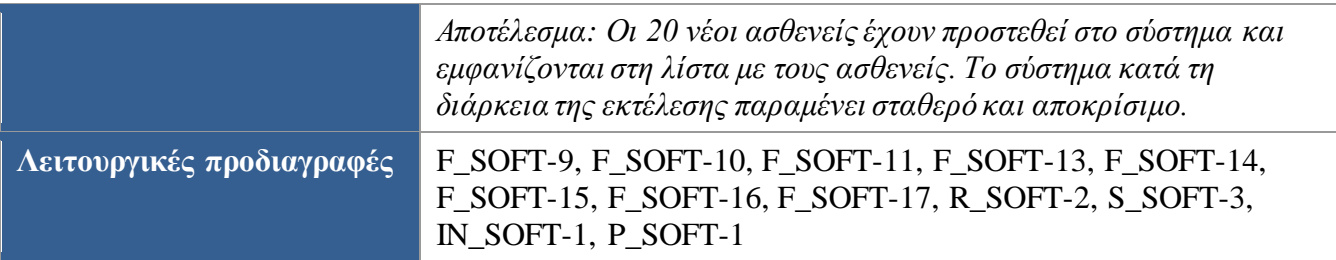

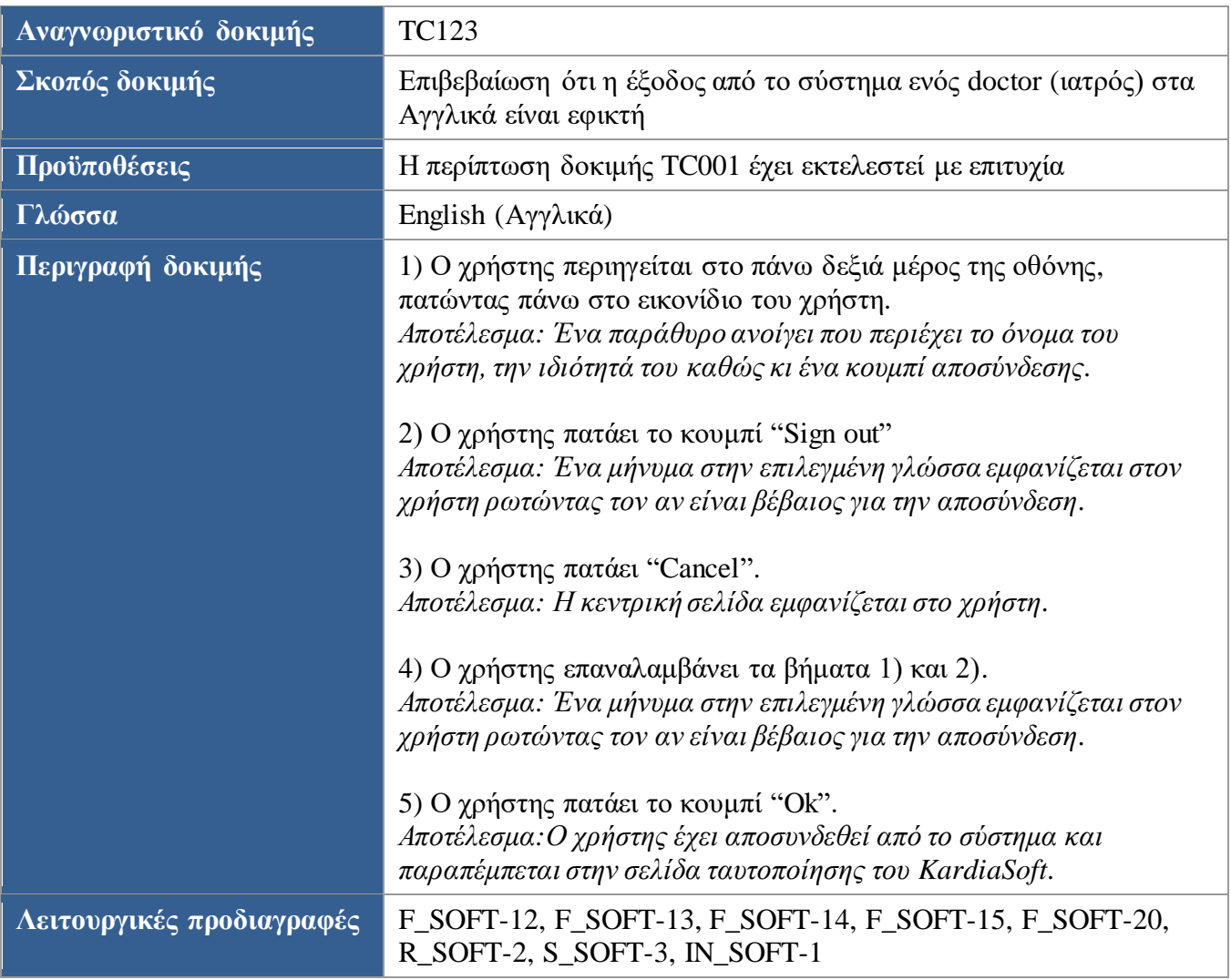

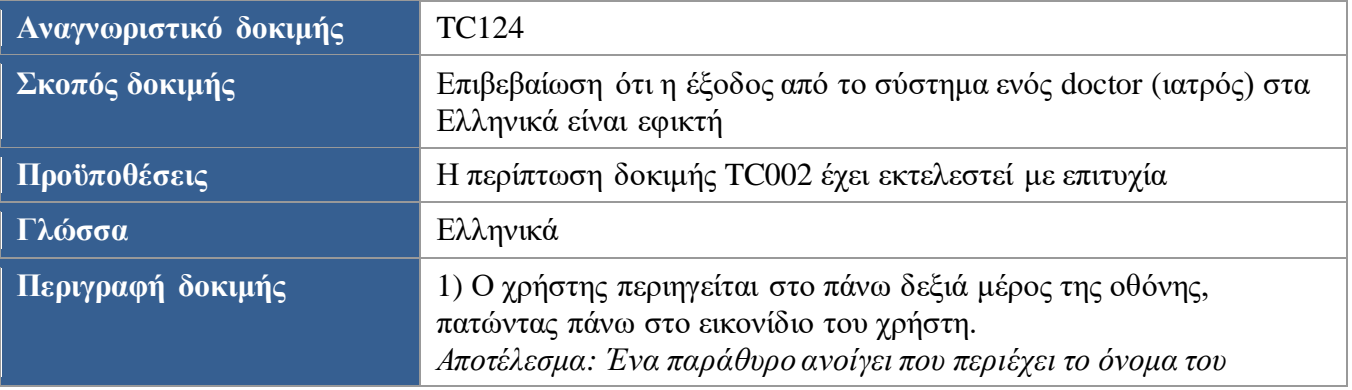

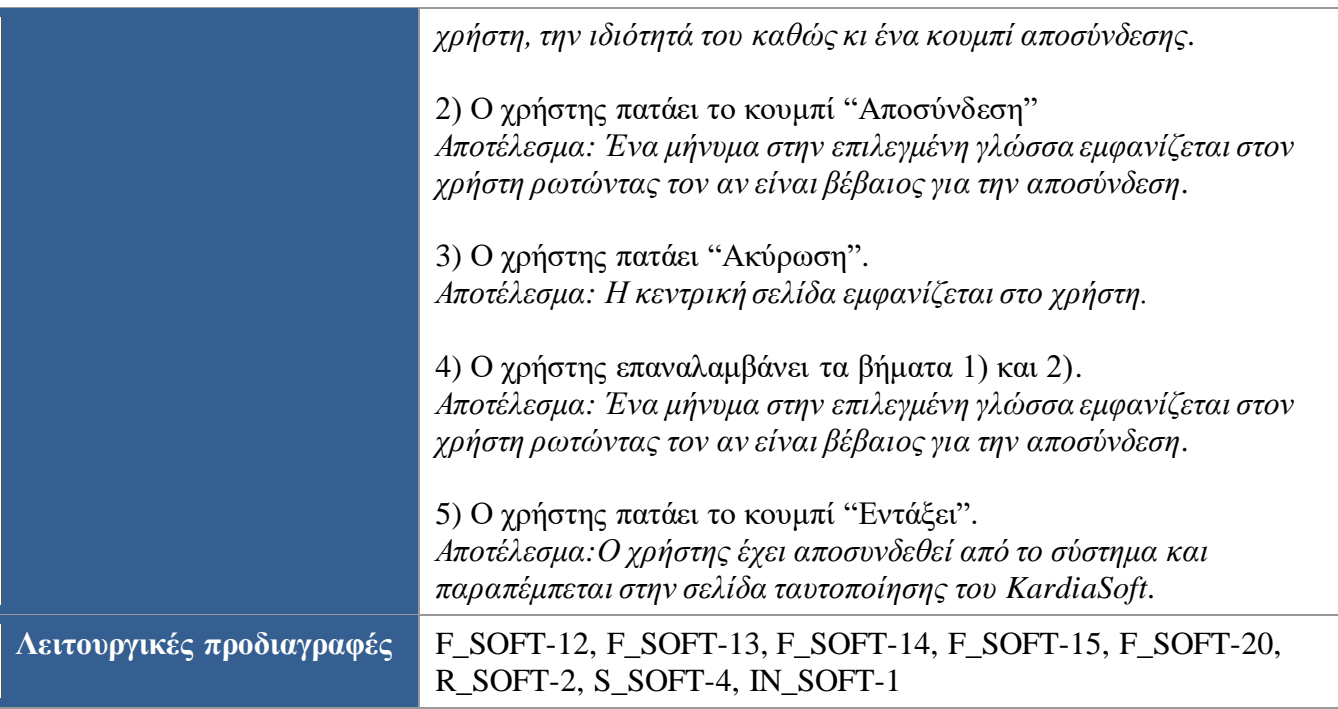

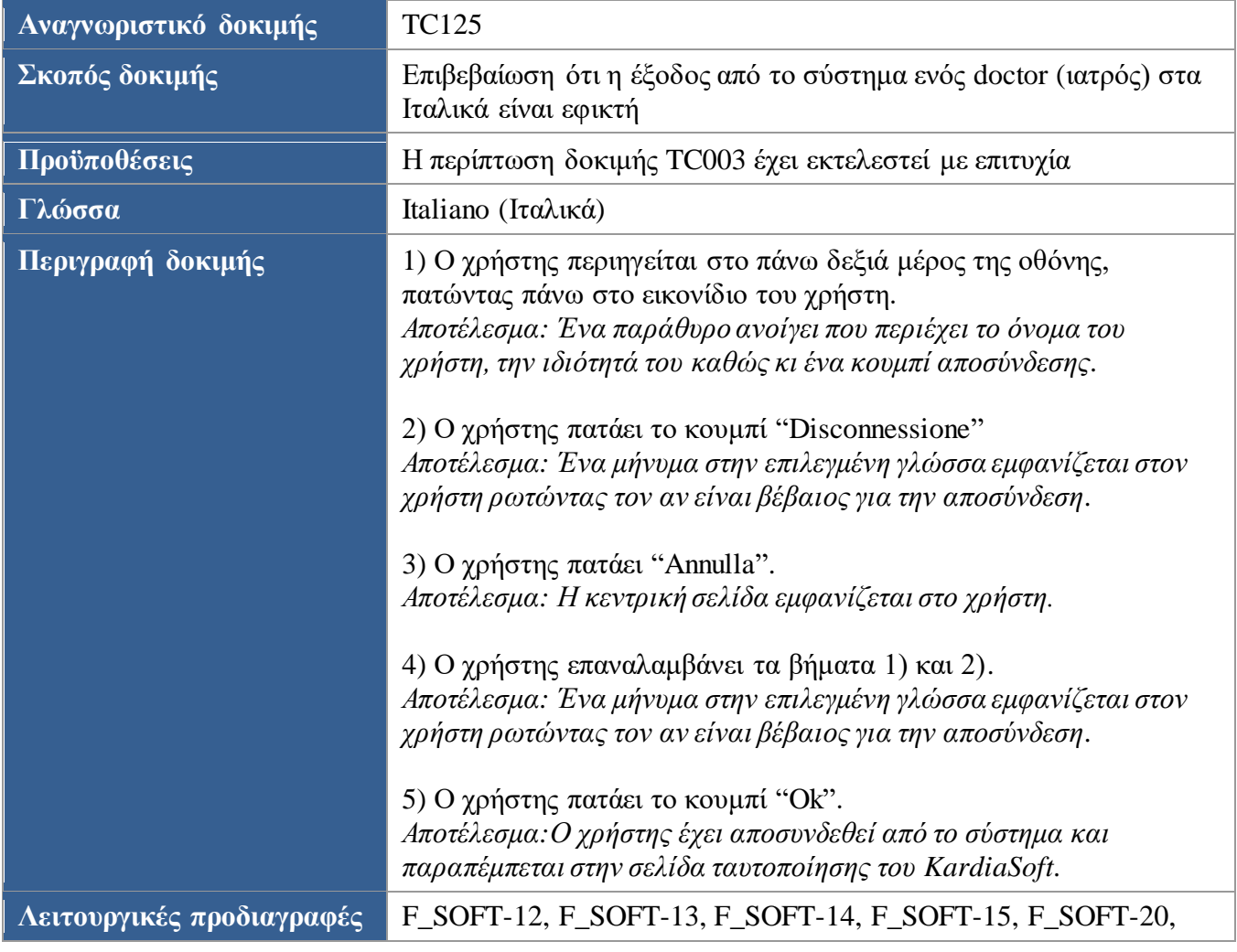

## R\_SOFT-2, S\_SOFT-4, IN\_SOFT-1

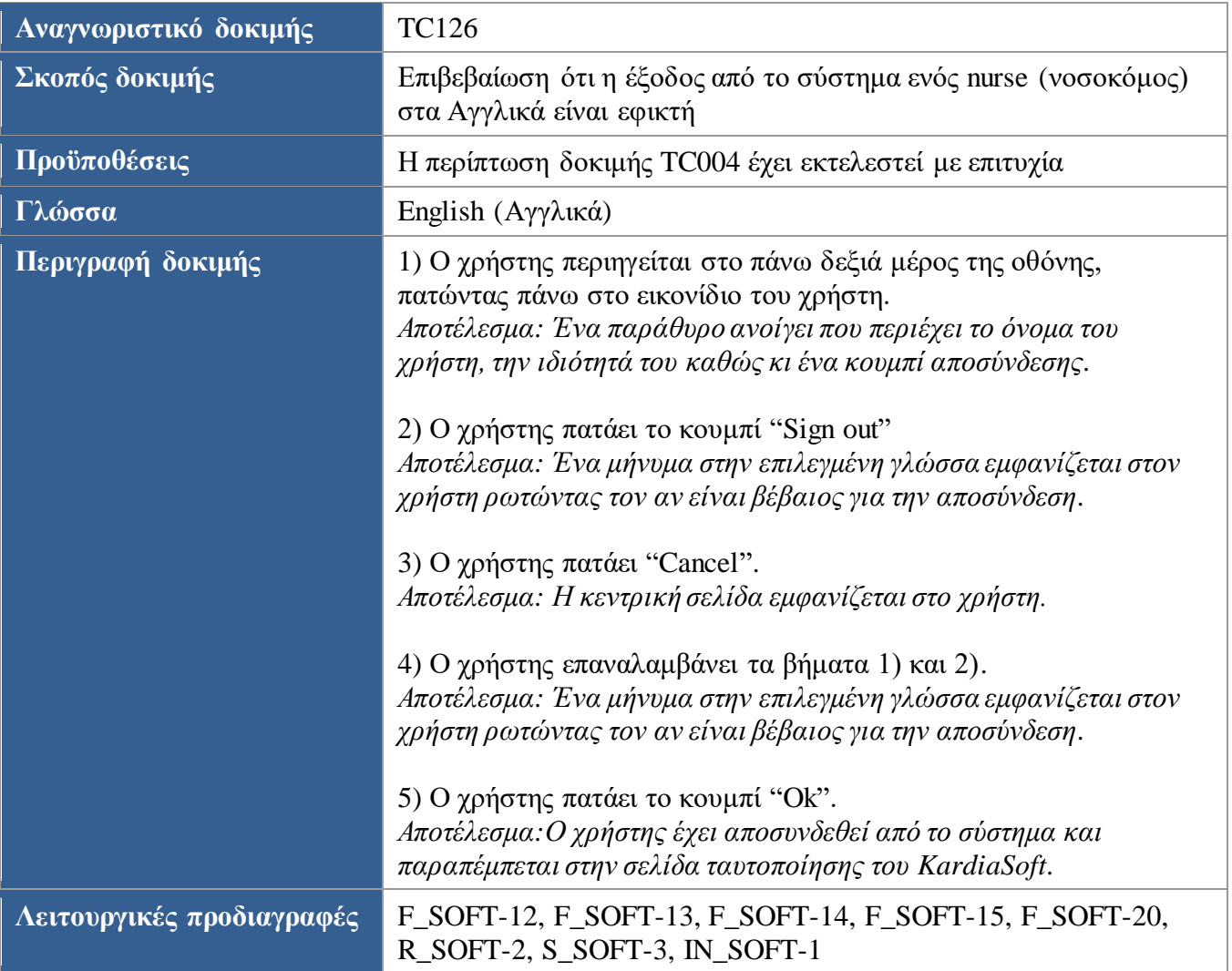

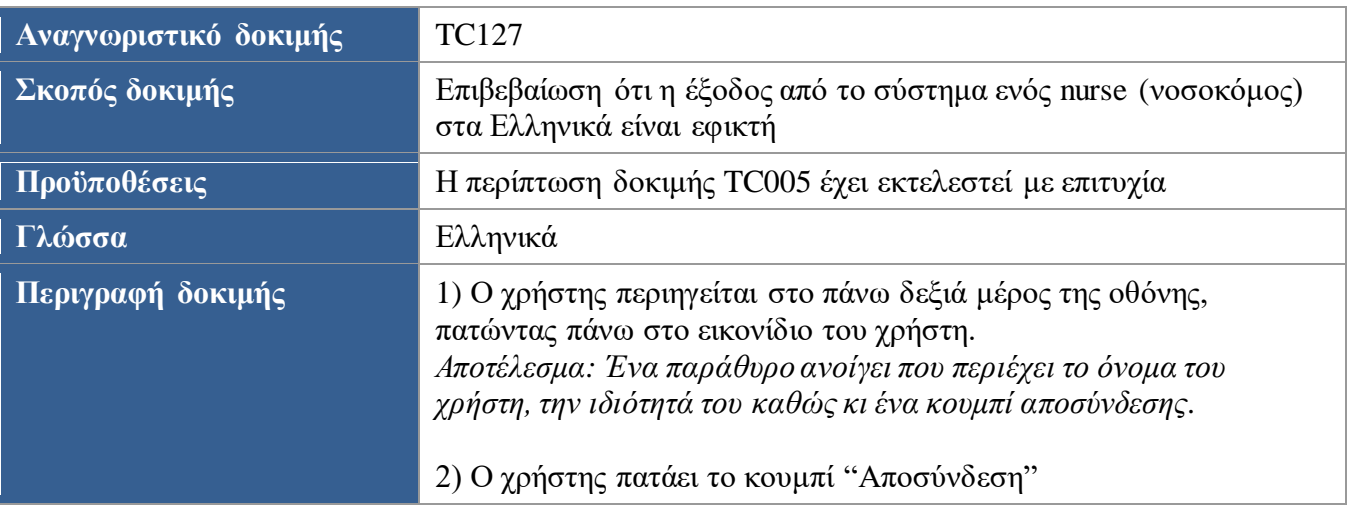

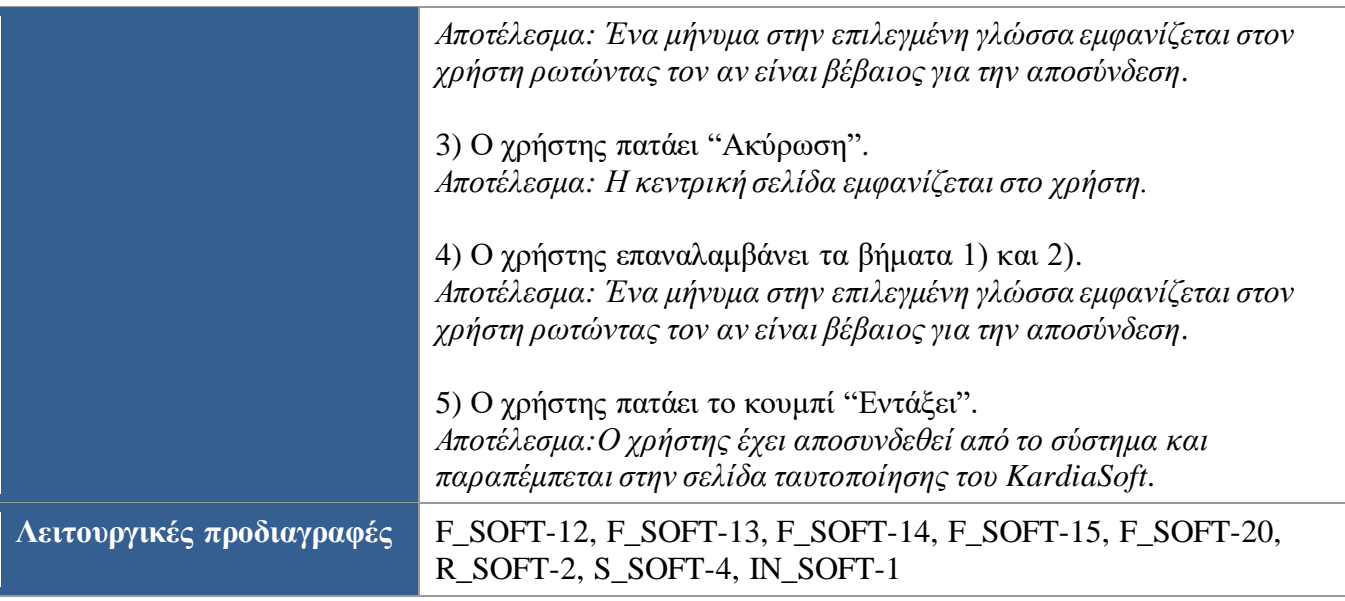

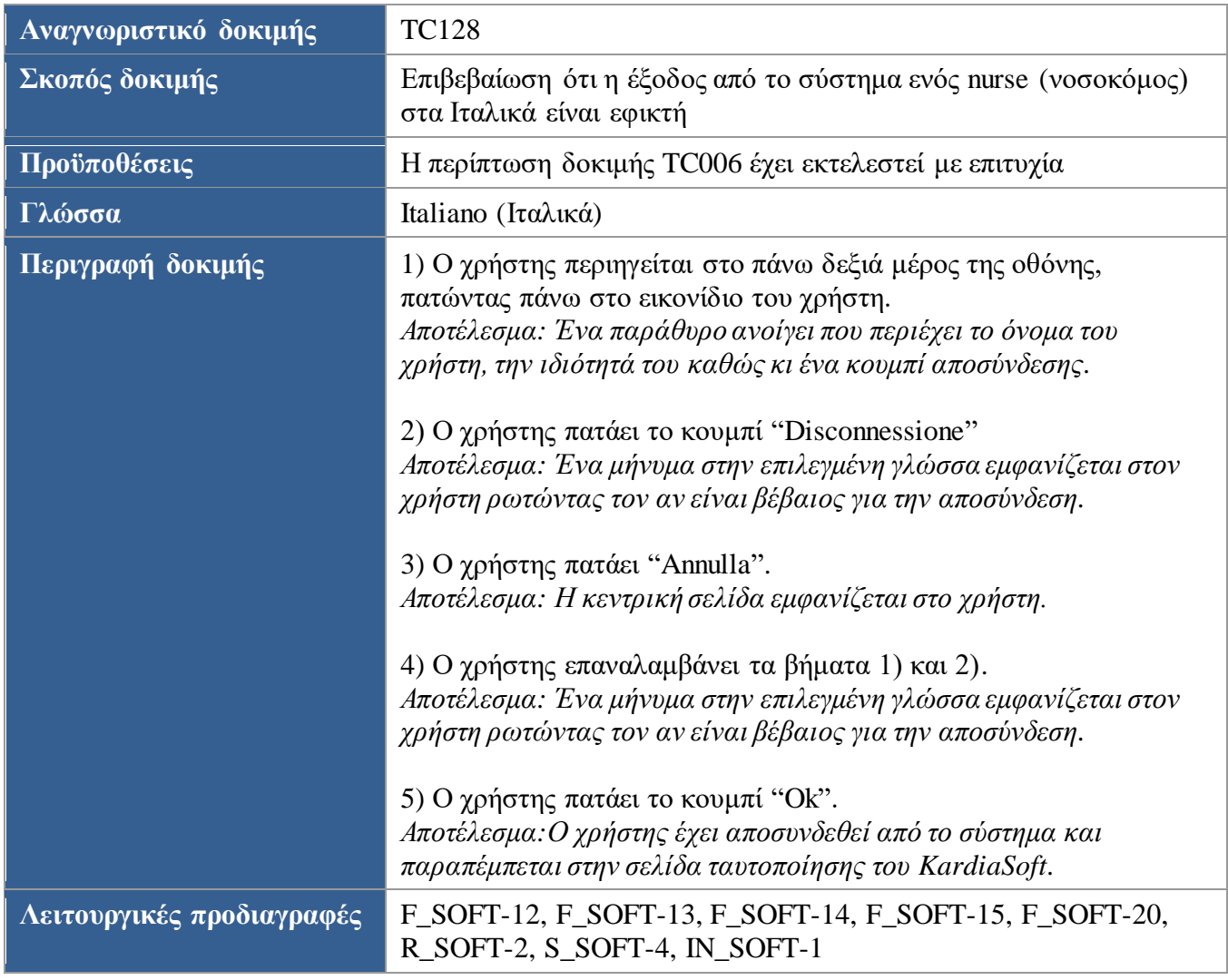

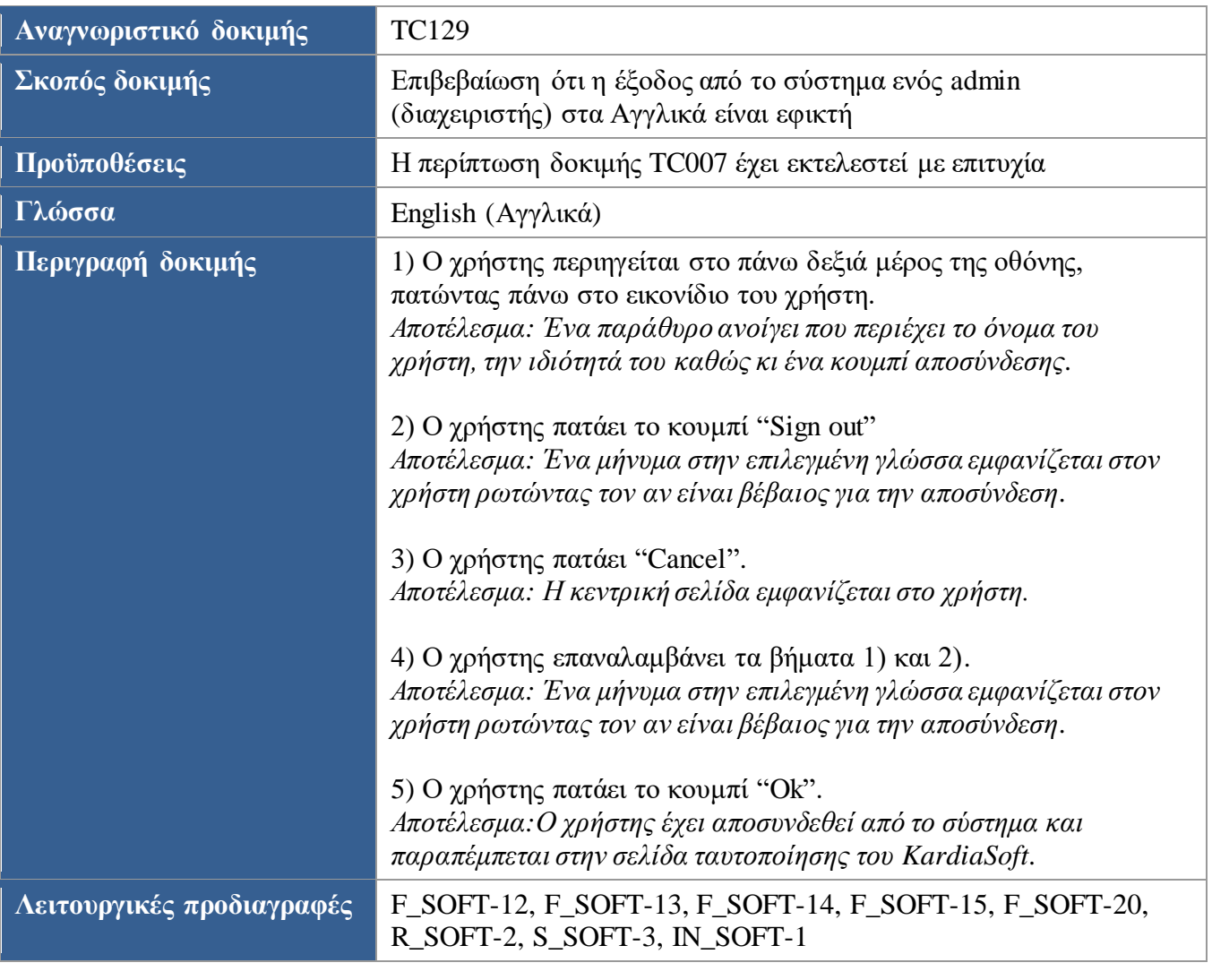

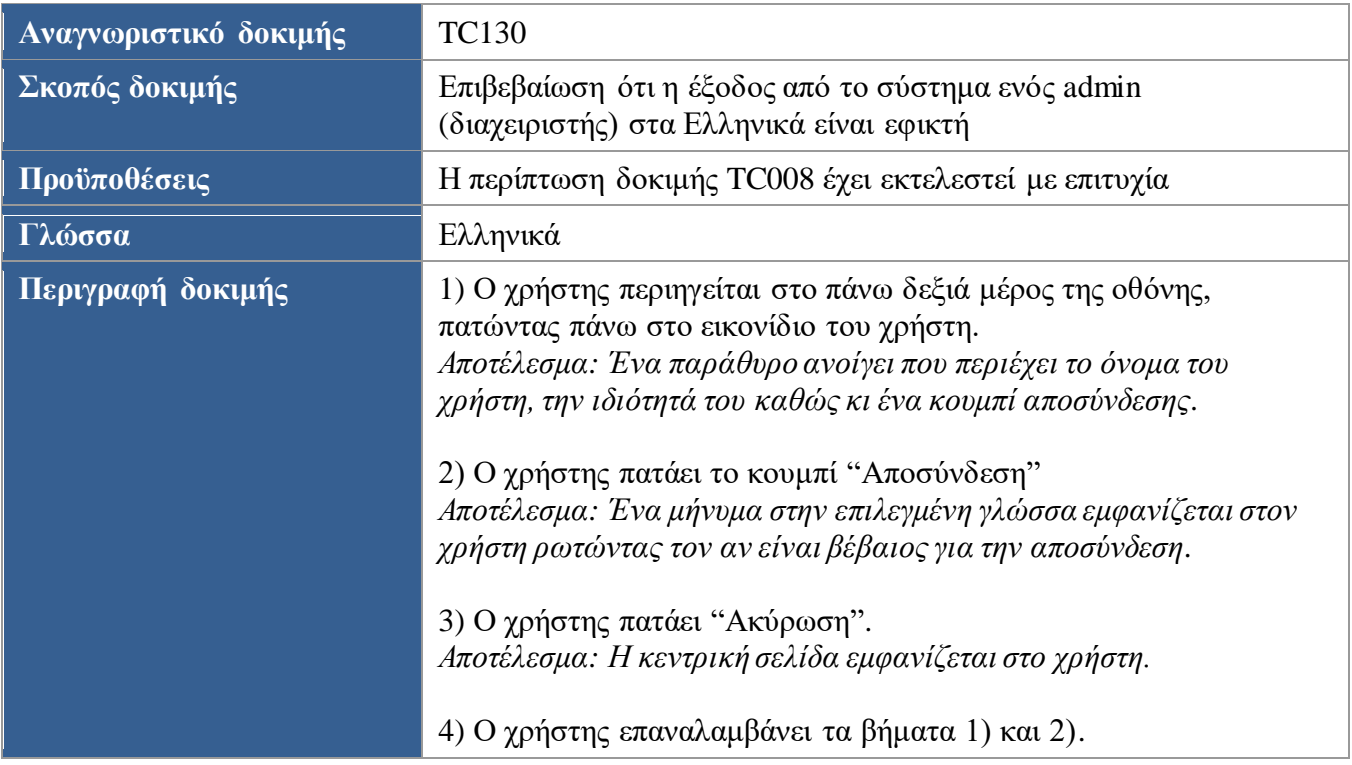

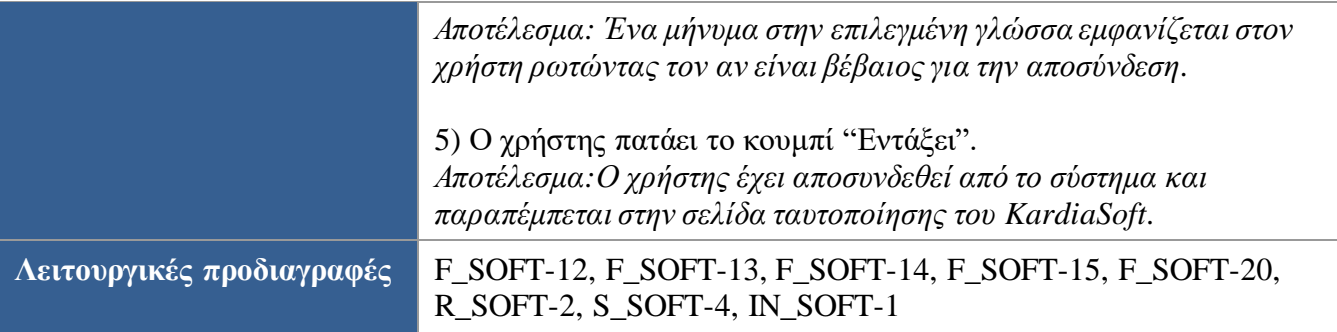

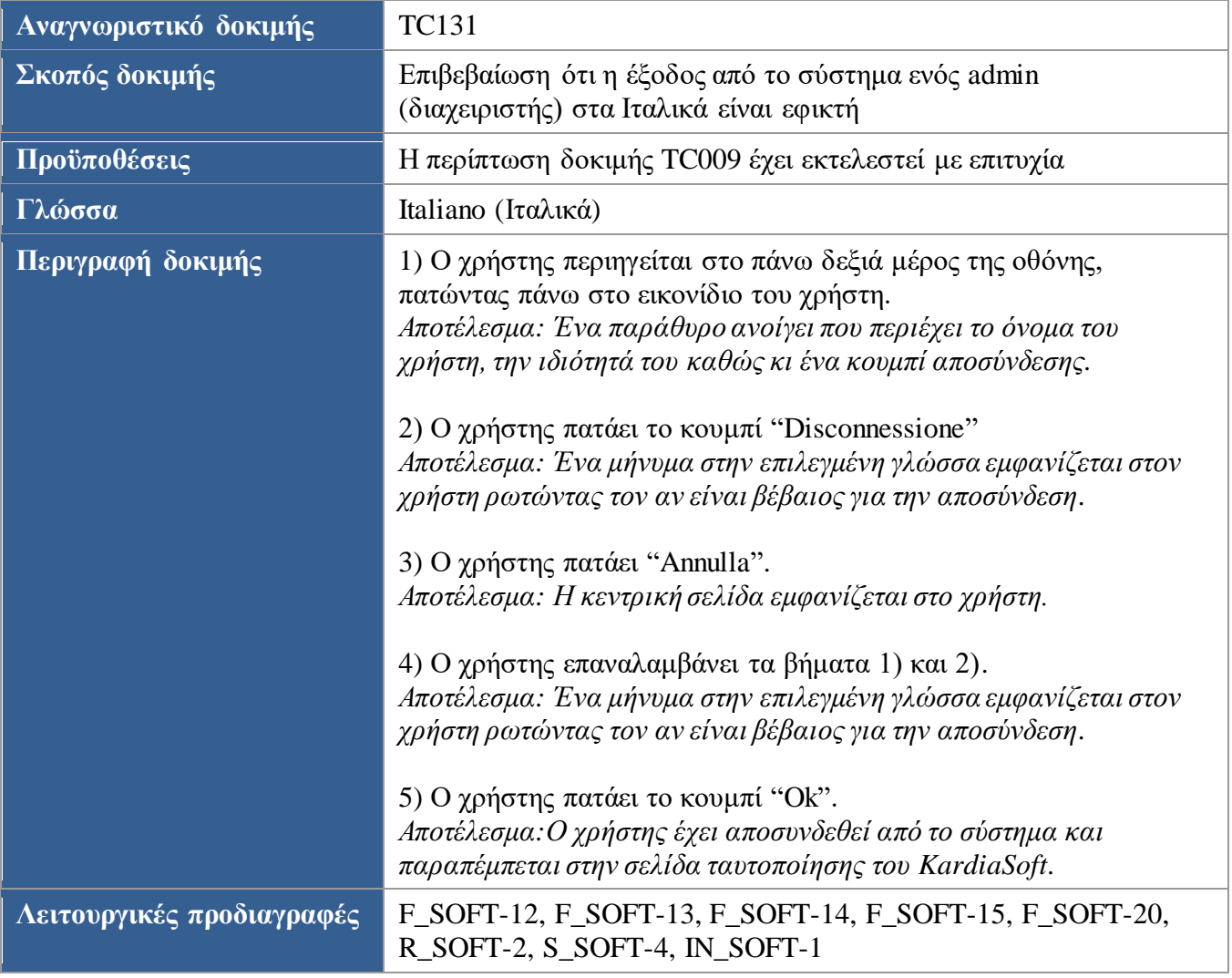

## 4.2. Εκτέλεση περιπτώσεων δοκιμών

Ο [Πίνακας](#page-142-0) 12 συνοψίζει τις περιπτώσεις δοκιμών, όπως αυτές αναφέρονται αναλυτικά στην ενότητα [4.1.](#page-56-1)

Πιο συγκεκριμένα, ο πίνακας αυτός θα χρησιμοποιηθεί για την καταγραφή των αποτελεσμάτων των περιπτώσεων δοκιμών στην ενότητα [4.3.](#page-142-1) Ο πίνακας αποτελείται από 4 στήλες:

- 1) Αναγνωριστικό δοκιμής: Στη στήλη αυτή καταγράφεται το αναγνωριστικό των περιπτώσεων δοκιμών με αύξουσα σειρά
- 2) Αποτέλεσμα: Στη στήλη αυτή θα τοποθετηθεί το αποτέλεσμα της κάθε περίπτωσης δοκιμής το οποίο θα αποτελείται από τα εξής 2:
	- Pass, όταν η περίπτωση δοκιμής εκτελείται με επιτυχία
	- Fail, όταν η περίπτωση δοκιμής αποτυγχάνει
- 3) Bug: Στη στήλη αυτή θα τοποθετηθούν όλα τα ευρήματα λαθών/bugs κατά την εκτέλεση των περιπτώσεων δοκιμών
- 4) Βελτιώσεις: Στη στήλη αυτή θα τοποθετηθούν βελτιώσεις που θα μπορούσαν να γίνουν στην εφαρμογή, χωρίς να αντιβαίνουν τις λειτουργικές προδιαγραφές της εφαρμογής

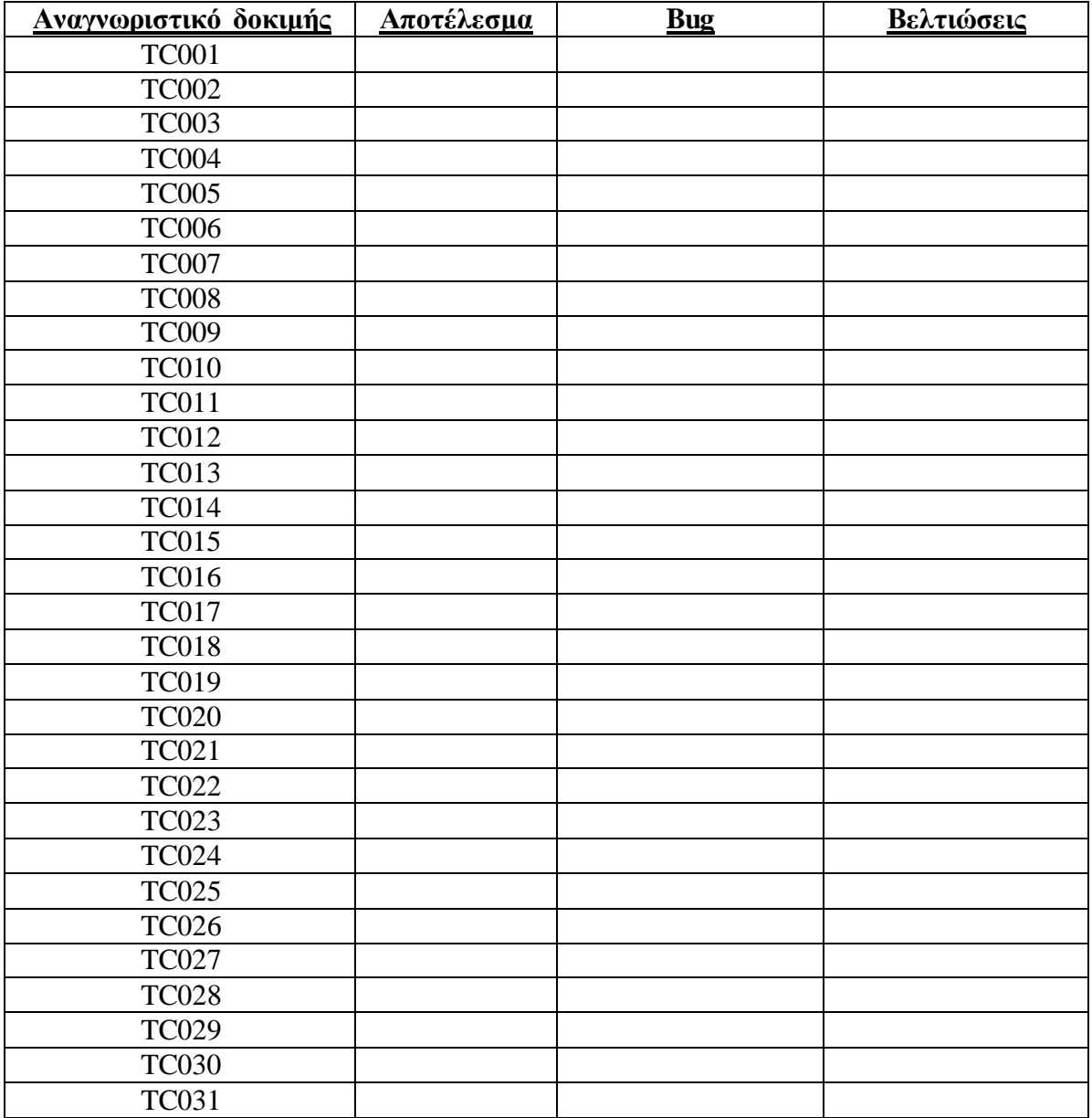

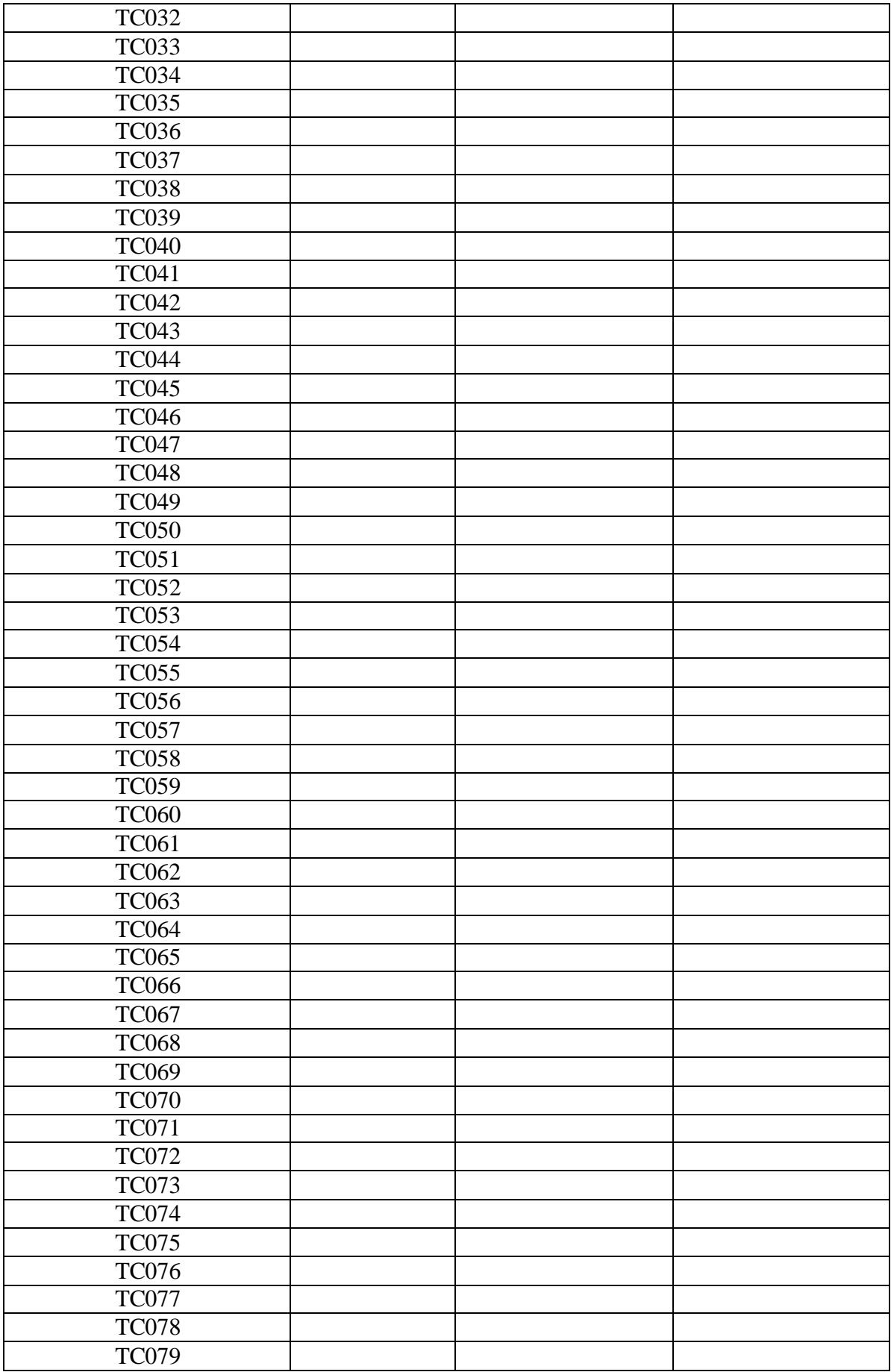

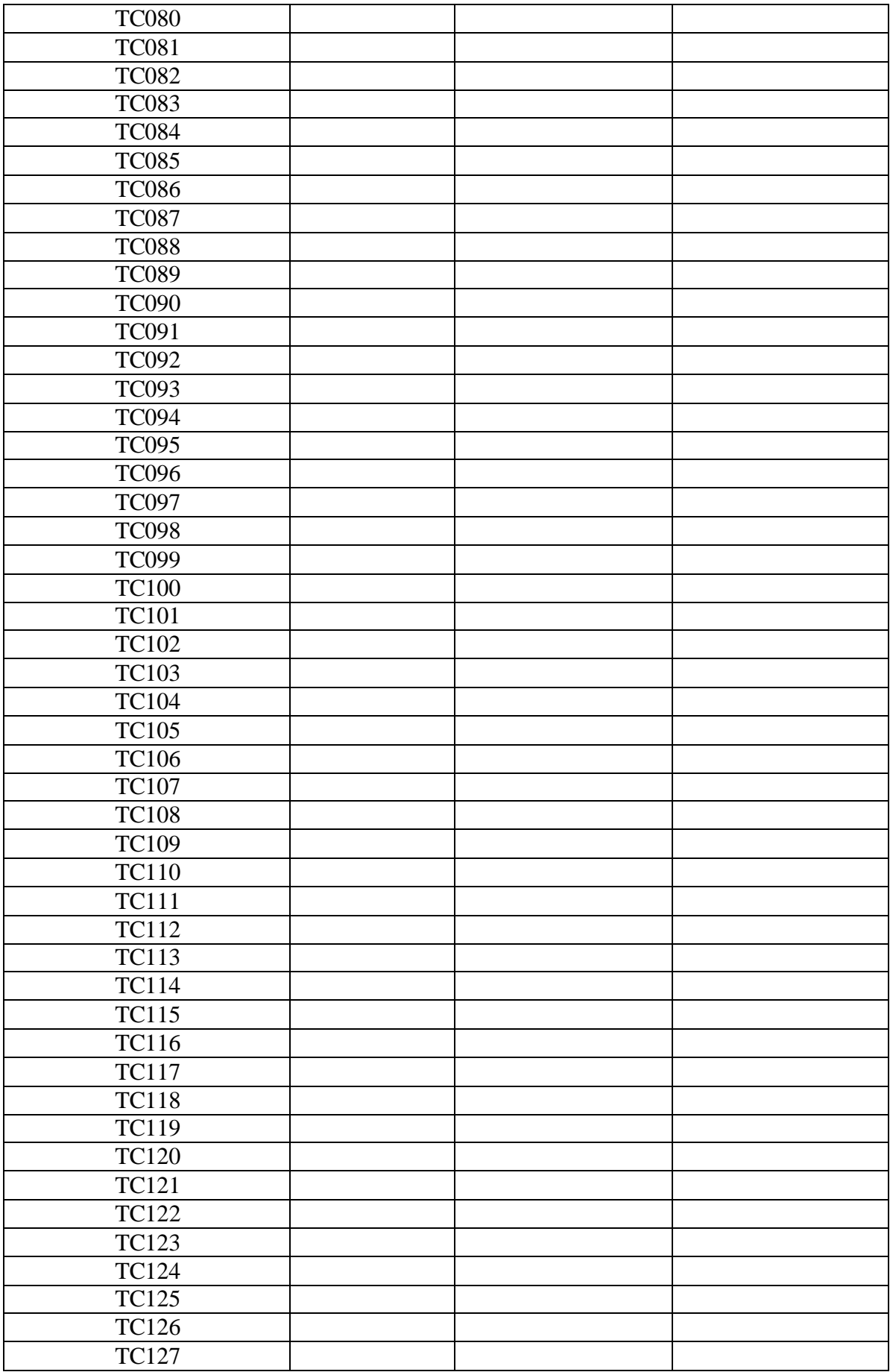

<span id="page-142-0"></span>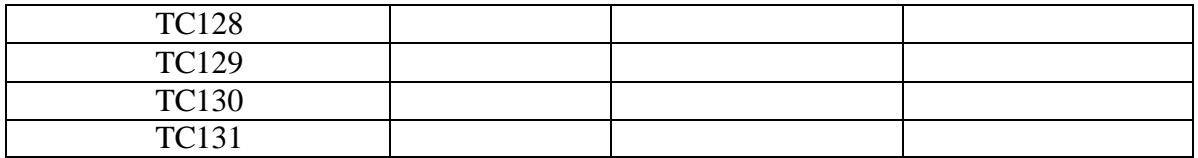

*Πίνακας 12: Πρότυπος πίνακας περιπτώσεων δοκιμών*

## <span id="page-142-1"></span>4.3. Αποτελέσματα Δοκιμών (Test Results)

Όλες οι περιπτώσεις δοκιμών εκτός από το TC122 εκτελέστηκαν μέσω του Google Chrome version 76.

Το TC122 εκτελέστηκε μέσω του Firefox Mozilla version 69.

Όλες οι περιπτώσεις δοκιμών εκτελέστηκαν σε λειτουργικό σύστημα Microsoft Windows 10.

Ο [Πίνακας](#page-145-0) 13 αποτυπώνει τα αποτελέσματα των περιπτώσεων δοκιμών:

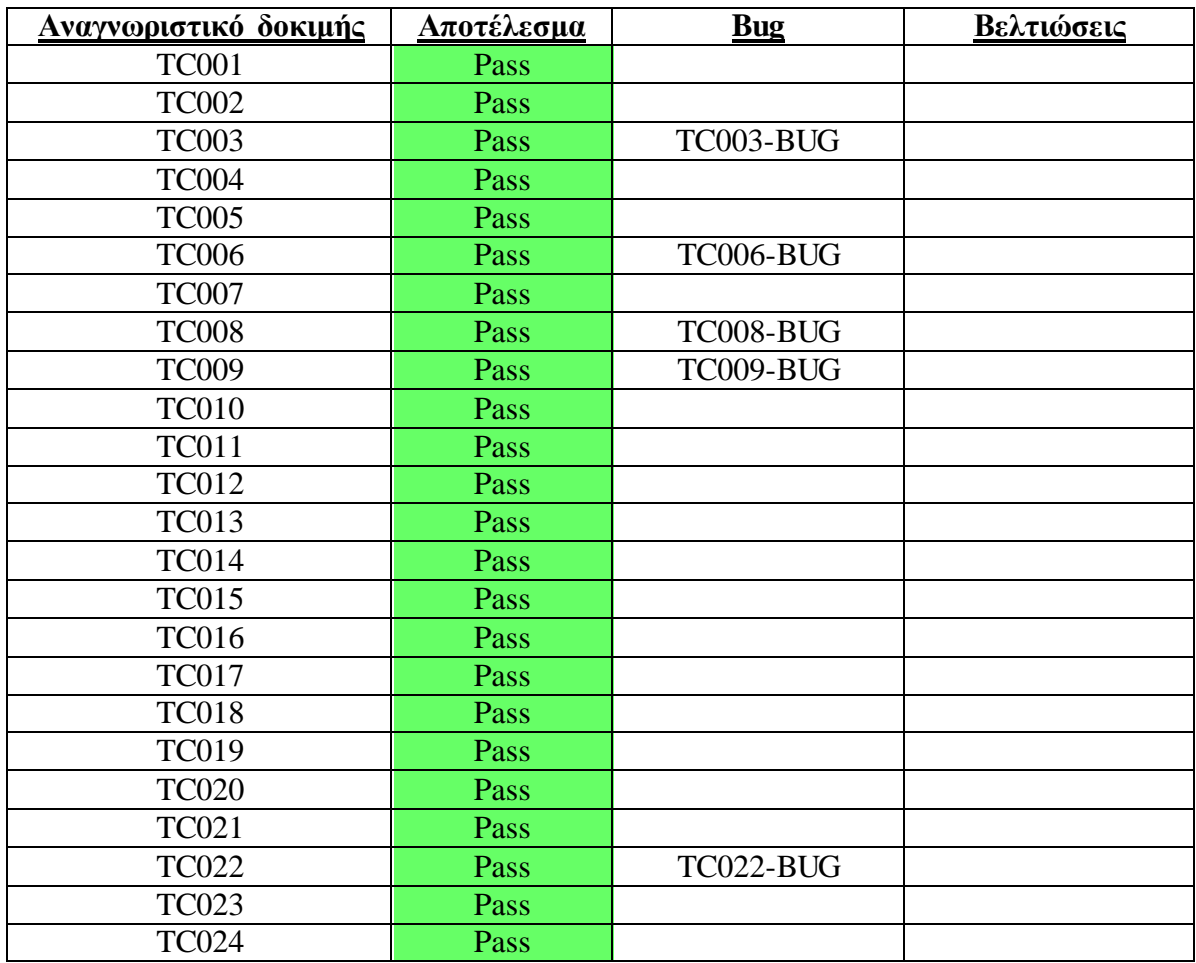

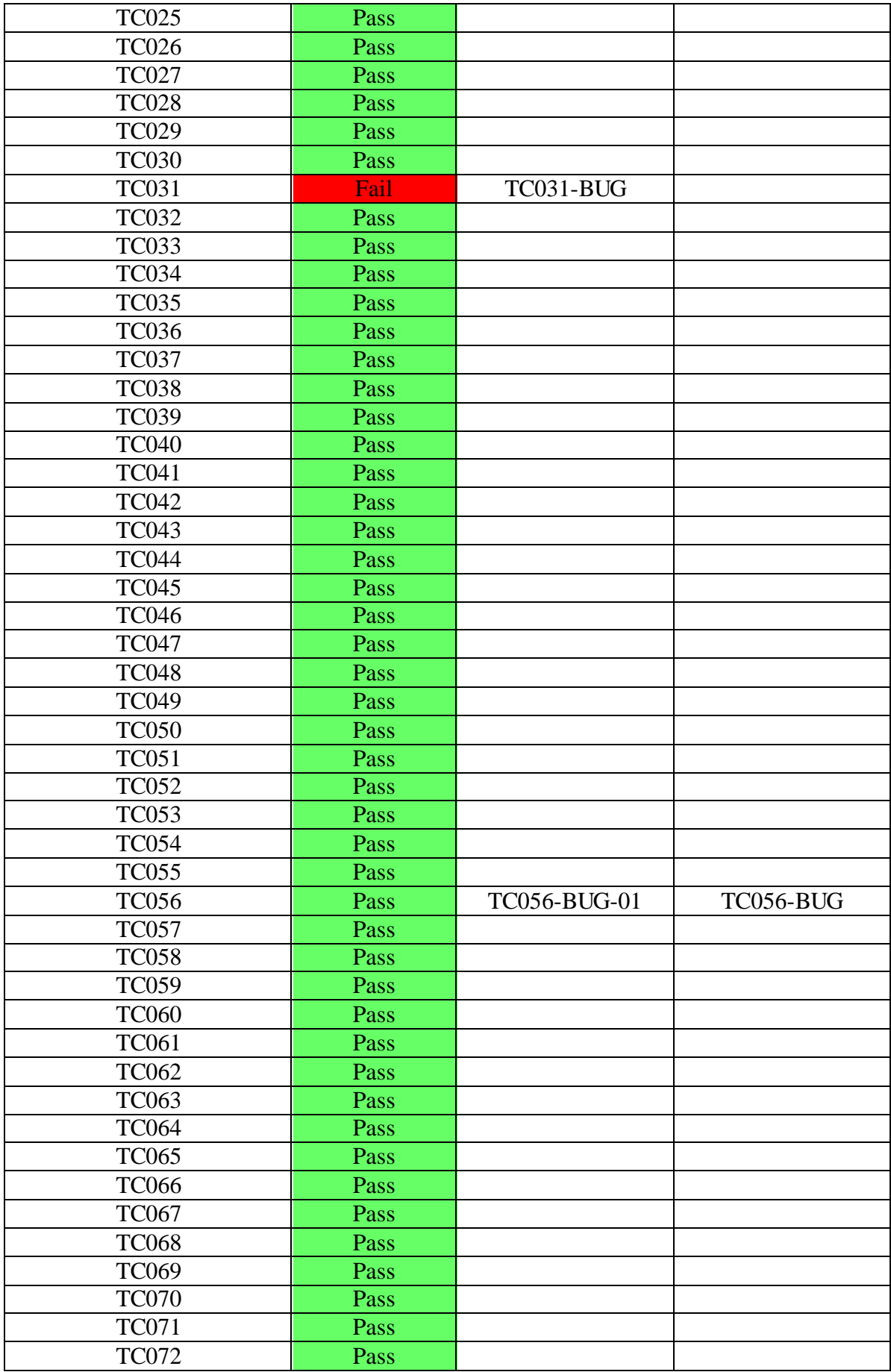
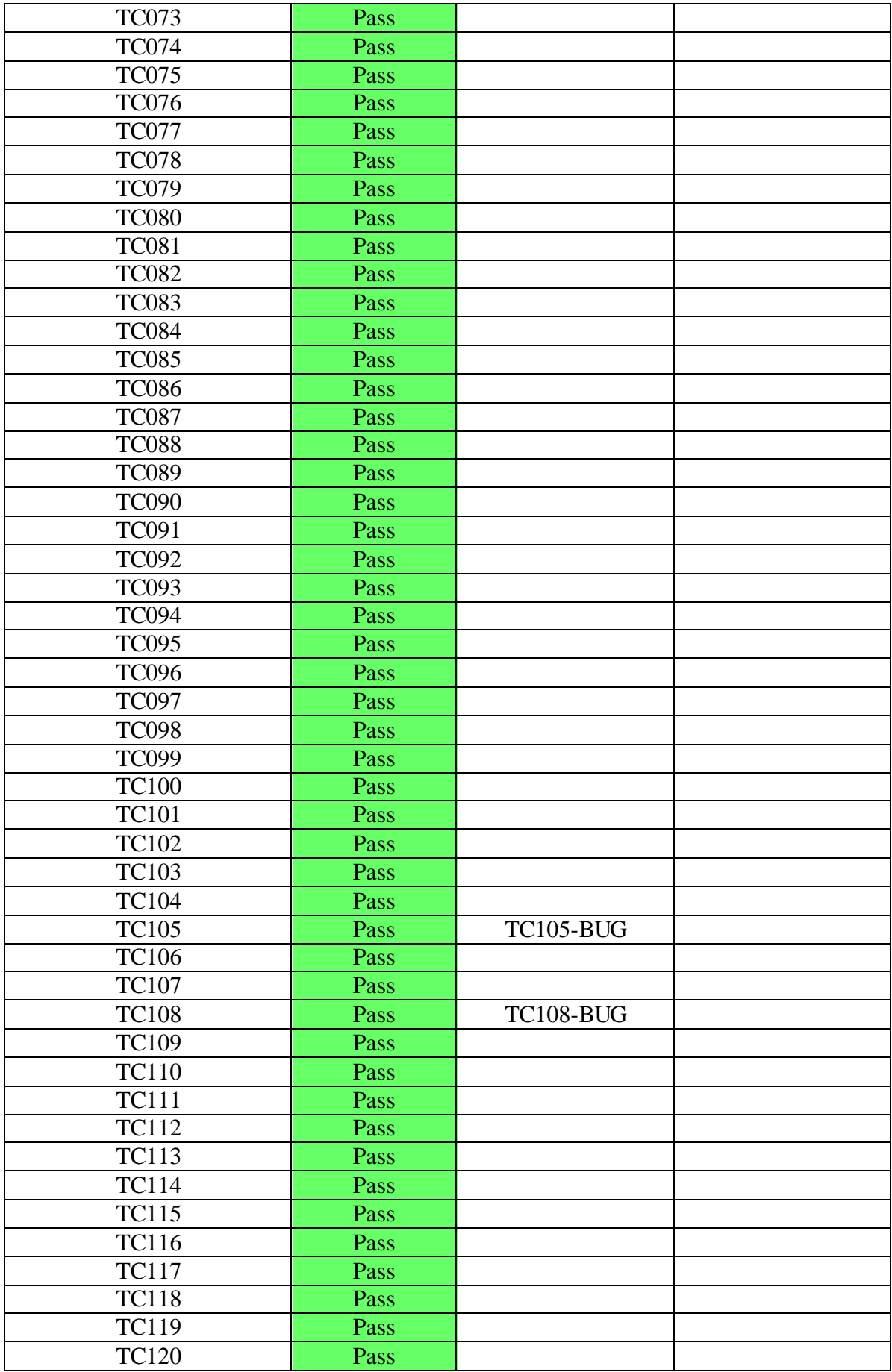

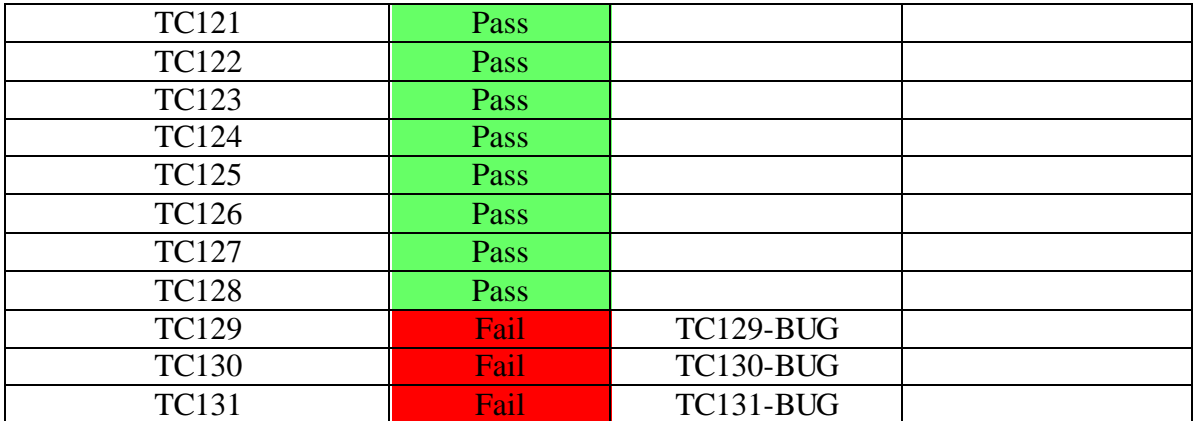

*Πίνακας 13: Αποτελέσματα περιπτώσεων δοκιμών*

Τα bugs αναλύονται στην ενότητα [4.4.](#page-145-0) Τα αποτέλεσμα της εκτέλεσης του TC122 αποτυπώνεται στην [Εικόνα](#page-156-0) 43.

#### <span id="page-145-0"></span>4.4. Εύρεση Λαθών (Bugs)

Στην ενότητα αυτή παρουσιάζονται τα ευρήματα λαθών κατά την εκτέλεση των περιπτώσεων δοκιμών:

<span id="page-145-2"></span>TC003-BUG: Κατά την εκτέλεση του TC003, παρατηρήθηκε ότι η ιταλική μετάφραση του module "Patient Information Visualization" δεν χωράει ούτε στο box της κεντρικής σελίδας ούτε στο πλαϊνό μενού με συνέπεια να αποκόπτεται. Περισσότερες λεπτομέρειες φαίνονται στην [Εικόνα](#page-145-1) 32 και [Εικόνα](#page-146-0) 33:

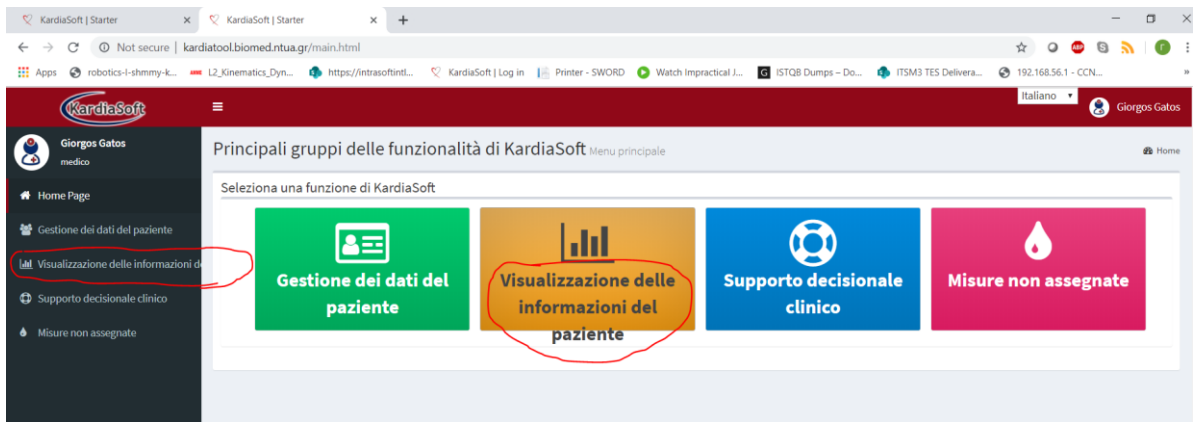

<span id="page-145-1"></span>*Εικόνα 32: TC003-BUG – Εικόνα 1<sup>η</sup>*

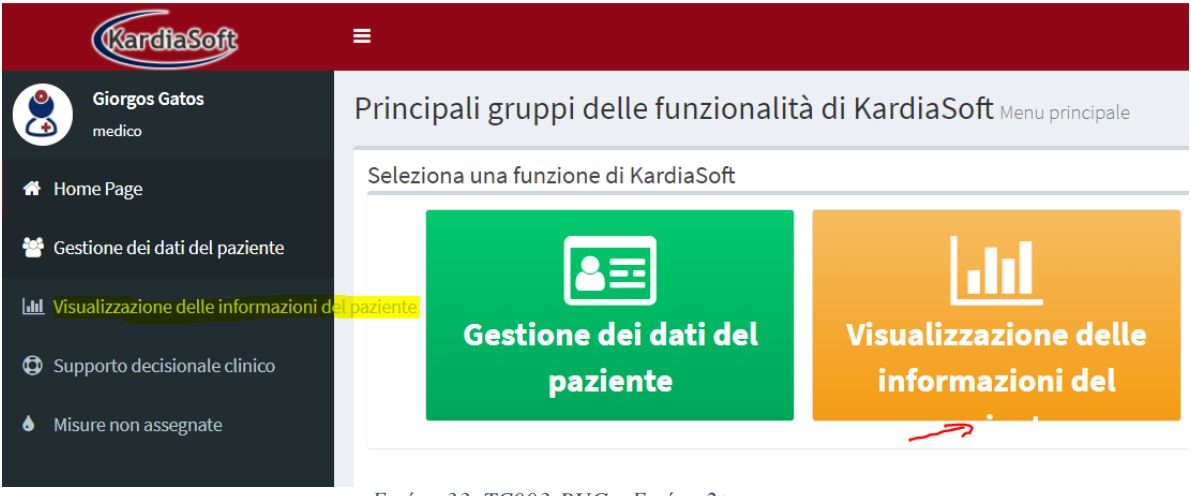

*Εικόνα 33: TC003-BUG – Εικόνα 2<sup>η</sup>*

<span id="page-146-0"></span>TC006-BUG: Είναι ακριβώς το ίδιο θέμα όπως το [TC003-BUG.](#page-145-2)

TC008-BUG: Η είσοδος ως admin επιλέγοντας την ελληνική γλώσσα είναι δυνατή, όμως οι λειτουργίες που μπορεί να διαχειριστεί ο admin παραμένουν στ' Αγγλικά.

TC009-BUG: Η είσοδος ως admin επιλέγοντας την ελληνική γλώσσα είναι δυνατή, όμως οι λειτουργίες που μπορεί να διαχειριστεί ο admin παραμένουν στ' Αγγλικά.

TC022-BUG: Σύμφωνα με τις προδιαγραφές του KardiaSoft, ο κωδικός πρόσβασης πρέπει να αποτελείται από τουλάχιστον 8 χαρακτήρες, παρόλα αυτά το σύστημα δέχεται κωδικούς με τουλάχιστον 6 χαρακτήρες.

<span id="page-146-2"></span>TC031-BUG: Κατά την εκτέλεση αυτής της περίπτωσης δοκιμής παρατηρήθηκε το εξής φαινόμενο: ενώ όταν ο χρήστης συνδέεται ως admin έχει το σωστό view του admin, όπως φαίνεται και στην [Εικόνα](#page-146-1) 34, όταν κάνει διπλό κλικ στο "Home" button, τότε παραπέμπεται στο view που έχει ο doctor και ο nurse, καθώς και στις λειτουργίες τους. Στην προσπάθεια να πράξουμε ως doctor/nurse, παρόλο που έχουμε συνδεθεί στο σύστημα ως admin, εμφανίζεται (σωστά) ένα μήνυμα ότι το σύστημα δεν μπορεί να επεξεργαστεί το αίτημα [\(Εικόνα](#page-147-0) 35). Παρόλα αυτά, ο χρήστης δεν μπορεί να ξαναγυρίσει το view και τις λειτουργίες του admin. Ένα επιπλέον εύρημα πάνω σ' αυτό, σχετίζεται με το [TC129-BUG.](#page-149-2) Όπως αναφέρεται και στο [TC129-BUG,](#page-149-2) ο admin δεν μπορεί να αποσυνδεθεί από την εφαρμογή, όμως όταν συμβαίνει το παραπάνω σενάριο, τότε δίνεται η ευκαιρία στον admin να αποσυνδεθεί [\(Εικόνα](#page-147-1) 36).

<span id="page-146-1"></span>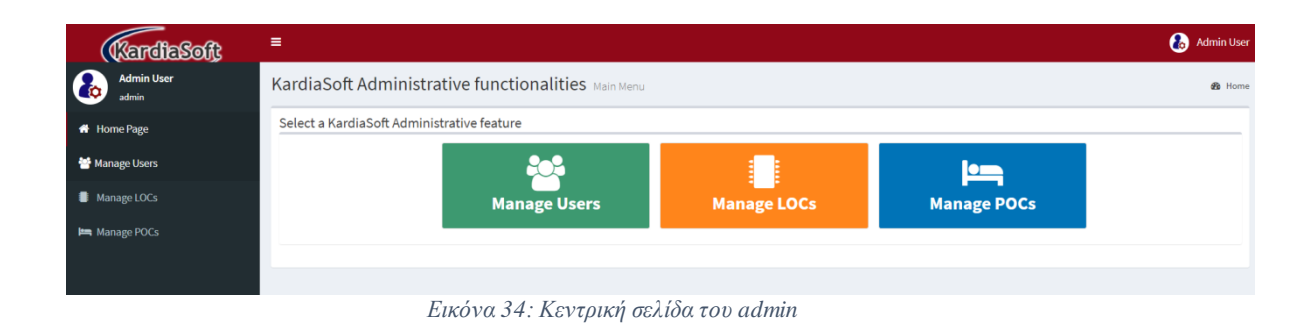

147

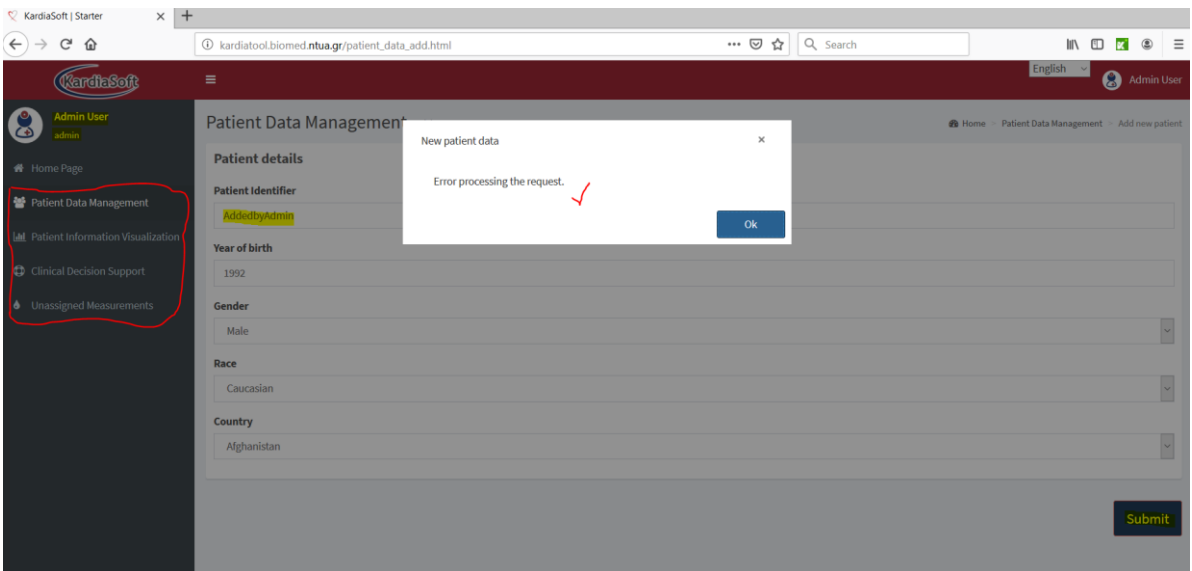

*Εικόνα 35: Λανθασμένη πρόσβαση του admin σε λειτουργίες του doctor/nurse*

<span id="page-147-0"></span>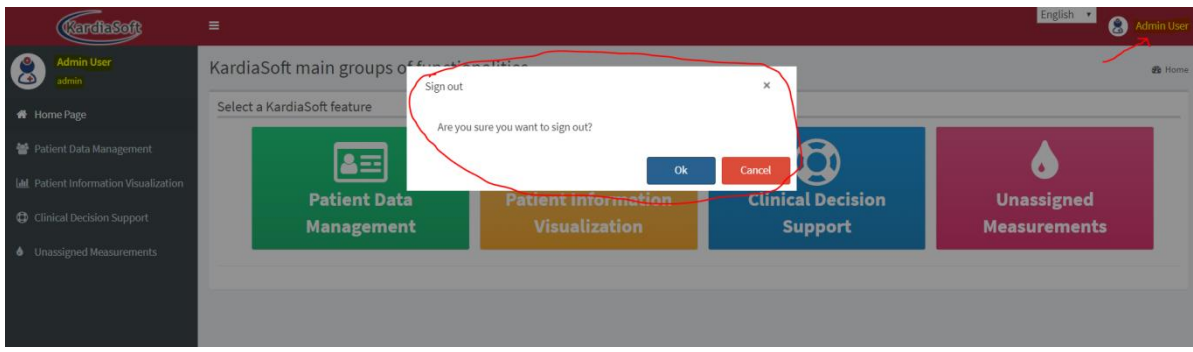

*Εικόνα 36: Αποσύνδεση admin μετά από τη λανθασμένη πρόσβαση σε λειτουργίες τρίτων*

<span id="page-147-2"></span><span id="page-147-1"></span>TC056-BUG: Το συγκεκριμένο αποτελεί μία πρόταση βελτίωσης της χρήσης της εφαρμογής. Πιο συγκεκριμένα, όπως φαίνεται και στην [Εικόνα](#page-148-0) 37, θα ήταν καλό να δίνεται στο χρήστη η πληροφορία του αποδεκτού εύρους τιμών σε κάθε πεδίο. Η πληροφορία αυτή θα μπορούσε να δοθεί σαν ειδοποίηση που θα εμφανίζεται όταν ο χρήστης επικαλύπτει με το ποντίκι το πεδίο προς συμπλήρωση.

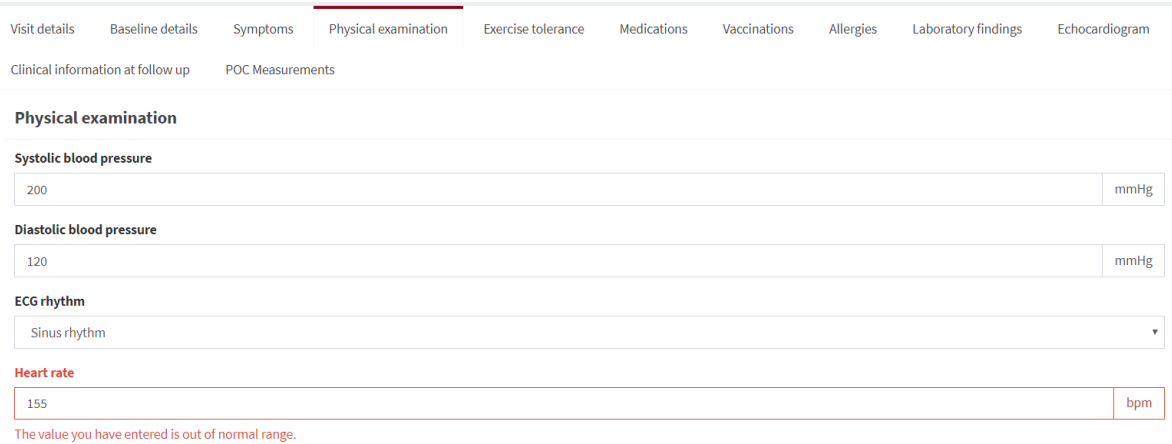

*Εικόνα 37: Βελτίωση για ειδοποίηση του αποδεκτού εύρους*

<span id="page-148-0"></span>TC056-BUG-01: Κατά την εκτέλεση του TC056, παρατηρήθηκε ότι κάποια πεδία ήταν απενεργοποιημένα, παρά το γεγονός ότι το radio button που τα ενεργοποιεί είχε επιλεχθεί. Περισσότερες λεπτομέρειες δίνονται στην [Εικόνα](#page-148-1) 38, [Εικόνα](#page-148-2) 39, [Εικόνα](#page-149-5) 40

<span id="page-148-1"></span>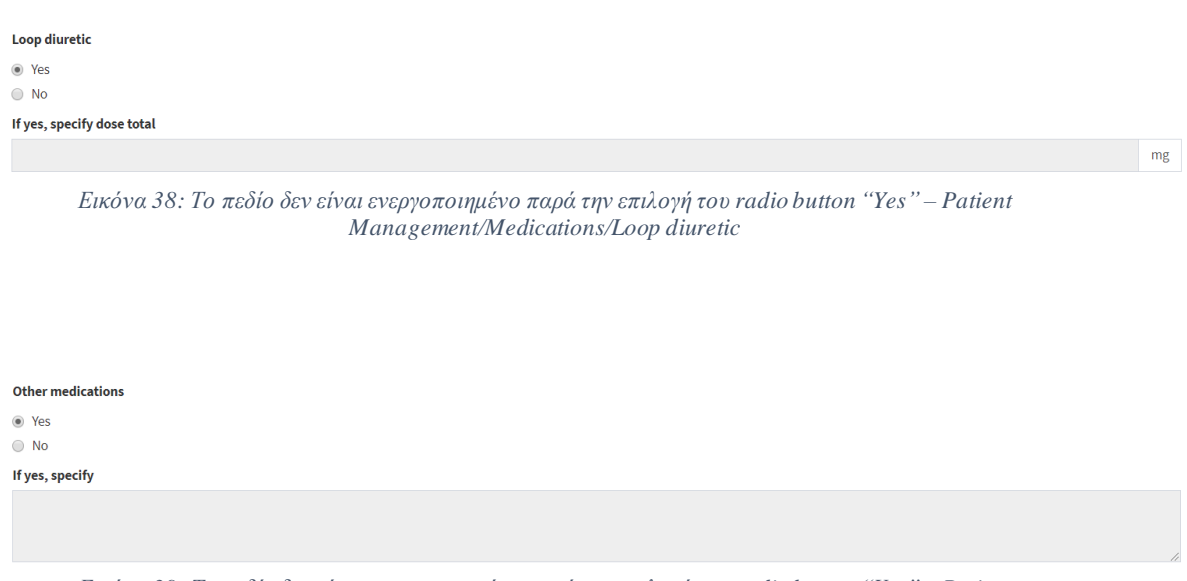

<span id="page-148-2"></span>*Εικόνα 39: Το πεδίο δεν είναι ενεργοποιημένο παρά την επιλογή του radio button "Yes" – Patient Management/Medications/Other medications*

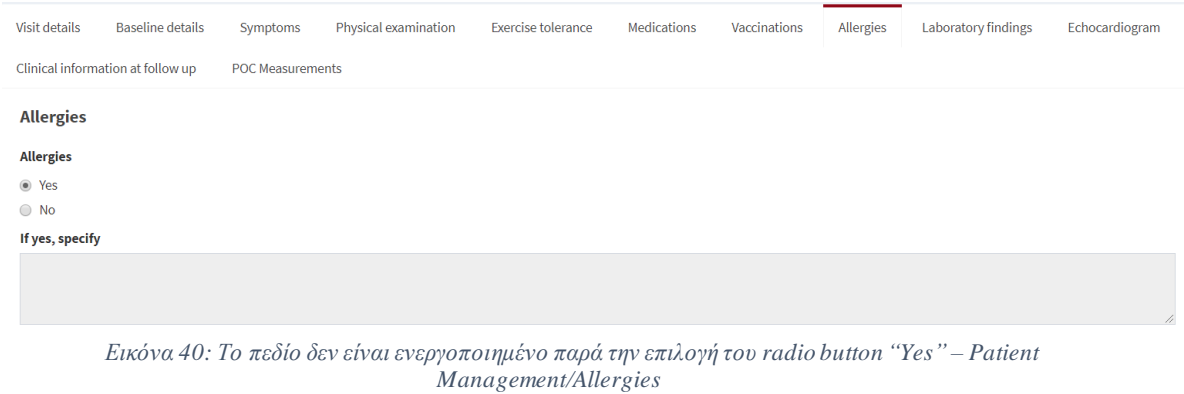

<span id="page-149-5"></span><span id="page-149-0"></span>TC105-BUG: Στη συγκεκριμένη περίπτωση η μετάφραση που έχει εφαρμοστεί στα κουτιά 1 έως 3 δεν είναι σωστή [\(Εικόνα](#page-149-6) 41, [Εικόνα](#page-149-7) 42)

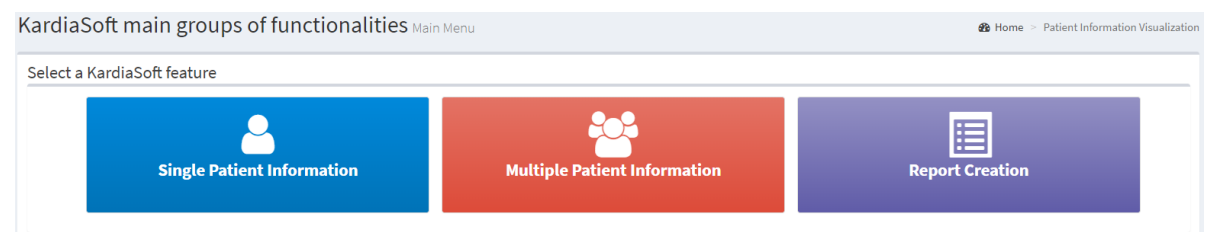

*Εικόνα 41: Σελίδα του "Patient Information Visualization" στα Αγγλικά*

<span id="page-149-6"></span>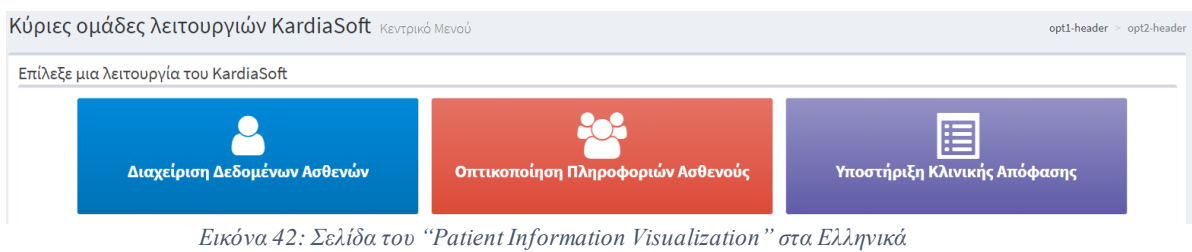

<span id="page-149-7"></span><span id="page-149-1"></span>TC108-BUG: Είναι ακριβώς το ίδιο θέμα με το [TC105-BUG.](#page-149-0)

<span id="page-149-2"></span>TC129-BUG: Ο admin δεν μπορεί να αποσυνδεθεί καθώς στο βήμα 2 δεν εμφανίζεται κάποιο παράθυρο για να επιβεβαιώσει την αποσύνδεση.

<span id="page-149-3"></span>TC130-BUG: Είναι ακριβώς το ίδιο θέμα όπως το [TC129-BUG.](#page-149-2)

<span id="page-149-4"></span>TC131-BUG: Είναι ακριβώς το ίδιο θέμα όπως το [TC129-BUG.](#page-149-2)

### 4.5. Αξιοσημείωτες παρατηρήσεις (Remarkable notes)

Η εφαρμογή KardiaSoft έχει μενού και λειτουργίες πολύ φιλικά στο χρήστη, κάτι το οποίο είναι εξαιρετικά θετικό, καθώς οι χειριστές της εφαρμογής αυτής δεν έχουν απαραίτητα τις τεχνικές γνώσεις για κάτι που ίσως θα ήταν πιο δύσκολο στη χρήση. Η εφαρμογή έχει επίσης καλή απόκριση και απόδοση.

Καθώς η εφαρμογή είναι ακόμα υπό κατασκευή και τα μοντέλα προστίθενται σειριακά πάνω στην εφαρμογή, μόνο τα υπάρχοντα μοντέλα μπορούν να κριθούν και να δοκιμαστούν. Είναι εμφανής η έλλειψη μετάφρασης στα ιταλικά, καθώς και κάποια κομμάτια στα ελληνικά, αλλά θα αποτελέσουν μέρος των επόμενων iterations της εφαρμογής.

#### 4.6. Αποδοχή (Acceptance) - Συμπεράσματα

Μετά την ολοκλήρωση των περιπτώσεων δοκιμών, το πλήθος των λαθών που βρέθηκαν σε συνάρτηση με τις λειτουργίες που έχουν ήδη εφαρμοστεί στην εφαρμογή είναι ικανοποιητικό και αποδεκτό. Η πλειοψηφία των ευρημάτων δεν αποτελούν θέματα τα οποία μπλοκάρουν τη ροή της εφαρμογής σε επόμενο στάδιο. Το πιο σημαντικά εύρημα που πρέπει να διορθωθεί μέχρι το επόμενο iteration είναι το [TC031-BUG.](#page-146-2) Αρκετά σημαντικό επίσης είναι το [TC129-BUG](#page-149-2) και αρκετά χρήσιμο για τους χρήστες αποτελεί η παρατήρηση-βελτίωση [TC056-BUG.](#page-147-2)

Λαμβάνοντας υπόψιν τα αποτελέσματα των περιπτώσεων δοκιμών και τα ευρήματα που προέκυψαν μέσω αυτών, η εφαρμογή KardiaSoft μπορεί να ακολουθήσει το πλάνο [\[56\]](#page-153-0) και να συνεχίσει με την εφαρμογή των επόμενων iterations πάνω στο KardiaSoft.

 $\begin{array}{|c|c|} \hline & 152 & \hline \end{array}$ 

# ΚΕΦΑΛΑΙΟ 5: ΒΙΒΛΙΟΓΡΑΦΙΑ

- 1. Dorothy Graham, Erik van Veenendaal, Isabel Evans, Rex Black, FOUNDATIONS OF SOFTWARE TESTING, ISTQB CERTIFICATION [Online] 2006. [https://www.utcluj.ro/media/page\\_document/78/Foundations%20of%20software%2](https://www.utcluj.ro/media/page_document/78/Foundations%20of%20software%20testing%20-%20ISTQB%20Certification.pdf) [0testing%20-%20ISTQB%20Certification.pdf](https://www.utcluj.ro/media/page_document/78/Foundations%20of%20software%20testing%20-%20ISTQB%20Certification.pdf) 2. [https://people.kth.se/~maguire/DEGREE-PROJECT-REPORTS/130127-](https://people.kth.se/~maguire/DEGREE-PROJECT-REPORTS/130127-Isak_Faernlycke-with-cover.pdf) [Isak\\_Faernlycke-with-cover.pdf](https://people.kth.se/~maguire/DEGREE-PROJECT-REPORTS/130127-Isak_Faernlycke-with-cover.pdf) 3. <http://ikee.lib.auth.gr/record/297720/files/GRI-2018-21482.pdf> 4. Williams, Laurie. Testing Overview and Black-Box Testing Techniques. [Online] 2006. http://agile.csc.ncsu.edu/SEMaterials/BlackBox.pdf 5. Wikipedia. [Online]<http://en.wikipedia.org/wiki/Fuzzing> 6. [https://www.katalon.com](https://www.katalon.com/) 7. <https://www.testingexcellence.com/10-best-open-source-web-testing-tool/> 8. [http://www.icsd.aegean.gr/website\\_files/proptyxiako/736332428.pdf](http://www.icsd.aegean.gr/website_files/proptyxiako/736332428.pd) 9. [https://i2.wp.com/www.softwaretestingmaterial.com/wp](https://i2.wp.com/www.softwaretestingmaterial.com/wp-content/uploads/2015/12/Software-Testing-1.png?fit=1280%2C720&ssl=1)[content/uploads/2015/12/Software-Testing-1.png?fit=1280%2C720&ssl=1](https://i2.wp.com/www.softwaretestingmaterial.com/wp-content/uploads/2015/12/Software-Testing-1.png?fit=1280%2C720&ssl=1) 10. [https://cdn-images-1.medium.com/max/1200/0\\*b9vvqXvYpDv4GCbg.](https://cdn-images-1.medium.com/max/1200/0*b9vvqXvYpDv4GCbg.) 11. [https://www.invensis.net/blog/wp-content/uploads/2015/04/White-Box-Software-](https://www.invensis.net/blog/wp-content/uploads/2015/04/White-Box-Software-Testing-Invensis1.jpg)[Testing-Invensis1.jpg](https://www.invensis.net/blog/wp-content/uploads/2015/04/White-Box-Software-Testing-Invensis1.jpg) 12. [https://blog.qatestlab.com/wp-content/uploads/2011/03/fuzz-testing-steps.jpg](https://blog.qatestlab.com/wp-content/uploads/2011/03/fuzz-testing-steps.jp) 13. [https://www.guru99.com/images/regressiontestingtypes.png](https://www.guru99.com/images/regressiontestingtypes.pn) 14. [https://toolsqa.com/wp-content/gallery/software-testing/Boundary-value-analysis.jpg](https://toolsqa.com/wp-content/gallery/software-testing/Boundary-value-analysis.jp) 15. [https://www.deviqa.com/static/images/posts/WhatIsStressTesting/WhatIsStressTesti](https://www.deviqa.com/static/images/posts/WhatIsStressTesting/WhatIsStressTesting2.jpg) [ng2.jpg](https://www.deviqa.com/static/images/posts/WhatIsStressTesting/WhatIsStressTesting2.jpg) 16. [http://pppre.s3.amazonaws.com/2e5adf67004f3eea/21bdc54efc13442eb8bb0a1062b](http://pppre.s3.amazonaws.com/2e5adf67004f3eea/21bdc54efc13442eb8bb0a1062b12392.jpg) [12392.jpg](http://pppre.s3.amazonaws.com/2e5adf67004f3eea/21bdc54efc13442eb8bb0a1062b12392.jpg) 17. [http://www.professionalqa.com/assets/images/smoke-testing-1.png](http://www.professionalqa.com/assets/images/smoke-testing-1.pn) 18. [https://enterprisedt.com/products/completeftp/doc/guide/images/logfilespanel.png](https://enterprisedt.com/products/completeftp/doc/guide/images/logfilespanel.pn) 19. [https://octoperf.com/img/blog/jmeter-tutorial/jmeter-tutorial.png](https://octoperf.com/img/blog/jmeter-tutorial/jmeter-tutorial.pn) 20. [http://grinder.sourceforge.net/images/grinder-logo.png](http://grinder.sourceforge.net/images/grinder-logo.pn) 21. [https://multi-mechanize.readthedocs.io/en/latest/\\_images/multimech-450.png](https://multi-mechanize.readthedocs.io/en/latest/_images/multimech-450.pn) 22. [https://www.3pillarglobal.com/wp](https://www.3pillarglobal.com/wp-content/uploads/2015/11/selenium_logo_360x220.png)[content/uploads/2015/11/selenium\\_logo\\_360x220.png](https://www.3pillarglobal.com/wp-content/uploads/2015/11/selenium_logo_360x220.png) 23. [https://ioc.xtec.cat/materials/FP/Materials/2252\\_DAM/DAM\\_2252\\_M07/web/html/](https://ioc.xtec.cat/materials/FP/Materials/2252_DAM/DAM_2252_M07/web/html/WebContent/u4/media/ic10m6u4_56.png) [WebContent/u4/media/ic10m6u4\\_56.png](https://ioc.xtec.cat/materials/FP/Materials/2252_DAM/DAM_2252_M07/web/html/WebContent/u4/media/ic10m6u4_56.png) 24. [http://www.qatestingtools.com/sites/default/files/tools\\_shortcuts/Pylot%20150.png](http://www.qatestingtools.com/sites/default/files/tools_shortcuts/Pylot%20150.pn) 25. [https://upload.wikimedia.org/wikipedia/commons/a/a2/WebLOAD\\_Logo.png](https://upload.wikimedia.org/wikipedia/commons/a/a2/WebLOAD_Logo.pn) 26. [https://camo.githubusercontent.com/732bc1e5b15b46a10141144c85ba23d8a37d4d5](https://camo.githubusercontent.com/732bc1e5b15b46a10141144c85ba23d8a37d4d50/68747470733a2f2f7261772e6769746875622e636f6d2f6d63616e646572732f5765625241542f6d61737465722f6d656469612f73637265656e73686f742e706e67) [0/68747470733a2f2f7261772e6769746875622e636f6d2f6d63616e646572732f5765](https://camo.githubusercontent.com/732bc1e5b15b46a10141144c85ba23d8a37d4d50/68747470733a2f2f7261772e6769746875622e636f6d2f6d63616e646572732f5765625241542f6d61737465722f6d656469612f73637265656e73686f742e706e67) [625241542f6d61737465722f6d656469612f73637265656e73686f742e706e67](https://camo.githubusercontent.com/732bc1e5b15b46a10141144c85ba23d8a37d4d50/68747470733a2f2f7261772e6769746875622e636f6d2f6d63616e646572732f5765625241542f6d61737465722f6d656469612f73637265656e73686f742e706e67) 27. <https://avatars0.githubusercontent.com/u/105001?s=400&v=4> 28. [https://en.wikipedia.org/wiki/Functional\\_testing](https://en.wikipedia.org/wiki/Functional_testing) 29. [https://en.wikipedia.org/wiki/Non-functional\\_testing](https://en.wikipedia.org/wiki/Non-functional_testin) 30. <https://www.invensis.net/blog/it/black-box-testing-advantages-disadvantages/>
- 31. [https://www.invensis.net/blog/it/white-box-software-testing-advantages](https://www.invensis.net/blog/it/white-box-software-testing-advantages-disadvantages/)[disadvantages/](https://www.invensis.net/blog/it/white-box-software-testing-advantages-disadvantages/)
- 32. <http://www.professionalqa.com/fuzz-testing>
- 33. <https://www.techbeamers.com/regression-testing/>
- 34. <https://www.testorigen.com/boundary-value-analysis-testing-the-qa-mentor/>
- 35. <https://www.testbytes.net/blog/performance-testing-types-stages-advantages/>
- 36. <http://www.professionalqa.com/stress-testing>
- 37. <https://www.testbytes.net/blog/smoke-testing-and-sanity-testing/>
- 38. <https://www.softwaretestinggenius.com/pros-and-cons-of-automated-testing/>
- 39. [https://www.utest.com/articles/pros-and-cons-of-the-best-open-source-web-testing](https://www.utest.com/articles/pros-and-cons-of-the-best-open-source-web-testing-tools)[tools](https://www.utest.com/articles/pros-and-cons-of-the-best-open-source-web-testing-tools)
- 40. <http://www.kardiatool.eu/about/project-overview>
- 41. <https://cordis.europa.eu/project/rcn/211669/factsheet/en>
- 42. [https://eur-lex.europa.eu/legal](https://eur-lex.europa.eu/legal-content/EL/TXT/HTML/?uri=CELEX:32017R0746&from=EN)[content/EL/TXT/HTML/?uri=CELEX:32017R0746&from=EN](https://eur-lex.europa.eu/legal-content/EL/TXT/HTML/?uri=CELEX:32017R0746&from=EN)
- 43. [https://eur-lex.europa.eu/legal](https://eur-lex.europa.eu/legal-content/EL/TXT/PDF/?uri=CELEX:32006R1907&qid=1567771529856&from=EN)[content/EL/TXT/PDF/?uri=CELEX:32006R1907&qid=1567771529856&from=EN](https://eur-lex.europa.eu/legal-content/EL/TXT/PDF/?uri=CELEX:32006R1907&qid=1567771529856&from=EN)
- 44. [https://eur-lex.europa.eu/legal](https://eur-lex.europa.eu/legal-content/EL/TXT/HTML/?uri=CELEX:32011L0065&from=EN)[content/EL/TXT/HTML/?uri=CELEX:32011L0065&from=EN](https://eur-lex.europa.eu/legal-content/EL/TXT/HTML/?uri=CELEX:32011L0065&from=EN)
- 45. [https://eur-lex.europa.eu/legal](https://eur-lex.europa.eu/legal-content/EL/TXT/HTML/?uri=CELEX:32014L0030&from=EN)[content/EL/TXT/HTML/?uri=CELEX:32014L0030&from=EN](https://eur-lex.europa.eu/legal-content/EL/TXT/HTML/?uri=CELEX:32014L0030&from=EN) 46. [https://eur-lex.europa.eu/legal-](https://eur-lex.europa.eu/legal-content/EL/TXT/HTML/?uri=CELEX:32014L0053&from=GA)
- [content/EL/TXT/HTML/?uri=CELEX:32014L0053&from=GA](https://eur-lex.europa.eu/legal-content/EL/TXT/HTML/?uri=CELEX:32014L0053&from=GA)
- 47. [https://eur-lex.europa.eu/legal](https://eur-lex.europa.eu/legal-content/EL/TXT/HTML/?uri=CELEX:32016R0679&from=EN)[content/EL/TXT/HTML/?uri=CELEX:32016R0679&from=EN](https://eur-lex.europa.eu/legal-content/EL/TXT/HTML/?uri=CELEX:32016R0679&from=EN)
- 48. <https://webstore.iec.ch/publication/4279>
- 49. <https://webstore.iec.ch/publication/60197>
- 50. <https://www.iso.org/standard/38421.html>
- 51. <https://www.iso.org/standard/72704.html>
- 52. <https://standards.globalspec.com/std/284686/EN%2013612>
- 53. <https://www.iso.org/standard/40984.html>
- 54. <https://www.iso.org/standard/63179.html>
- 55. <https://standards.globalspec.com/std/1580003/EN%2061326-1>
- <span id="page-153-0"></span>56. <http://www.kardiatool.eu/workplan>
- 57. <https://www.apache.org/licenses/>
- 58. [https://jmeter.apache.org/download\\_jmeter.cgi](https://jmeter.apache.org/download_jmeter.cgi)
- 59. http://grinder.sourceforge.net/license.html
- 60. <https://sourceforge.net/projects/grinder/>
- 61. <https://multi-mechanize.readthedocs.io/en/latest/>
- 62. <https://pypi.org/project/multi-mechanize/#downloads>
- 63. https://www.seleniumhq.org/about/license.jsp
- 64. <https://www.seleniumhq.org/download/>
- 65. https://github.com/teamcapybara/capybara/blob/master/License.txt
- 66. <https://github.com/teamcapybara/capybara>
- 67. http://opensta.org/
- 68. <http://opensta.org/download.html>
- 69. https://github.com/pmarkert/Pylot/blob/master/src/core/LICENSE.txt
- 70. <https://www.softpedia.com/get/Internet/Servers/Server-Tools/Pylot.shtml>
- 71. https://en.wikipedia.org/wiki/WebLOAD
- 72. <https://sourceforge.net/projects/webload/>
- 73. https://github.com/brynary/webrat/blob/master/MIT-LICENSE.txt
- 74. <https://github.com/brynary/webrat>
- 75. https://github.com/windmill/windmill/blob/master/LICENSE.txt
- 76. https://github.com/windmill/releases

## ΚΕΦΑΛΑΙΟ 6: ΠΑΡΑΡΤΗΜΑ

Παρακάτω παρατίθεται ο κώδικας που χρησιμοποιήθηκε μέσω του Katalon Studio για την προσθήκη ενός ασθενούς στο σύστημα:

import static com.kms.katalon.core.checkpoint.CheckpointFactory.findCheckpoint import static com.kms.katalon.core.testcase.TestCaseFactory.findTestCase import static com.kms.katalon.core.testdata.TestDataFactory.findTestData import static com.kms.katalon.core.testobject.ObjectRepository.findTestObject import com.kms.katalon.core.checkpoint.Checkpoint as Checkpoint import com.kms.katalon.core.cucumber.keyword.CucumberBuiltinKeywords as CucumberKW import com.kms.katalon.core.mobile.keyword.MobileBuiltInKeywords as Mobile import com.kms.katalon.core.model.FailureHandling as FailureHandling import com.kms.katalon.core.testcase.TestCase as TestCase import com.kms.katalon.core.testdata.TestData as TestData import com.kms.katalon.core.testobject.TestObject as TestObject import com.kms.katalon.core.webservice.keyword.WSBuiltInKeywords as WS import com.kms.katalon.core.webui.keyword.WebUiBuiltInKeywords as WebUI import internal.GlobalVariable as GlobalVariable import static com.kms.katalon.core.checkpoint.CheckpointFactory.findCheckpoint import static com.kms.katalon.core.testcase.TestCaseFactory.findTestCase import static com.kms.katalon.core.testdata.TestDataFactory.findTestData import static com.kms.katalon.core.testobject.ObjectRepository.findTestObject import com.kms.katalon.core.checkpoint.Checkpoint as Checkpoint import com.kms.katalon.core.checkpoint.CheckpointFactory as CheckpointFactory import com.kms.katalon.core.mobile.keyword.MobileBuiltInKeywords as MobileBuiltInKeywords import com.kms.katalon.core.model.FailureHandling as FailureHandling import com.kms.katalon.core.testcase.TestCase as TestCase import com.kms.katalon.core.testcase.TestCaseFactory as TestCaseFactory import com.kms.katalon.core.testdata.TestData as TestData import com.kms.katalon.core.testdata.TestDataFactory as TestDataFactory import com.kms.katalon.core.testobject.ObjectRepository as ObjectRepository import com.kms.katalon.core.testobject.TestObject as TestObject import com.kms.katalon.core.webservice.keyword.WSBuiltInKeywords as WSBuiltInKeywords import com.kms.katalon.core.webui.driver.DriverFactory as DriverFactory import com.kms.katalon.core.webui.keyword.WebUiBuiltInKeywords as WebUiBuiltInKeywords import internal.GlobalVariable as GlobalVariable import com.kms.katalon.core.webui.keyword.WebUiBuiltInKeywords as WebUI import com.kms.katalon.core.mobile.keyword.MobileBuiltInKeywords as Mobile import com.kms.katalon.core.webservice.keyword.WSBuiltInKeywords as WS import com.thoughtworks.selenium.Selenium as Selenium import org.openqa.selenium.firefox.FirefoxDriver as FirefoxDriver import org.openqa.selenium.WebDriver as WebDriver import com.thoughtworks.selenium.webdriven.WebDriverBackedSelenium as WebDriverBackedSelenium

import static org.junit.Assert.\* import java.util.regex.Pattern as Pattern import static org.apache.commons.lang3.StringUtils.join import org.openqa.selenium.By import org.openqa.selenium.support.ui.Select

WebUI.openBrowser('http://kardiatool.biomed.ntua.gr/')

def driver = DriverFactory.getWebDriver()

String baseUrl = 'http://kardiatool.biomed.ntua.gr/'

selenium = new WebDriverBackedSelenium(driver, baseUrl)

WebUI.setText(findTestObject('Page\_KardiaSoft Log in/input\_concat(id( username ))\_username'), 'giatros')

WebUI.setEncryptedText(findTestObject('Page\_KardiaSoft Log in/input\_concat(id( username ))\_password'), 'GWOc+IrP79c=')

WebUI.setEncryptedText(findTestObject('Page\_KardiaSoft Log in/input\_concat(id( login ))  $password$ '), 'GWOc+IrP79c=')

WebUI.click(findTestObject('Page KardiaSoft Log in/input concat(id( login )) login'))

WebUI.click(findTestObject('Page\_KardiaSoft Starter/i\_Select a KardiaSoft feature\_fa faid-card-o'))

WebUI.click(findTestObject('Page\_KardiaSoft Starter/button\_Add new patient'))

WebUI.setText(findTestObject('Page\_KardiaSoft Starter/input\_Patient Identifier patientIdentifier'), 'patient001')

WebUI.setText(findTestObject('Page\_KardiaSoft Starter/input\_Year of birth\_dateOfBirth'), '1951')

WebUI.selectOptionByValue(findTestObject('Page\_KardiaSoft Starter/select\_-- Select -- Male Female'),

'Male', true)

Select dropdownValueRace= new Select(driver.findElement(By.xpath(("//select[@id='opt\_race']"))));

dropdownValueRace.selectByIndex(1)

Select dropdownValueCountry= new Select(driver.findElement(By.xpath(("//select[@id='opt\_country']")))); dropdownValueCountry.selectByValue("1")

WebUI.delay(1)

WebUI.click(findTestObject('Object Repository/Page\_KardiaSoft Starter/button\_Submit'))

WebUI.delay(1)

WebUI.click(findTestObject('Object Repository/Page\_KardiaSoft Starter/button\_Ok'))

Παρακάτω παρατίθεται η εικόνα που αποδεικνύει την επιτυχημένη εκτέλεση του TC122, την προσθήκη δηλαδή 20 ασθενών με αυτοματοποιημένο τρόπο:

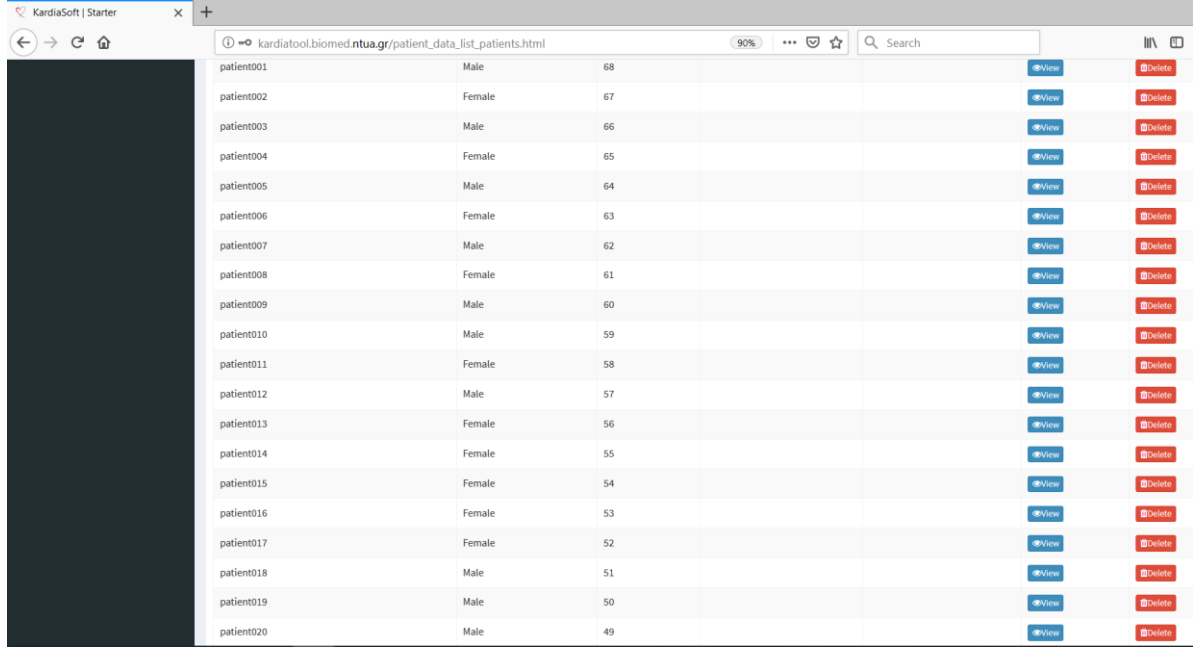

<span id="page-156-0"></span>*Εικόνα 43: Επιτυχής προσθήκη 20 ασθενών μέσω του Katalon Studio*